APR 2020

# **Magnetisch-induktiver Transmitter Modell IMT33A**

**Handbuch**

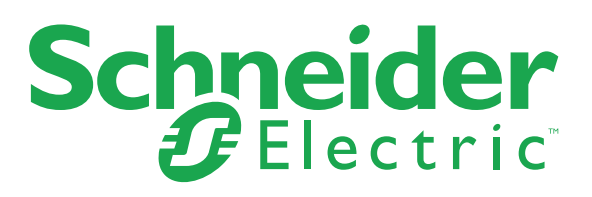

Alle Rechte vorbehalten. Jegliche Vervielfältigung dieser Dokumentation, gleich nach welchem Verfahren, ist ohne vorherige schriftliche Genehmigung durch Schneider Electric Systems USA, Inc., auch auszugsweise untersagt.

Copyright 2019-2020 Schneider Electric Systems USA, Inc.

7

# 1 Sicherheitshinweise

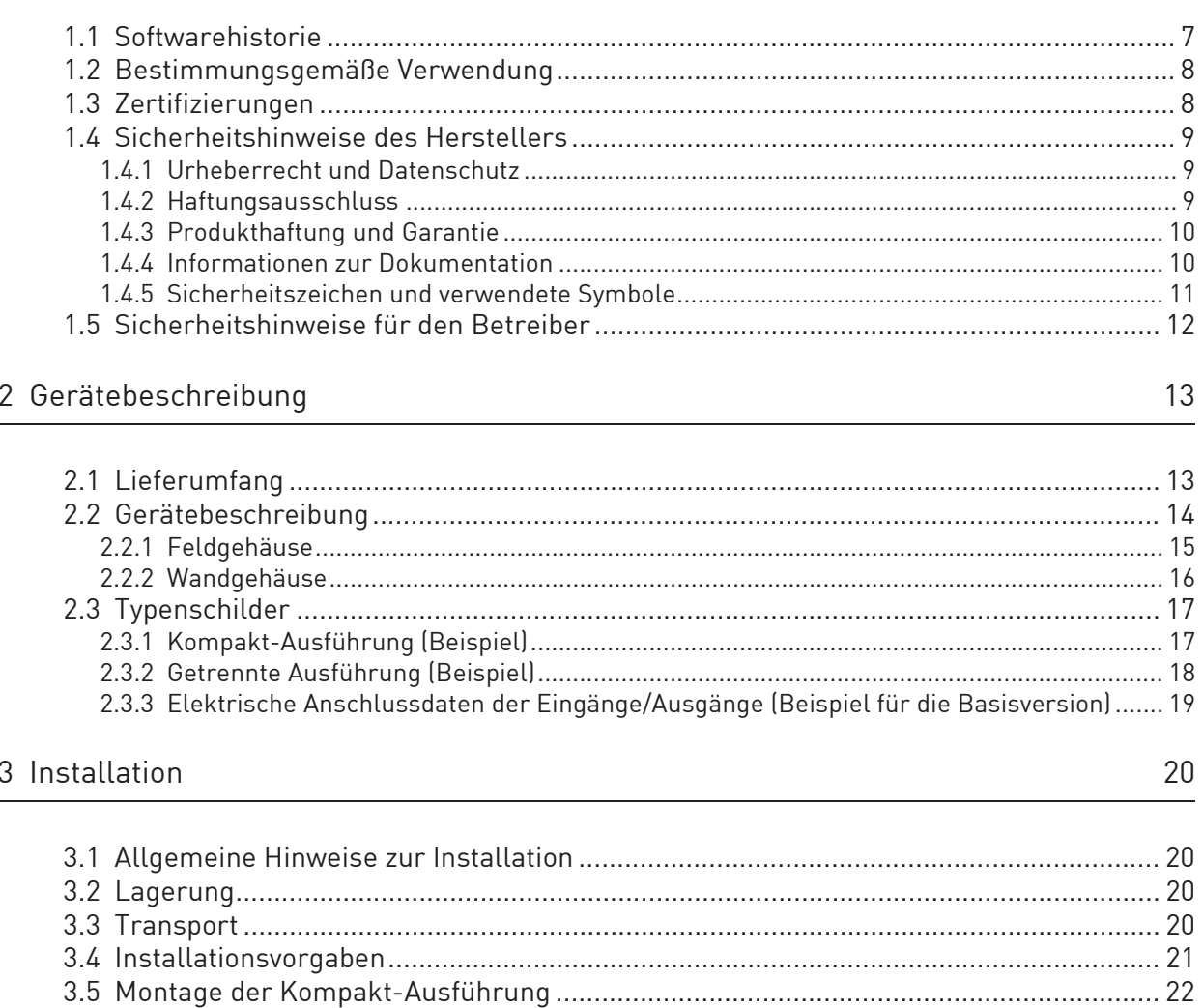

# **INHALT**

# 4 Elektrische Anschlüsse 27

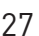

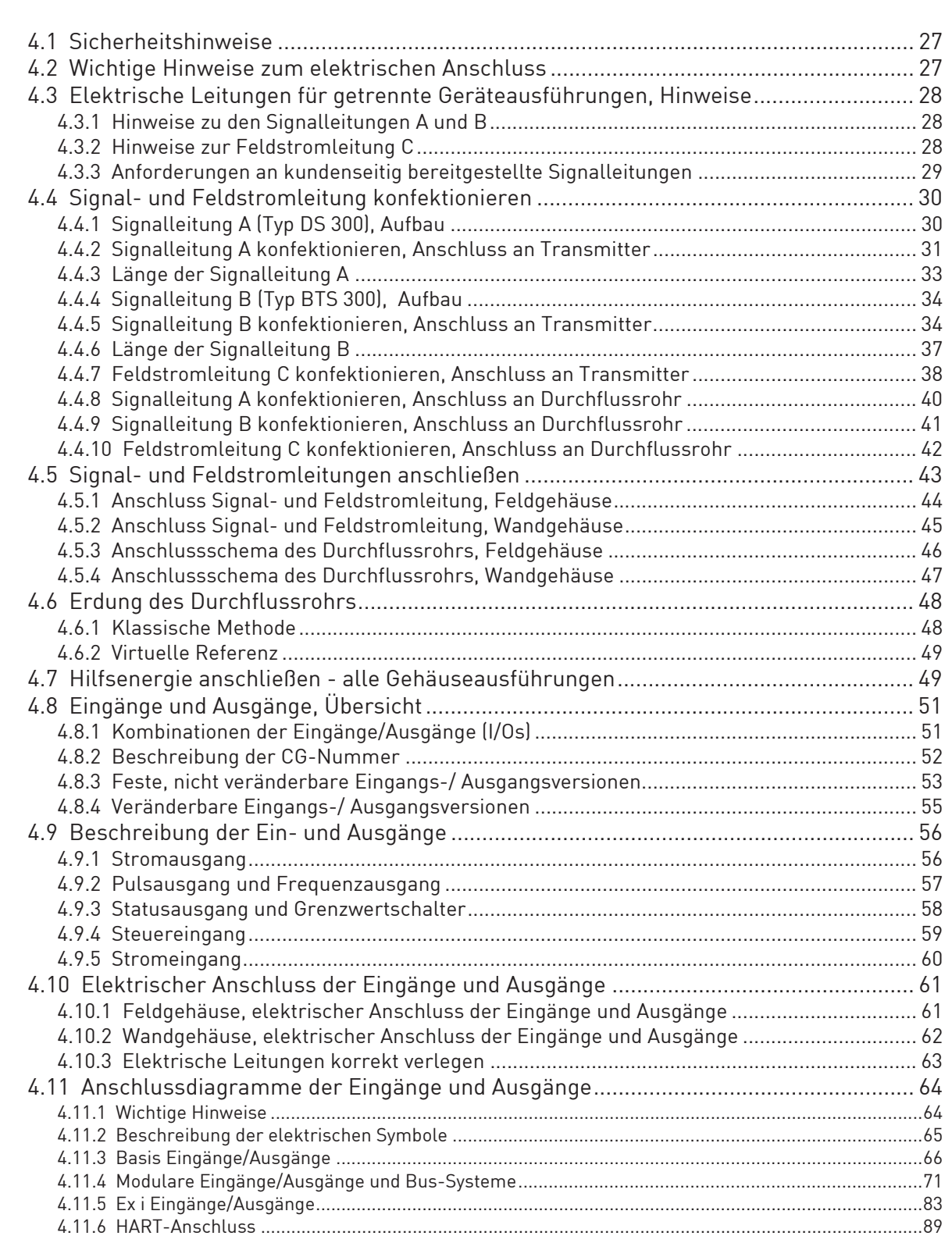

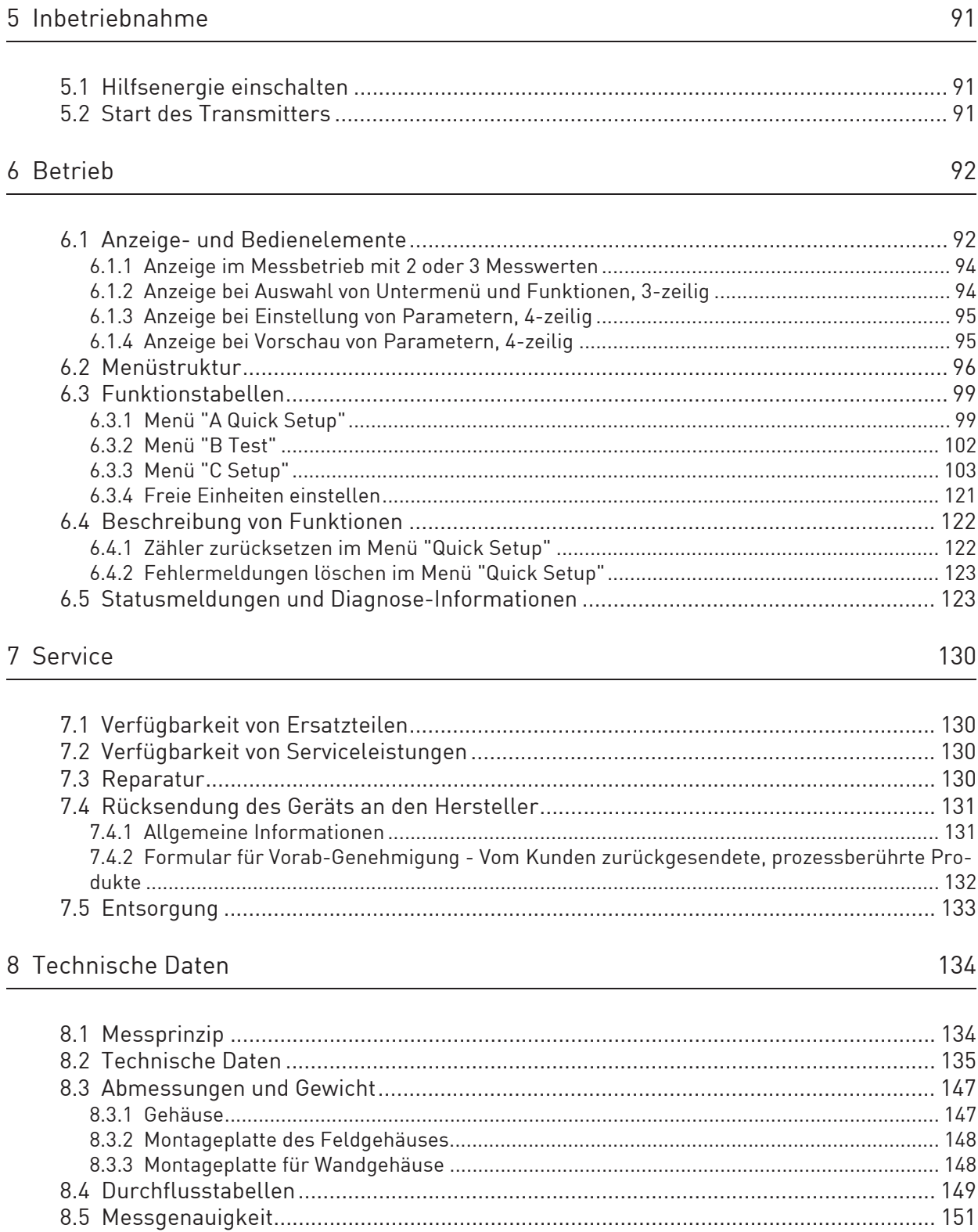

# 9 Beschreibung HART-Schnittstelle 152

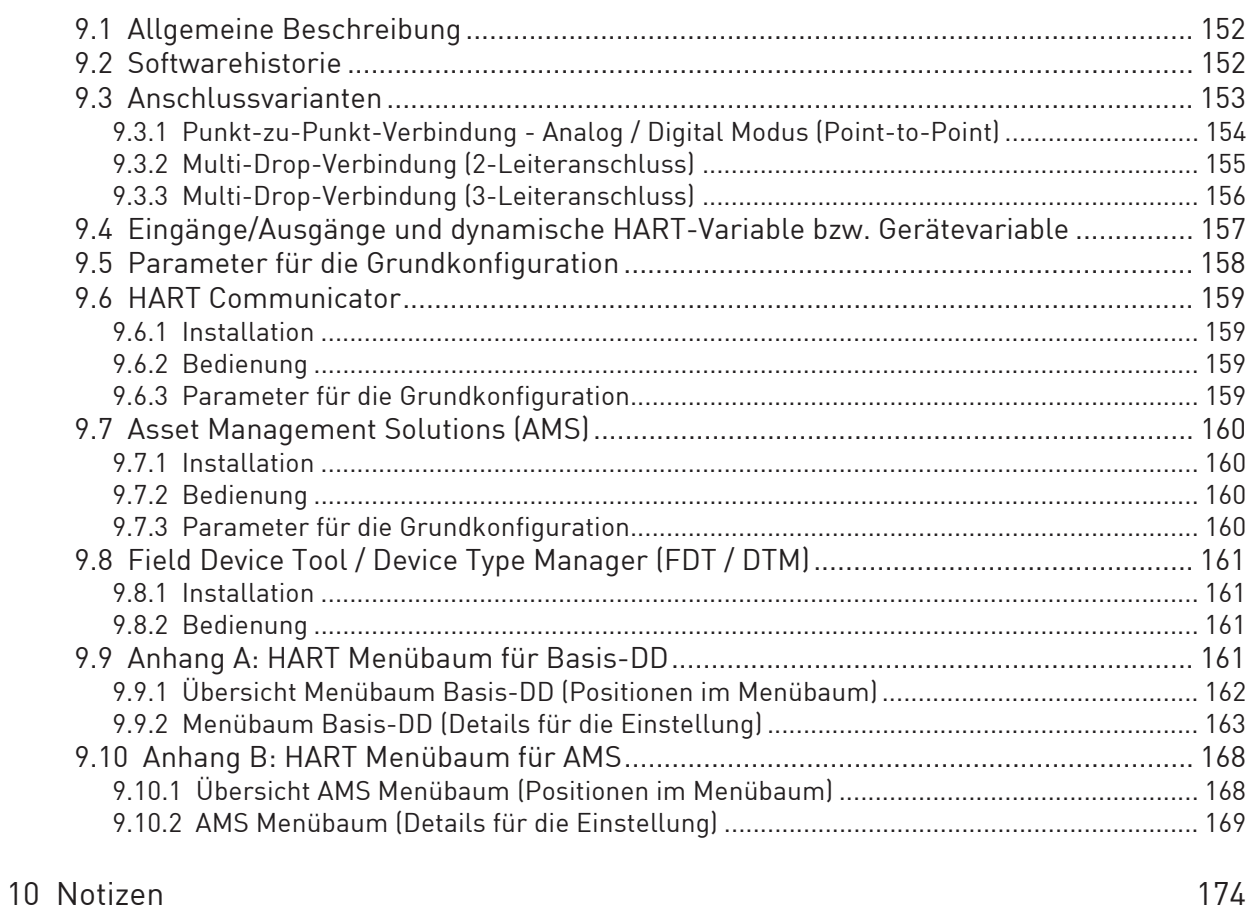

# 1.1 Softwarehistorie

Zur Dokumentation des Revisionsstands der Elektronik nach NE 53 wird für alle GDC-Geräte die "Electronic Revision" (ER) herangezogen. Aus der ER ist eindeutig ersichtlich, ob Fehlerbehebungen oder größere Änderungen in der Elektronik erfolgt sind und wie die Kompatibilität beeinflusst wird.

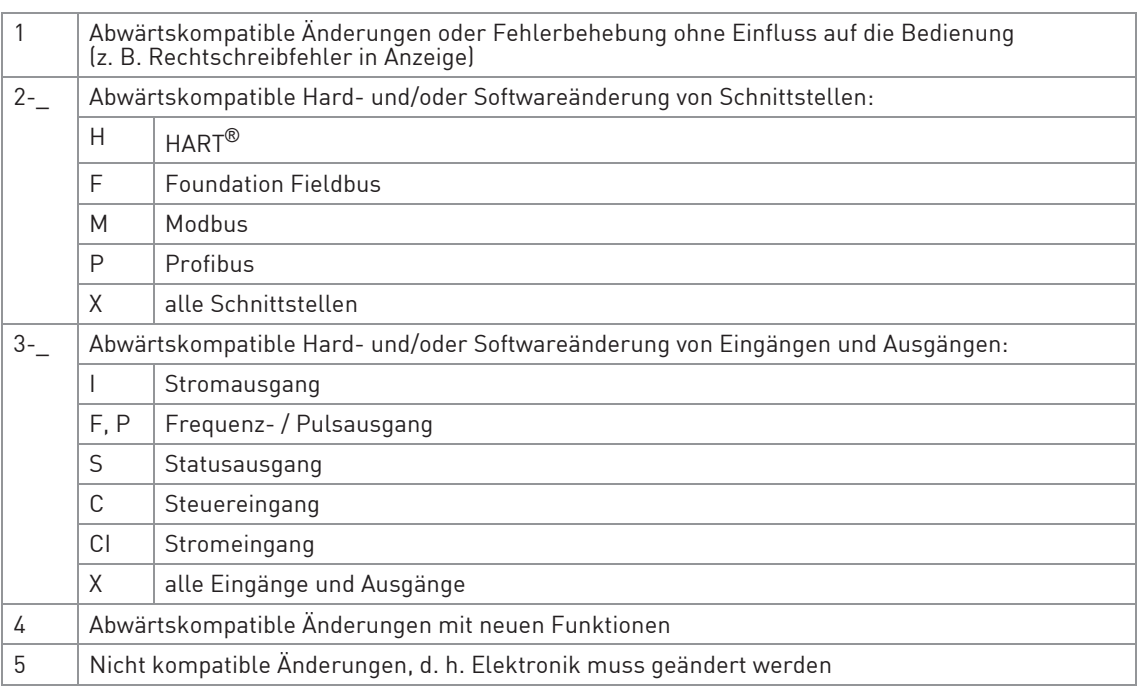

Tabelle 1-1: Beschreibung der Änderungen

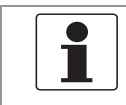

#### INFORMATION!

In der nachfolgenden Tabelle steht "\_" als Platzhalter für mögliche mehrstellige Zahlen-Buchstaben-Kombinationen, abhängig von der vorhandenen Version.

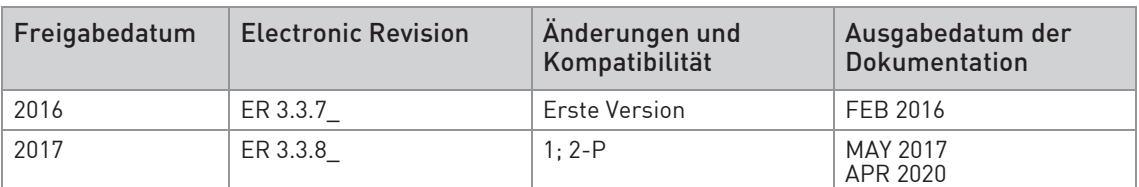

Tabelle 1-2: Änderungen und Einfluss auf die Kompatibilität

# 1.2 Bestimmungsgemäße Verwendung

Die magnetisch-induktiven Durchflussmessgeräte sind ausschließlich zur Messung des Durchflusses und der Leitfähigkeit von elektrisch leitfähigen, flüssigen Messstoffen geeignet.

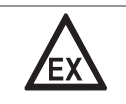

#### GEFAHR!

Bei Geräten, die in explosionsgefährdeten Bereichen eingesetzt werden, gelten zusätzlich die sicherheitstechnischen Hinweise in der Ex-Dokumentation.

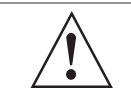

#### WARNUNG!

Wird das Gerät nicht entsprechend der Betriebsbedingungen benutzt, kann der vorgesehene Schutz beeinträchtigt sein.

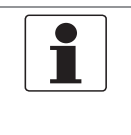

#### INFORMATION!

Dieses Gerät ist ein Gerät der Gruppe 1, Klasse A gemäß CISPR11:2009. Es ist für den Einsatz in industrieller Umgebung bestimmt. In anderen Umgebungen kann es möglicherweise infolge von leitungsgeführten sowie gestrahlten Störeinflüssen zu Schwierigkeiten bei der Einhaltung der elektromagnetische Verträglichkeit kommen.

# 1.3 Zertifizierungen

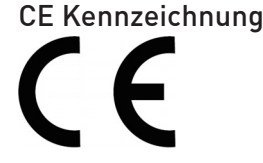

Der Hersteller bescheinigt die erfolgreiche Prüfung durch das Anbringen des CE-Zeichens.

## Dieses Messgerät erfüllt die gesetzlichen Anforderungen der entsprechenden EU-Richtlinien.

Umfassende Informationen über die EU-Richtlinien und EU-Normen sowie die anerkannten Zertifizierungen sind in der EU-Konformitätserklärung oder auf der Internetseite des Herstellers verfügbar.

## Weitere Zulassungen und Richtlinien

• NAMUR Empfehlungen NE 21 und NE 43

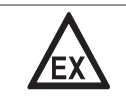

#### GEFAHR!

Bei Geräten, die in explosionsgefährdeten Bereichen eingesetzt werden, gelten zusätzlich die sicherheitstechnischen Hinweise in der Ex-Dokumentation.

# 1.4 Sicherheitshinweise des Herstellers

# 1.4.1 Urheberrecht und Datenschutz

Die Inhalte dieses Dokuments wurden mit größter Sorgfalt erstellt. Für die Richtigkeit, Vollständigkeit und Aktualität der Inhalte wird jedoch keine Gewähr übernommen.

Die erstellten Inhalte und Werke in diesem Dokument unterliegen dem Urheberrecht. Beiträge Dritter sind als solche gekennzeichnet. Die Vervielfältigung, Bearbeitung, Verbreitung und jede Art der Verwertung außerhalb der Grenzen des Urheberrechtes bedürfen der schriftlichen Zustimmung des jeweiligen Autors bzw. des Herstellers.

Der Hersteller ist bemüht, stets die Urheberrechte anderer zu beachten bzw. auf selbst erstellte sowie lizenzfreie Werke zurückzugreifen.

Soweit in den Dokumenten des Herstellers personenbezogene Daten (beispielsweise Name, Anschrift oder E-Mail-Adressen) erhoben werden, erfolgt dies, soweit möglich, stets auf freiwilliger Basis. Die Nutzung der Angebote und Dienste ist, soweit möglich, stets ohne Angabe personenbezogener Daten möglich.

Wir weisen darauf hin, dass die Datenübertragung im Internet (z.B. bei der Kommunikation per E-Mail) Sicherheitslücken aufweisen kann. Ein lückenloser Schutz der Daten vor dem Zugriff durch Dritte ist nicht möglich.

Der Nutzung von im Rahmen der Impressumspflicht veröffentlichten Kontaktdaten durch Dritte, zur Übersendung von nicht ausdrücklich angeforderter Werbung und Informationsmaterialien, wird hiermit ausdrücklich widersprochen.

# 1.4.2 Haftungsausschluss

Der Hersteller ist nicht für Schäden jeder Art haftbar, die durch die Verwendung dieses Produkts entstehen, einschließlich aber nicht beschränkt auf direkte, indirekte oder beiläufig entstandene Schäden und Folgeschäden.

Dieser Haftungsausschluss gilt nicht, wenn der Hersteller vorsätzlich oder grob fahrlässig gehandelt hat. Sollten aufgrund eines geltenden Gesetzes derartige Einschränkungen der stillschweigenden Mängelhaftung oder der Ausschluss bzw. die Begrenzung bestimmter Schadenersatzleistungen nicht zulässig sein und derartiges Recht für Sie gelten, können der Haftungsausschluss, die Ausschlüsse oder Beschränkungen oben für Sie teilweise oder vollständig ungültig sein.

Für jedes erworbene Produkt gilt die Gewährleistung gemäß der entsprechenden Produktdokumentation sowie Verkaufs- und Lieferbedingungen des Herstellers.

Der Hersteller behält sich das Recht vor, den Inhalt der Dokumente, einschließlich dieses Haftungsausschlusses, in jeder Weise und zu jedem Zeitpunkt, gleich aus welchem Grund, unangekündigt zu ändern und ist in keiner Weise für mögliche Folgen derartiger Änderungen haftbar.

# 1.4.3 Produkthaftung und Garantie

Die Verantwortung, ob die Messgeräte für den jeweiligen Verwendungszweck geeignet sind, liegt beim Betreiber. Der Hersteller übernimmt keine Haftung für Folgen von Fehlgebrauch durch den Betreiber. Eine unsachgemäße Installation und Bedienung der Messgeräte (-systeme) führt zu Garantieverlust. Darüber hinaus gelten die jeweiligen "Allgemeinen Geschäftsbedingungen", die die Grundlage des Kaufvertrags bilden.

# 1.4.4 Informationen zur Dokumentation

Um Verletzungen des Anwenders bzw. Schäden am Gerät zu vermeiden, ist es erforderlich, dass Sie die Informationen in diesem Dokument aufmerksam lesen. Darüber hinaus sind die geltenden nationalen Standards, Sicherheitsbestimmungen sowie Unfallverhütungsvorschriften einzuhalten.

Falls Sie Probleme haben, den Inhalt dieses Dokuments zu verstehen, wenden Sie sich für Unterstützung an die örtliche Niederlassung des Herstellers. Der Hersteller kann keine Verantwortung für Sach- oder Personenschäden übernehmen, die dadurch hervorgerufen wurden, dass Informationen in diesem Dokument nicht richtig verstanden wurden.

Dieses Dokument hilft Ihnen, die Betriebsbedingungen so einzurichten, dass der sichere und effiziente Einsatz des Geräts gewährleistet ist. Außerdem sind im Dokument besonders zu berücksichtigende Punkte und Sicherheitsvorkehrungen beschrieben, die jeweils in Verbindung mit den nachfolgenden Symbolen erscheinen.

# 1.4.5 Sicherheitszeichen und verwendete Symbole

Sicherheitshinweise werden durch die nachfolgenden Symbole gekennzeichnet.

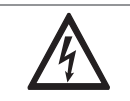

Dieser Hinweis beschreibt die unmittelbare Gefahr beim Umgang mit Elektrizität.

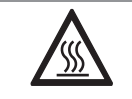

### GEFAHR!

GEFAHR!

Dieser Hinweis beschreibt die unmittelbare Gefahr von Verbrennungen durch Hitze oder heiße Oberflächen.

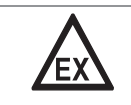

#### GEFAHR!

Dieser Hinweis beschreibt die unmittelbare Gefahr beim Einsatz des Geräts in explosionsgefährdeter Atmosphäre.

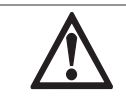

# GEFAHR!

Diesen Warnungen ist ausnahmslos zu entsprechen. Selbst eine teilweise Nichtbeachtung dieser Warnung kann zu schweren Gesundheitsschäden bis hin zum Tode führen.

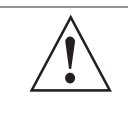

### WARNUNG!

Durch die auch nur teilweise Nichtbeachtung dieses Sicherheitshinweises besteht die Gefahr schwerer gesundheitlicher Schäden. Zudem besteht die Gefahr von Schäden am Gerät oder Teilen der Betreiberanlage.

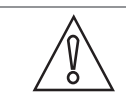

#### VORSICHT!

Durch die Missachtung dieser Hinweise können Schäden am Gerät oder Teilen der Betreiberanlage entstehen.

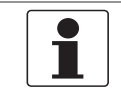

#### INFORMATION!

Diese Hinweise beschreiben wichtige Informationen für den Umgang mit dem Gerät.

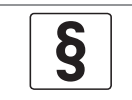

#### RECHTLICHER HINWEIS!

Dieser Hinweis enthält Informationen über gesetzliche Richtlinien und Normen.

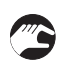

#### • HANDHABUNG

Dieses Symbol deutet auf alle Handhabungshinweise, die vom Bediener in der angegebenen Reihenfolge ausgeführt werden müssen.

#### $\bullet$  KONSEQUENZ

Dieses Symbol verweist auf alle wichtigen Konsequenzen aus den vorangegangenen Aktionen.

# 1.5 Sicherheitshinweise für den Betreiber

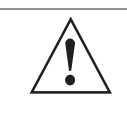

# WARNUNG!

Dieses Gerät darf nur durch entsprechend ausgebildetes und autorisiertes Personal installiert, in Betrieb genommen, bedient und gewartet werden. Darüber hinaus sind die nationalen Vorschriften für Arbeitssicherheit einzuhalten.

# 2.1 Lieferumfang

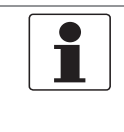

### INFORMATION!

Prüfen Sie die Verpackungen sorgfältig auf Schäden bzw. Anzeichen, die auf unsachgemäße Handhabung hinweisen. Melden Sie eventuelle Schäden beim Spediteur und beim örtlichen Vertreter des Herstellers.

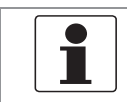

#### INFORMATION!

Prüfen Sie die Packliste, um festzustellen, ob Sie Ihre Bestellung komplett erhalten haben.

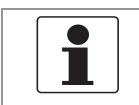

### INFORMATION!

Prüfen Sie anhand der Typenschilder, ob das gelieferte Gerät Ihrer Bestellung entspricht. Prüfen Sie, ob auf dem Typenschild die korrekte Spannungsversorgung angegeben ist.

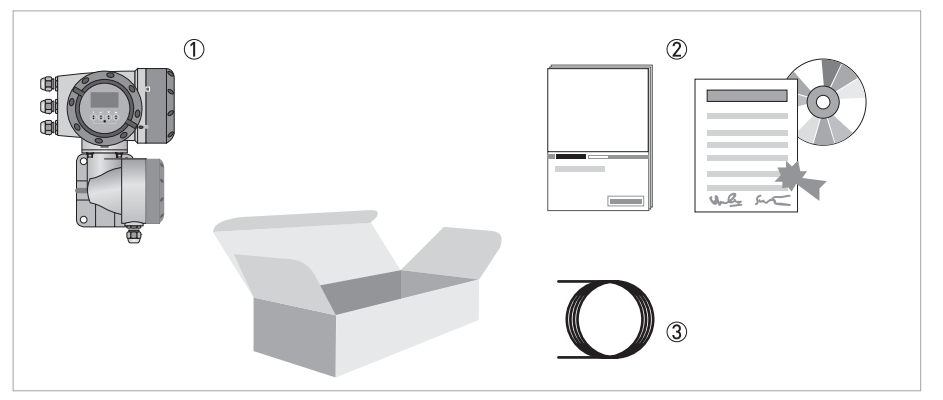

Abbildung 2-1: Lieferumfang

- 1 Gerät in der bestellten Ausführung
- 2 Dokumentation (Kalibrierprotokoll, DVD mit Produktdokumentation)
- 3 Signalleitung (nur für getrennte Ausführung)

# 2.2 Gerätebeschreibung

Magnetisch-induktive Durchflussmessgeräte sind ausschließlich zur Messung des Durchflusses und der Leitfähigkeit von elektrisch leitfähigen, flüssigen Messstoffen geeignet.

Ihr Messgerät wird betriebsbereit ausgeliefert. Die werkseitigen Einstellungen der Betriebsdaten erfolgen nach Ihren Bestellangaben.

## Folgende Ausführungen sind verfügbar:

- Kompakt-Ausführung (der Transmitter ist direkt am Durchflussrohr montiert)
- Getrennte Ausführung (elektrische Verbindung zum Durchflussrohr über Feldstrom- und Signalleitung)

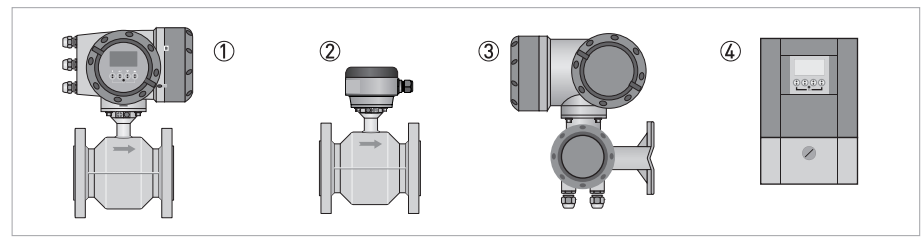

Abbildung 2-2: Geräteausführungen

- 1 Kompakt-Ausführung
- 2 Durchflussrohr mit Anschlussdose
- 3 Feldgehäuse
- 4 Wandgehäuse

# 2.2.1 Feldgehäuse

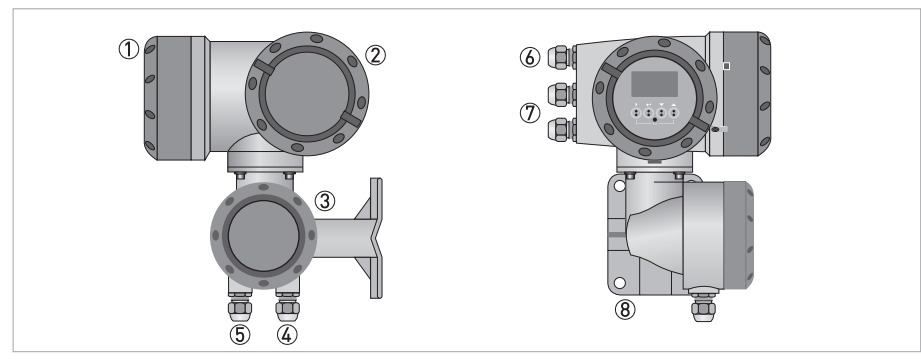

### Abbildung 2-3: Aufbau des Feldgehäuses

- 1 Abdeckung für Elektronik und Anzeige
- 2 Abdeckung für Anschlussraum für Hilfsenergie und Eingänge/Ausgänge
- 3 Abdeckung für Anschlussraum des Durchflussrohrs
- 4 Kabeleinführung für Signalleitung des Durchflussrohrs
- 5 Kabeleinführung für Feldstromleitung des Durchflussrohrs
- 6 Kabeleinführung für Hilfsenergie
- 7 Kabeleinführung für Ein- und Ausgänge
- 8 Montageplatte für Rohr- und Wandmontage

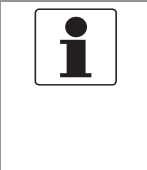

# INFORMATION!

Nach jedem Öffnen eines Gehäusedeckels muss das Gewinde gesäubert und eingefettet werden. Verwenden Sie nur harz- und säurefreies Fett. Achten Sie darauf, dass die Gehäusedichtung korrekt angebracht sowie sauber und unbeschädigt ist.

# 2.2.2 Wandgehäuse

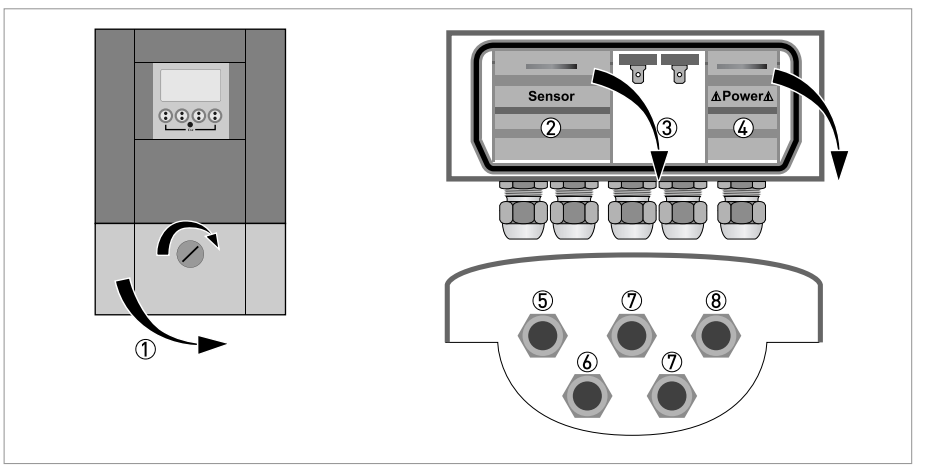

#### Abbildung 2-4: Aufbau des Wandgehäuses

- Abdeckung für Anschlussräume
- Anschlussraum für Messwertaufnehmer
- Anschlussraum für Eingänge und Ausgänge
- Anschlussraum für Hilfsenergie mit Sicherungsdeckel (Berührungsschutz)
- Leitungseinführung für Signalleitung
- Leitungseinführung für Feldstromleitung
- $\textcircled{7}$  Leitungseinführung für Eingänge und Ausgänge
- Leitungseinführung für Hilfsenergie

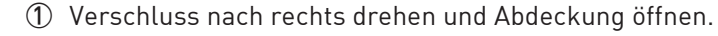

# 2.3 Typenschilder

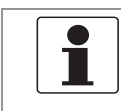

#### INFORMATION!

Prüfen Sie anhand der Typenschilder, ob das gelieferte Gerät Ihrer Bestellung entspricht. Prüfen Sie, ob auf dem Typenschild die korrekte Spannungsversorgung angegeben ist.

# 2.3.1 Kompakt-Ausführung (Beispiel)

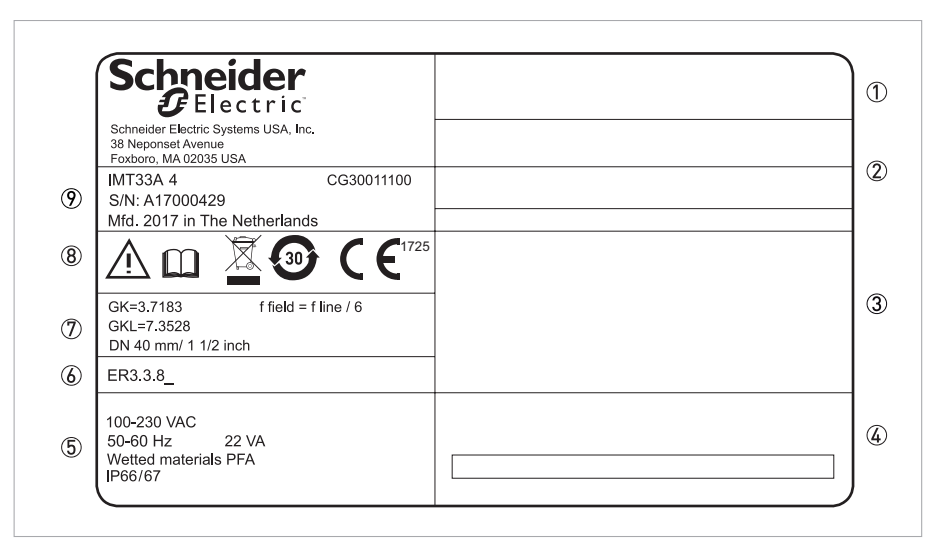

#### Abbildung 2-5: Beispiel eines Typenschilds

- 1 Zulassungsrelevante Informationen: Ex-Zulassung, EG-Baumusterprüfbescheinigung, hygienische Zulassungen, usw.
- 2 Zulassungsrelevante Schwellwerte
- 3 Zulassungsrelevante Anschlussdaten der Eingänge/Ausgänge; V $_m$  = max. Hilfsenergie
- 4 Zulassungsrelevante Daten (z. B. Genauigkeitsklasse, Messbereich, Temperatur-, Druck- und Viskositäts-Schwellwerte)
- 5 Daten für Hilfsenergie, Schutzart und Werkstoffe der medienberührten Teile
- 6 Software-Revisionsnummer (Electronic Revision)
- 7 GK-/GKL-Werte (Durchflussrohr-Konstante), Baugröße (mm/Zoll) und Feldfrequenz
- 8 Sicherheitshinweise, Entsorgung und Kennzeichnung nach China RoHs
- 9 Produktbezeichnung, Seriennummer, Herstellungsdatum und -land

# 2.3.2 Getrennte Ausführung (Beispiel)

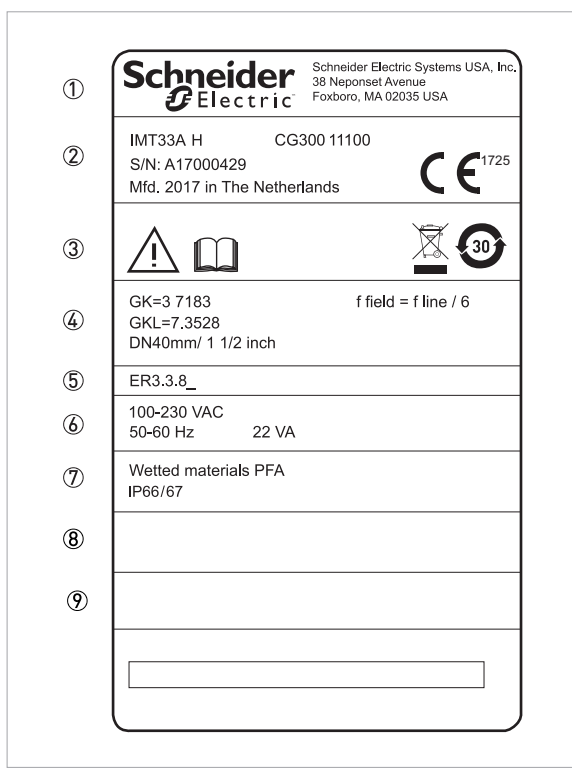

#### Abbildung 2-6: Beispiel eines Typenschilds

- Herstelleradresse
- Produktbezeichnung, Seriennummer, Herstellungsdatum und -land
- Sicherheitshinweise, Entsorgung und Kennzeichnung nach China RoHs
- GK-/GKL-Werte (Durchflussrohr-Konstante), Baugröße (mm/Zoll) und Feldfrequenz
- Software-Revisionsnummer (Electronic Revision)
- Daten für Hilfsenergie
- Daten für Schutzart und Werkstoffe der medienberührten Teile
- Daten zum Feldspulenwiderstand (sofern anwendbar)
- Zulassungsrelevante Daten (z. B. Genauigkeitsklasse, Messbereich, Temperatur-, Druck- und Viskositäts-Schwellwerte)

# 2.3.3 Elektrische Anschlussdaten der Eingänge/Ausgänge (Beispiel für die Basisversion)

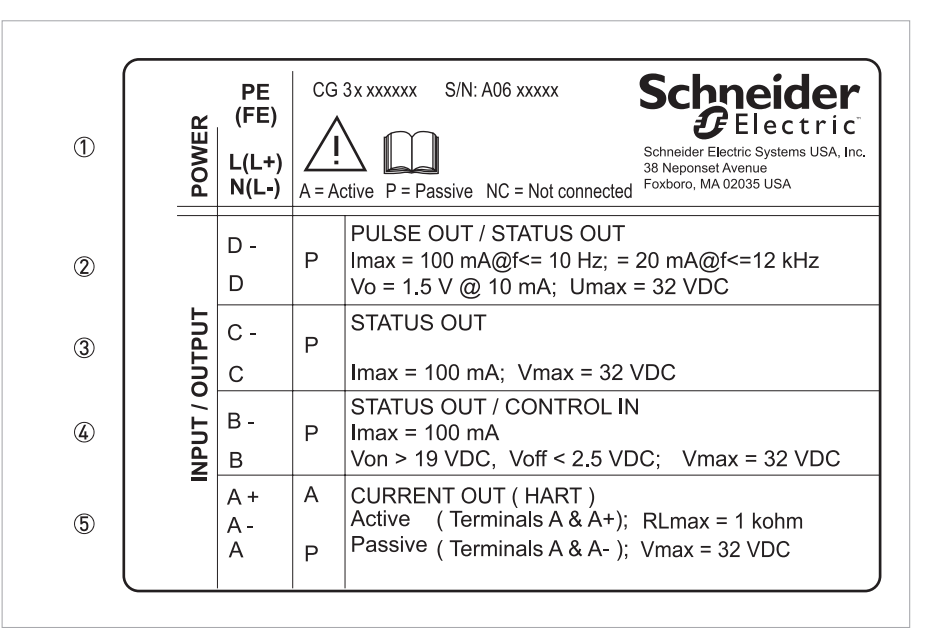

Abbildung 2-7: Beispiel eines Typenschilds für elektrische Anschlussdaten der Eingänge und Ausgänge

- 1 Hilfsenergie (AC: L und N; DC: L+ und L-; PE für ≥ 24 VAC; FE für ≤ 24 VAC und DC)
- 2 Anschlussdaten der Anschlussklemme D/D-
- 3 Anschlussdaten der Anschlussklemme C/C-
- 4 Anschlussdaten der Anschlussklemme B/B-
- 5 Anschlussdaten der Anschlussklemme A/A-; A+ nur bei Basisversion in Funktion
- A = Betriebsart aktiv; der Transmitter liefert die Hilfsenergie zum Anschluss der Folgegeräte
- P = Betriebsart passiv; externe Hilfsenergie erforderlich zum Betrieb der Folgegeräte
- N/C = Anschlussklemmen nicht belegt

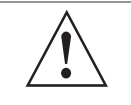

#### WARNUNG!

Verwenden Sie Klemme A+ und A- nicht gleichzeitig. Das System wird durch die Gleichspannung von 24 VDC und einen Spitzenstrom von 1 A beschädigt.

# 3.1 Allgemeine Hinweise zur Installation

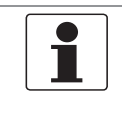

## INFORMATION!

Prüfen Sie die Verpackungen sorgfältig auf Schäden bzw. Anzeichen, die auf unsachgemäße Handhabung hinweisen. Melden Sie eventuelle Schäden beim Spediteur und beim örtlichen Vertreter des Herstellers.

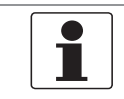

### INFORMATION!

Prüfen Sie die Packliste, um festzustellen, ob Sie Ihre Bestellung komplett erhalten haben.

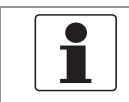

#### INFORMATION!

Prüfen Sie anhand der Typenschilder, ob das gelieferte Gerät Ihrer Bestellung entspricht. Prüfen Sie, ob auf dem Typenschild die korrekte Spannungsversorgung angegeben ist.

# 3.2 Lagerung

- Lagern Sie das Gerät an einem trockenen und staubfreien Ort.
- Vermeiden Sie andauernde direkte Sonnenbestrahlung.
- Lagern Sie das Gerät in seiner Originalverpackung.
- Lagertemperatur: -50...+70°C / -58...+158°F

# 3.3 Transport

## **Transmitter**

• Keine speziellen Vorgaben.

## Kompakt-Ausführung

- Heben Sie das Messgerät nicht am Gehäuse des Transmitters.
- Benutzen Sie keine Transportketten.
- Verwenden Sie bei Flanschgeräten für den Transport Tragriemen. Legen Sie diese um beide Prozessanschlüsse.

# 3.4 Installationsvorgaben

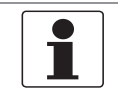

# INFORMATION!

Für einen sicheren Einbau sind die unten angegebenen Vorkehrungen zu treffen.

- Berücksichtigen Sie ausreichend Platz an den Seiten.
- Das Gerät darf nicht durch zusätzliche Wärmestrahlung (z. B. Sonneneinstrahlung) so erhitzt werden, dass die Oberflächentemperatur des Gehäuses die zulässige max. Umgebungstemperatur überschreitet. Wenn es notwendig ist, Schäden durch Wärmequellen zu vermeiden, muss ein Wärmeschutz (z. B. Sonnenschutz) installiert werden. • In Schaltschränken installierte Transmitter benötigen ausreichende Kühlung,
	- beispielsweise durch Lüfter oder Wärmetauscher.
	- Setzen Sie den Transmitter keinen starken Schwingungen aus. Die Messgeräte sind auf Schwingungspegel, wie im Kapitel "Technische Daten" beschrieben, geprüft.

# 3.5 Montage der Kompakt-Ausführung

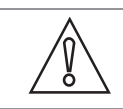

### VORSICHT!

Das Gehäuse der Kompaktausführung darf nicht gedreht werden.

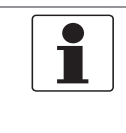

# INFORMATION!

Der Transmitter ist direkt auf das Durchflussrohr montiert. Für die Installation des Durchflussmessgeräts beachten Sie die Angaben in der mitgelieferten Produktdokumentation des Durchflussrohrs.

# 3.6 Montage des Feldgehäuses, getrennte Ausführung

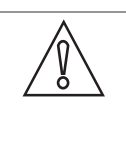

# VORSICHT!

Anmerkungen für hygienische Anwendungen

- Um Verunreinigungen und Schmutzablagerungen hinter der Montageplatte zu verhindern, muß ein Abdeckstopfen zwischen der Wand und der Montageplatte montiert werden.
- Rohrmontage ist für hygienische Anwendungen nicht geeignet!

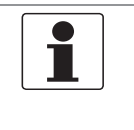

## INFORMATION!

Montagematerial und Werkzeug sind nicht Bestandteil des Lieferumfangs. Verwenden Sie Montagematerial und Werkzeug entsprechend den gültigen Arbeitsschutz- und Sicherheitsvorschriften.

# 3.6.1 Rohrmontage

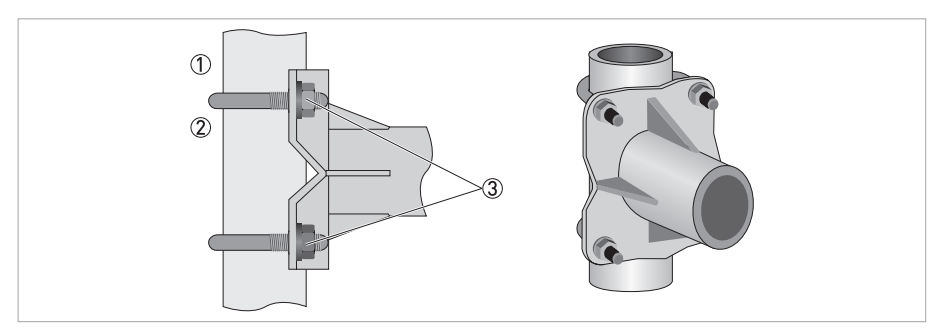

Abbildung 3-1: Rohrmontage des Feldgehäuses

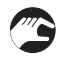

- 1 Fixieren Sie die Montagehalterung des Transmitters am Rohr.
- 2 Befestigen Sie die Montagehalterung des Transmitters mit Standard U-Bolzen und Unterlegscheiben.
- 3 Ziehen Sie die Muttern an.

**B** 

# 3.6.2 Wandmontage

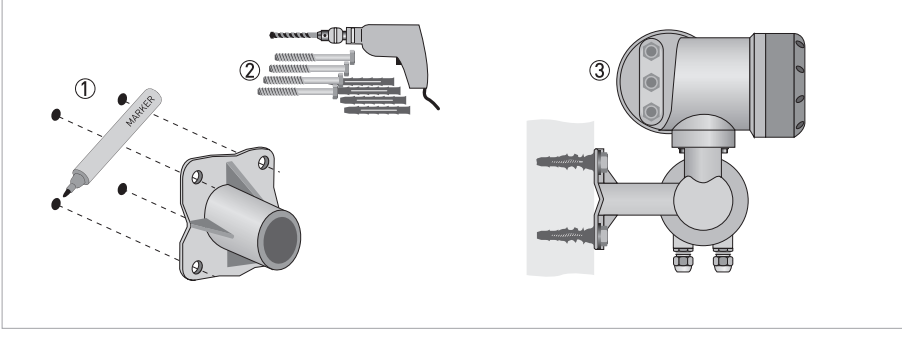

Abbildung 3-2: Wandmontage des Feldgehäuses

- 1 Bereiten Sie die Bohrungen mit Hilfe der Montageplatte vor.
- 2 Befestigen Sie die Montageplatte sicher an der Wand.
- 3 Schrauben Sie die Montagehalterung des Transmitters mit den Muttern und Unterlegscheiben an die Montageplatte an.

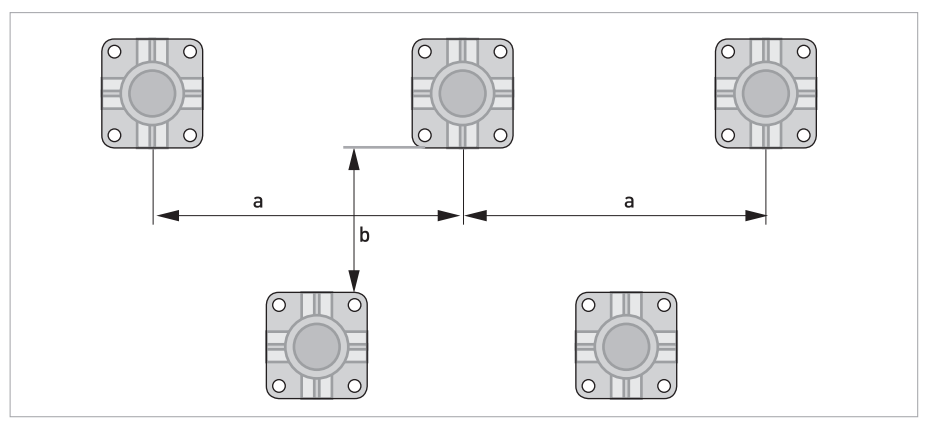

Abbildung 3-3: Montage mehrerer Geräte nebeneinander

 $a \ge 600$  mm / 23,6"  $b \ge 250$  mm / 9,8"

# **3 INSTALLATION**

# 3.6.3 Anzeige der Feldgehäuse-Ausführung drehen

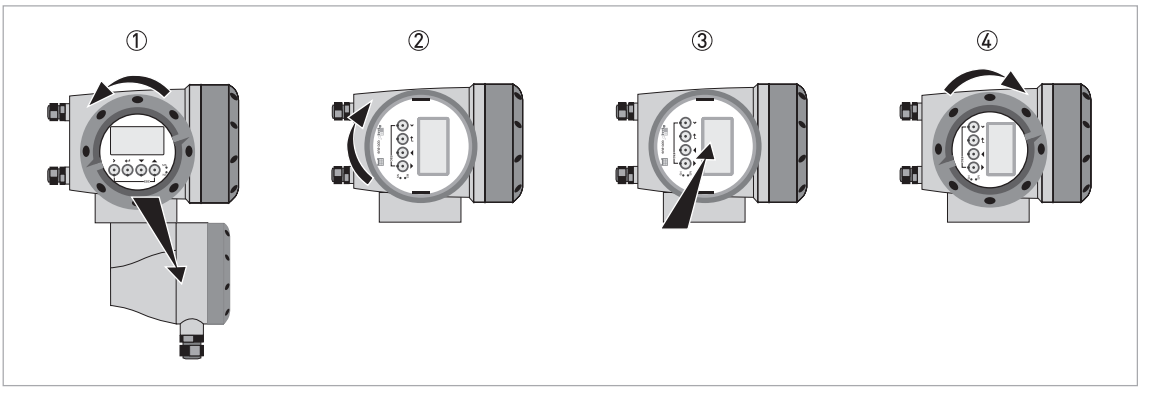

Abbildung 3-4: Anzeige der Feldgehäuse-Ausführung drehen

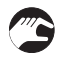

# Die Anzeige der Feldgehäuse-Ausführung kann in 90°-Schritten gedreht werden.

- 1 Schrauben Sie die Abdeckung vor der Anzeige- und Bedieneinheit ab.
- 2 Ziehen Sie die Anzeige heraus und drehen Sie diese in die erforderliche Position.
- 3 Schieben Sie die Anzeige wieder in das Gehäuse.
- 4 Setzen Sie die Abdeckung wieder auf und befestigen Sie diese von Hand.

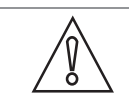

# VORSICHT!

Die Flachbandleitung der Anzeige nicht mehrfach knicken oder verdrehen.

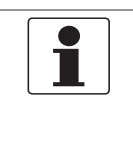

#### INFORMATION!

Nach jedem Öffnen eines Gehäusedeckels muss das Gewinde gesäubert und eingefettet werden. Verwenden Sie nur harz- und säurefreies Fett. Achten Sie darauf, dass die Gehäusedichtung korrekt angebracht sowie sauber und unbeschädigt ist.

# 3.7 Montage des Wandgehäuses, getrennte Ausführung

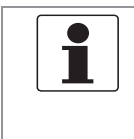

## INFORMATION!

Montagematerial und Werkzeug sind nicht Bestandteil des Lieferumfangs. Verwenden Sie Montagematerial und Werkzeug entsprechend den gültigen Arbeitsschutz- und Sicherheitsvorschriften.

# 3.7.1 Rohrmontage

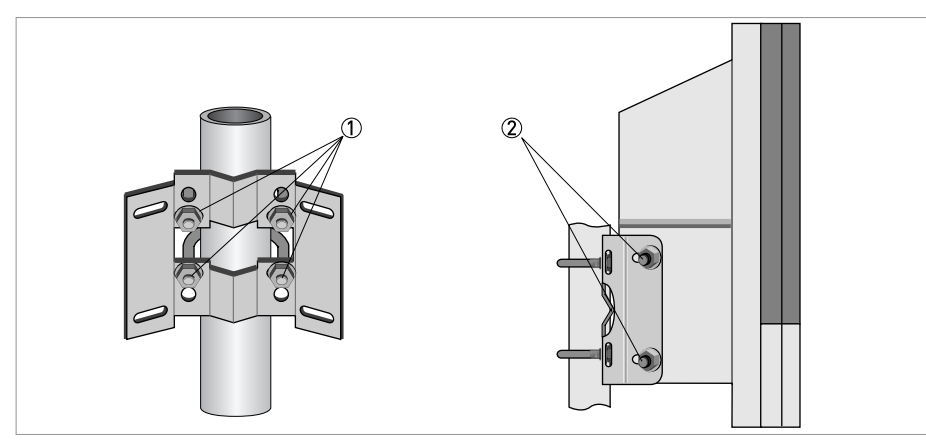

Abbildung 3-5: Rohrmontage des Wandgehäuses

- 1 Befestigen Sie die Montageplatte mit Standard U-Bolzen, Unterlegscheiben und Befestigungsmuttern am Rohr.
- 2 Schrauben Sie den Transmitter mit den Muttern und Unterlegscheiben an die Montageplatte an.

# **3 INSTALLATION**

# 3.7.2 Wandmontage

**Sind** 

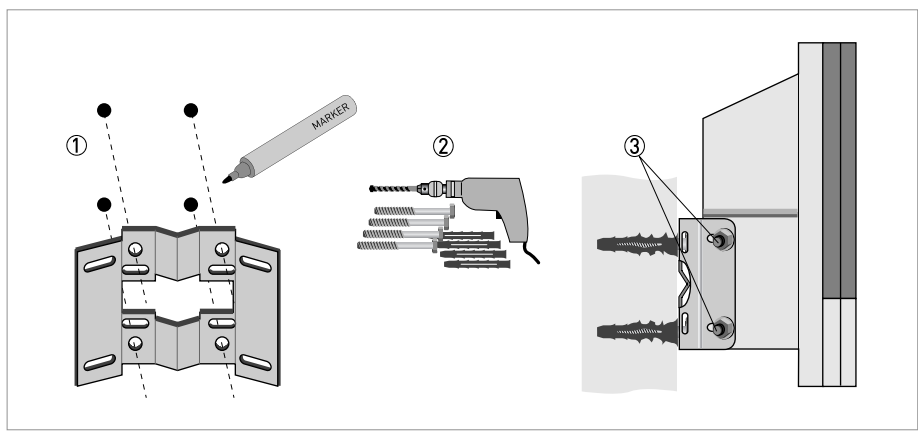

Abbildung 3-6: Wandmontage des Wandgehäuses

- 1 Bereiten Sie die Bohrungen mit Hilfe der Montageplatte vor. Für weitere Informationen siehe Montageplatte für Wandgehäuse auf Seite 148.
- 2 Befestigen Sie die Montageplatte sicher an der Wand.
- 3 Schrauben Sie den Transmitter mit den Muttern und Unterlegscheiben an die Montageplatte an.

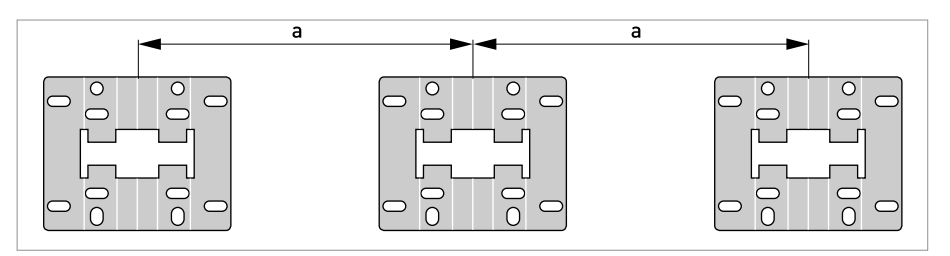

Abbildung 3-7: Montage mehrerer Geräte nebeneinander  $a \ge 240$  mm / 9,4"

# 4.1 Sicherheitshinweise

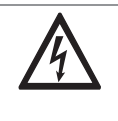

## GEFAHR!

Arbeiten an den elektrischen Anschlüssen dürfen nur bei ausgeschalteter Spannungsversorgung durchgeführt werden. Beachten Sie die auf dem Typenschild angegebenen elektrischen Daten.

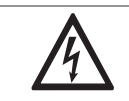

#### GEFAHR!

Beachten Sie die nationalen Installationsvorschriften!

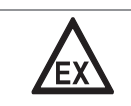

# GEFAHR!

Bei Geräten, die in explosionsgefährdeten Bereichen eingesetzt werden, gelten zusätzlich die sicherheitstechnischen Hinweise in der Ex-Dokumentation.

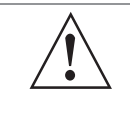

## WARNUNG!

Die örtlich geltenden Gesundheits- und Arbeitsschutzvorschriften müssen ausnahmslos eingehalten werden. Sämtliche Arbeiten am elektrischen Teil des Messgeräts dürfen nur von entsprechend ausgebildeten Fachkräften ausgeführt werden.

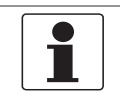

### INFORMATION!

Prüfen Sie anhand der Typenschilder, ob das gelieferte Gerät Ihrer Bestellung entspricht. Prüfen Sie, ob auf dem Typenschild die korrekte Spannungsversorgung angegeben ist.

# 4.2 Wichtige Hinweise zum elektrischen Anschluss

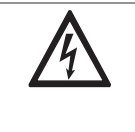

#### GEFAHR!

Der elektrische Anschluss erfolgt nach der VDE 0100 Richtlinie "Bestimmungen für das Errichten von Starkstromanlagen mit Netzspannungen unter 1000 V" oder entsprechenden nationalen Vorschriften.

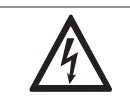

## GEFAHR!

Das Gerät muss vorschriftsmäßig geerdet sein, um das Bedienpersonal vor elektrischem Schlag zu schützen.

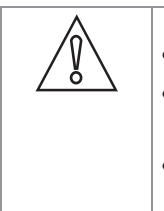

#### VORSICHT!

• Verwenden Sie passende Kabeleinführungen für die verschiedenen elektrischen Leitungen.

- Durchflussrohr und Transmitter werden im Werk gemeinsam konfiguriert. Schließen Sie die Geräte deshalb paarweise an.
- Bei getrennter Lieferung oder der Installation von Geräten, die nicht zusammen konfiguriert wurden, ist der Transmitter auf die DN-Nennweite und GK/GKL des Durchflussrohrs einzustellen, siehe Funktionstabellen auf Seite 99.

# 4.3 Elektrische Leitungen für getrennte Geräteausführungen, Hinweise

# 4.3.1 Hinweise zu den Signalleitungen A und B

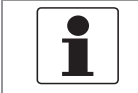

INFORMATION!

Die Signalleitungen A (Typ DS 300) mit doppelter Abschirmung und B (Typ BTS 300) mit dreifacher Abschirmung gewährleisten eine einwandfreie Messwertübertragung.

### Beachten Sie folgende Hinweise:

- Verlegen Sie die Signalleitung mit Befestigungselementen.
- Eine Verlegung der Signalleitung im Wasser bzw. in der Erde ist zulässig.
- Das Isoliermaterial ist flammfest.
- Die Signalleitung enthält keine Halogene oder Weichmacher und bleibt bei Kälte flexibel.
- Der Anschluss der inneren Abschirmung (10) erfolgt über die Kontaktlitze (1).
- Der Anschluss der äußeren Abschirmung erfolgt je nach Gehäuseausführung über den Schirm (60) oder über die Kontaktlitze (6). Beachten Sie dazu nachfolgende Hinweise.
- Signalleitung Typ B kann nicht mit Optionen mit "virtueller Referenz" verwendet werden!

# 4.3.2 Hinweise zur Feldstromleitung C

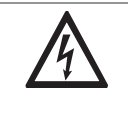

### GEFAHR!

Als Feldstromleitung genügt eine nicht abgeschirmte 3-adrige Kupferleitung. Wenn Sie dennoch abgeschirmte Leitungen verwenden, darf die Abschirmung im Gehäuse des Transmitters NICHT angeschlossen werden.

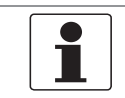

### INFORMATION!

Die Feldstromleitung ist nicht Bestandteil des Lieferumfangs.

# 4.3.3 Anforderungen an kundenseitig bereitgestellte Signalleitungen

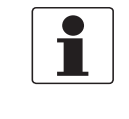

IMT33A

INFORMATION!

Wenn die Signalleitung nicht bestellt wurde, ist sie kundenseitig bereitzustellen. Folgende Anforderungen an die elektrischen Werte der Signalleitung müssen eingehalten werden:

## Elektrische Sicherheit

• Nach Niederspannungsrichtlinie oder entsprechenden nationalen Vorschriften.

## Kapazität der isolierten Leiter

- Isolierter Leiter / isolierter Leiter < 50 pF/m
- Isolierter Leiter / Abschirmung < 150 pF/m

### Isolationswiderstand

- $R_{\text{iso}}$  > 100 G $\Omega$  x km
- $\bullet$   $U_{\text{max}}$  < 24 V
- $\bullet$  I<sub>max</sub> < 100 mA

### Prüfspannungen

- Isolierter Leiter / innere Abschirmung 500 V
- Isolierter Leiter / isolierter Leiter 1000 V
- Isolierter Leiter / äußere Abschirmung 1000 V

## Verdrehung / Drall der isolierten Leiter

• Mindestens 10 Drehungen pro Meter, wichtig für die Abschirmung von Magnetfeldern.

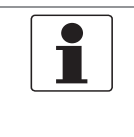

# INFORMATION!

Montagematerial und Werkzeug sind nicht Bestandteil des Lieferumfangs. Verwenden Sie Montagematerial und Werkzeug entsprechend den gültigen Arbeitsschutz- und Sicherheitsvorschriften.

Der elektrische Anschluss der äußeren Abschirmung variiert bei den verschiedenen Gehäuseausführungen. Beachten Sie die entsprechenden Hinweise.

# 4.4.1 Signalleitung A (Typ DS 300), Aufbau

- Die Signalleitung A ist eine doppelt abgeschirmte Leitung zur Signalübertragung zwischen Durchflussrohr und Transmitter.
- Biegeradius: ≥ 50 mm / 2"

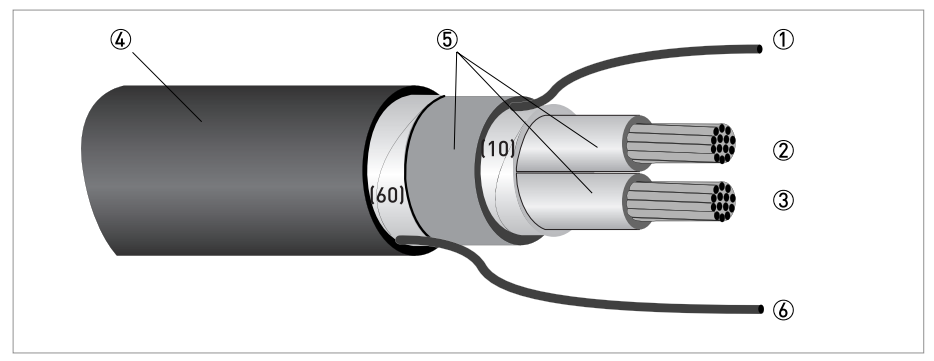

Abbildung 4-1: Aufbau Signalleitung A

- 1 Kontaktlitze (1) für den inneren Schirm (10), 1,0 mm2 Cu / AWG 17 (nicht isoliert, blank)
- 2 Isolierter Leiter (2), 0,5 mm2 Cu / AWG 20
- 3 Isolierter Leiter (3), 0,5 mm2 Cu / AWG 20
- 4 Außenmantel
- 5 Isolierschichten
- 6 Kontaktlitze (6) für den äußeren Schirm (60)

# 4.4.2 Signalleitung A konfektionieren, Anschluss an Transmitter

# Feldgehäuse

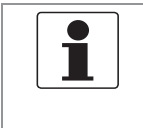

## INFORMATION!

Montagematerial und Werkzeug sind nicht Bestandteil des Lieferumfangs. Verwenden Sie Montagematerial und Werkzeug entsprechend den gültigen Arbeitsschutz- und Sicherheitsvorschriften.

- Der Anschluss der äußeren Abschirmung (60) erfolgt im Feldgehäuse direkt über die Abschirmung und eine Schelle.
- Biegeradius: ≥ 50 mm / 2"

## Benötigte Materialien:

- Isolierschlauch PVC, Ø2,5 mm / 0,1"
- Wärmeschrumpfschlauch
- Aderendhülse nach DIN 46228: E 1.5-8 für die Kontaktlitze (1)
- 2 Stück Aderendhülsen nach DIN 46228: E 0.5-8 für die isolierten Leiter

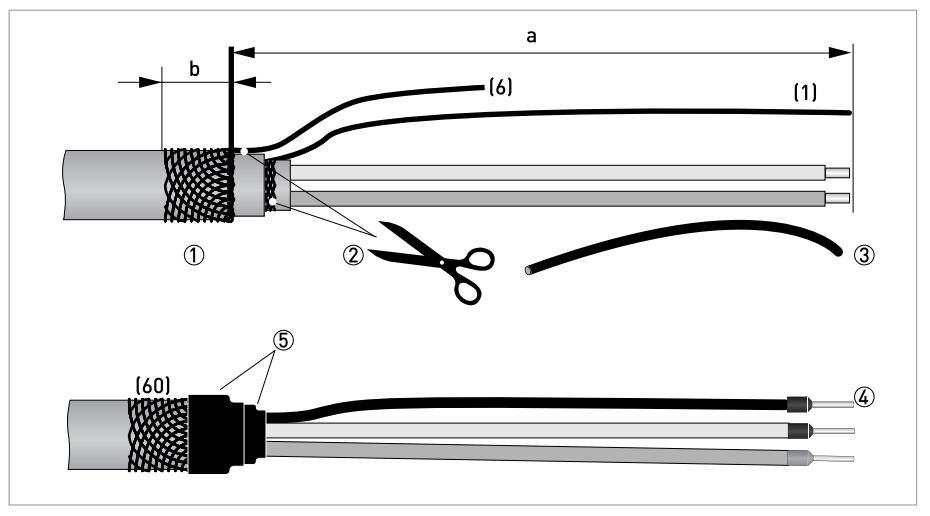

Abbildung 4-2: Signalleitung A, Konfektionierung für das Feldgehäuse

 $a = 80$  mm  $/ 3.15$ "

 $b = 10$  mm  $/ 0.4"$ 

1 Isolieren Sie die Leitung auf das Maß a ab.

Kürzen Sie den äußeren Schirm auf das Maß b und ziehen ihn über den Außenmantel.

- 2 Schneiden Sie den inneren Schirm sowie die Kontaktlitze (6) ab. Beschädigen Sie dabei nicht die Kontaktlitze (1).
- 3 Schieben Sie einen Isolierschlauch über die Kontaktlitze (1).
- 4 Crimpen Sie Aderendhülsen auf die Leiter und Kontaktlitze (1) auf.
- 5 Ziehen Sie Schrumpfschläuche über die konfektionierte Signalleitung.

### Wandgehäuse

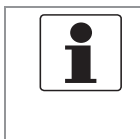

INFORMATION!

Montagematerial und Werkzeug sind nicht Bestandteil des Lieferumfangs. Verwenden Sie Montagematerial und Werkzeug entsprechend den gültigen Arbeitsschutz- und Sicherheitsvorschriften.

- Der Anschluss der äußeren Abschirmung erfolgt im Wandgehäuse über die Kontaktlitze (6).
- Biegeradius: ≥ 50 mm / 2"

## Benötigte Materialien

- Flachsteckhülse 6,3 mm / 0,25", Isolation für Draht  $\emptyset$ 0,5...1 mm<sup>2</sup> / AWG 20...17
- Isolierschlauch PVC, Ø2,5 mm / 0,1"
- Wärmeschrumpfschlauch
- Aderendhülse nach DIN 46228: E 1.5-8 für die Kontaktlitze (1)
- 2 Stück Aderendhülsen nach DIN 46228: E 0.5-8 für die isolierten Leiter

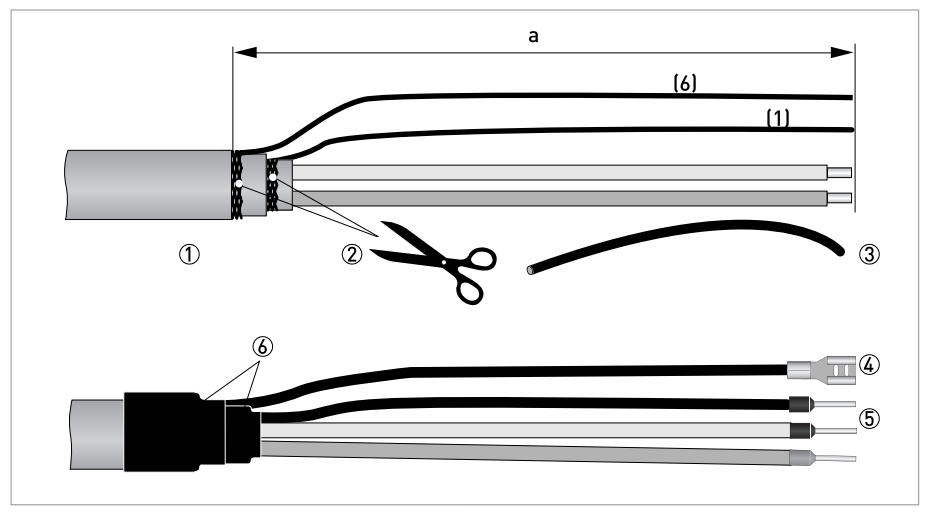

Abbildung 4-3: Signalleitung A, Konfektionierung für das Wandgehäuse  $a = 80$  mm  $/ 3.15$ "

1 Isolieren Sie die Leitung auf das Maß a ab.

- 2 Schneiden Sie den inneren Schirm sowie den äußeren Schirm ab. Achten Sie dabei darauf, die Kontaktlitzen (1) und (6) nicht zu beschädigen.
- 3 Schieben Sie den Isolierschlauch über die Kontaktlitzen.
- 4 Crimpen Sie die Flachsteckhülse auf die Kontaktlitze (6) auf.
- 5 Crimpen Sie Aderendhülsen auf die Leiter und Kontaktlitze (1) auf.
- 6 Ziehen Sie Schrumpfschläuche über die konfektionierte Signalleitung.

# 4.4.3 Länge der Signalleitung A

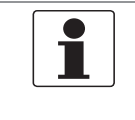

## INFORMATION!

Für Temperaturen des Messstoffs über 150*°*C / 300*°*F sind eine spezielle Signalleitung und eine Zwischendose ZD erforderlich. Diese sind inklusive der geänderten elektrischen Anschlussbilder erhältlich.

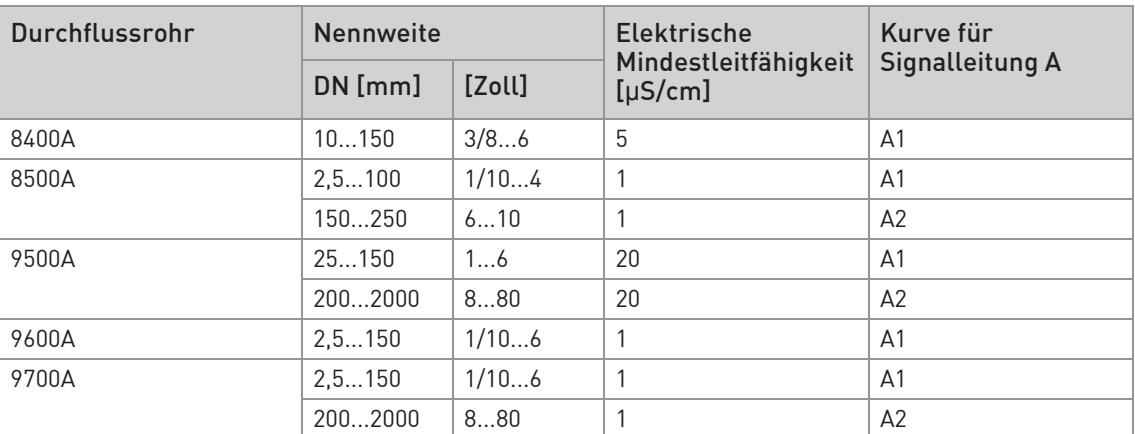

Tabelle 4-1: Länge der Signalleitung A

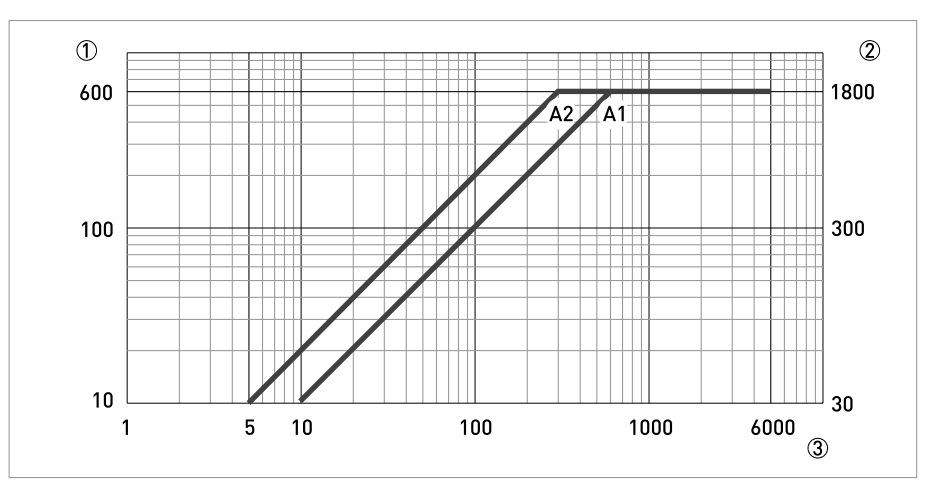

Abbildung 4-4: Maximale Leitungslänge Signalleitung A

1 Maximale Länge der Signalleitung A zwischen Durchflussrohr und Transmitter [m]

2 Maximale Länge der Signalleitung A zwischen Durchflussrohr und Transmitter [ft]

3 Elektrische Leitfähigkeit des zu messenden Mediums [μS/cm]

# **4 ELEKTRISCHE ANSCHLÜSSE**

# 4.4.4 Signalleitung B (Typ BTS 300), Aufbau

- Die Signalleitung B ist eine dreifach abgeschirmte Leitung zur Signalübertragung zwischen Durchflussrohr und Transmitter.
- Biegeradius: ≥ 50 mm / 2"

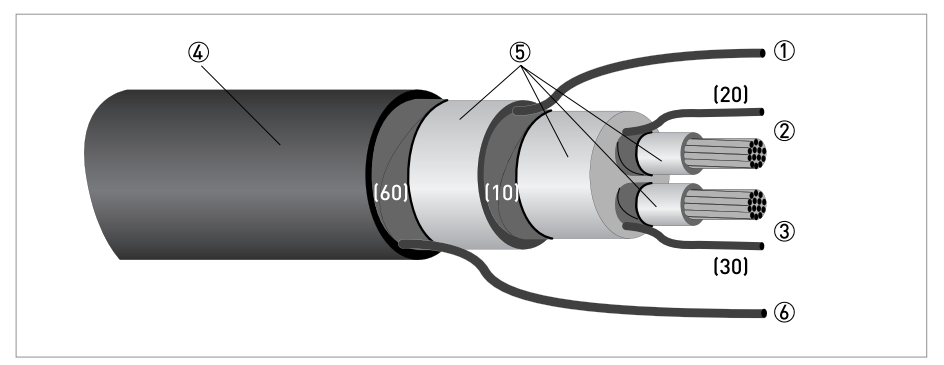

#### Abbildung 4-5: Aufbau Signalleitung B

- 1 Kontaktlitze für den inneren Schirm (10), 1,0 mm2 Cu / AWG 17 (nicht isoliert, blank)
- 2 Isolierter Leiter (2), 0,5 mm2 Cu / AWG 20 mit Kontaktlitze (20) der Abschirmung
- 3 Isolierter Leiter (3), 0,5 mm2 Cu / AWG 20 mit Kontaktlitze (30) der Abschirmung
- 4 Außenmantel
- 5 Isolierschichten
- 6 Kontaktlitze (6) für den äußeren Schirm (60), 0,5 mm2 Cu / AWG 20 (nicht isoliert, blank)

# 4.4.5 Signalleitung B konfektionieren, Anschluss an Transmitter

### Feldgehäuse

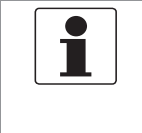

### INFORMATION!

Montagematerial und Werkzeug sind nicht Bestandteil des Lieferumfangs. Verwenden Sie Montagematerial und Werkzeug entsprechend den gültigen Arbeitsschutz- und Sicherheitsvorschriften.

- Der Anschluss der äußeren Abschirmung (60) erfolgt im Feldgehäuse direkt über die Abschirmung und eine Schelle.
- Biegeradius: ≥ 50 mm / 2"

## Benötigte Materialien

- Isolierschlauch PVC, Ø2,0...2,5 mm / 0,08...0,1"
- Wärmeschrumpfschlauch
- Aderendhülse nach DIN 46228: E 1.5-8 für die Kontaktlitze (1)
- 4 Stück Aderendhülsen nach DIN 46228: E 0.5-8 für die isolierten Leiter 2 und 3 sowie die Kontaktlitzen (20, 30)

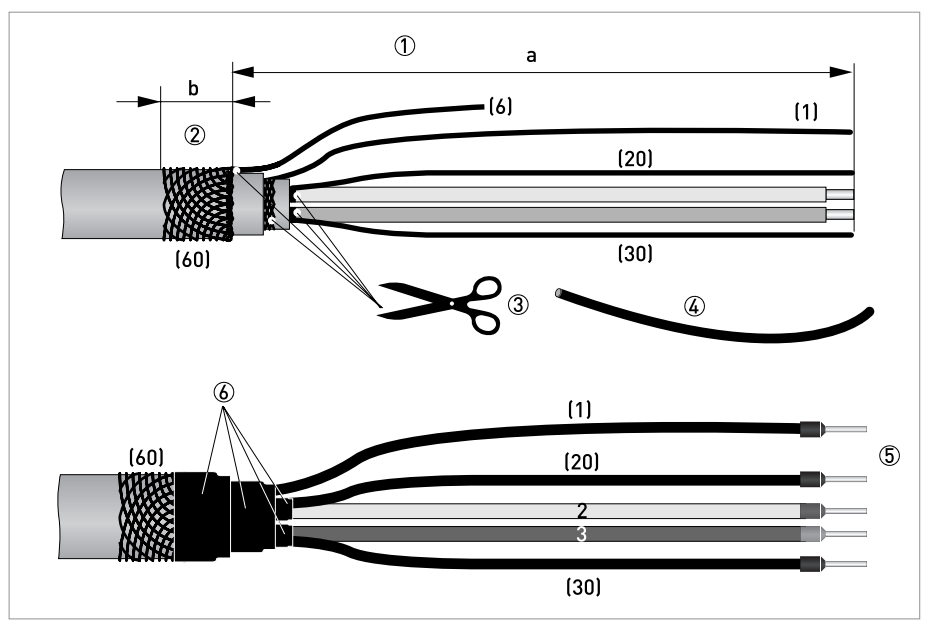

Abbildung 4-6: Signalleitung B, Konfektionierung für das Feldgehäuse  $a = 80$  mm  $/ 3,15"$ 

 $b = 10$  mm  $/ 0,4"$ 

**E** 

- 1 Isolieren Sie die Leitung auf das Maß a ab.
- 2 Kürzen Sie den äußeren Schirm auf das Maß b und ziehen ihn über den Außenmantel.
- 3 Schneiden Sie den inneren Schirm, die Kontaktlitze (6) und die Abschirmungen der isolierten Leiter ab. Beschädigen Sie dabei nicht die Kontaktlitzen (1, 20, 30).
- 4 Schieben Sie den Isolierschlauch über die Kontaktlitzen (1, 20, 30).
- 5 Crimpen Sie Aderendhülsen auf die Leiter und Kontaktlitzen auf.
- 6 Ziehen Sie Schrumpfschläuche über die konfektionierte Signalleitung.

## Wandgehäuse

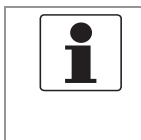

INFORMATION!

Montagematerial und Werkzeug sind nicht Bestandteil des Lieferumfangs. Verwenden Sie Montagematerial und Werkzeug entsprechend den gültigen Arbeitsschutz- und Sicherheitsvorschriften.

- Der Anschluss der äußeren Abschirmung erfolgt im Wandgehäuse über die Kontaktlitze (6).
- Biegeradius: ≥ 50 mm / 2"

## Benötigte Materialien:

- Flachsteckhülse 6,3 mm / 0,25", Isolation für Draht  $\emptyset$ 0,5...1 mm<sup>2</sup> / AWG 20...17
- Isolierschlauch PVC, Ø2,5 mm / 0,1"
- Wärmeschrumpfschlauch
- Aderendhülse nach DIN 46228: E 1.5-8 für die Kontaktlitze (1)
- 4 Stück Aderendhülsen nach DIN 46228: E 0.5-8 für die isolierten Leiter 2 und 3 sowie die Kontaktlitzen (20, 30)

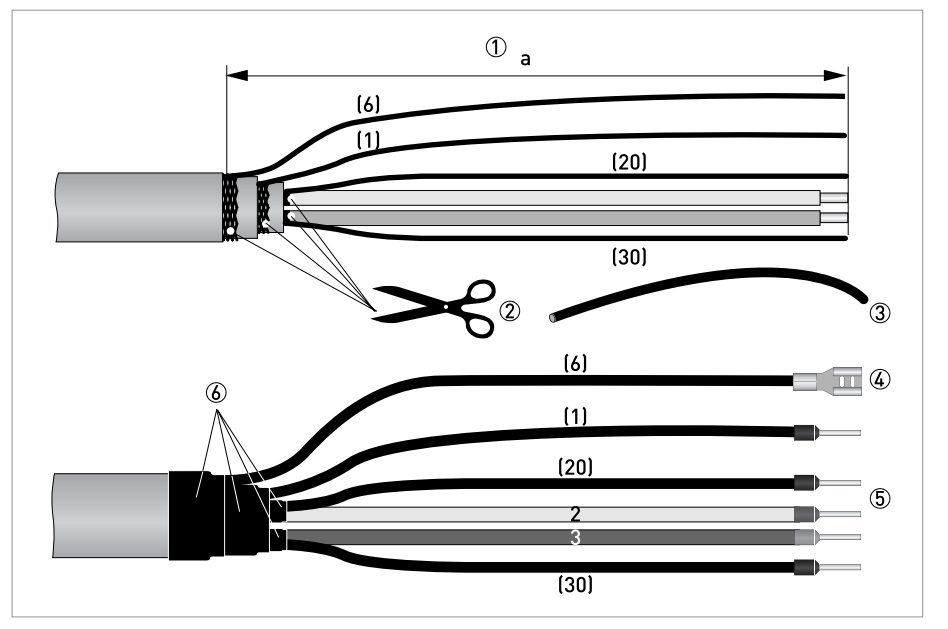

Abbildung 4-7: Signalleitung B, Konfektionierung für das Wandgehäuse

 $a = 80$  mm  $/ 3.15$ "

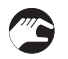

- 1 Isolieren Sie die Leitung auf das Maß a ab.
- 2 Schneiden Sie den inneren Schirm, den äußeren Schirm sowie die Abschirmungen der Leiter (2, 3) ab. Beschädigen Sie dabei nicht die Kontaktlitzen (1, 6, 20, 30).
- 3 Schieben Sie den Isolierschlauch über die Kontaktlitzen.
- 4 Crimpen Sie die Flachsteckhülse auf die Kontaktlitze (6) auf.
- 5 Crimpen Sie die Aderendhülsen auf die Leiter und Kontaktlitzen (1, 20, 30) auf.
- 6 Ziehen Sie Schrumpfschläuche über die konfektionierte Signalleitung.
## 4.4.6 Länge der Signalleitung B

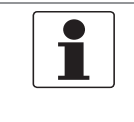

### INFORMATION!

Für Temperaturen des Messstoffs über 150*°*C / 300*°*F sind eine spezielle Signalleitung und eine Zwischendose ZD erforderlich. Diese sind inklusive der geänderten elektrischen Anschlussbilder erhältlich.

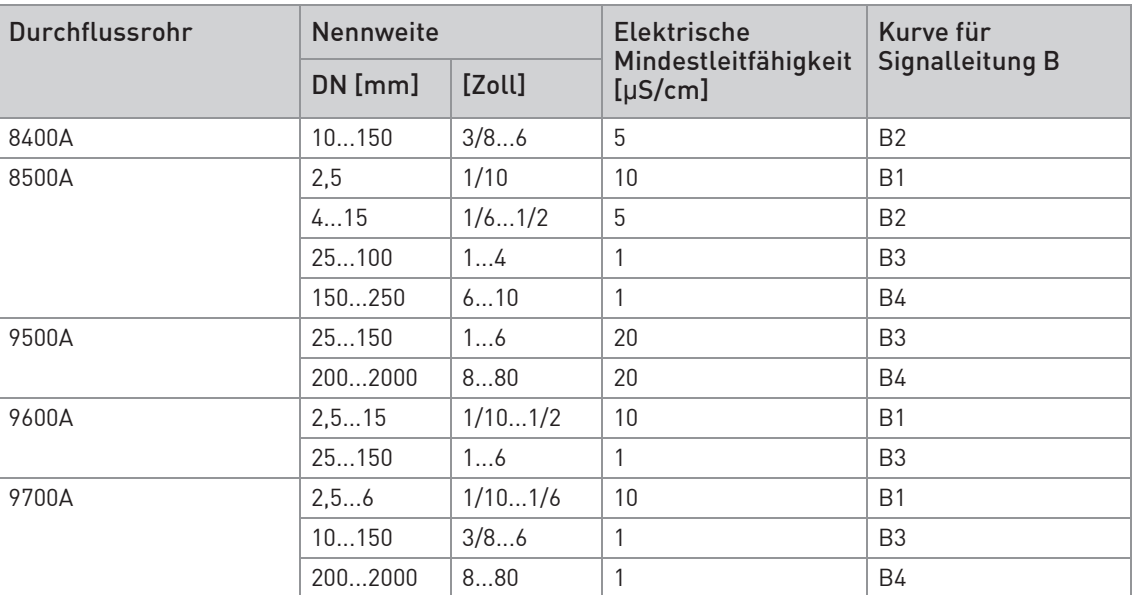

Tabelle 4-2: Länge der Signalleitung B

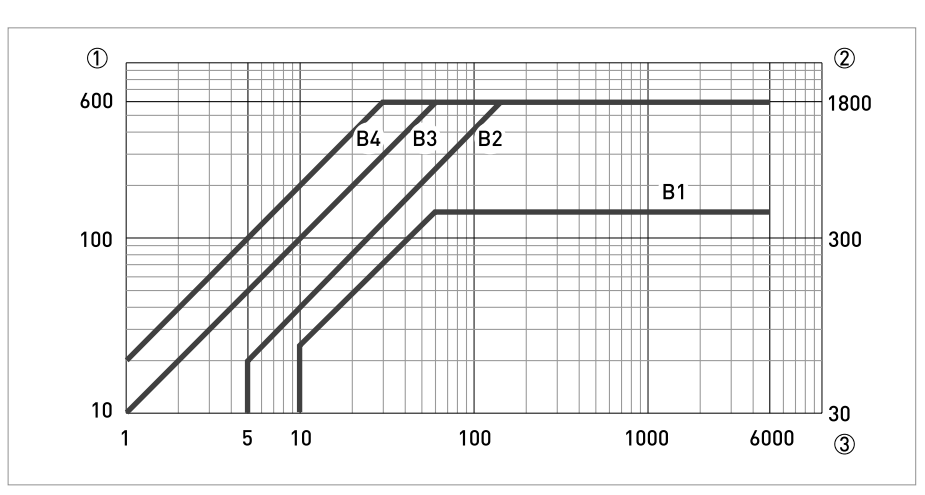

#### Abbildung 4-8: Maximale Länge der Signalleitung B

- 1 Maximale Länge der Signalleitung B zwischen Durchflussrohr und Transmitter [m]
- 2 Maximale Länge der Signalleitung B zwischen Durchflussrohr und Transmitter [ft]
- 3 Elektrische Leitfähigkeit des zu messenden Mediums [μS/cm]

IMT33A

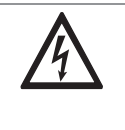

## GEFAHR!

Als Feldstromleitung genügt eine nicht abgeschirmte 3-adrige Kupferleitung. Wenn Sie dennoch abgeschirmte Leitungen verwenden, darf die Abschirmung im Gehäuse des Transmitters NICHT angeschlossen werden.

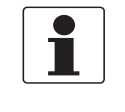

## INFORMATION!

Montagematerial und Werkzeug sind nicht Bestandteil des Lieferumfangs. Verwenden Sie Montagematerial und Werkzeug entsprechend den gültigen Arbeitsschutz- und Sicherheitsvorschriften.

- Die Feldstromleitung C ist nicht Bestandteil des Lieferumfangs.
- Biegeradius: ≥ 50 mm / 2"

## Benötigte Materialien:

- Abgeschirmte 3-adrige Kupferleitung mit passendem Wärmeschrumpfschlauch
- Aderendhülsen nach DIN 46228: Größe entsprechend der verwendeten Leitung

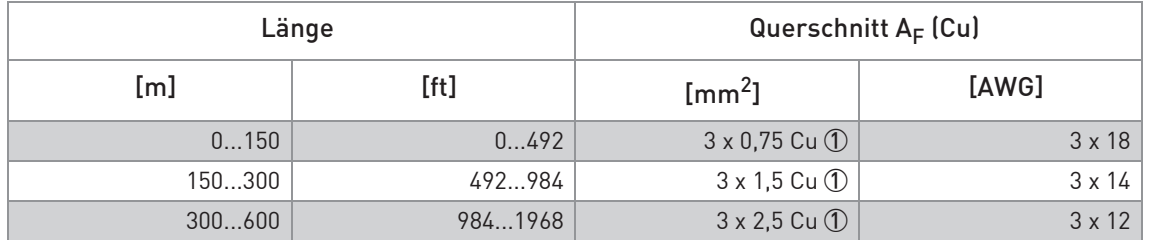

Tabelle 4-3: Länge und Querschnitt Feldstromleitung C

1 Cu = Kupferquerschnitt

Bei der Wandgehäuse-Ausführung sind die Anschlussklemmen ausgelegt für folgende Leitungsquerschnitte:

- Flexible Leitung  $\leq 1.5$  mm<sup>2</sup> / AWG 14
- Massive Leitung  $\leq 2.5$  mm<sup>2</sup> / AWG 12

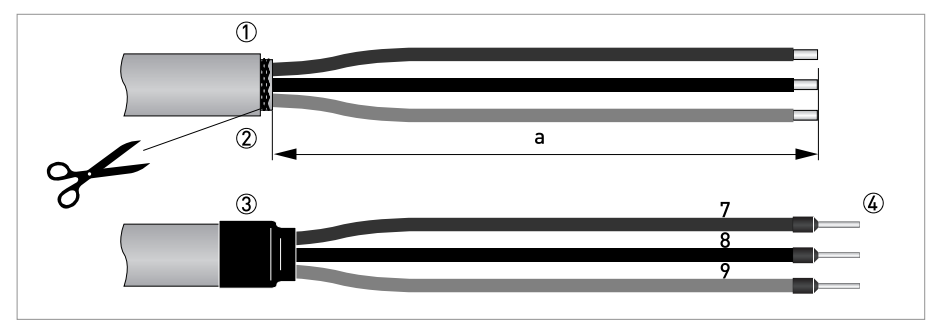

Abbildung 4-9: Feldstromleitung C, Konfektionierung für den Transmitter  $a = 80$  mm  $/ 3,15"$ 

- 1 Isolieren Sie die Leitung auf das Maß a ab.
- 2 Entfernen Sie die eventuell vorhandene Abschirmung.
- 3 Ziehen Sie einen Schrumpfschlauch über die konfektionierte Leitung.
- 4 Crimpen Sie Aderendhülsen auf die Leiter 7, 8, und 9 auf.

## 4.4.8 Signalleitung A konfektionieren, Anschluss an Durchflussrohr

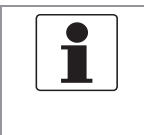

#### INFORMATION!

Montagematerial und Werkzeug sind nicht Bestandteil des Lieferumfangs. Verwenden Sie Montagematerial und Werkzeug entsprechend den gültigen Arbeitsschutz- und Sicherheitsvorschriften.

- Der Anschluss der äußeren Abschirmung (60) erfolgt in der Anschlussdose des Durchflussrohrs direkt über die Abschirmung und eine Schelle.
- Biegeradius:  $\geq 50$  mm / 2"

#### Benötigte Materialien

- Isolierschlauch PVC, Ø2,0...2,5 mm / 0,08...0,1"
- Wärmeschrumpfschlauch
- Aderendhülse nach DIN 46228: E 1.5-8 für die Kontaktlitze (1)
- 2 Stück Aderendhülsen nach DIN 46228: E 0.5-8 für die isolierten Leiter (2, 3)

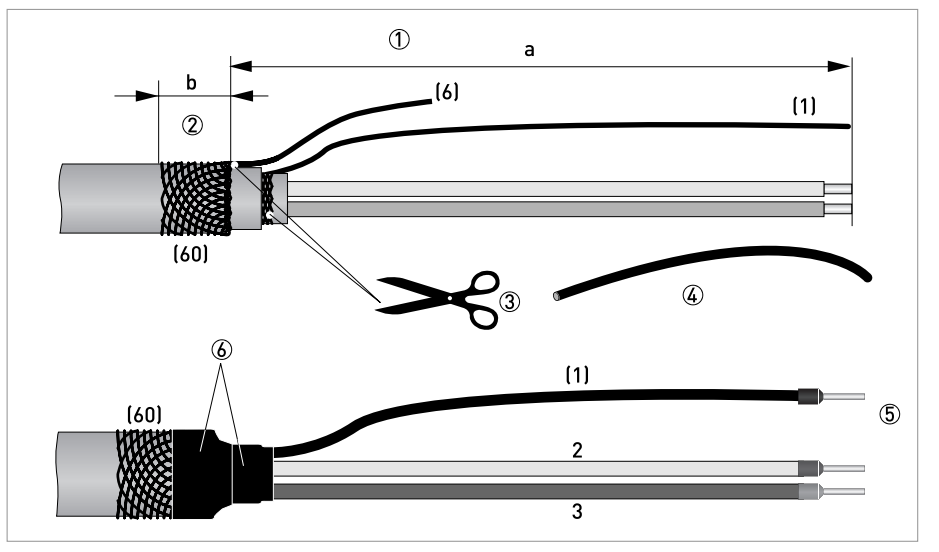

Abbildung 4-10: Signalleitung A konfektionieren, Anschluss an Durchflussrohr

 $a = 50$  mm  $/2$ "

 $b = 10$  mm  $/ 0.4"$ 

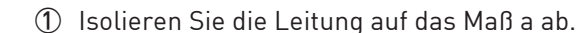

- 2 Kürzen Sie den äußeren Schirm (60) auf das Maß b und ziehen ihn über den Außenmantel.
- 3 Entfernen Sie die Kontaktlitze (6) des äußeren Schirms sowie den inneren Schirm. Beschädigen Sie nicht die Kontaktlitze (1) des inneren Schirms.
- 4 Schieben Sie einen Isolierschlauch über die Kontaktlitze (1).
- 5 Crimpen Sie Aderendhülsen auf die Leiter 2 und 3 sowie die Kontaktlitze (1) auf.
- 6 Ziehen Sie Schrumpfschläuche über die konfektionierte Signalleitung.

## 4.4.9 Signalleitung B konfektionieren, Anschluss an Durchflussrohr

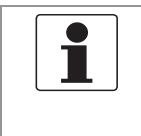

#### INFORMATION!

Montagematerial und Werkzeug sind nicht Bestandteil des Lieferumfangs. Verwenden Sie Montagematerial und Werkzeug entsprechend den gültigen Arbeitsschutz- und Sicherheitsvorschriften.

- Der Anschluss der äußeren Abschirmung (60) erfolgt in der Anschlussdose des Durchflussrohrs direkt über die Abschirmung und eine Schelle.
- Biegeradius:  $\geq 50$  mm / 2"

#### Benötigte Materialien

- Isolierschlauch PVC, Ø2,0...2,5 mm / 0,08...0,1"
- Wärmeschrumpfschlauch
- Aderendhülse nach DIN 46228: E 1.5-8 für die Kontaktlitze (1)
- 2 Stück Aderendhülsen nach DIN 46228: E 0.5-8 für die isolierten Leiter (2, 3)

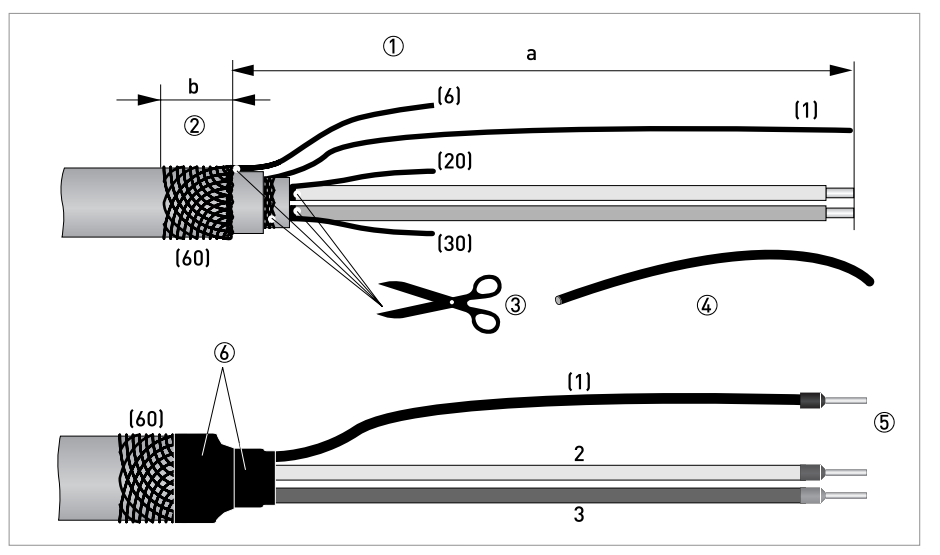

Abbildung 4-11: Signalleitung B konfektionieren, Anschluss an Durchflussrohr

 $a = 50$  mm  $/2$ "

 $b = 10$  mm  $/ 0.4"$ 

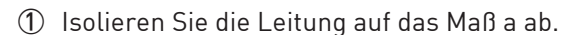

- 2 Kürzen Sie den äußeren Schirm (60) auf das Maß b und ziehen ihn über den Außenmantel.
- 3 Entfernen Sie die Kontaktlitze (6) des äußeren Schirms sowie die Abschirmungen und Kontaktlitzen der isolierten Leiter (2, 3). Entfernen Sie die innere Abschirmung. Beschädigen Sie dabei nicht die Kontaktlitze (1).
- 4 Schieben Sie einen Isolierschlauch über die Kontaktlitze (1).
- 5 Crimpen Sie Aderendhülsen auf die Leiter 2 und 3 sowie die Kontaktlitze (1) auf.
- 6 Ziehen Sie Schrumpfschläuche über die konfektionierte Signalleitung.

## 4.4.10 Feldstromleitung C konfektionieren, Anschluss an Durchflussrohr

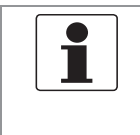

INFORMATION!

Montagematerial und Werkzeug sind nicht Bestandteil des Lieferumfangs. Verwenden Sie Montagematerial und Werkzeug entsprechend den gültigen Arbeitsschutz- und Sicherheitsvorschriften.

- Die Feldstromleitung C ist nicht Bestandteil des Lieferumfangs.
- Die Abschirmung der Feldstromleitung C kann am Durchflussrohr angeschlossen werden.
- Biegeradius: ≥ 50 mm / 2"

#### Benötigte Materialien

- Wärmeschrumpfschlauch
- 3 Stück Aderendhülsen nach DIN 46228: Größe entsprechend der verwendeten Leitung

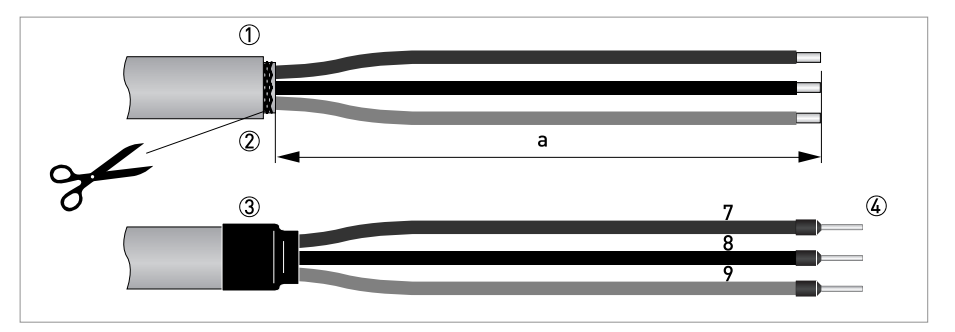

Abbildung 4-12: Feldstromleitung C, Konfektionierung für Durchflussrohr  $a = 50$  mm  $/2$ "

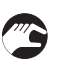

- 1 Isolieren Sie die Leitung auf das Maß a ab.
- 2 Entfernen Sie die eventuell vorhandene Abschirmung.
- 3 Ziehen Sie einen Schrumpfschlauch über die konfektionierte Leitung.
- 4 Crimpen Sie Aderendhülsen auf die Leiter 7, 8, und 9 auf.

# 4.5 Signal- und Feldstromleitungen anschließen

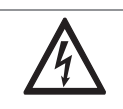

Der Anschluss der Leitungen darf nur bei abgeschalteter Hilfsenergie erfolgen.

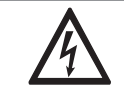

## GEFAHR!

GEFAHR!

Das Gerät muss vorschriftsmäßig geerdet sein, um das Bedienpersonal vor elektrischem Schlag zu schützen.

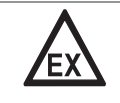

## GEFAHR!

Bei Geräten, die in explosionsgefährdeten Bereichen eingesetzt werden, gelten zusätzlich die sicherheitstechnischen Hinweise in der Ex-Dokumentation.

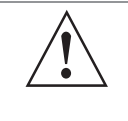

#### WARNUNG!

Die örtlich geltenden Gesundheits- und Arbeitsschutzvorschriften müssen ausnahmslos eingehalten werden. Sämtliche Arbeiten am elektrischen Teil des Messgeräts dürfen nur von entsprechend ausgebildeten Fachkräften ausgeführt werden.

## 4.5.1 Anschluss Signal- und Feldstromleitung, Feldgehäuse

- Die äußere Abschirmung der Signalleitungen A bzw. B wird über die Schelle der Zugentlastung elektrisch mit dem Gehäuse verbunden.
- Wenn Sie eine abgeschirmte Feldstromleitung verwenden, darf die Abschirmung NICHT im Gehäuse des Transmitters angeschlossen werden.
- Biegeradius: ≥ 50 mm / 2"

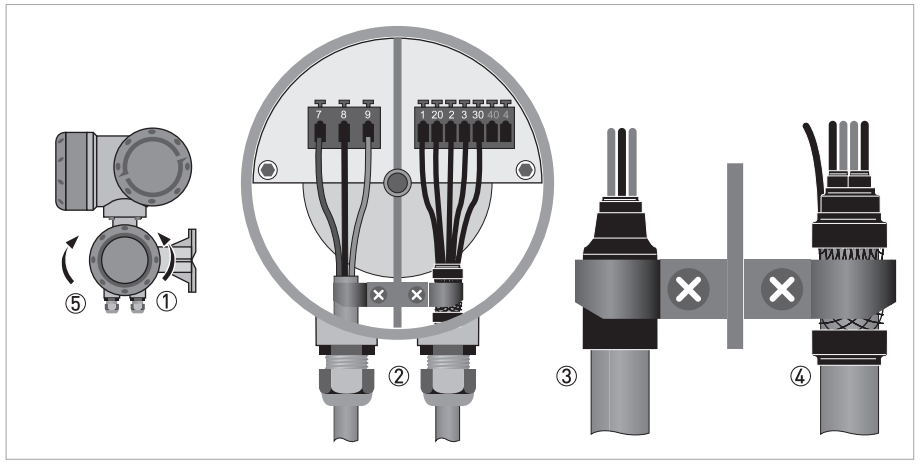

Abbildung 4-13: Elektrischer Anschluss Signal- und Feldstromleitung, Feldgehäuse

- 1 Schrauben Sie die Abdeckung des Anschlussraums ab.
- 2 Führen Sie die konfektionierten Signal- und Feldstromleitungen durch die Leitungseinführungen und schließen Sie die entsprechenden Kontaktlitzen und Leiter an.
- 3 Sichern Sie die Feldstromleitung mittels der Schelle. Eine eventuell vorhandene Abschirmung darf NICHT angeschlossen werden.
- 4 Sichern Sie die Signalleitung mittels der Schelle. Dabei wird der äußere Schirm mit an das Gehäuse angeschlossen.
- 5 Setzen Sie die Abdeckung wieder auf und befestigen Sie diese von Hand.

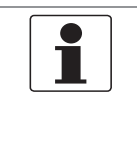

#### INFORMATION!

Nach jedem Öffnen eines Gehäusedeckels muss das Gewinde gesäubert und eingefettet werden. Verwenden Sie nur harz- und säurefreies Fett. Achten Sie darauf, dass die Gehäusedichtung korrekt angebracht sowie sauber und unbeschädigt ist.

## 4.5.2 Anschluss Signal- und Feldstromleitung, Wandgehäuse

- Die äußere Abschirmung der Signalleitungen A bzw. B wird über die Kontaktlitze angeschlossen.
- Wenn Sie eine abgeschirmte Feldstromleitung verwenden, darf die Abschirmung NICHT im Gehäuse des Transmitters angeschlossen werden.
- Biegeradius: ≥ 50 mm / 2"

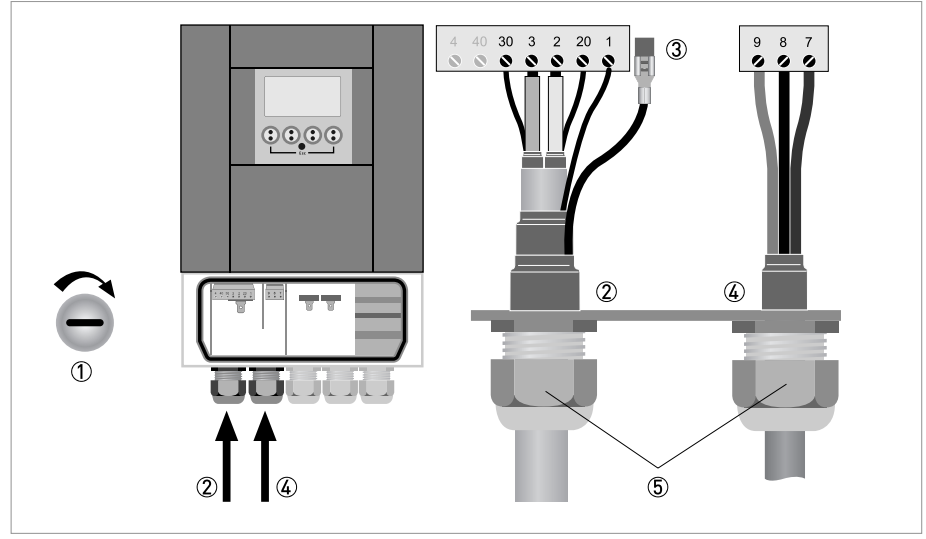

Abbildung 4-14: Elektrischer Anschluss Signal-und Feldstromleitung, Wandgehäuse

- 
- 1 Öffnen Sie den Gehäusedeckel.
- 2 Führen Sie die konfektionierte Signalleitung durch die Leitungseinführung und schließen Sie die entsprechenden Kontaktlitzen und Leiter an.
- 3 Schließen Sie die Kontaktlitze der äußeren Abschirmung an.
- 4 Führen Sie die konfektionierte Feldstromleitung durch die Leitungseinführung und schließen Sie die entsprechenden Leiter an.
	- Eine eventuell vorhandene Abschirmung darf NICHT angeschlossen werden.
- 5 Ziehen Sie die Verschraubungen der Leitungseinführung fest an und schließen Sie den Gehäusedeckel.

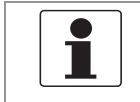

#### INFORMATION!

Achten Sie darauf, dass die Gehäusedichtung korrekt angebracht sowie sauber und unbeschädigt ist.

GEFAHR!

## 4.5.3 Anschlussschema des Durchflussrohrs, Feldgehäuse

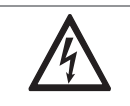

Das Gerät muss vorschriftsmäßig geerdet sein, um das Bedienpersonal vor elektrischem Schlag zu schützen.

- Wenn Sie eine abgeschirmte Feldstromleitung verwenden, darf die Abschirmung NICHT im Gehäuse des Transmitters angeschlossen werden.
- Der Anschluss der äußeren Abschirmung der Signalleitung A bzw. B im Gehäuse des Transmitters erfolgt über die Klemme der Zugentlastung.
- Biegeradius Signal- und Feldstromleitung: ≥ 50 mm / 2"
- Die folgende Darstellung ist schematisch. Je nach Gehäuseausführung kann die Lage der elektrischen Anschlussklemmen variieren.

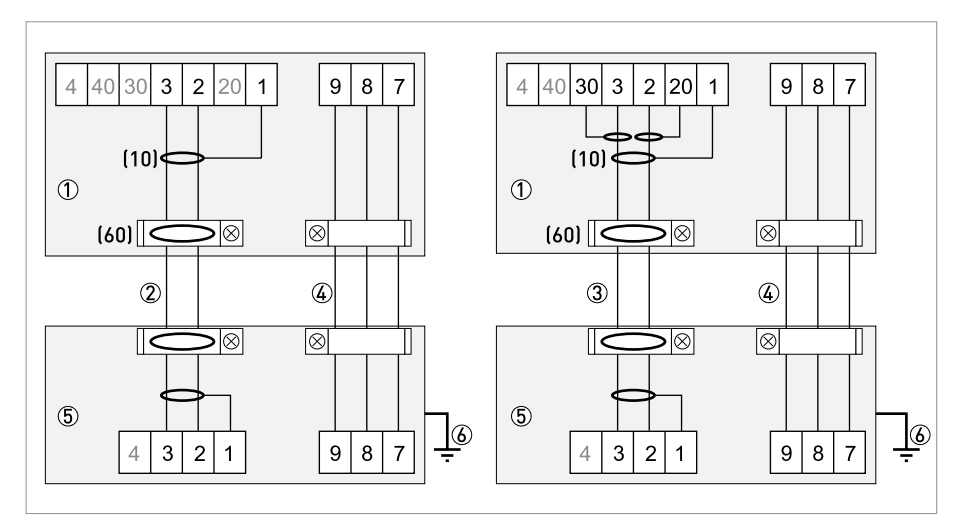

Abbildung 4-15: Anschlussschema des Durchflussrohrs, Feldgehäuse

1 Elektrischer Anschlussraum im Gehäuse des Transmitters für die Signal- und Feldstromleitung

- 2 Signalleitung A
- 3 Signalleitung B
- 4 Feldstromleitung C
- 5 Anschlussdose des Durchflussrohrs
- 6 Funktionserde FE

## 4.5.4 Anschlussschema des Durchflussrohrs, Wandgehäuse

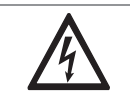

GEFAHR!

Das Gerät muss vorschriftsmäßig geerdet sein, um das Bedienpersonal vor elektrischem Schlag zu schützen.

- Wenn Sie eine abgeschirmte Feldstromleitung verwenden, darf die Abschirmung NICHT im Gehäuse des Transmitters angeschlossen werden.
- Die äußere Abschirmung der Signalleitung wird im Gehäuse des Transmitters über die Kontaktlitze angeschlossen.
- Biegeradius Signal- und Feldstromleitung: ≥ 50 mm / 2"
- Die folgende Darstellung ist schematisch. Je nach Gehäuseausführung kann die Lage der elektrischen Anschlussklemmen variieren.

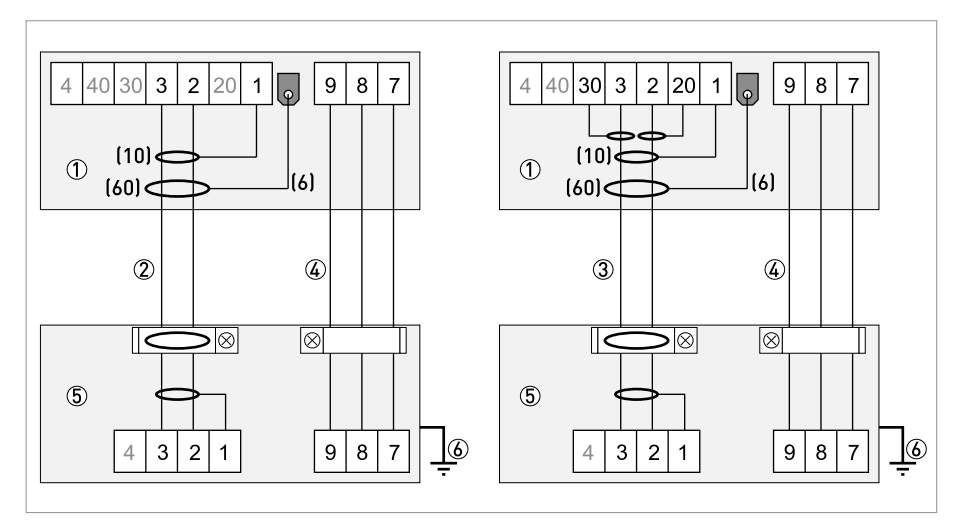

Abbildung 4-16: Anschlussschema des Durchflussrohrs, Wandgehäuse

1 Elektrischer Anschlussraum im Gehäuse des Transmitters für die Signal- und Feldstromleitung

- 2 Signalleitung A
- 3 Signalleitung B
- 4 Feldstromleitung C
- 5 Anschlussdose des Durchflussrohrs
- 6 Funktionserde FE

# 4.6 Erdung des Durchflussrohrs

## 4.6.1 Klassische Methode

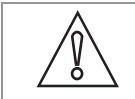

VORSICHT!

Es darf kein Potentialunterschied zwischen dem Durchflussrohr und dem Gehäuse bzw. der Schutzerde des Transmitters!

- Das Durchflussrohr muss technisch korrekt geerdet sein.
- Die Erdungsleitung darf keine Störspannung übertragen.
- Keine anderen elektrischen Geräte gleichzeitig mit der Erdungsleitung erden.
- In explosionsgefährdeten Bereichen dient die Erdung gleichzeitig als Potentialausgleich. Spezielle Erdungshinweise finden Sie in der zusätzlichen "Ex-Dokumentation", die nur explosionsgeschützten Betriebsmitteln beigelegt wird.
- Die Erdung der Durchflussrohre erfolgt über eine Funktionserde FE.
- Spezielle Hinweise für die Erdung der verschiedenen Durchflussrohre sind der separaten Dokumentation für das Durchflussrohr zu entnehmen.
- In der Dokumentation für das Durchflussrohr wird der Einsatz von Erdungsringen sowie der Einbau des Durchflussrohrs in Metall-, Kunststoff- oder innenbeschichteten Rohrleitungen beschrieben.

## 4.6.2 Virtuelle Referenz

Bei innen elektrisch isolierenden Rorleitungen (z. B. innen ausgekleidet oder vollständig aus Kunststoff) ist der Messbetrieb auch möglich ohne zusätzliche Erdungsringe oder Erdungselektrode.

Der Eingangsverstärker des Transmitters erfasst die Potenziale der beiden Messelektroden und erzeugt nach einer patentierten Methode daraus eine Spannung, die dem Potenzial des ungeerdeten Messstoffs entspricht. Diese Spannung ist dann das Referenzpotenzial für die Signalverarbeitung. Damit gibt es bei der Signalverarbeitung keine störenden Potenzialdifferenzen zwischen Referenzpotenzial und Messelektroden.

Der ungeerdete Einsatz ist auch möglich bei Anlagen mit Spannungen und Strömen auf den Rohrleitungen, z. B. bei Elektrolyse- oder Galvanik-Anlagen.

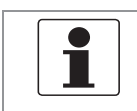

#### INFORMATION!

Bei virtueller Referenz mit Wandgehäuse ist eine Spannung zwischen PE/FE des Transmitters und des Durchflussrohrs zulässig!

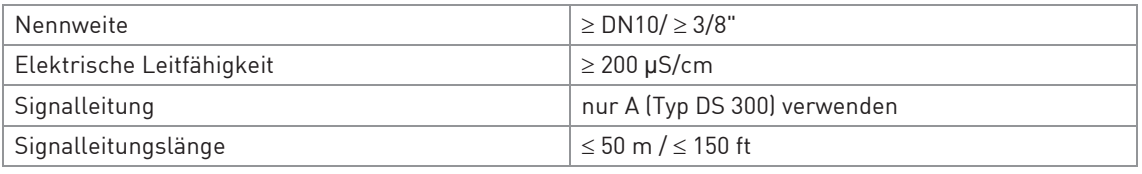

Tabelle 4-4: Grenzwerte für den Messbetrieb mit der virtuellen Referenz

# 4.7 Hilfsenergie anschließen - alle Gehäuseausführungen

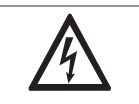

#### GEFAHR!

Das Gerät muss vorschriftsmäßig geerdet sein, um das Bedienpersonal vor elektrischem Schlag zu schützen.

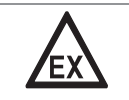

#### GEFAHR!

- Die Schutzart hängt von der Gehäuseausführung ab (IP65...67 oder NEMA4/4X/6).
- Die Gehäuse der Messgeräte, die die Elektronik vor Staub und Feuchtigkeit schützen, sind stets gut geschlossen zu halten. Die Bemessung der Luft- und Kriechstrecken erfolgte nach VDE 0110 bzw. IEC 60664 für Verschmutzungsgrad 2. Versorgungskreise sind für Überspannungskategorie III und die Ausgangskreise für Überspannungskategorie II ausgelegt.
- Eine Absicherung ( $I_N \leq 16$  A) des speisenden Hilfsenergiekreises, sowie eine Trennvorrichtung (Schalter, Leistungsschalter) zum Freischalten des Transmitter sind in der Nähe des Geräts vorzusehen. Die Trennvorrichtung ist als Trennvorrichtung für dieses Gerät zu kennzeichnen.

## 100...230 VAC (Toleranzbereich für 100 VAC: -15% / +10%)

- Beachten Sie die Hilfsenergie-Spannung und -Frequenz (50...60 Hz) auf dem Typenschild.
- Der Schutzleiter PE der Hilfsenergie muss an die separate Bügelklemme im Anschlussraum des Transmitters angeschlossen werden.

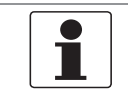

INFORMATION!

240 VAC <sup>+</sup> 5% ist im Toleranzbereich eingeschlossen.

## 12...24 VDC (Toleranzbereich für 24 VDC: -55% / +30%)

- Beachten Sie die Daten auf dem Typenschild!
- Bei einem Anschluss an Funktionskleinspannungen ist eine sichere galvanische Trennung (PELV) zu gewährleisten (nach VDE 0100 / VDE 0106 und/oder IEC 60364 / IEC 61140 oder entsprechenden nationalen Vorschriften).

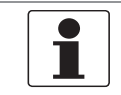

#### INFORMATION!

12 VDC - 10% ist im Toleranzbereich eingeschlossen.

## 24 VAC/DC (Toleranzbereich: AC: -15% / +10%; DC: -25% / +30%)

- AC: Beachten Sie die Hilfsenergie-Spannung und -Frequenz (50...60 Hz) auf dem Typenschild.
- DC: Bei einem Anschluss an Funktionskleinspannungen ist eine sichere galvanische Trennung (PELV) zu gewährleisten (nach VDE 0100 / VDE 0106 und/oder IEC 60364 / IEC 61140 oder entsprechenden nationalen Vorschriften).

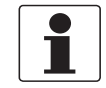

#### INFORMATION!

12 V ist nicht im Toleranzbereich eingeschlossen.

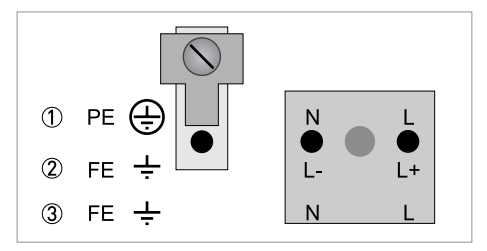

#### Abbildung 4-17: Anschluss der Hilfsenergie

- 1 100...230 VAC (-15% / +10%), 22 VA
- 2 24 VDC (-55% / +30%), 12 W
- 3 24 VAC/DC (AC: -15% / +10%; DC: -25% / +30%), 22 VA oder 12 W

# 4.8 Eingänge und Ausgänge, Übersicht

## 4.8.1 Kombinationen der Eingänge/Ausgänge (I/Os)

Dieser Transmitter ist mit unterschiedlichen Eingangs-/ Ausgangskombinationen erhältlich.

### **Basisversion**

- Verfügt über 1 Stromausgang, 1 Pulsausgang und 2 Statusausgänge / Grenzwertschalter.
- Der Pulsausgang kann als Statusausgang/Grenzwertschalter sowie einer der Statusausgänge als Steuereingang eingestellt werden.

## Ex i-Version

- Das Gerät kann abhängig von der Aufgaben mit unterschiedlichen Ausgangsmodulen bestückt sein.
- Stromausgänge können aktiv oder passiv sein.
- Optional auch mit Foundation Fieldbus und Profibus PA verfügbar.

#### Modulare Version

• Das Gerät kann abhängig von der Aufgaben mit unterschiedlichen Ausgangsmodulen bestückt sein.

#### Bus-System

- Das Gerät erlaubt eigensichere und nicht eigensichere Bus-Schnittstellen in Kombination mit weiteren Modulen.
- Für den Anschluss und die Bedienung der Bus-Systeme ist die zusätzliche Anleitung zu beachten.

#### Ex-Option

• Für den Anschluss und die Bedienung der Ex-Geräte ist die Zusatzanleitung zu beachten.

## 4.8.2 Beschreibung der CG-Nummer

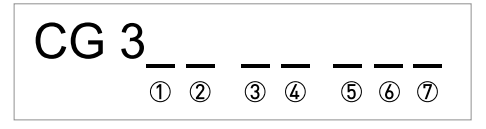

Abbildung 4-18: Kennzeichnung (CG-Nummer) der Elektronikmodule und Eingang-/ Ausgangsvarianten

- 1 Kennnummer: 0
- 2 Kennnummer: 0 = standard; 9 = spezial
- 3 Hilfsenergieoption / Durchflussrohroption
- 4 Anzeige (Sprachversionen)
- 5 Eingangs-/ Ausgangsversion (I/O)
- 6 1. Zusatzmodul für Anschlussklemme A
- 7 2. Zusatzmodul für Anschlussklemme B

Die letzten 3 Stellen der CG-Nummer (5, 6 und 7) geben die Belegung der Anschlussklemmen an.

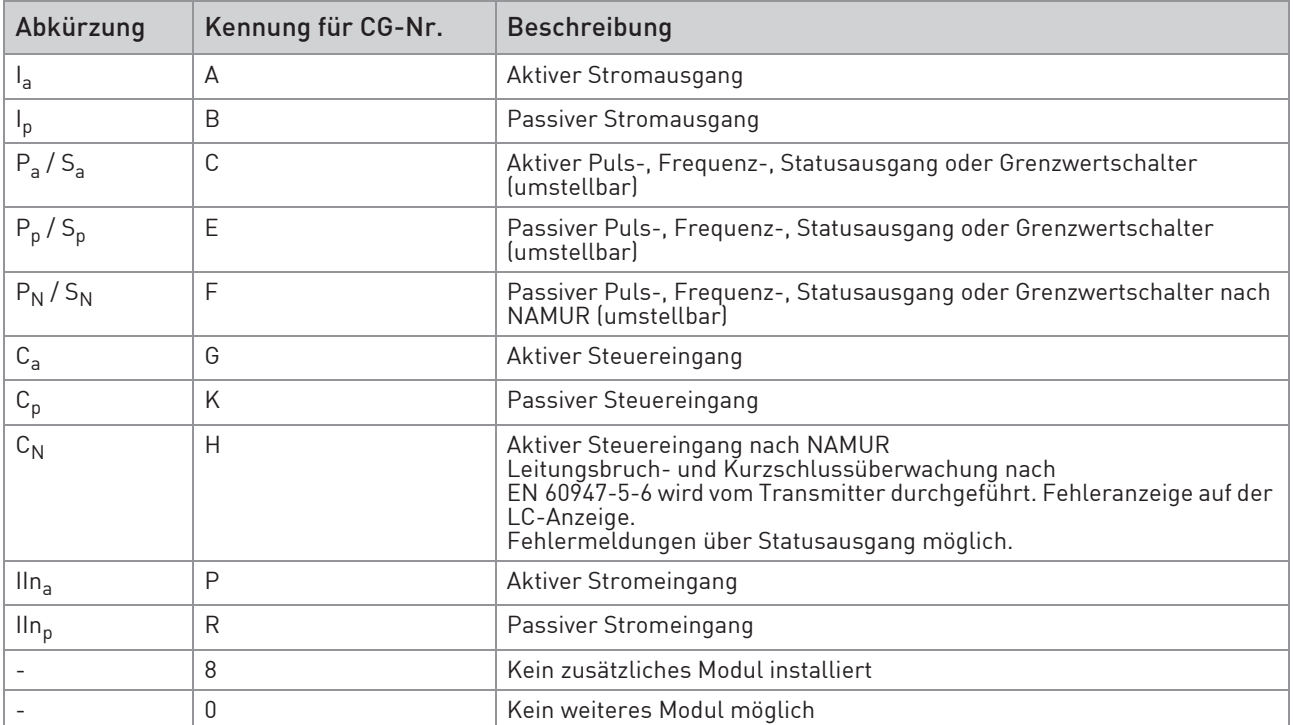

Tabelle 4-5: Beschreibung der Abkürzungen und CG-Kennung für mögliche Zusatzmodule an Klemmen A und B

## 4.8.3 Feste, nicht veränderbare Eingangs-/ Ausgangsversionen

Dieser Transmitter ist mit unterschiedlichen Eingangs-/ Ausgangskombinationen erhältlich.

- Die grauen Felder in den Tabellen kennzeichnen nicht belegte oder nicht benutzte Anschlussklemmen.
- In der Tabelle werden nur die Endstellen der CG-Nr. dargestellt.

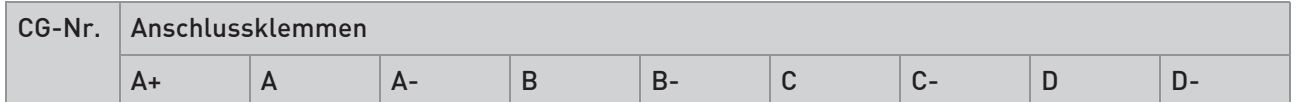

## Basis E/A (Standard)

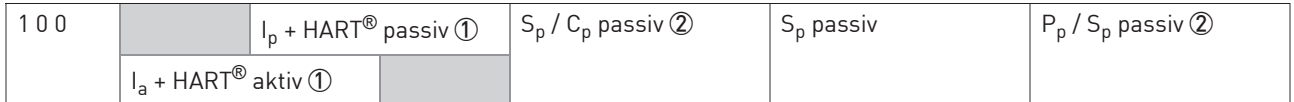

## Ex i E/A (Option)

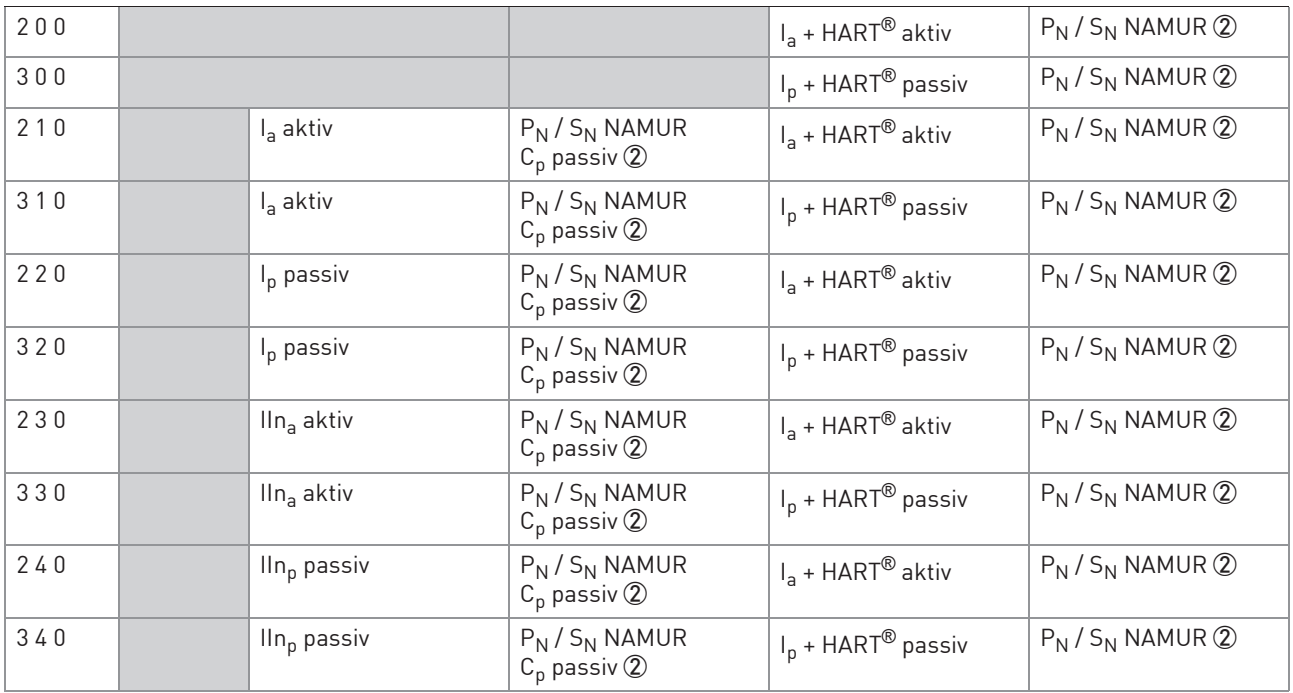

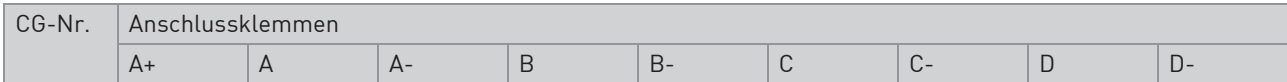

## PROFIBUS PA (Ex i) (Option)

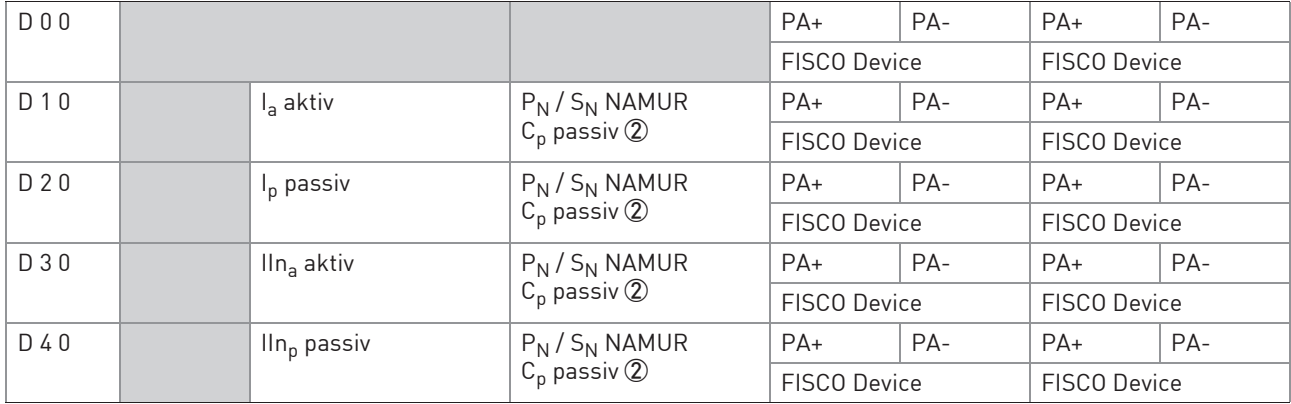

## FOUNDATION Fieldbus (Ex i) (Option)

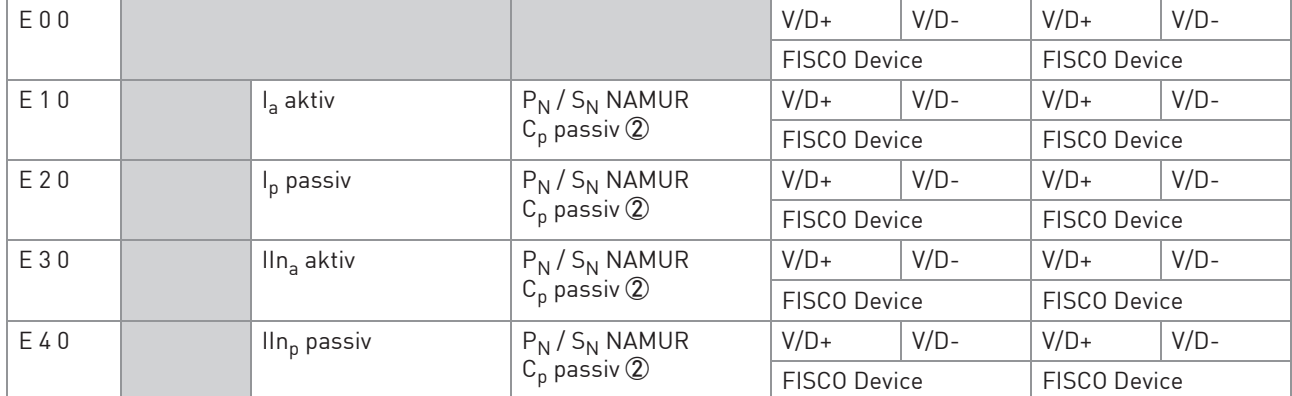

Tabelle 4-6: Feste, nicht veränderbare Eingangs-/ Ausgangsversionen

1 Funktion durch Umklemmen zu ändern

2 Umstellbar

## 4.8.4 Veränderbare Eingangs-/ Ausgangsversionen

Dieser Transmitter ist mit unterschiedlichen Eingangs-/ Ausgangskombinationen erhältlich.

- Die grauen Felder in den Tabellen kennzeichnen nicht belegte oder nicht benutzte Anschlussklemmen.
- In der Tabelle werden nur die Endstellen der CG-Nr. dargestellt.
- Kl. = (Anschluss-)Klemme

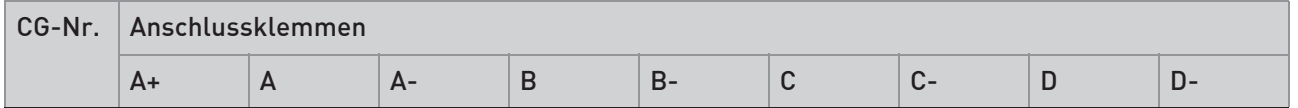

### Modulare E/A (Option)

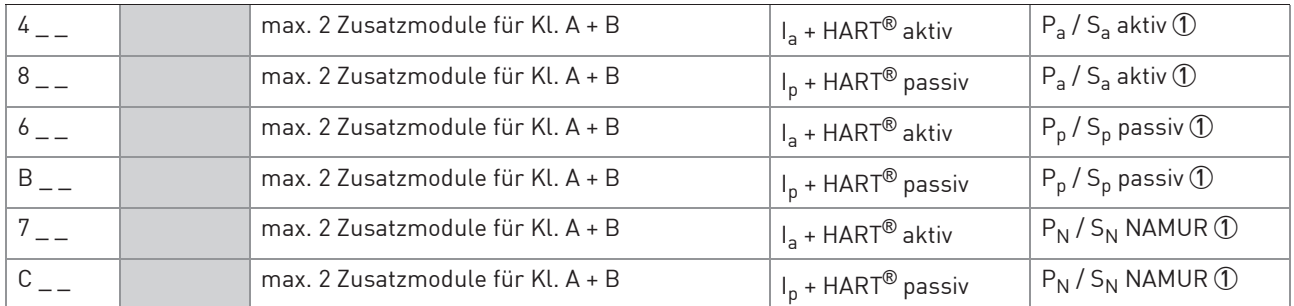

## PROFIBUS PA (Option)

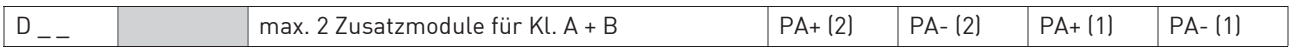

## FOUNDATION Fieldbus (Option)

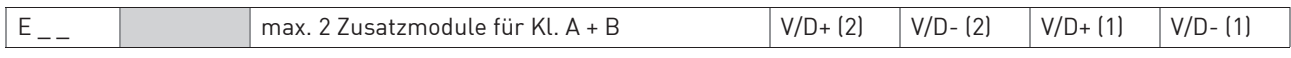

## Modbus (Option)

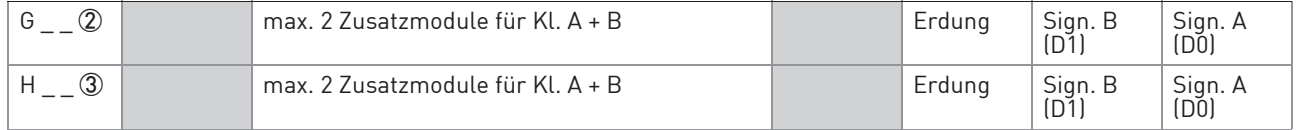

Tabelle 4-7: Veränderbare Eingangs-/ Ausgangsversionen

1 Umstellbar

2 Nicht aktivierter Busabschluss

3 Aktivierter Busabschluss

# 4.9 Beschreibung der Ein- und Ausgänge

## 4.9.1 Stromausgang

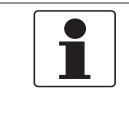

#### INFORMATION!

In Abhängigkeit von der Ausführung sind die Stromausgänge anzuschließen! Welche E/A-Version und Eingänge/Ausgänge in Ihrem Transmitter eingebaut sind, werden auf dem Aufkleber im Deckel des Anschlussraums angezeigt.

- Alle Ausgänge sind untereinander sowie von allen anderen Kreisen galvanisch getrennt.
- Alle Betriebsdaten und Funktionen sind einstellbar.
- Betriebsart passiv: Externe Hilfsenergie U<sub>ext</sub> ≤ 32 VDC bei I ≤ 22 mA
- Betriebsart aktiv: Bürdenwiderstand R<sub>L</sub> ≤ 1 kΩ bei I ≤ 22 mA;  $R_1 \le 450 \Omega$  bei I  $\le 22$  mA für Ex i-Ausgänge
- Selbstüberwachung: Unterbrechung oder zu hohe Bürde des Stromausgangskreises
- Fehlermeldung über Statusausgang möglich; Fehleranzeige auf LC-Anzeige.
- Stromwert für Fehlerkennung einstellbar.
- Bereichsumschaltung automatisch durch Schwellwert oder durch Steuereingang. Der Einstellbereich für den Schwellwert liegt zwischen 5...80% von  $Q_{100\%}$ , ± 0...5% Hysterese (entsprechendes Verhältnis von kleinerem zu größerem Bereich von 1:20 bis 1:1,25). Signalisierung des aktiven Bereichs über einen Statusausgang möglich (einstellbar).
- Durchflussmessung vorwärts/rückwärts (V/R-Betrieb) ist möglich.

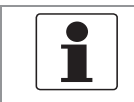

#### INFORMATION!

Für weitere Informationen siehe Anschlussdiagramme der Eingänge und Ausgänge auf Seite 64.

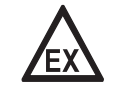

#### GEFAHR!

## 4.9.2 Pulsausgang und Frequenzausgang

### INFORMATION!

In Abhängigkeit von der Ausführung sind die Puls- und Frequenzausgänge passiv oder aktiv oder nach NAMUR EN 60947-5-6 anzuschließen! Welche E/A-Version und Eingänge/Ausgänge in Ihrem Transmitter eingebaut sind, werden auf dem Aufkleber im Deckel des Anschlussraums angezeigt.

- Alle Ausgänge sind untereinander sowie von allen anderen Kreisen galvanisch getrennt.
- Alle Betriebsdaten und Funktionen sind einstellbar.
- Betriebsart passiv: Externe Hilfsenergie erforderlich:  $U_{ext} \leq 32$  VDC I ≤ 20 mA bei f ≤ 10 kHz (bei Übersteuerung f<sub>max</sub> ≤ 12 kHz) I ≤ 100 mA bei f ≤ 100 Hz
- Betriebsart aktiv: Verwendung der internen Hilfsenergie: U<sub>nom</sub> = 24 VDC I ≤ 20 mA bei f ≤ 10 kHz (bei Übersteuerung f<sub>max</sub> ≤ 12 kHz) I ≤ 20 mA bei f ≤ 100 Hz
- Betriebsart NAMUR: passiv nach EN 60947-5-6, f ≤ 10 kHz, bei Übersteuerung f<sub>max</sub>  $\leq 12$  kHz
- Skalierung: Frequenzausgang: in Pulse pro Zeiteinheit (z. B. 1000 Pulse/s bei Q $_{100\%}$ ); Pulsausgang: Menge pro Puls.
- Pulsbreite: symmetrisch (Tastverhältnis 1:1, unabhängig von der Ausgangsfrequenz) automatisch (mit fester Pulsbreite, Tastverhältnis ca. 1:1 bei  $Q_{100\%}$ ) oder fest (Pulsbreite von 0,05 ms...2 s beliebig einstellbar)
- Durchflussmessung vorwärts/rückwärts (V/R-Betrieb) ist möglich.
- Alle Puls- und Frequenzausgänge können auch als Statusausgang/Grenzwertschalter verwendet werden.

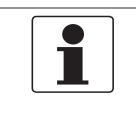

#### INFORMATION!

Für weitere Informationen siehe Anschlussdiagramme der Eingänge und Ausgänge auf Seite 64.

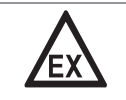

#### GEFAHR!

## 4.9.3 Statusausgang und Grenzwertschalter

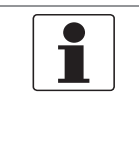

#### INFORMATION!

In Abhängigkeit von der Ausführung sind die Statusausgänge und Grenzwertschalter passiv oder aktiv oder nach NAMUR EN 60947-5-6 anzuschließen! Welche E/A-Version und Eingänge/Ausgänge in Ihrem Transmitter eingebaut sind, werden auf dem Aufkleber im Deckel des Anschlussraums angezeigt.

- Die Statusausgänge/Grenzwertschalter sind untereinander sowie von allen anderen Kreisen galvanisch getrennt.
- Die Ausgangsstufen der Statusausgänge/Grenzwertschalter bei einfachem Aktiv- oder Passivbetrieb verhalten sich wie Relaiskontakte und können mit beliebiger Polarität angeschlossen werden.
- Alle Betriebsdaten und Funktionen sind einstellbar.
- Betriebsart passiv: Externe Hilfsenergie erforderlich: U<sub>ext</sub>  $\leq$  32 VDC; I  $\leq$  100 mA

#### Für den Ex i-E/A Transmitter:

NAMUR-Merkmale: 4,7 mA / 0,77 mA

- Betriebsart aktiv: Verwendung der internen Hilfsenergie: U<sub>nom</sub> = 24 VDC; I  $\leq$  20 mA
- Für Informationen zu einstellbaren Betriebszuständen siehe Funktionstabellen auf Seite 99.

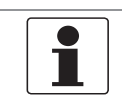

#### INFORMATION!

Für weitere Informationen siehe Anschlussdiagramme der Eingänge und Ausgänge auf Seite 64.

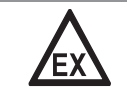

#### GEFAHR!

## 4.9.4 Steuereingang

## INFORMATION!

In Abhängigkeit von der Ausführung sind die Steuereingänge passiv oder aktiv oder nach NAMUR EN 60947-5-6 anzuschließen! Welche E/A-Version und Eingänge/Ausgänge in Ihrem Transmitter eingebaut sind, werden auf dem Aufkleber im Deckel des Anschlussraums angezeigt.

- Alle Steuereingänge sind untereinander sowie von allen anderen Kreisen galvanisch getrennt.
- Alle Betriebsdaten und Funktionen sind einstellbar.
- Betriebsart passiv: Externe Hilfsenergie erforderlich:  $U_{ext} \leq 32$  VDC
- Betriebsart aktiv: Verwendung der internen Hilfsenergie: U<sub>nom</sub> = 24 VDC
- Betriebsart NAMUR: Passiv nach EN 60947-5-6 Steuereingang aktiv nach NAMUR EN 60947-5-6: Leitungsbruch- und Kurzschlussüberwachung nach EN 60947-5-6 wird durch Transmitter durchgeführt. Fehleranzeige auf der LC-Anzeige. Fehlermeldungen über Statusausgang möglich.
- Für Informationen zu einstellbaren Betriebszuständen siehe Funktionstabellen auf Seite 99.

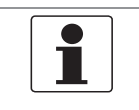

## INFORMATION!

Für weitere Informationen siehe Anschlussdiagramme der Eingänge und Ausgänge auf Seite 64.

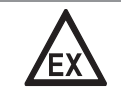

### GEFAHR!

## 4.9.5 Stromeingang

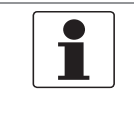

## INFORMATION!

In Abhängigkeit von der Ausführung sind die Stromeingänge passiv oder aktiv anzuschließen! Welche E/A-Version und Eingänge/Ausgänge in Ihrem Transmitter eingebaut sind, werden auf dem Aufkleber im Deckel des Anschlussraums angezeigt.

- Alle Stromeingänge sind untereinander sowie von allen anderen Kreisen galvanisch getrennt.
- Alle Betriebsdaten und Funktionen sind einstellbar.
- Betriebsart passiv: Externe Hilfsenergie erforderlich:  $U_{ext} \leq 32$  VDC
- Betriebsart aktiv: Verwendung der internen Hilfsenergie: Unom = 24 VDC
- Für Informationen zu einstellbaren Betriebszuständen siehe Funktionstabellen auf Seite 99.

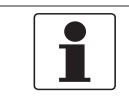

## INFORMATION!

Für weitere Informationen siehe Anschlussdiagramme der Eingänge und Ausgänge auf Seite 64.

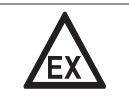

#### GEFAHR!

# 4.10 Elektrischer Anschluss der Eingänge und Ausgänge

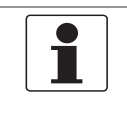

## INFORMATION!

Montagematerial und Werkzeug sind nicht Bestandteil des Lieferumfangs. Verwenden Sie Montagematerial und Werkzeug entsprechend den gültigen Arbeitsschutz- und Sicherheitsvorschriften.

## 4.10.1 Feldgehäuse, elektrischer Anschluss der Eingänge und Ausgänge

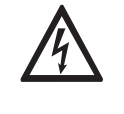

## GEFAHR!

Arbeiten an den elektrischen Anschlüssen dürfen nur bei ausgeschalteter Spannungsversorgung durchgeführt werden. Beachten Sie die auf dem Typenschild angegebenen elektrischen Daten.

• Die Klemme A+ ist nur bei der Basisversion in Funktion.

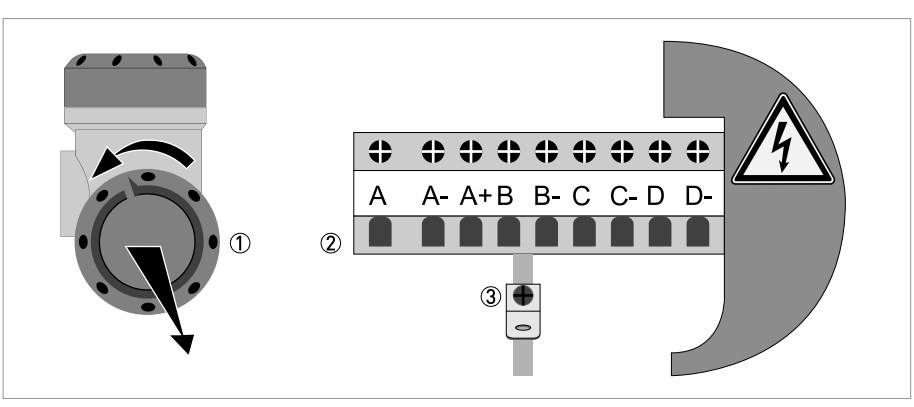

Abbildung 4-19: Anschlussraum Eingänge und Ausgänge im Feldgehäuse

- 1 Öffnen Sie den Gehäusedeckel
- 2 Schieben Sie die konfektionierte Leitung durch die Leitungseinführung und schließen Sie die benötigten Leiter an.
- 3 Schließen Sie bei Bedarf die Abschirmung an.
- Schließen Sie die Abdeckung des Anschlussraumes.
- Schließen Sie den Gehäusedeckel.

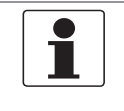

## INFORMATION!

Nach jedem Öffnen eines Gehäusedeckels muss das Gewinde gesäubert und eingefettet werden. Verwenden Sie nur harz- und säurefreies Fett. Achten Sie darauf, dass die Gehäusedichtung korrekt angebracht sowie sauber und unbeschädigt ist.

GEFAHR!

## 4.10.2 Wandgehäuse, elektrischer Anschluss der Eingänge und Ausgänge

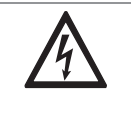

Arbeiten an den elektrischen Anschlüssen dürfen nur bei ausgeschalteter Spannungsversorgung durchgeführt werden. Beachten Sie die auf dem Typenschild angegebenen elektrischen Daten.

- Der elektrische Anschluss der Abschirmung muss mit 6,3 mm / 0,25" Flachsteckhülsen im E/A-Anschlussraum erfolgen.
- Die Klemme A+ ist nur bei der Basisversion in Funktion.

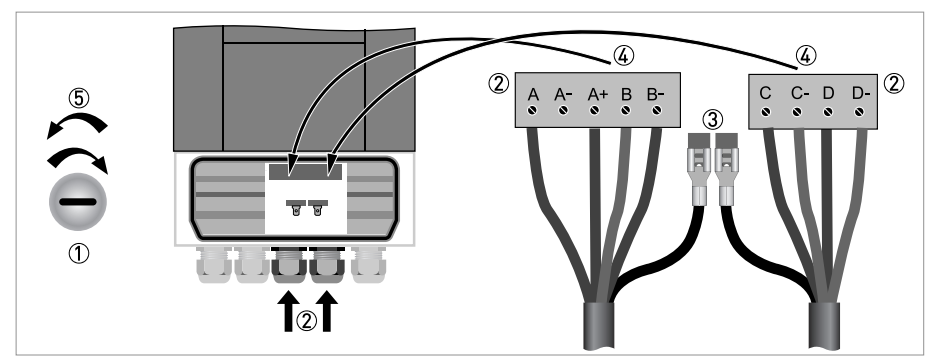

Abbildung 4-20: Anschluss Eingänge und Ausgänge im Wandgehäuse

- 1 Öffnen Sie den Gehäusedeckel
- 2 Schieben Sie die konfektionierte Leitung durch die Leitungseinführung und schließen Sie die benötigten Leiter an die mitgelieferten Anschlussstecker (4) an.
- 3 Schließen Sie bei Bedarf die Abschirmung an.
- 4 Führen Sie die Anschlussstecker mit den angeklemmten Leitern in die dafür vorgesehenen Buchsen ein.
- 5 Schließen Sie den Gehäusedeckel.

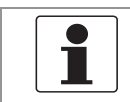

#### INFORMATION!

Achten Sie darauf, dass die Gehäusedichtung korrekt angebracht sowie sauber und unbeschädigt ist.

**MT334** 

**Expertise** 

## 4.10.3 Elektrische Leitungen korrekt verlegen

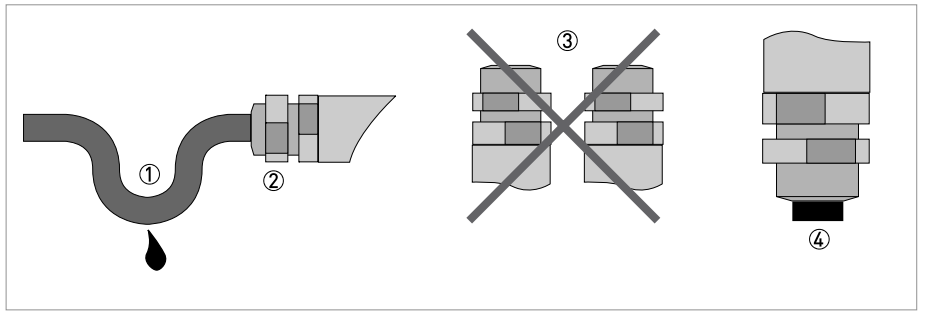

Abbildung 4-21: Gehäuse vor Staub und Wasser schützen

- 1 Verlegen Sie die Leitung kurz vor dem Gehäuse in einer Schleife.
- 2 Ziehen Sie die Verschraubung der Kabeleinführung fest an.
- 3 Montieren Sie das Gehäuse niemals mit den Leitungseinführungen nach oben.
- 4 Verschließen Sie nicht benötigte Leitungseinführungen mit einem Dichtstopfen.

# 4.11 Anschlussdiagramme der Eingänge und Ausgänge

## 4.11.1 Wichtige Hinweise

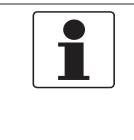

#### INFORMATION!

In Abhängigkeit von der Ausführung sind die Eingänge/Ausgänge passiv oder aktiv oder nach NAMUR EN 60947-5-6 anzuschließen. Welche E/A-Version und Eingänge/Ausgänge in Ihrem Transmitter eingebaut sind, werden auf dem Aufkleber im Deckel des Anschlussraums angezeigt.

- Alle Gruppen sind untereinander sowie von allen anderen Eingangs- und Ausgangskreisen galvanisch getrennt.
- Betriebsart passiv: Zum Betrieb (Ansteuerung) der Folgegeräte ist eine externe Hilfsenergie  $(U_{ext})$  erforderlich.
- Betriebsart aktiv: Der Transmitter liefert die Hilfsenergie zum Betrieb (Ansteuerung) der Folgegeräte; max. Betriebsdaten beachten.
- Nicht beschaltete Anschlussklemmen dürfen keine leitende Verbindung zu anderen elektrisch leitenden Bauteilen haben.

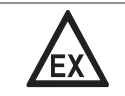

## GEFAHR!

Bei Geräten, die in explosionsgefährdeten Bereichen eingesetzt werden, gelten zusätzlich die sicherheitstechnischen Hinweise in der Ex-Dokumentation.

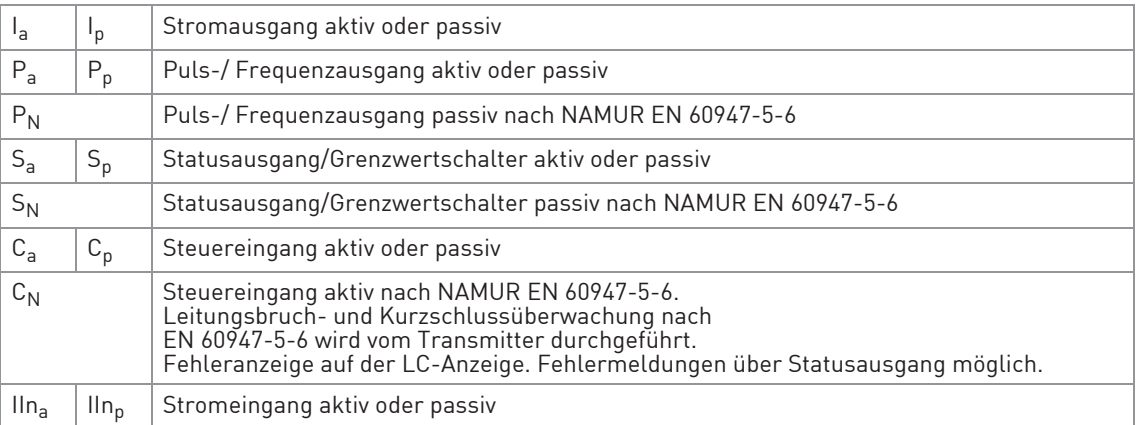

Tabelle 4-8: Beschreibung der verwendeten Abkürzungen

## 4.11.2 Beschreibung der elektrischen Symbole

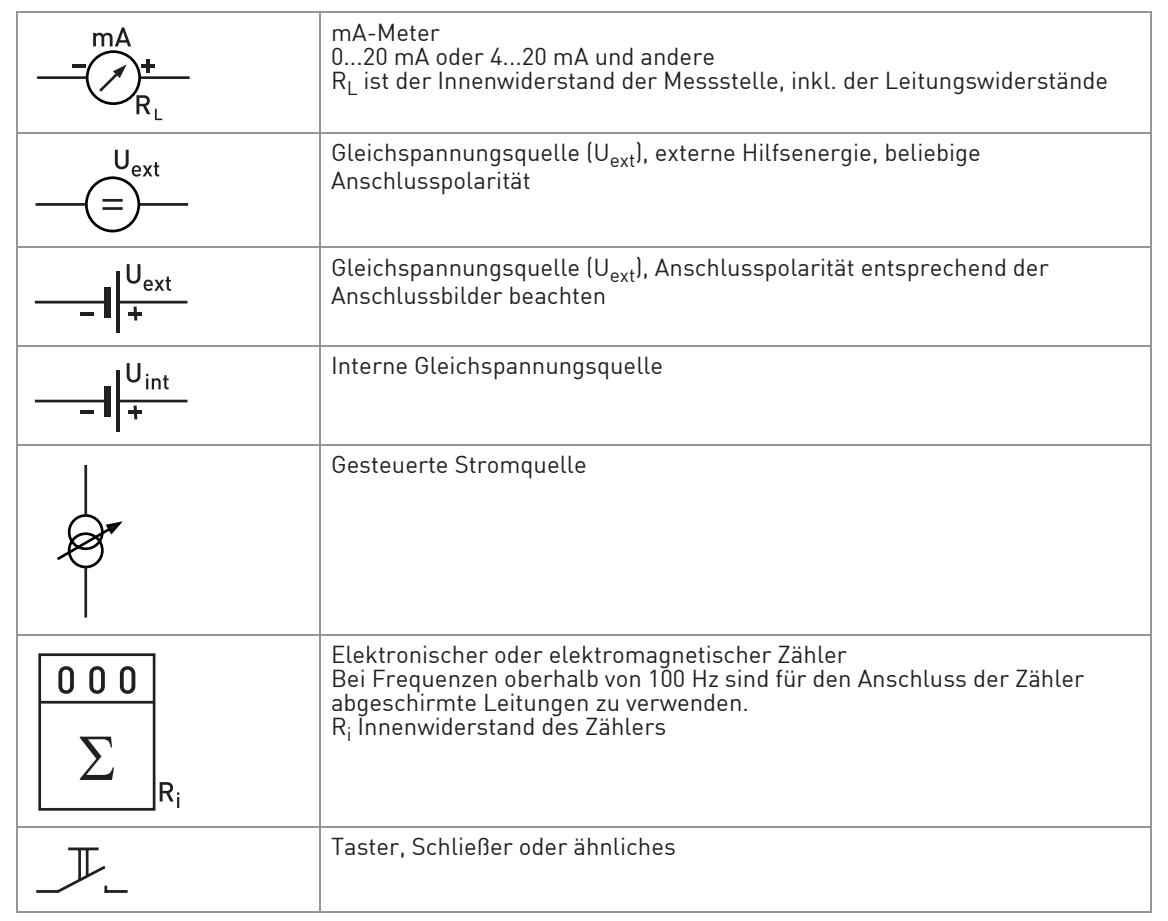

Tabelle 4-9: Beschreibung der elektrischen Symbole

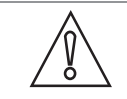

VORSICHT! Beachten Sie die Anschlusspolarität.

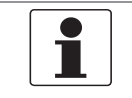

## INFORMATION!

Für weitere Informationen siehe Beschreibung der Ein- und Ausgänge auf Seite 56 und siehe HART-Anschluss auf Seite 89.

# Stromausgang aktiv (HART®), Basis E/A

- $\bullet$   $U_{int, nom} = 24 \text{ VDC nominal}$
- $I \leq 22$  mA
- $R_1 \leq 1$  kΩ
- Klemmen A+ und A- nicht direkt an einen externen Eingang anschließen. Das externe Gerät wird dadurch beschädigt!

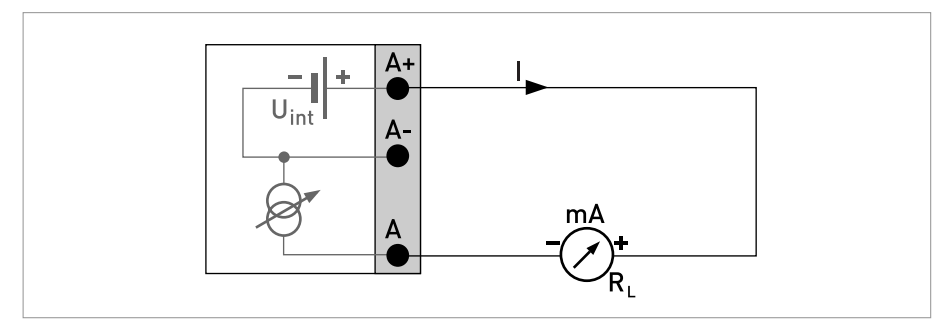

Abbildung 4-22: Stromausgang aktiv Ia

## Stromausgang passiv (HART®), Basis E/A

- $\bullet$  U<sub>int, nom</sub> = 24 VDC nominal
- $U_{ext} \leq 32$  VDC
- $I \leq 22$  mA
- $U_0 \ge 1,8$  V
- $R_1 \leq (U_{ext} U_0) / I_{max}$

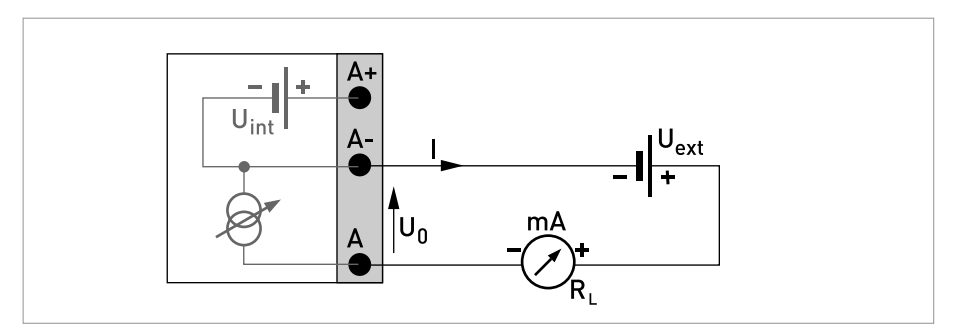

Abbildung 4-23: Stromausgang passiv Ip

# INFORMATION!

• Kompakt- und Feldgehäuse-Ausführungen: Anschluss der Abschirmung über die Leitungsklemmen im Anschlussraum. Wandgehäuse-Ausführungen: Anschluss der Abschirmung mit 6,3 mm / 0,25" Flachsteckhülsen im Anschlussraum.

• Beliebige Anschlusspolarität.

## Puls-/ Frequenzausgang passiv, Basis E/A

```
• U_{\text{ext}} \leq 32 \text{ VDC}
```
- $f_{\text{max}}$  im Bedienmenü eingestellt auf  $f_{\text{max}} \le 100$  Hz: I ≤ 100 mA offen:  $I \leq 0.05$  mA bei  $U_{ext} = 32$  VDC geschlossen:  $U_{0, max}$  = 0,2 V bei I ≤ 10 mA  $U_{0, max}$  = 2 V bei  $I \le 100$  mA
- $f_{\text{max}}$  im Bedienmenü eingestellt auf 100 Hz <  $f_{\text{max}} \le 10$  kHz:  $l \leq 20$  mA offen:  $I \leq 0.05$  mA bei U<sub>ext</sub> = 32 VDC geschlossen:  $U_{0, max}$  = 1,5 V bei  $I \le 1$  mA  $U_{0, max}$  = 2,5 V bei I ≤ 10 mA  $U_{0, max}$  = 5,0 V bei I ≤ 20 mA
- Falls der folgende maximale Lastwiderstand  $R_{L, max}$  überschritten wird, so muss durch Parallelschaltung von R der Lastwiderstand  $R_1$  entsprechend reduziert werden:
	- f  $\leq$  100 Hz: R<sub>L, max</sub> = 47 kΩ
	- $f \le 1$  kHz: R<sub>L, max</sub> = 10 kΩ f  $\leq 10$  kHz: R<sub>L, max</sub> = 1 kΩ
- Der minimale Lastwiderstand  $R_{L, min}$  errechnet sich wie folgt:

 $R_{L, min} = (U_{ext} - U_0) / I_{max}$ 

• Auch einstellbar als Statusausgang; für elektrischen Anschluss siehe vorheriges Anschlussdiagramm Statusausgang.

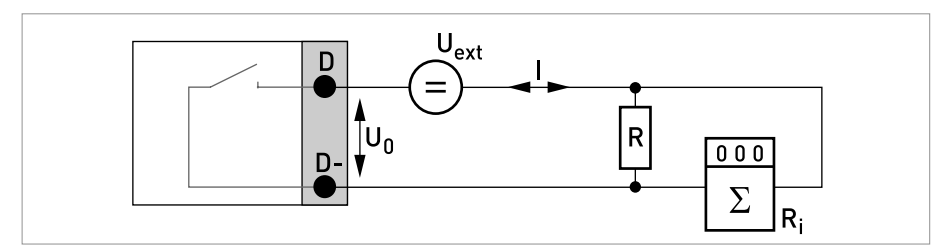

Abbildung 4-24: Puls-/ Frequenzausgang passiv P<sub>p</sub>

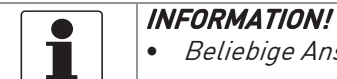

• Beliebige Anschlusspolarität.

#### Statusausgang/Grenzwertschalter passiv, Basis E/A

- $U_{ext} \leq 32$  VDC
- $\bullet$   $I \leq 100$  mA
- R<sub>L, max</sub> = 47 kΩ  $R_{L, min} = (U_{ext} - U_0) / I_{max}$
- offen:  $I \leq 0.05$  mA bei U<sub>ext</sub> = 32 VDC geschlossen:  $U_{0, max}$  = 0,2 V bei I ≤ 10 mA  $U_{0. max}$  = 2 V bei  $I \le 100$  mA
- Im spannungslosen Zustand des Geräts ist der Ausgang offen.
- X steht für die Klemmen B, C oder D. Die Funktionen der Anschlussklemme sind abhängig von den Einstellungen siehe Funktionstabellen auf Seite 99.

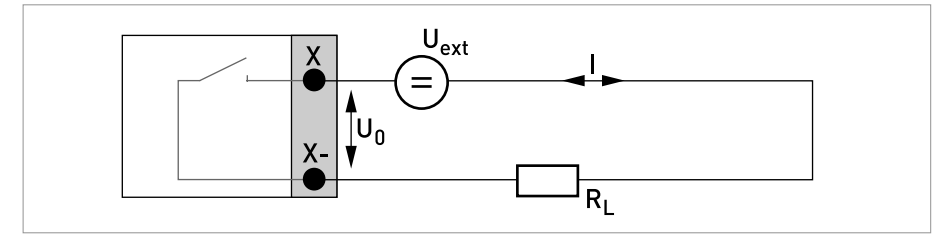

Abbildung 4-25: Statusausgang / Grenzwertschalter passiv S<sub>p</sub>

### Steuereingang passiv, Basis E/A

- $8 V \le U_{ext} \le 32 VDC$
- $I_{\text{max}} = 6.5 \text{ mA}$  bei  $U_{\text{ext}} \le 24 \text{ VDC}$  $I_{\text{max}} = 8.2 \text{ mA}$  bei  $U_{\text{ext}} \leq 32 \text{ VDC}$
- Eingestellter Schaltpunkt für die Erkennung "Kontakt offen oder geschlossen": Kontakt offen (aus):  $U_0 \le 2.5$  V bei  $I_{\text{nom}} = 0.4$  mA Kontakt geschlossen (ein):  $U_0 \geq 8$  V bei I<sub>nom</sub> = 2,8 mA
- Auch einstellbar als Statusausgang; für den elektrischen Anschluss siehe Anschlussdiagramm für den Statusausgang.

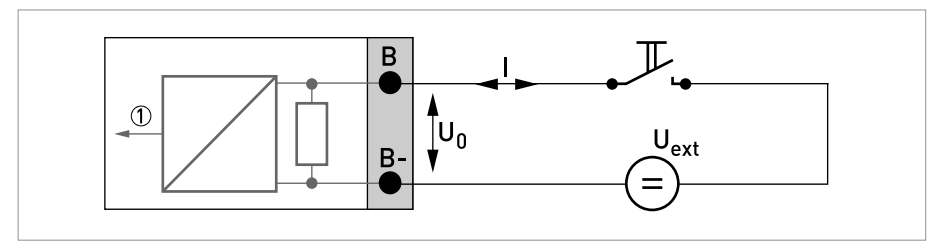

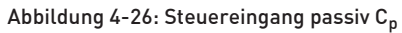

1 Signal

# 4.11.4 Modulare Eingänge/Ausgänge und Bus-Systeme

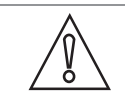

Beachten Sie die Anschlusspolarität.

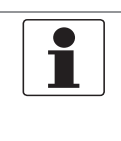

#### INFORMATION!

VORSICHT!

• Für weitere Informationen zum elektrischen Anschluss siehe Beschreibung der Ein- und Ausgänge auf Seite 56.

• Den elektrischen Anschluss der Bus-Systeme entnehmen Sie der zusätzlichen Dokumentation für die jeweiligen Bus-Systeme.

Stromausgang aktiv (HART®-fähig nur Stromausgangsklemmen C/C-), Modulare E/A

- $\bullet$  U<sub>int, nom</sub> = 24 VDC
- $\bullet$   $I \leq 22 \text{ mA}$
- $R_L \leq 1$  kΩ
- X kennzeichnet die Anschlussklemmen A, B oder C, je nach Ausführung des Transmitters.

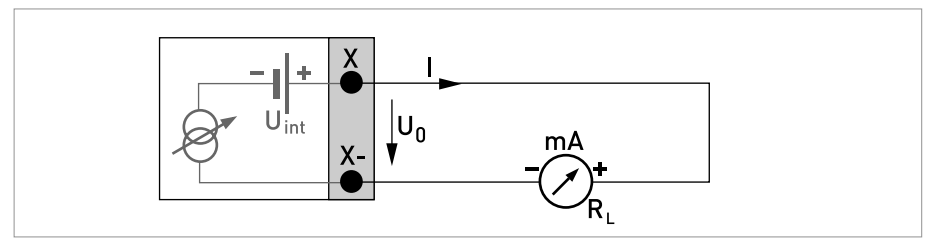

Abbildung 4-27: Stromausgang aktiv Ia

Stromausgang passiv (HART®-fähig nur Stromausgangsklemmen C/C-), Modulare E/A

- $U_{ext} \leq 32$  VDC
- $\bullet$   $I \leq 22 \text{ mA}$
- $U_0 \ge 1,8$  V
- $R_{L, max} = (U_{ext} U_0 / I_{max})$
- X kennzeichnet die Anschlussklemmen A, B oder C, je nach Ausführung des Transmitters.

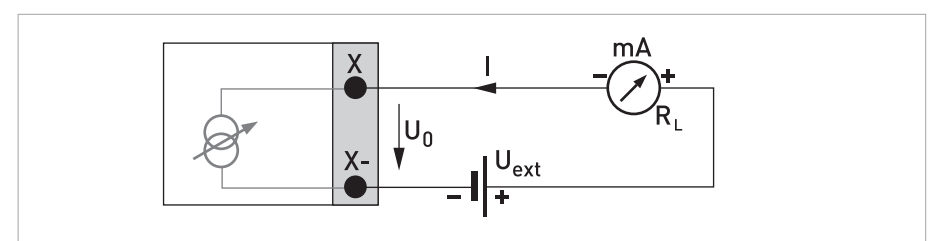

Abbildung 4-28: Stromausgang passiv Ip

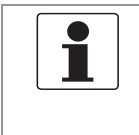

## INFORMATION!

• Kompakt- und Feldgehäuse-Ausführungen: Anschluss der Abschirmung über die Leitungsklemmen im Anschlussraum.

Wandgehäuse-Ausführungen: Anschluss der Abschirmung mit 6,3 mm / 0,25" Flachsteckhülsen im Anschlussraum.

• Beliebige Anschlusspolarität.

## Puls-/ Frequenzausgang aktiv, Modulare E/A

- $\bullet$  U<sub>nom</sub> = 24 VDC
- f<sub>max</sub> im Bedienmenü eingestellt auf f<sub>max</sub>  $\leq 100$  Hz:  $l \leq 20$  mA offen:  $I \leq 0.05$  mA geschlossen:  $U_{0.}$  nom = 24 V bei I = 20 mA
- $f_{\text{max}}$  im Bedienmenü eingestellt auf 100 Hz <  $f_{\text{max}} \le 10$  kHz:  $l \leq 20$  mA offen:  $l \leq 0.05$  mA geschlossen:  $U_{0.}$  nom = 22,5 V bei I = 1 mA  $U_{0, nom} = 21,5$  V bei I = 10 mA  $U_{0, nom} = 19$  V bei I = 20 mA
- Falls der folgende maximale Lastwiderstand  $R_{L, max}$  überschritten wird, so muss durch Parallelschaltung von R der Lastwiderstand R<sub>L</sub> entsprechend reduziert werden: f  $\leq 100$  Hz: R<sub>L, max</sub> = 47 k $\Omega$ f  $\leq$  1 kHz: R<sub>L, max</sub> = 10 k $\Omega$ f  $\leq$  10 kHz: R<sub>L, max</sub> = 1 k $\Omega$
- Der minimale Lastwiderstand  $R_{L, min}$  errechnet sich wie folgt:  $R_{L, min} = U_0 / I_{max}$
- X kennzeichnet die Anschlussklemmen A, B oder D, je nach Ausführung des Transmitters.

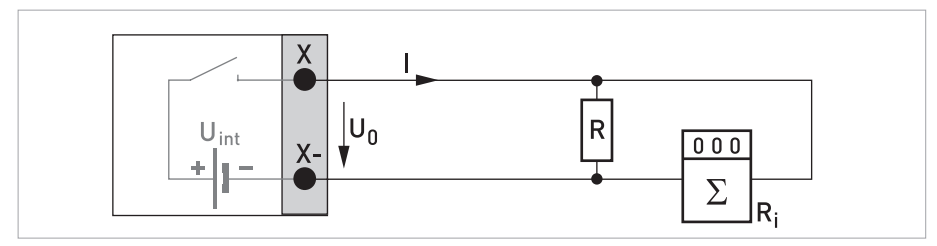

Abbildung 4-29: Puls-/ Frequenzausgang aktiv Pa

#### Puls-/ Frequenzausgang passiv, Modulare E/A

- $U_{ext} \leq 32 \text{ VDC}$
- $f_{\text{max}}$  im Bedienmenü eingestellt auf  $f_{\text{max}} \leq 100$  Hz: I ≤ 100 mA offen:  $I \leq 0.05$  mA bei  $U_{ext} = 32$  VDC geschlossen:  $U_{0. max}$  = 0,2 V bei I ≤ 10 mA  $U_{0, \text{max}}$  = 2 V bei I  $\leq$  100 mA
- $f_{\text{max}}$  im Bedienmenü eingestellt auf 100 Hz <  $f_{\text{max}} \le 10$  kHz: offen:  $I \leq 0.05$  mA bei U<sub>ext</sub> = 32 VDC geschlossen:  $U_{0,max}$  = 1,5 V bei  $I \le 1$  mA  $U_{0, max}$  = 2,5 V bei I ≤ 10 mA  $U_{0,max}$  = 5 V bei I  $\leq$  20 mA
- Falls der folgende maximale Lastwiderstand  $R_{L, max}$  überschritten wird, so muss durch Parallelschaltung von R der Lastwiderstand  $R_1$  entsprechend reduziert werden: f  $\leq 100$  Hz: R<sub>L</sub> max = 47 kΩ

```
f \leq 1 kHz: R<sub>L, max</sub> = 10 k\Omegaf \leq 10 kHz: R<sub>L</sub> max = 1 kΩ
```
- Der minimale Lastwiderstand  $R_{\text{L}}$  min errechnet sich wie folgt:  $R_{L, min} = (U_{ext} - U_0) / I_{max}$
- Auch einstellbar als Statusausgang; für elektrischen Anschluss siehe Anschlussdiagramm für den Statusausgang.
- X kennzeichnet die Anschlussklemmen A, B oder D, je nach Ausführung des Transmitters.

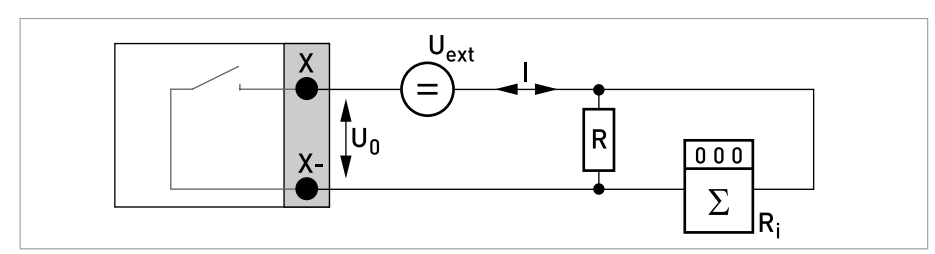

Abbildung 4-30: Puls-/ Frequenzausgang passiv P<sub>p</sub>

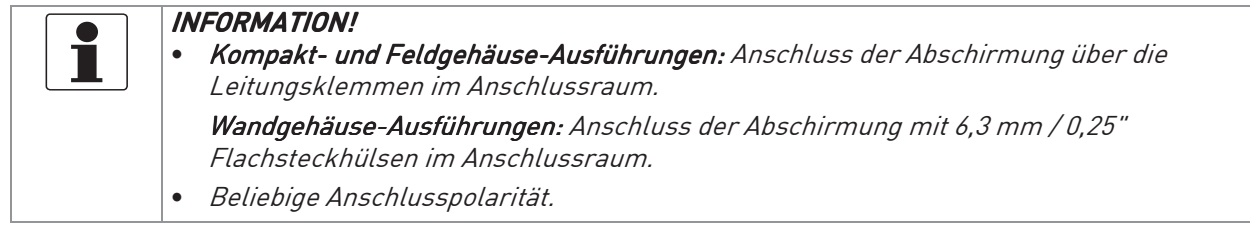

## Puls-/ Frequenzausgang passiv  $P_N$  NAMUR, Modulare E/A

- Anschluss nach EN 60947-5-6.
- offen:  $I_{nom} = 0,6$  mA geschlossen:  $I_{\text{nom}} = 3.8 \text{ mA}$
- X kennzeichnet die Anschlussklemmen A, B oder D, je nach Ausführung des Transmitters.

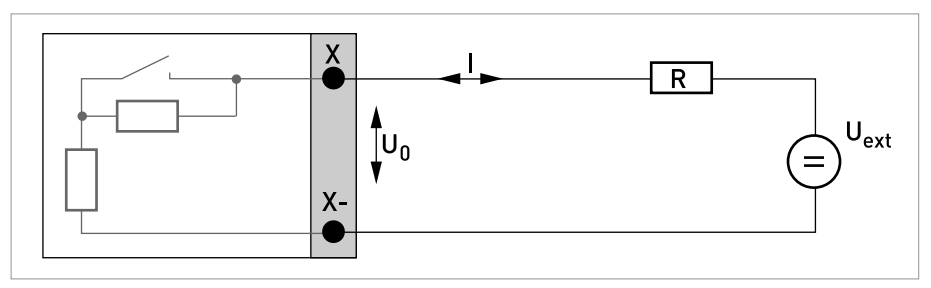

Abbildung 4-31: Puls-/ Frequenzausgang passiv  $P_N$  nach NAMUR EN 60947-5-6

#### Statusausgang / Grenzwertschalter aktiv, Modulare E/A

- Beachten Sie die Anschlusspolarität.
- $\bullet$  U<sub>int</sub> = 24 VDC
- $\bullet$   $I \leq 20 \text{ mA}$
- $R_1 \leq 47$  kΩ
- offen:  $l \leq 0.05$  mA geschlossen:  $U_{0, nom} = 24$  V bei I = 20 mA
- X kennzeichnet die Anschlussklemmen A, B oder D, je nach Ausführung des Transmitters.

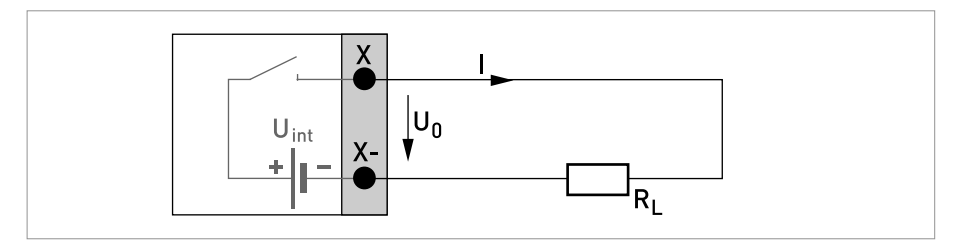

Abbildung 4-32: Statusausgang / Grenzwertschalter aktiv S<sub>a</sub>

#### Statusausgang/Grenzwertschalter passiv, Modulare E/A

- Beliebige Anschlusspolarität.
- $\bullet$  U<sub>ext</sub> = 32 VDC
- $\bullet$   $I \leq 100$  mA
- $R_L$ , max = 47 kΩ  $R_{L, min} = (U_{ext} - U_0) / I_{max}$
- offen:  $I \leq 0.05$  mA bei  $U_{ext} = 32$  VDC geschlossen:  $U_{0. max}$  = 0,2 V bei I ≤ 10 mA  $U_{0, \text{max}}$  = 2 V bei  $I \le 100 \text{ mA}$
- Im spannungslosen Zustand des Geräts ist der Ausgang offen.
- X kennzeichnet die Anschlussklemmen A, B oder D, je nach Ausführung des Transmitters.

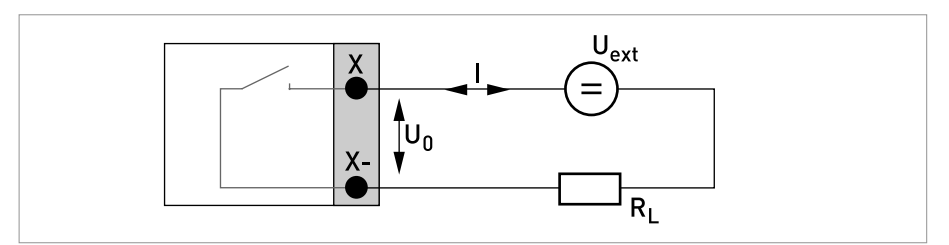

Abbildung 4-33: Statusausgang / Grenzwertschalter passiv S<sub>p</sub>

### Statusausgang/Grenzwertschalter  $S_N$  NAMUR, Modulare E/A

- Beliebige Anschlusspolarität.
- Anschluss nach EN 60947-5-6.
- offen:

 $I_{nom} = 0,6$  mA geschlossen:  $I_{\text{nom}} = 3.8 \text{ mA}$ 

- Im spannungslosen Zustand des Geräts ist der Ausgang offen.
- X kennzeichnet die Anschlussklemmen A, B oder D, je nach Ausführung des Transmitters.

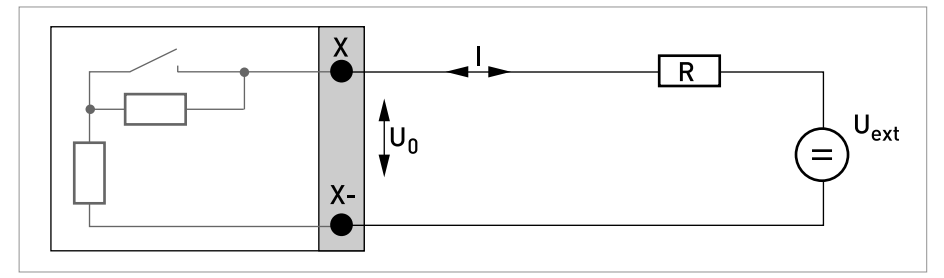

Abbildung 4-34: Statusausgang / Grenzwertschalter  $S_N$  nach NAMUR EN 60947-5-6

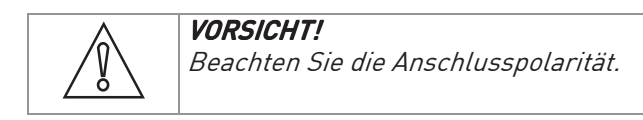

#### Steuereingang aktiv, Modulare E/A

- $\bullet$  U<sub>int</sub> = 24 VDC
- Externer Kontakt offen:  $U_{0.}$  nom = 22 V Externer Kontakt geschlossen:  $I_{nom} = 4 mA$
- Eingestellter Schaltpunkt für die Erkennung "Kontakt offen oder geschlossen": Kontakt geschlossen (ein): U<sub>0</sub> ≤ 10 V bei I<sub>nom</sub> = 1,9 mA Kontakt offen (aus):  $U_0 \ge 12$  V bei  $I_{\text{nom}} = 1.9$  mA
- X kennzeichnet die Anschlussklemmen A oder B, je nach Ausführung des Transmitters.

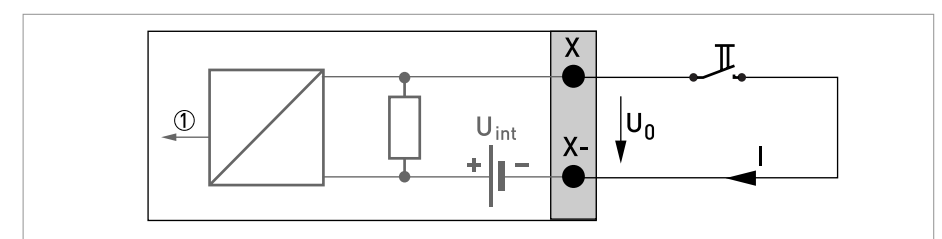

Abbildung 4-35: Steuereingang aktiv C<sub>a</sub>

1 Signal

#### Steuereingang passiv, Modulare E/A

- $3 V \le U_{ext} \le 32 VDC$
- $I_{max}$  = 9,5 mA bei  $U_{ext}$   $\leq$  24 V  $I_{max}$  = 9,5 mA bei  $U_{ext}$   $\leq$  32 V
- Eingestellter Schaltpunkt für die Erkennung "Kontakt offen oder geschlossen": Kontakt offen (aus):  $U_0 \le 2.5$  V bei  $I_{\text{nom}} = 1.9$  mA Kontakt geschlossen (ein):  $U_0 \geq 3$  V bei I<sub>nom</sub> = 1,9 mA
- X kennzeichnet die Anschlussklemmen A oder B, je nach Ausführung des Transmitters.

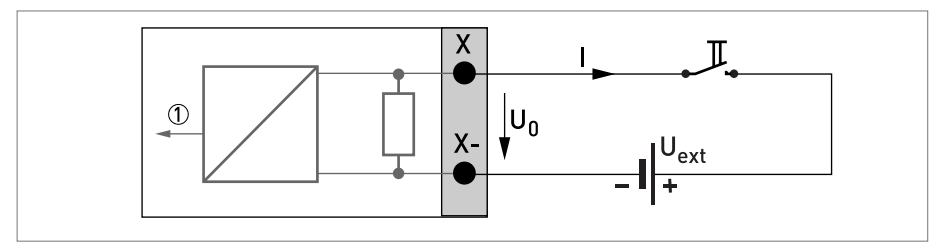

Abbildung 4-36: Steuereingang passiv Cp

1 Signal

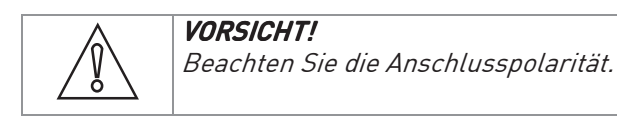

#### Steuereingang aktiv  $C_N$  NAMUR, Modulare E/A

- Anschluss nach EN 60947-5-6.
- Eingestellter Schaltpunkt für die Erkennung "Kontakt offen oder geschlossen": Kontakt offen (aus):  $U_{0, nom} = 6.3$  V bei  $I_{nom} < 1.9$  mA Kontakt geschlossen (ein):  $U_{0.}$  nom = 6,3 V bei  $I_{\text{nom}}$  > 1,9 mA
- Erkennung Leitungsbruch:  $U_0$  ≥ 8,1 V bei I ≤ 0,1 mA
- Erkennung Leitungskurzschluss:  $U_0 \leq 1,2$  V bei  $I \geq 6,7$  mA
- X kennzeichnet die Anschlussklemmen A oder B, je nach Ausführung des Transmitters.

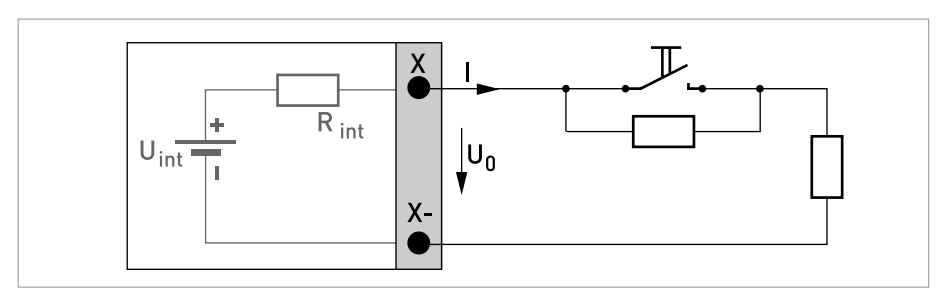

Abbildung 4-37: Steuereingang aktiv  $C_N$  nach NAMUR EN 60947-5-6

#### Stromeingang aktiv, Modulare E/A

- $\bullet$  U<sub>int, nom</sub> = 24 VDC
- $\bullet$   $I \leq 22 \text{ mA}$
- $I_{\text{max}} \leq 26 \text{ mA}$  (elektronisch begrenzt)
- $U_{0. \text{min}} = 19 \text{ V}$  bei  $I \le 22 \text{ mA}$
- kein  $HART^{\circledR}$
- X kennzeichnet die Anschlussklemmen A oder B, je nach Ausführung des Transmitters.

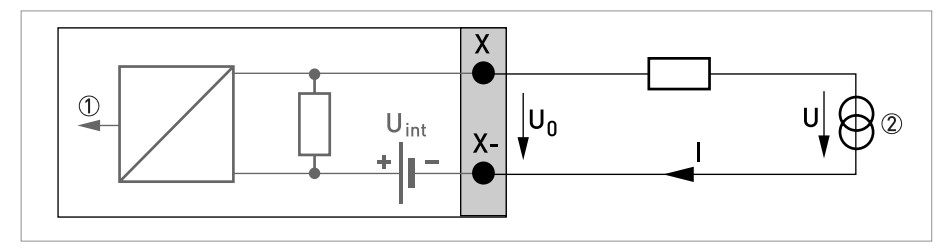

Abbildung 4-38: Stromeingang aktiv IIn<sub>a</sub>

- 1 Signal
- 2 2-Leiter Transmitter (z. B. Temperatur))

#### Stromeingang passiv, Modulare E/A

- $U_{ext} \leq 32$  VDC
- $I \leq 22 \text{ mA}$
- $I_{\text{max}} \leq 26 \text{ mA}$
- $U_{0, \text{max}} = 5$  V bei  $I \le 22$  mA
- X kennzeichnet die Anschlussklemmen A oder B, je nach Ausführung des Transmitters.

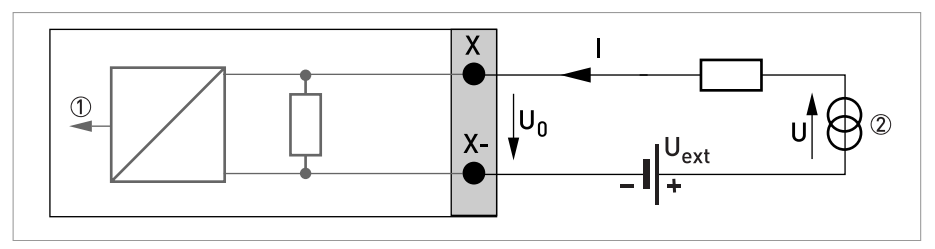

Abbildung 4-39: Stromeingang passiv IIn<sub>p</sub>

- 1 Signal
- 2 2-Leiter Transmitter (z. B. Temperatur))

## 4.11.5 Ex i Eingänge/Ausgänge

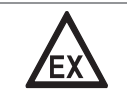

#### GEFAHR!

Bei Geräten, die in explosionsgefährdeten Bereichen eingesetzt werden, gelten zusätzlich die sicherheitstechnischen Hinweise in der Ex-Dokumentation.

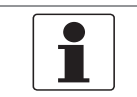

#### INFORMATION!

Für weitere Informationen zum elektrischen Anschluss siehe Beschreibung der Ein- und Ausgänge auf Seite 56.

### Stromausgang aktiv (HART®-fähig nur Stromausgangsklemmen C/C-), Ex i E/A

- Beachten Sie die Anschlusspolarität.
- $\bullet$  U<sub>int, nom</sub> = 20 VDC
- $I \leq 22$  mA
- $R_1 \leq 450 \Omega$
- X kennzeichnet die Anschlussklemmen A oder C, je nach Ausführung des Transmitters.

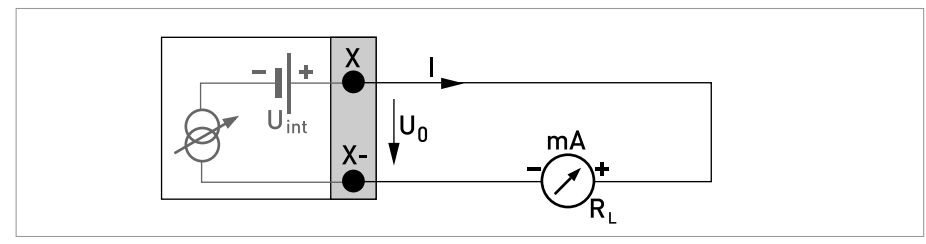

Abbildung 4-40: Stromausgang aktiv I<sub>a</sub> Exi

Stromausgang passiv (HART®-fähig nur Stromausgangsklemmen C/C-), Ex i E/A

- Beliebige Anschlusspolarität.
- $U_{ext} \leq 32$  VDC
- $\bullet$   $I \leq 22 \text{ mA}$
- $U_0 \geq 4 V$
- $R_{L, max} = [U_{ext} U_0 / I_{max}]$
- X kennzeichnet die Anschlussklemmen A oder C, je nach Ausführung des Transmitters.

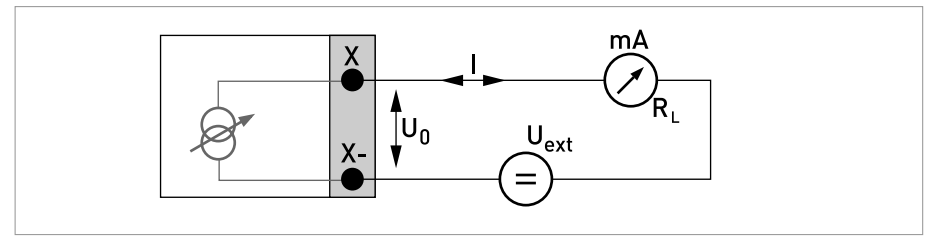

Abbildung 4-41: Stromausgang passiv I<sub>p</sub> Ex i

# ELEKTRISCHE ANSCHLÜSSE 4

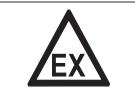

GEFAHR!

Bei Geräten, die in explosionsgefährdeten Bereichen eingesetzt werden, gelten zusätzlich die sicherheitstechnischen Hinweise in der Ex-Dokumentation.

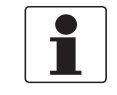

#### INFORMATION!

- Bei Frequenzen oberhalb von 100 Hz sind abgeschirmte Leitungen zu verwenden, um die Abstrahlungen von elektrischen Störungen (EMV) zu reduzieren.
- Kompakt- und Feldgehäuse-Ausführungen: Anschluss der Abschirmung über die Leitungsklemmen im Anschlussraum.

Wandgehäuse-Ausführungen: Anschluss der Abschirmung mit 6,3 mm / 0,25" Flachsteckhülsen im Anschlussraum.

• Beliebige Anschlusspolarität.

### Puls-/ Frequenzausgang passiv P<sub>N</sub> NAMUR, Ex i E/A

- Anschluss nach EN 60947-5-6.
- offen:
	- $I_{\text{nom}} = 0.43 \text{ mA}$ geschlossen:  $I_{\text{nom}} = 4.5 \text{ mA}$
- X kennzeichnet die Anschlussklemmen B oder D, je nach Ausführung des Transmitters.

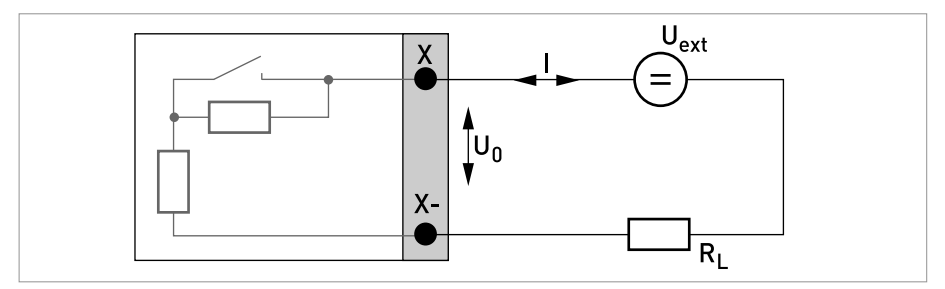

Abbildung 4-42: Puls-/ Frequenzausgang passiv P<sub>N</sub> nach NAMUR EN 60947-5-6 Ex i

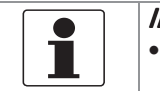

#### INFORMATION!

• Beliebige Anschlusspolarität.

### Statusausgang/Grenzwertschalter  $S_N$  NAMUR, Ex i E/A

- Anschluss nach EN 60947-5-6.
- offen:

 $I_{nom} = 0,43$  mA geschlossen:  $I_{\text{nom}} = 4.5 \text{ mA}$ 

- Im spannungslosen Zustand des Geräts ist der Ausgang geschlossen.
- X kennzeichnet die Anschlussklemmen B oder D, je nach Ausführung des Transmitters.

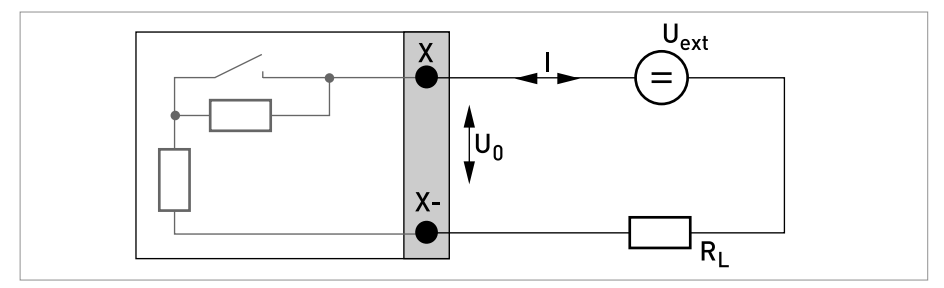

Abbildung 4-43: Statusausgang / Grenzwertschalter  $S_N$  nach NAMUR EN 60947-5-6 Ex i

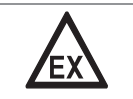

GEFAHR!

Bei Geräten, die in explosionsgefährdeten Bereichen eingesetzt werden, gelten zusätzlich die sicherheitstechnischen Hinweise in der Ex-Dokumentation.

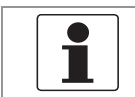

#### INFORMATION!

• Beliebige Anschlusspolarität.

#### Steuereingang passiv, Ex i E/A

- 5,5  $V \le U_{ext} \le 32$  VDC
- $I_{\text{max}} = 6 \text{ mA}$  bei  $U_{\text{ext}} \leq 24 \text{ V}$  $I_{max} = 6,5$  mA bei  $U_{ext} \leq 32$  V
- Eingestellter Schaltpunkt für die Erkennung "Kontakt offen oder geschlossen": Kontakt offen (aus):  $U_0 \leq 3.5$  V bei  $I \leq 0.5$  mA Kontakt geschlossen (ein): U<sub>0</sub> ≥ 5,5 V bei I ≥ 4 mA
- X kennzeichnet die Anschlussklemmen B, falls verfügbar.

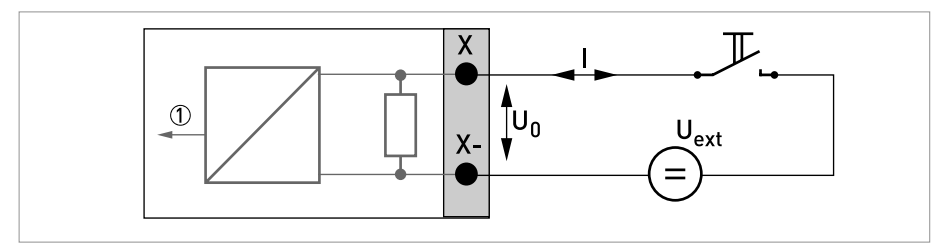

Abbildung 4-44: Steuereingang passiv  $C_p$  Ex i

1 Signal

#### Stromeingang aktiv, Exi E/A

- $\bullet$  U<sub>int, nom</sub> = 20 VDC
- $\bullet$   $I \leq 22 \text{ mA}$
- $U_{0. \text{min}} = 14 \text{ V}$  bei  $I \le 22 \text{ mA}$
- Bei Kurzschluss wird die Spannung abgeschaltet.
- X kennzeichnet die Anschlussklemmen A oder B, je nach Ausführung des Transmitters.

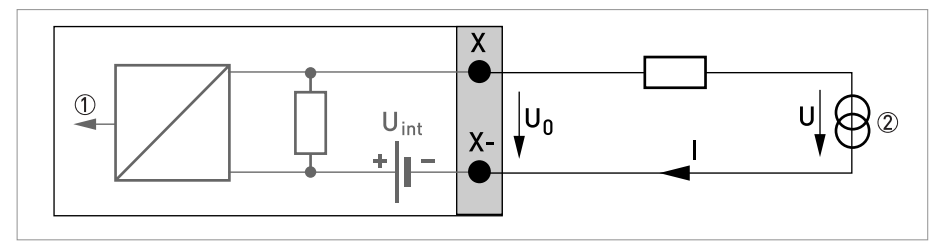

Abbildung 4-45: Stromeingang aktiv IIn<sub>a</sub>

- 1 Signal
- 2 2-Leiter Transmitter (z. B. Temperatur))

#### Stromeingang passiv, Exi E/A

- $U_{ext} \leq 32$  VDC
- $\bullet$   $I \leq 22 \text{ mA}$
- $U_{0, \text{max}} = 4 \text{ V}$  bei  $I \le 22 \text{ mA}$
- X kennzeichnet die Anschlussklemmen A oder B, je nach Ausführung des Transmitters.

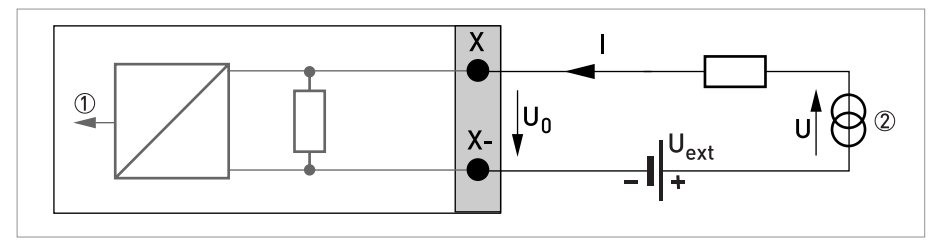

Abbildung 4-46: Stromeingang passiv IIn<sub>p</sub>

- 1 Signal
- 2 2-Leiter Transmitter (z. B. Temperatur))

### 4.11.6 HART-Anschluss

INFORMATION!

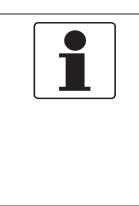

- Bei dem Basis E/A ist der Stromausgang an den Anschlussklemmen A+/A-/A immer HART*®*-fähig.
- Bei den Modularen E/A und Ex i E/A ist nur das Stromausgangsmodul für die Anschlussklemmen C/C- HART*®*-fähig.

## HART®-Anschluss aktiv (Point-to-Point)

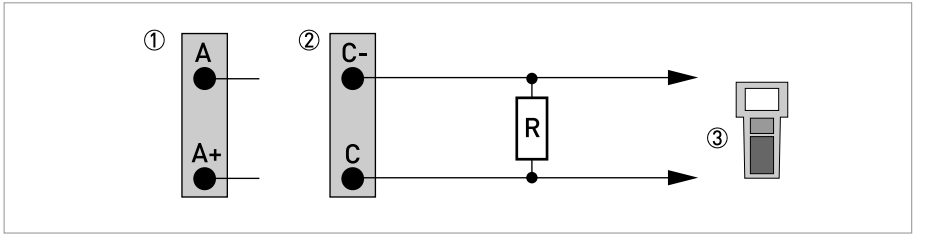

Abbildung 4-47: HART®-Anschluss aktiv (Ia)

- 1 Basis E/A: Klemmen A und A+
- 2 Modulare E/A: Klemmen C- und C
- 3 HART®-Kommunikator

Der Parallelwiderstand zum HART<sup>®</sup>-Kommunikator muss R ≥ 230 Ω betragen.

## HART®-Anschluss passiv (Multi-Drop-Betrieb)

- $I: I_{0\%} \geq 4 \text{ mA}$
- Multi-Drop-Betrieb I:  $I_{fix} \ge 4$  mA =  $I_{0\%}$
- $U_{ext} \leq 32 \text{ VDC}$
- R  $\geq$  230  $\Omega$

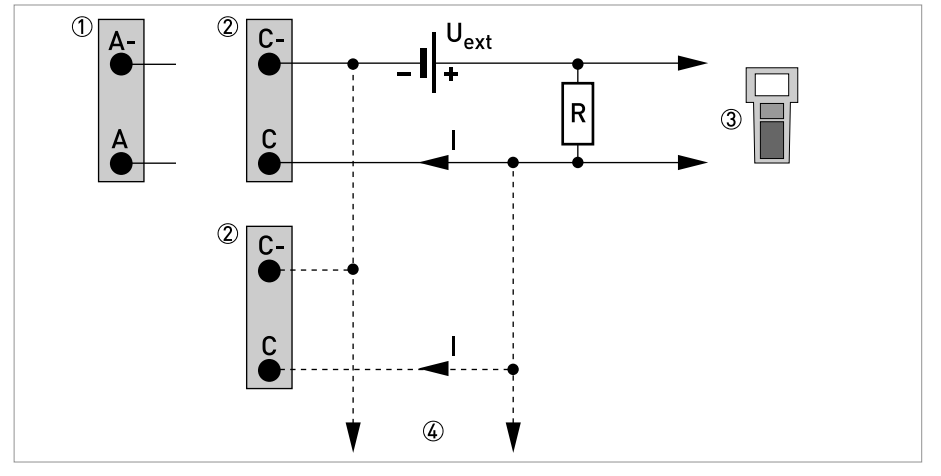

Abbildung 4-48: HART<sup>®</sup>-Anschluss passiv  $\textsf{I}_\textsf{p}$ )

- 1 Basis E/A: Klemmen A- und A
- 2 Modulare E/A: Klemmen C- und C
- 3 HART®-Kommunikator
- 4 Weitere HART®- fähige Geräte

## 5.1 Hilfsenergie einschalten

Die korrekte Installation der Anlage muss vor dem Einschalten der Hilfsenergie kontrolliert werden. Dazu zählt:

- Das Messgerät muss mechanisch sicher und den Vorschriften entsprechend montiert sein.
- Die Anschlüsse der Hilfsenergie sind entsprechend der Vorschriften erfolgt.
- Die elektrischen Anschlussräume sind gesichert und die Abdeckungen angeschraubt.
- Die korrekten elektrischen Anschlusswerte der Hilfsenergie wurden überprüft.

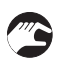

• Hilfsenergie einschalten.

## 5.2 Start des Transmitters

Das Messgerät, bestehend aus einem Durchflussrohr und einem Transmitter, wird betriebsbereit ausgeliefert. Alle Betriebsdaten wurden im Werk nach den Bestellangaben eingestellt.

Beim Einschalten wird ein Selbsttest durchgeführt. Anschließend startet das Gerät sofort die Messung und die aktuellen Werte werden angezeigt.

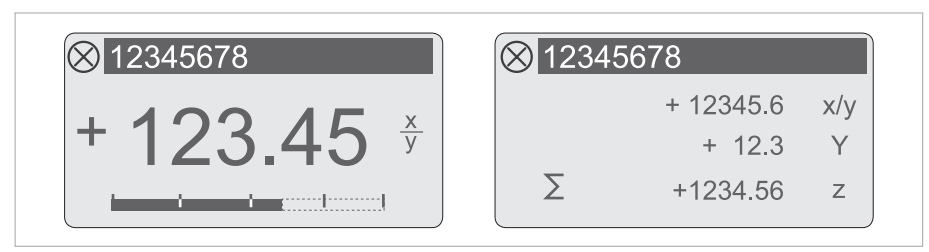

Abbildung 5-1: Anzeigen im Messbetrieb (Beispiele für 2 bzw. 3 Messwerte) x, y und z kennzeichnen die Einheiten der angezeigten Messwerte

Der Wechsel zwischen den beiden Messwertfenstern, der Trendanzeige und der Liste mit den Statusmeldungen erfolgt durch Betätigen der Tasten ↑ bzw. ↓. Für Informationen über mögliche Statusmeldungen, ihre Bedeutung und Ursache siehe Statusmeldungen und Diagnose-Informationen auf Seite 123.

## 6 BETRIEB

## 6.1 Anzeige- und Bedienelemente

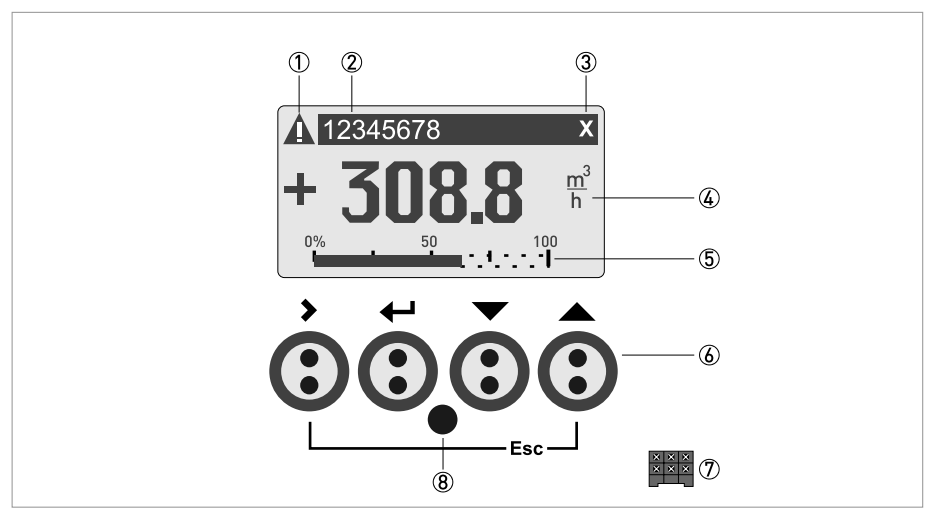

Abbildung 6-1: Anzeige- und Bedienelemente (Beispiel: Durchflussanzeige mit 2 Messwerten)

- 1 Weist auf eine eventuelle Statusmeldung in der Statusliste hin
- 2 Messstellennummer (wird nur dann angezeigt, wenn der Betreiber diese vorher eingestellt hat)
- 3 Zeigt das Betätigen einer Taste an
- 4 Erste Messgröße in großer Darstellung
- 5 Bargraphanzeige
- 6 Bedientasten (Funktionsweise und Darstellung im Text siehe nachfolgende Tabelle)
- 7 Schnittstelle zum GDC-Bus (nicht bei allen Transmitter-Ausführungen vorhanden)
- 8 Infrarotsensor (nicht bei allen Transmitter-Ausführungen vorhanden)

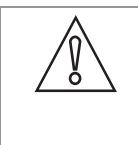

#### VORSICHT!

Die Verwendung einer Steckbrücke ist ausschließlich gestattet für Geräte im eichpflichtigen Verkehr, um die unbefugte Änderung von für den eichpflichtigen Verkehr relevanten Parametern zu blockieren. Bei Geräten im nicht eichpflichtigen Verkehr (d. h. Prozessinstrumente) darf diese Steckbrücke nicht benutzt werden!

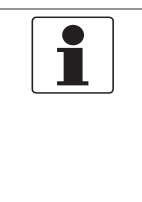

#### INFORMATION!

- Der Schaltpunkt der 4 optischen Tasten liegt direkt vor der Glasscheibe. Die Betätigung der Tasten geschieht am zuverlässigsten senkrecht von vorne. Eine seitliche Betätigung kann zu einer Fehlbedienung führen.
- Nach 5 Minuten ohne Betätigung erfolgt die automatische Rückkehr in den Messmodus. Zuvor geänderte Daten werden nicht übernommen.

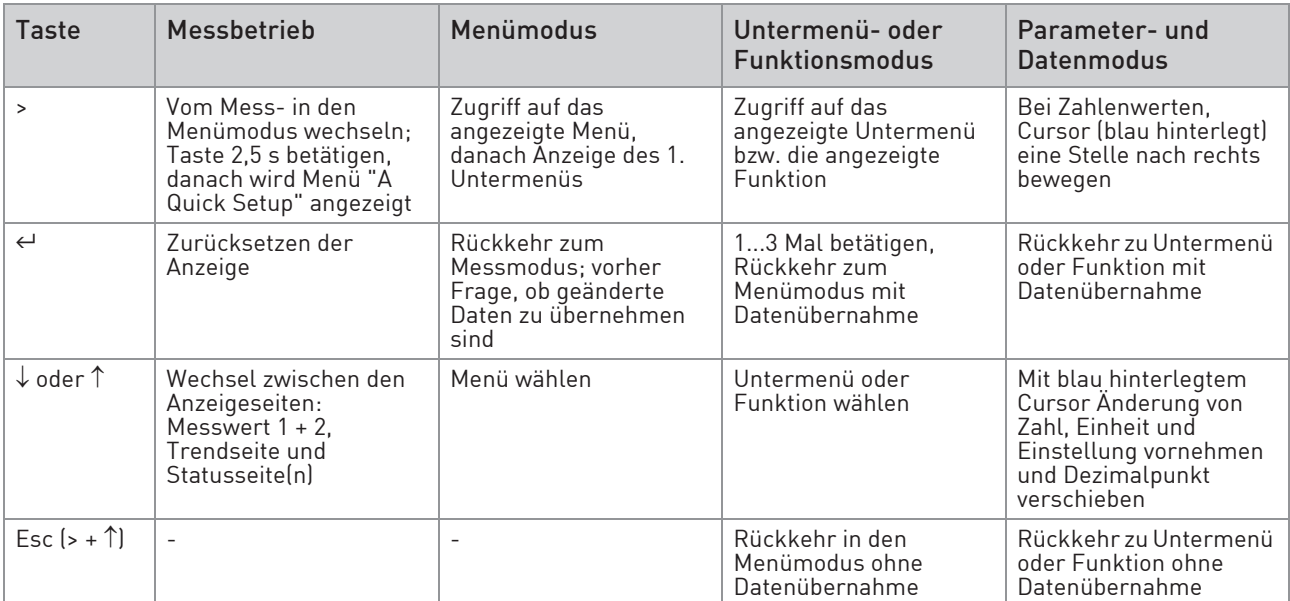

Tabelle 6-1: Beschreibung der Funktionsweise der Bedientasten

### 6.1.1 Anzeige im Messbetrieb mit 2 oder 3 Messwerten

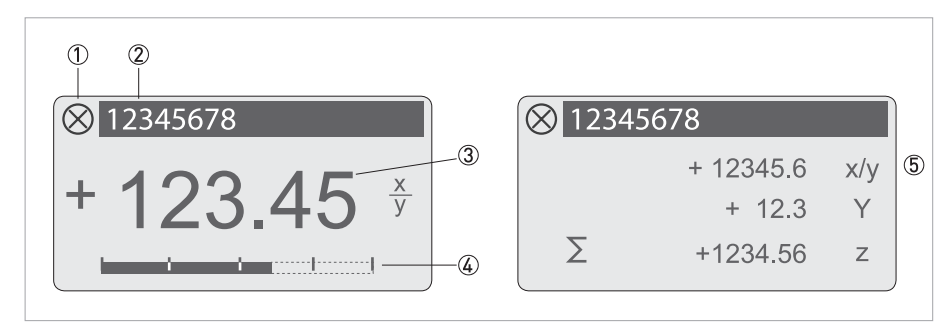

Abbildung 6-2: Beispiel für Anzeige im Messbetrieb mit 2 oder 3 Messwerten

- Weist auf eine eventuelle Statusmeldung in der Statusliste hin
- Messstellennummer (wird nur dann angezeigt, wenn der Betreiber diese vorher eingestellt hat)
- 1. Messgröße in großer Darstellung
- Bargraphanzeige
- Darstellung mit 3 Messwerten

## 6.1.2 Anzeige bei Auswahl von Untermenü und Funktionen, 3-zeilig

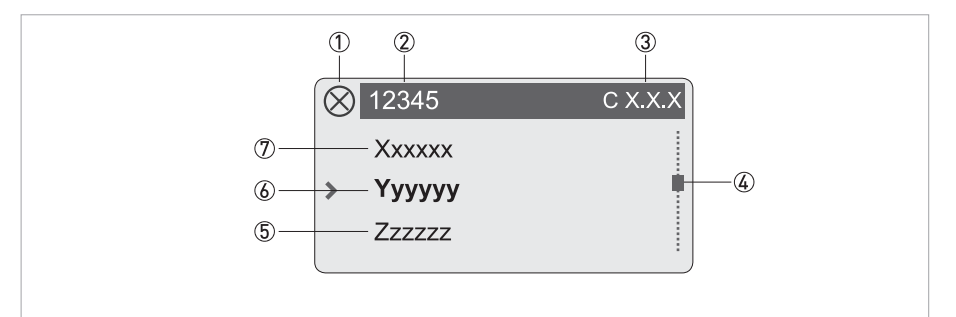

Abbildung 6-3: Anzeige bei Auswahl von Untermenü und Funktionen, 3-zeilig

- Weist auf eine eventuelle Statusmeldung in der Statusliste hin
- Menü-, Untermenü- oder Funktionsname
- Nummer zu 6
- Gibt die Position innerhalb der Menü-, Untermenü- oder Funktionsliste an
- Nächste(s) Menü, Untermenü oder Funktion
- (\_ \_ \_ signalisieren in dieser Zeile das Ende der Liste)
- Aktuelle(s) Menü(s), Untermenü oder Funktion
- Vorangehende(s) Menü, Untermenü oder Funktion
	- (\_ \_ \_ signalisieren in dieser Zeile den Anfang der Liste)

## 6.1.3 Anzeige bei Einstellung von Parametern, 4-zeilig

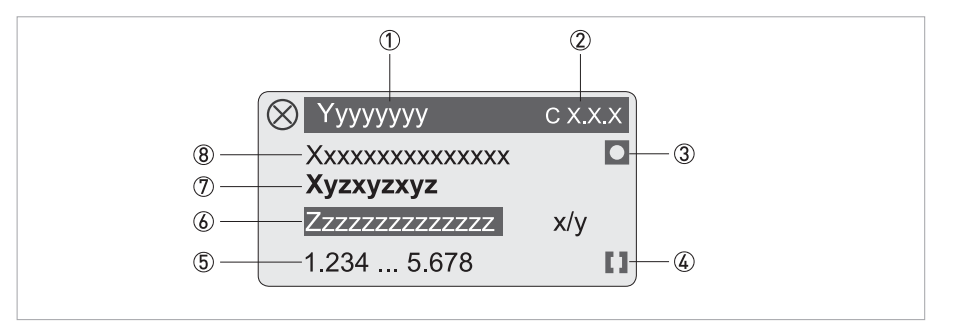

Abbildung 6-4: Anzeige bei Einstellung von Parametern, 4-zeilig

- Aktuelle(s) Menü(s), Untermenü oder Funktion
- $(2)$  Nummer zu  $(7)$
- Kennzeichnet werkseitige Einstellung
- Kennzeichnet zulässigen Wertebereich
- Zulässiger Wertebereich bei Zahlenwerten
- Momentan eingestellter Wert, Einheit oder Funktion (erscheint bei Anwahl mit weißer Schrift in blauem Feld) Hier erfolgt die Änderung der Daten.
- Aktueller Parameter
- Werkseitige Einstellung des Parameters

#### 6.1.4 Anzeige bei Vorschau von Parametern, 4-zeilig

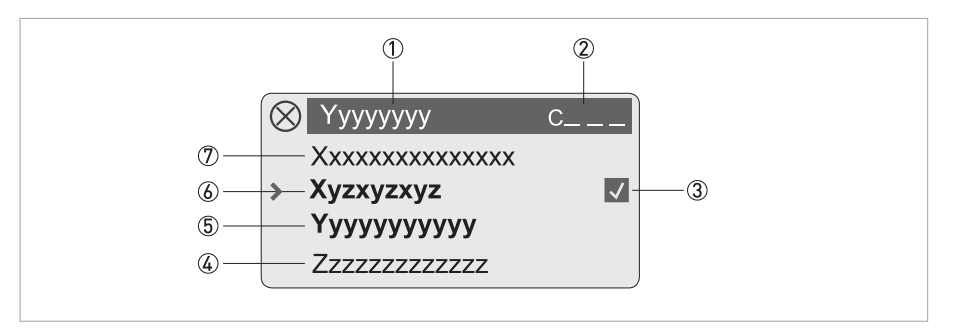

Abbildung 6-5: Anzeige bei Vorschau von Parametern, 4-zeilig

- Aktuelle(s) Menü(s), Untermenü oder Funktion
- Nummer zu 6
- Kennzeichnet einen geänderten Parameter (einfache Prüfung der geänderten Daten beim Durchblättern der Listen)
- Nächster Parameter
- Momentan eingestellte Daten von 6
- Aktueller Parameter (für Auswahl Taste > drücken; danach siehe vorhergehendes Kapitel)
- Werkseitige Einstellung des Parameters

# 6.2 Menüstruktur

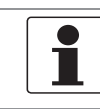

INFORMATION!

Die Tastenfunktion innerhalb und zwischen den Spalten beachten.

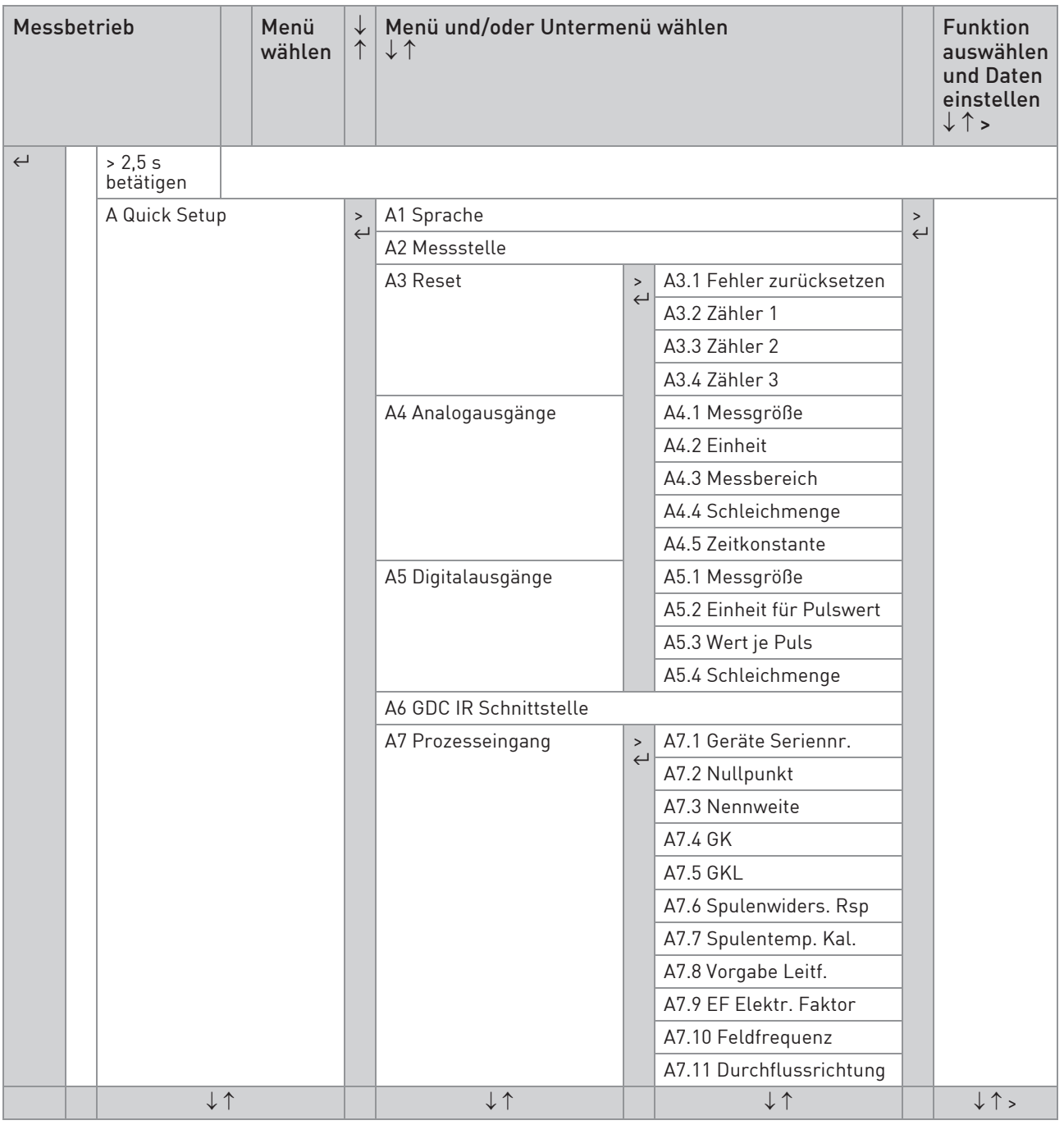

Tabelle 6-2: Menüstruktur "A Quick Setup"

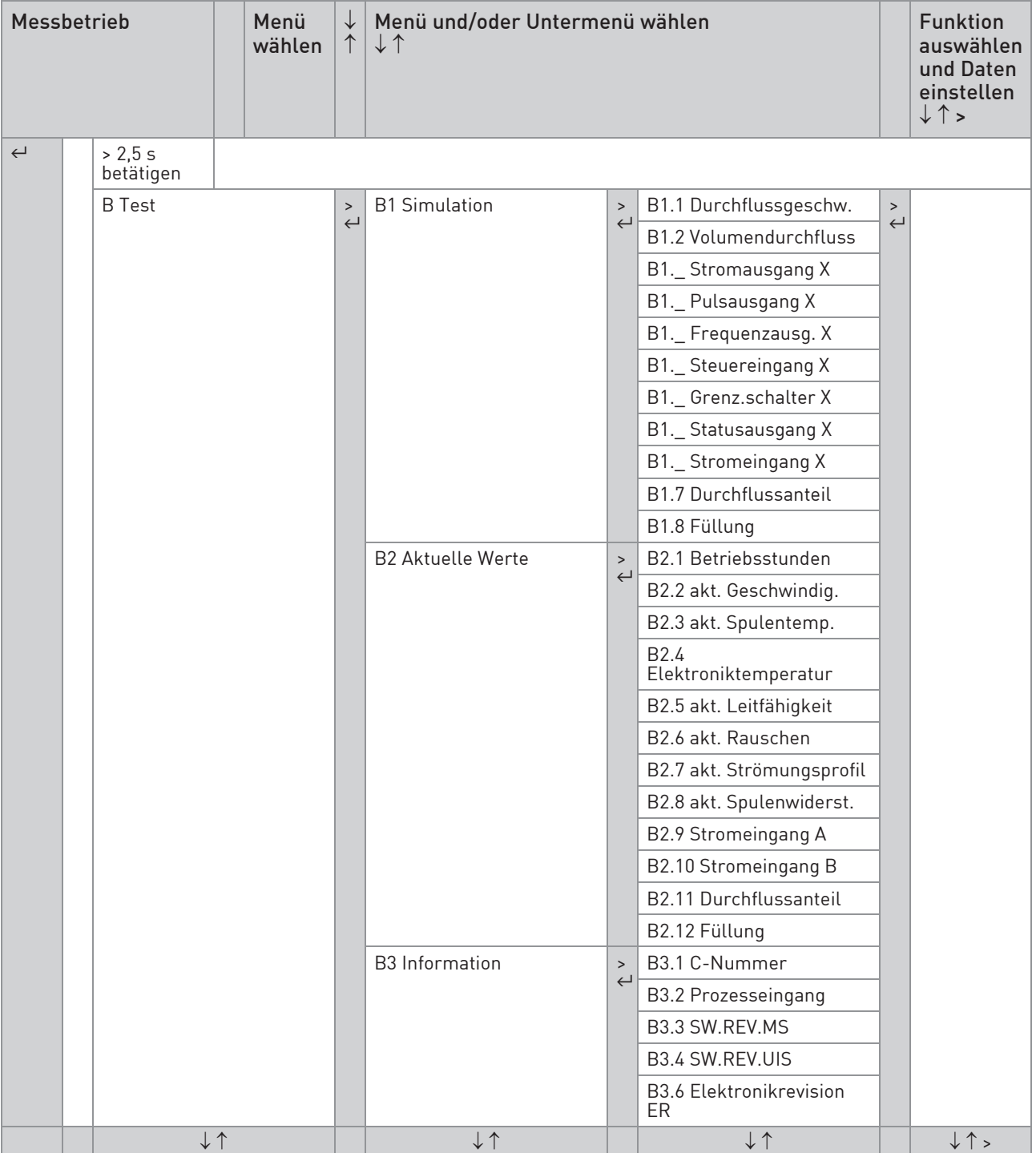

Tabelle 6-3: Menüstruktur "B Test"

# 6 BETRIEB

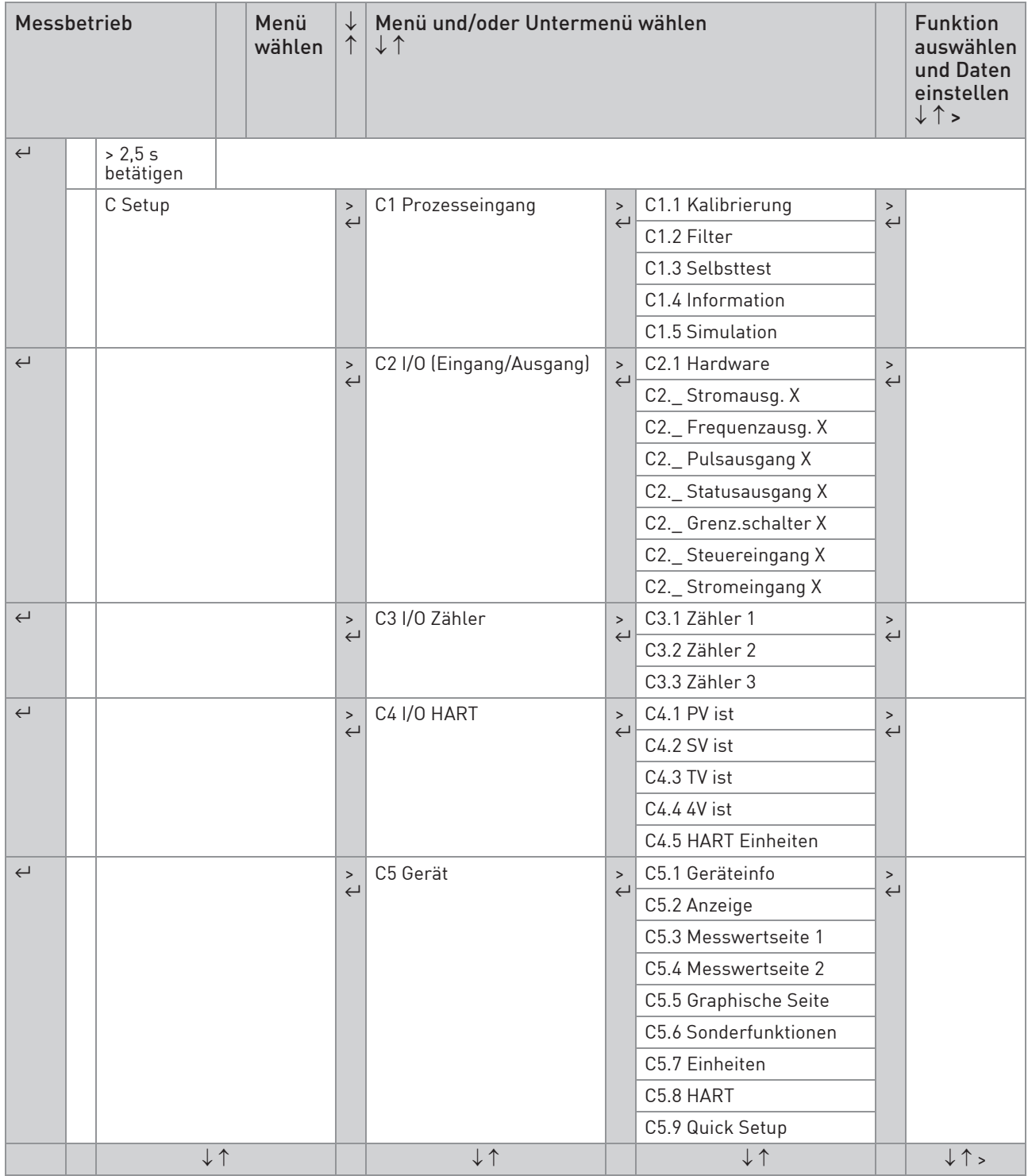

Tabelle 6-4: Menüstruktur "C Setup"

# 6.3 Funktionstabellen

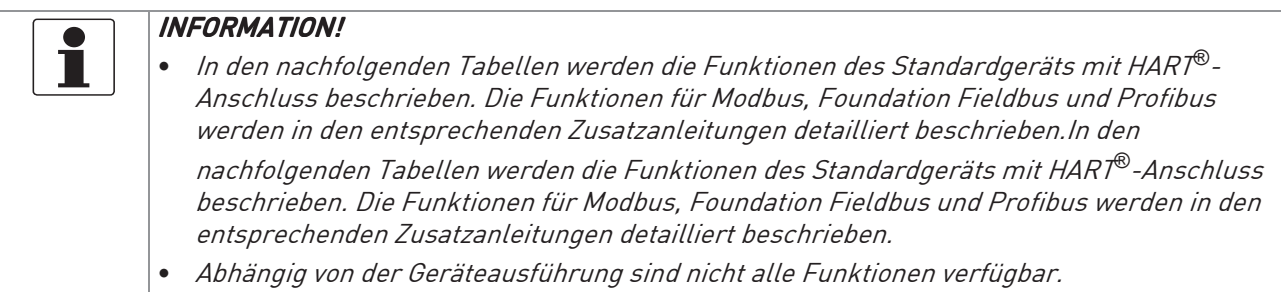

## 6.3.1 Menü "A Quick Setup"

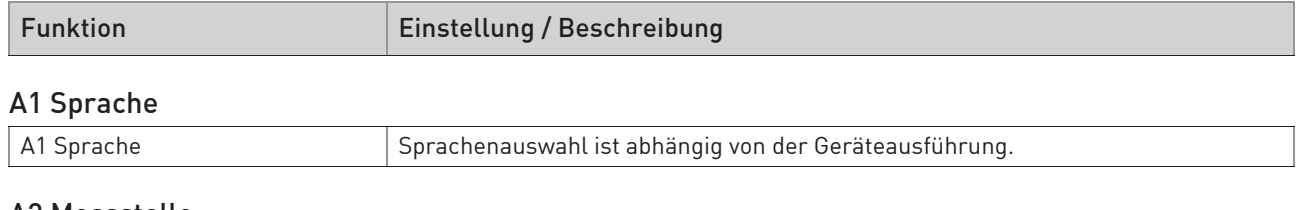

#### A2 Messstelle

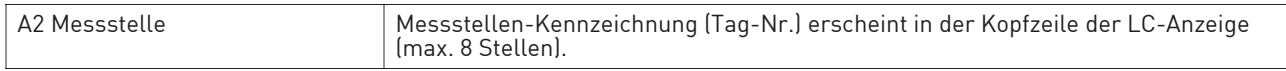

## A3 Reset

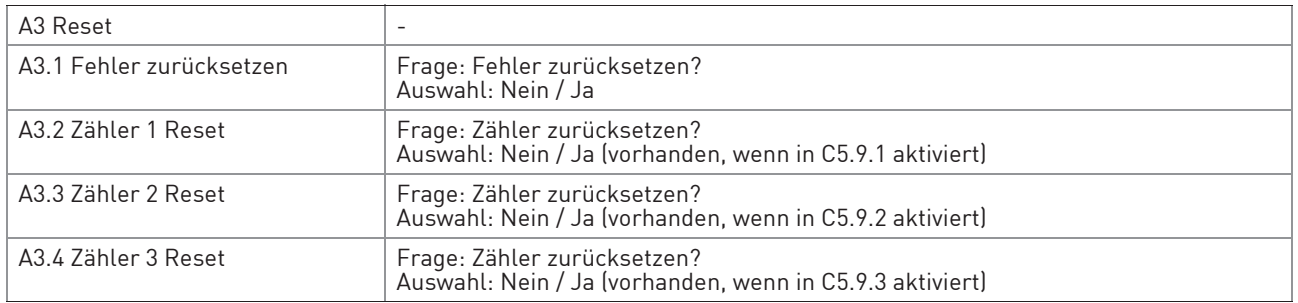

## A4 Analogausgänge (nur bei HART®)

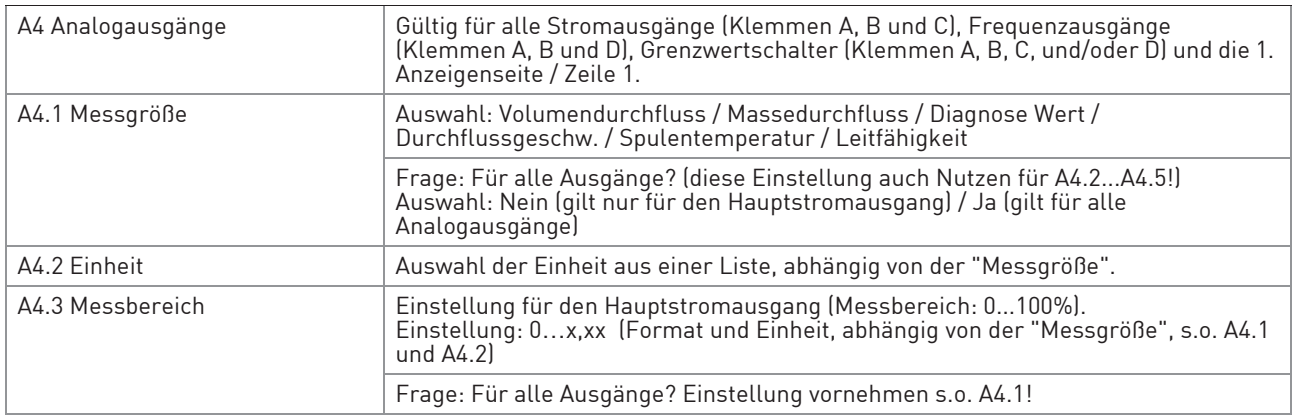

# 6 BETRIEB

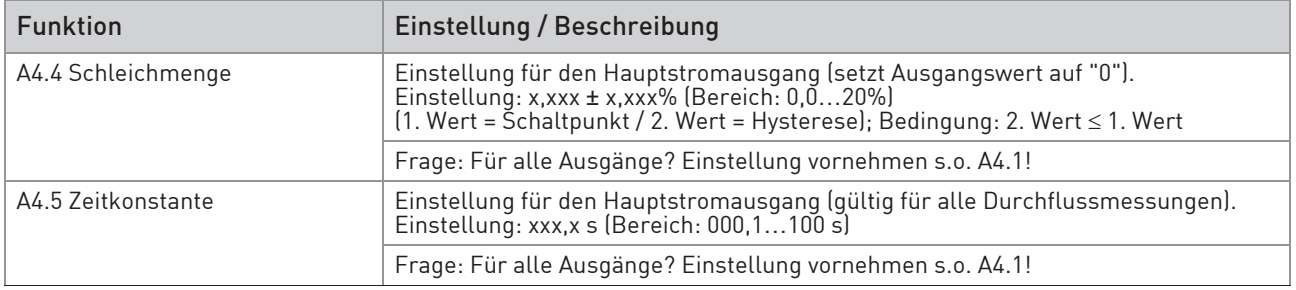

## A4 Stationsadresse (nur bei PROFIBUS)

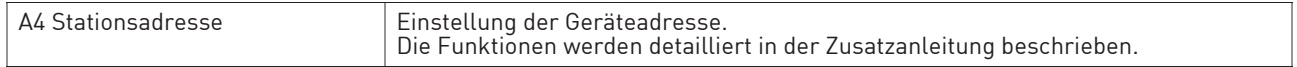

#### A4 Slave Adresse (nur bei MODBUS)

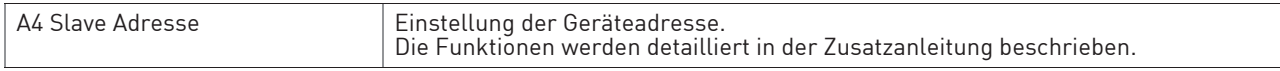

# A5 Digitalausgänge (nur bei HART®)

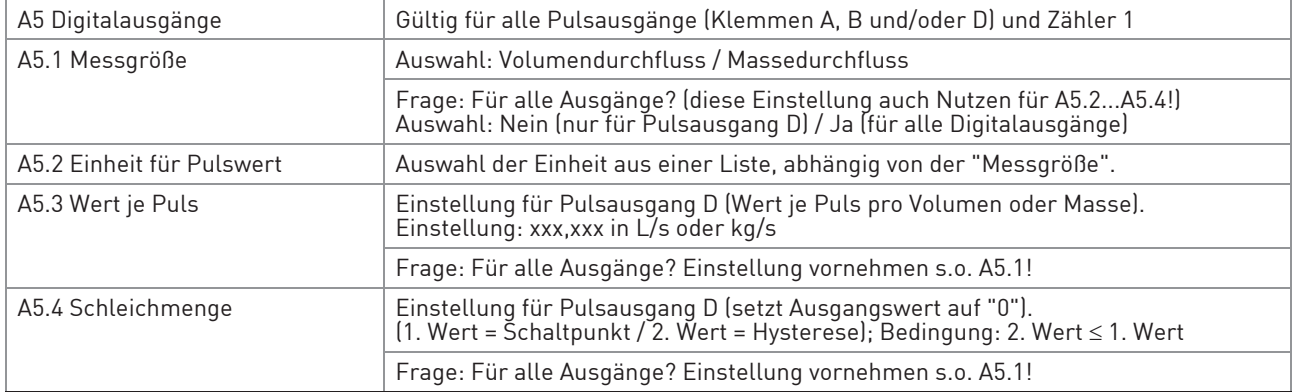

#### A6 GDC IR Schnittstelle

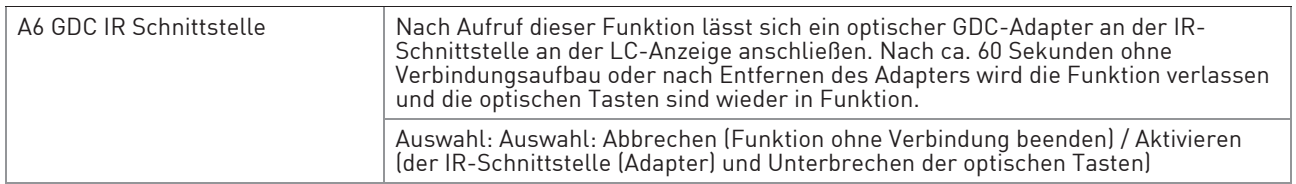

## A7 Prozesseingang

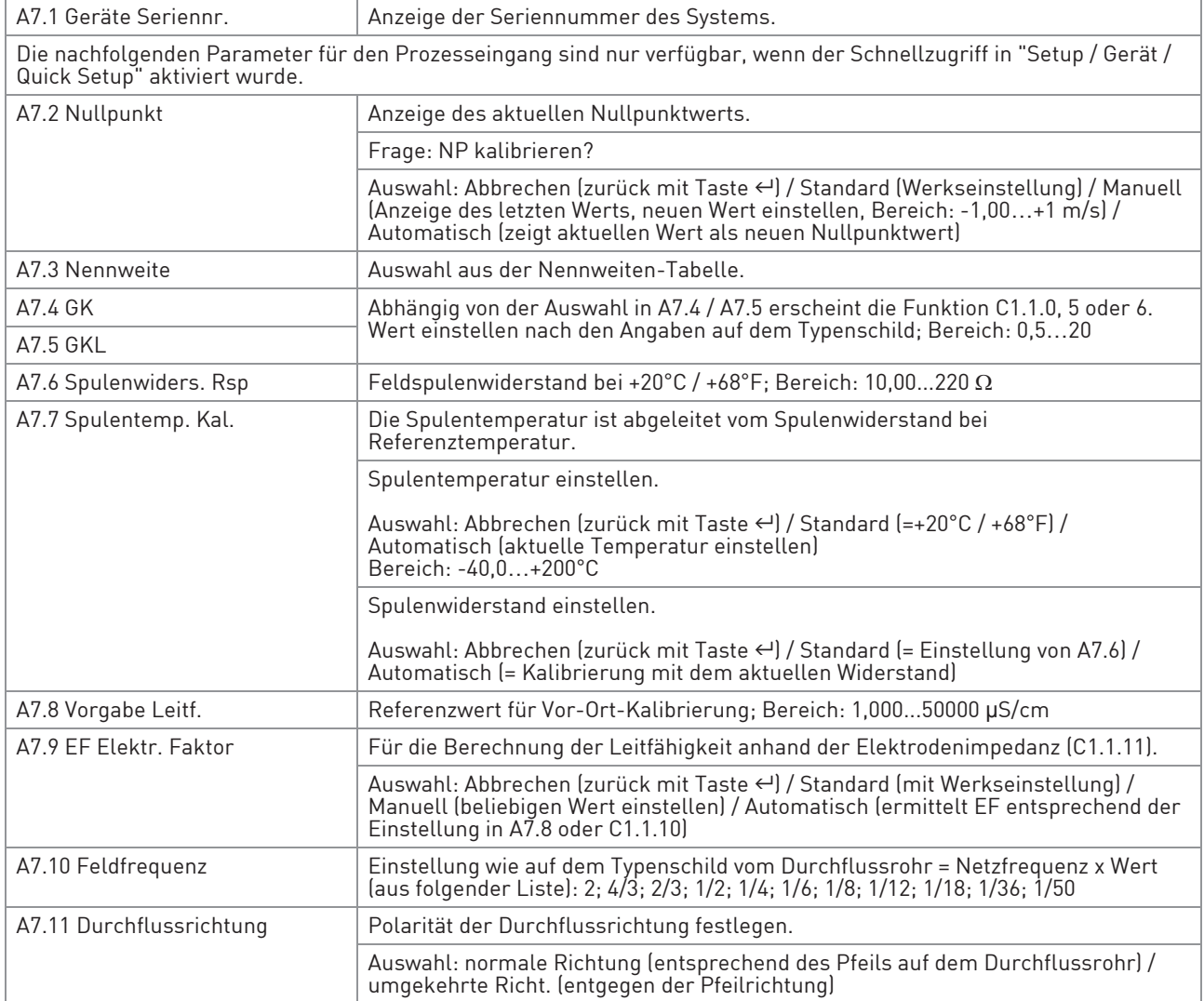

Tabelle 6-5: Menü "A Quick Setup"

## 6.3.2 Menü "B Test"

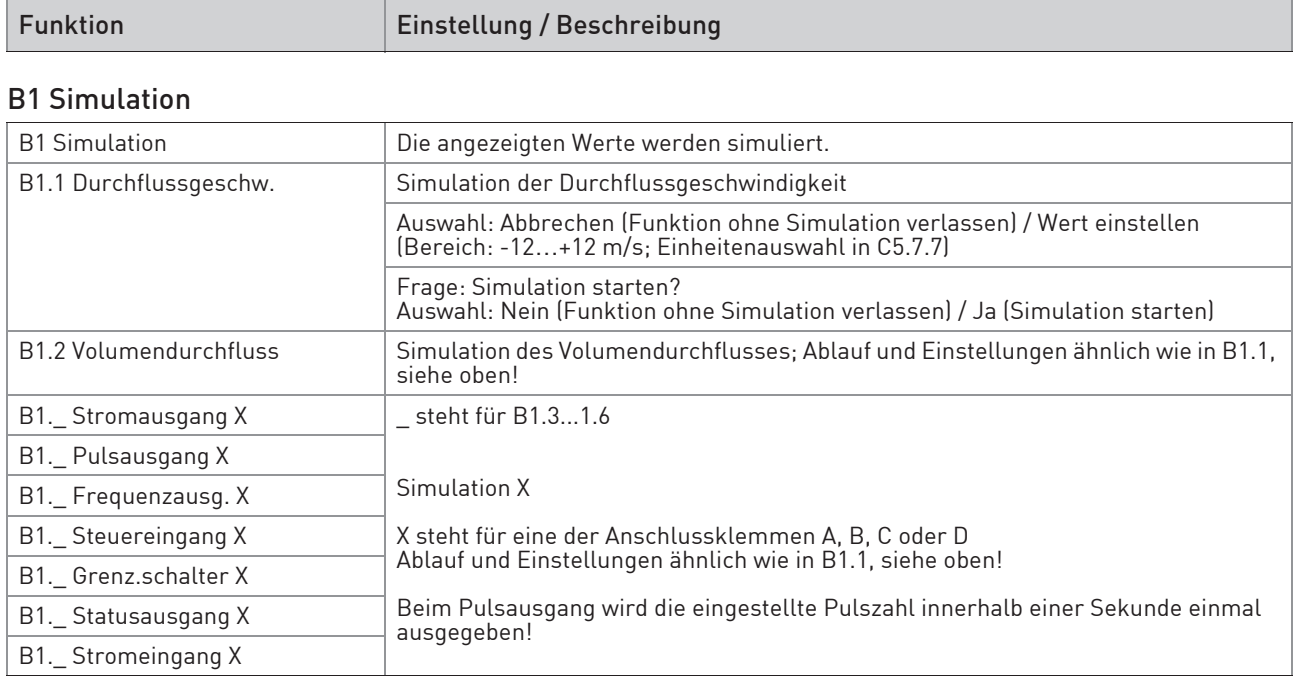

### B2 Aktuelle Werte

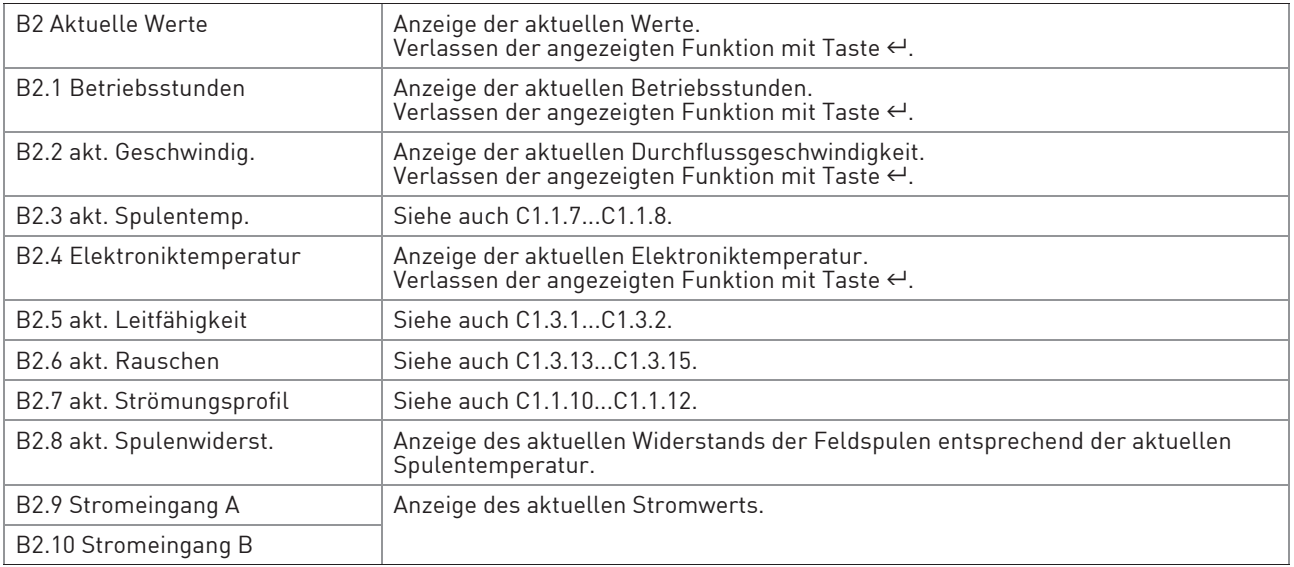

#### B3 Information

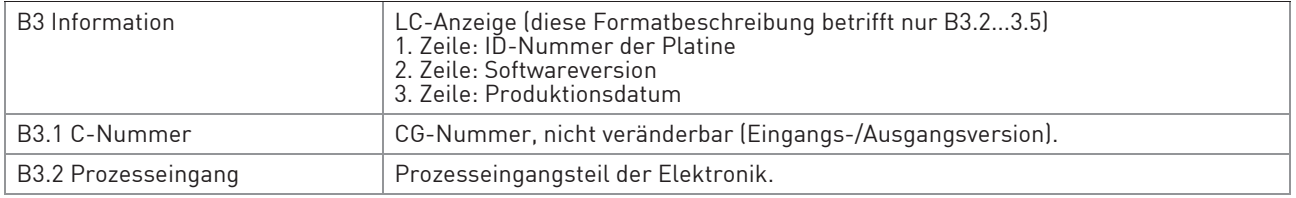

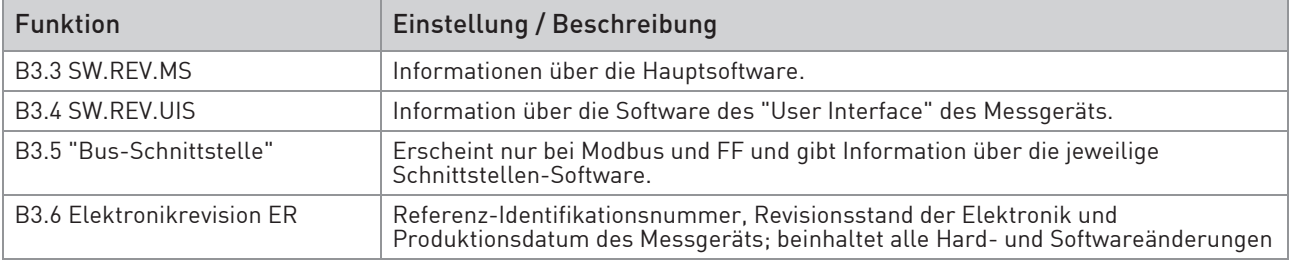

Tabelle 6-6: Menü "B Test"

# 6.3.3 Menü "C Setup"

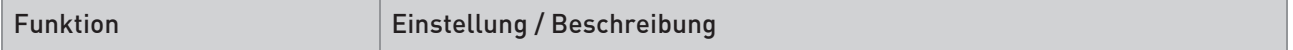

### C1 Prozesseingang

## C1.1 Kalibrierung

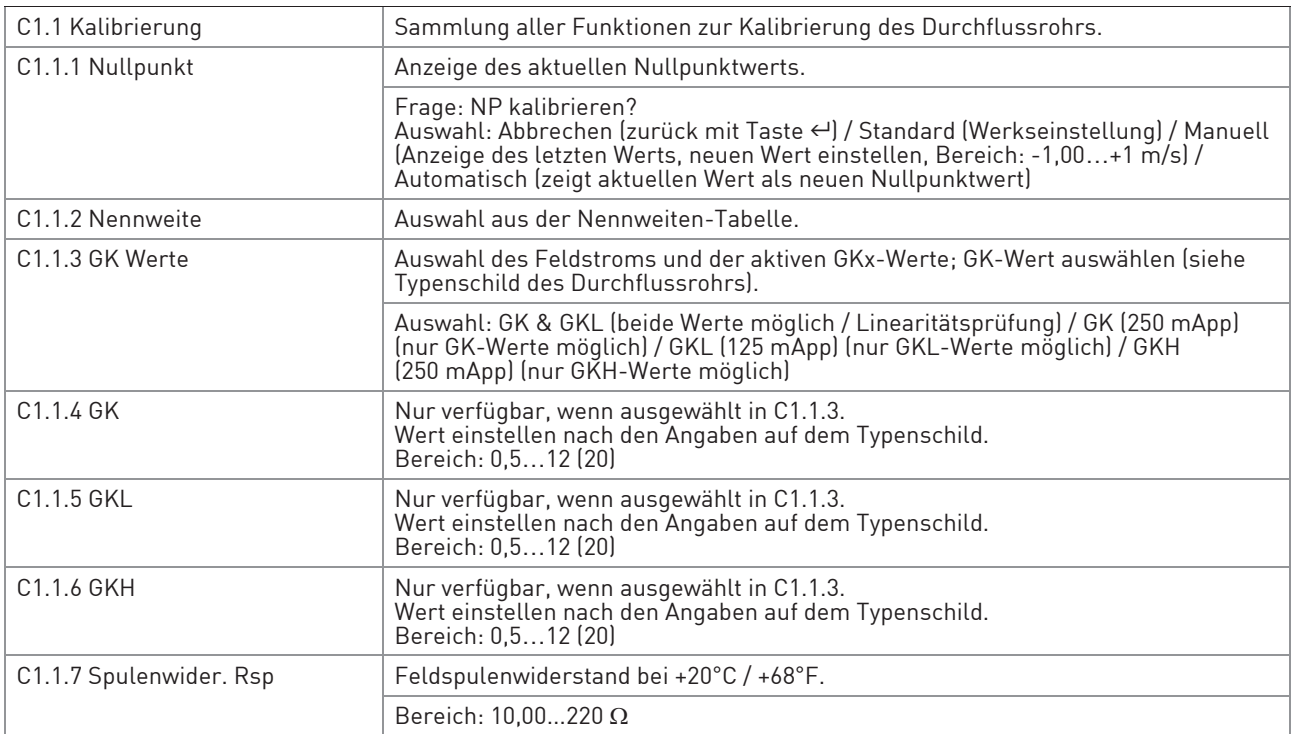

# 6 BETRIEB

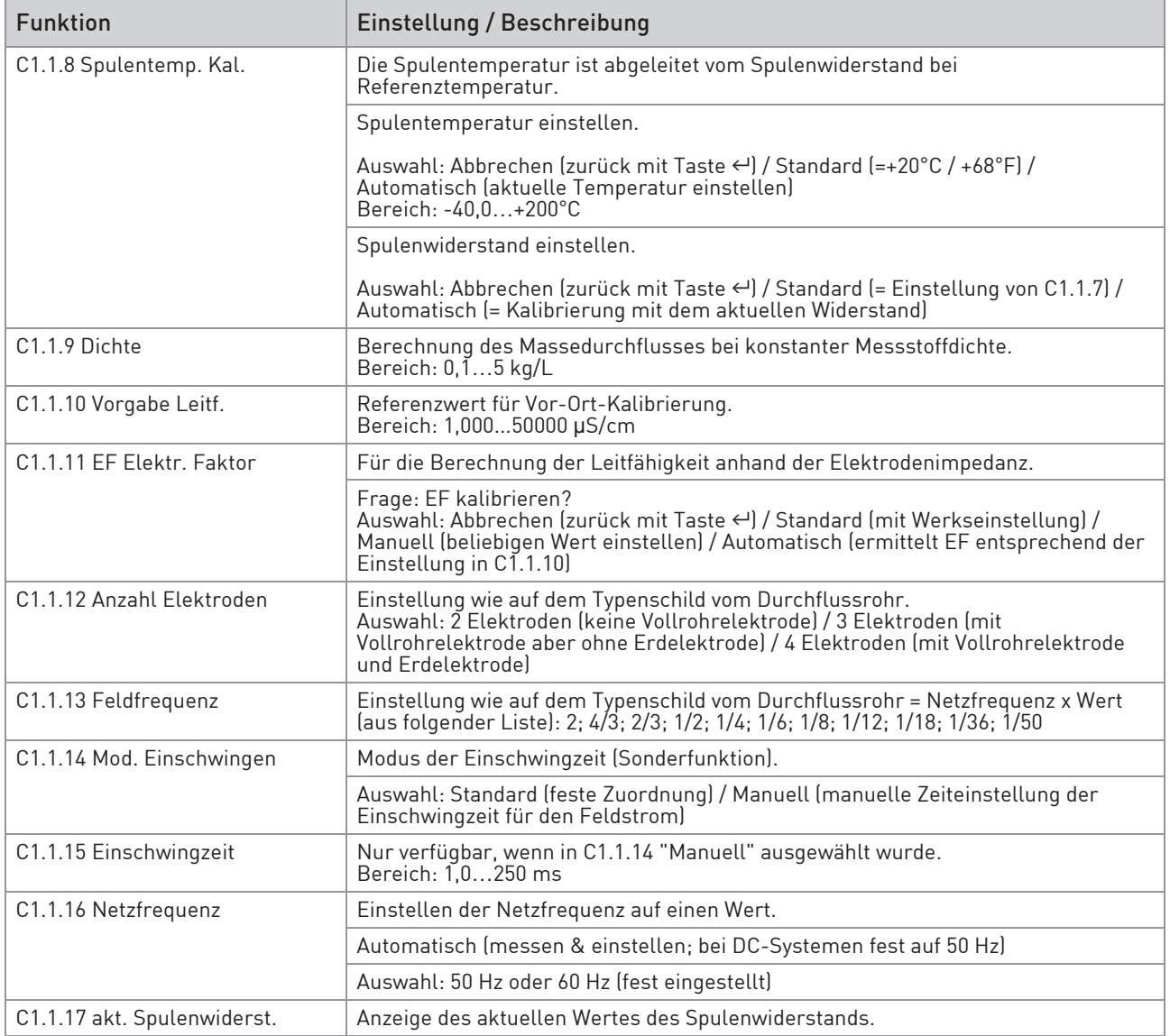

### C1.2 Filter

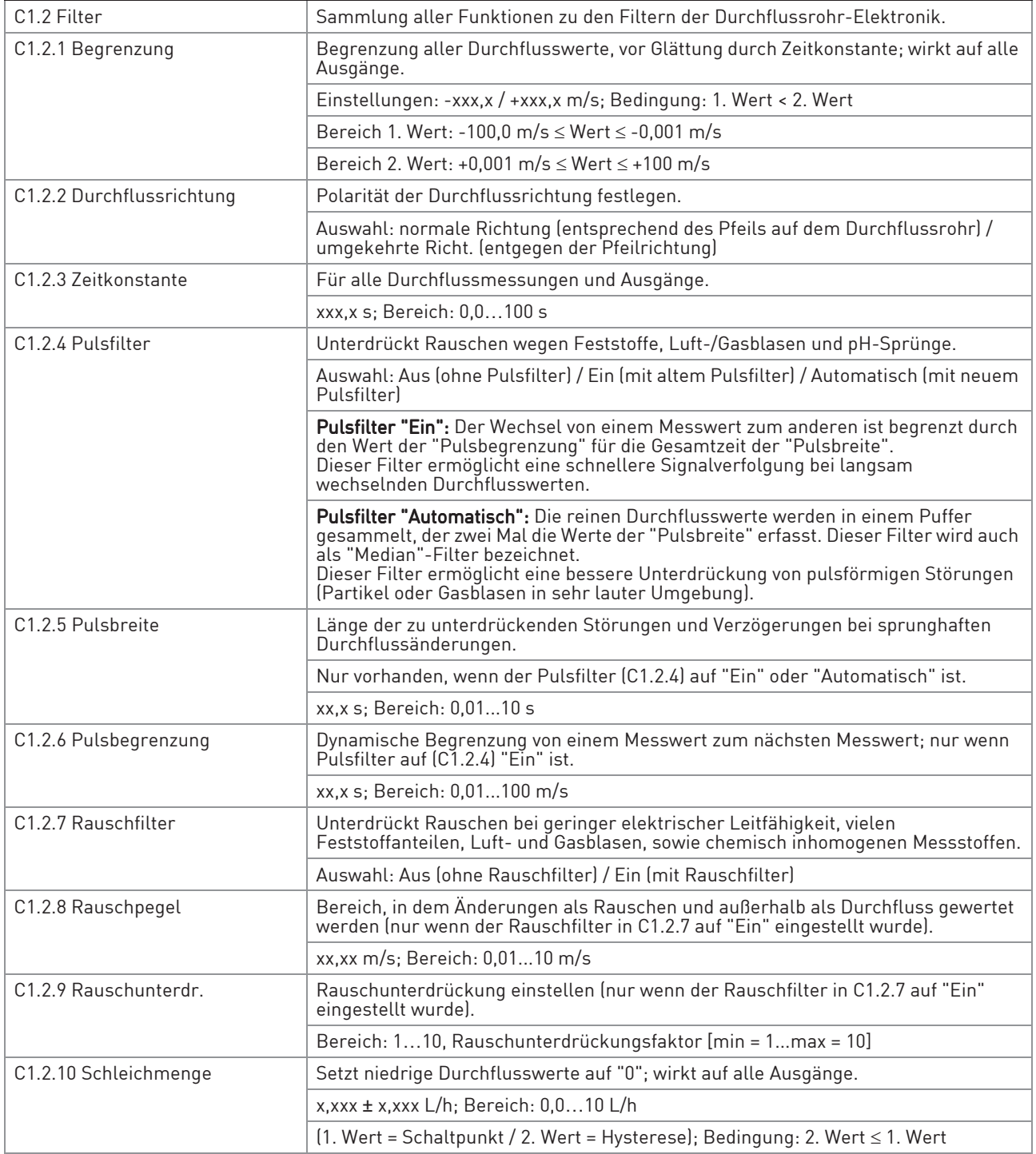

# 6 BETRIEB

### C1.3 Selbsttest

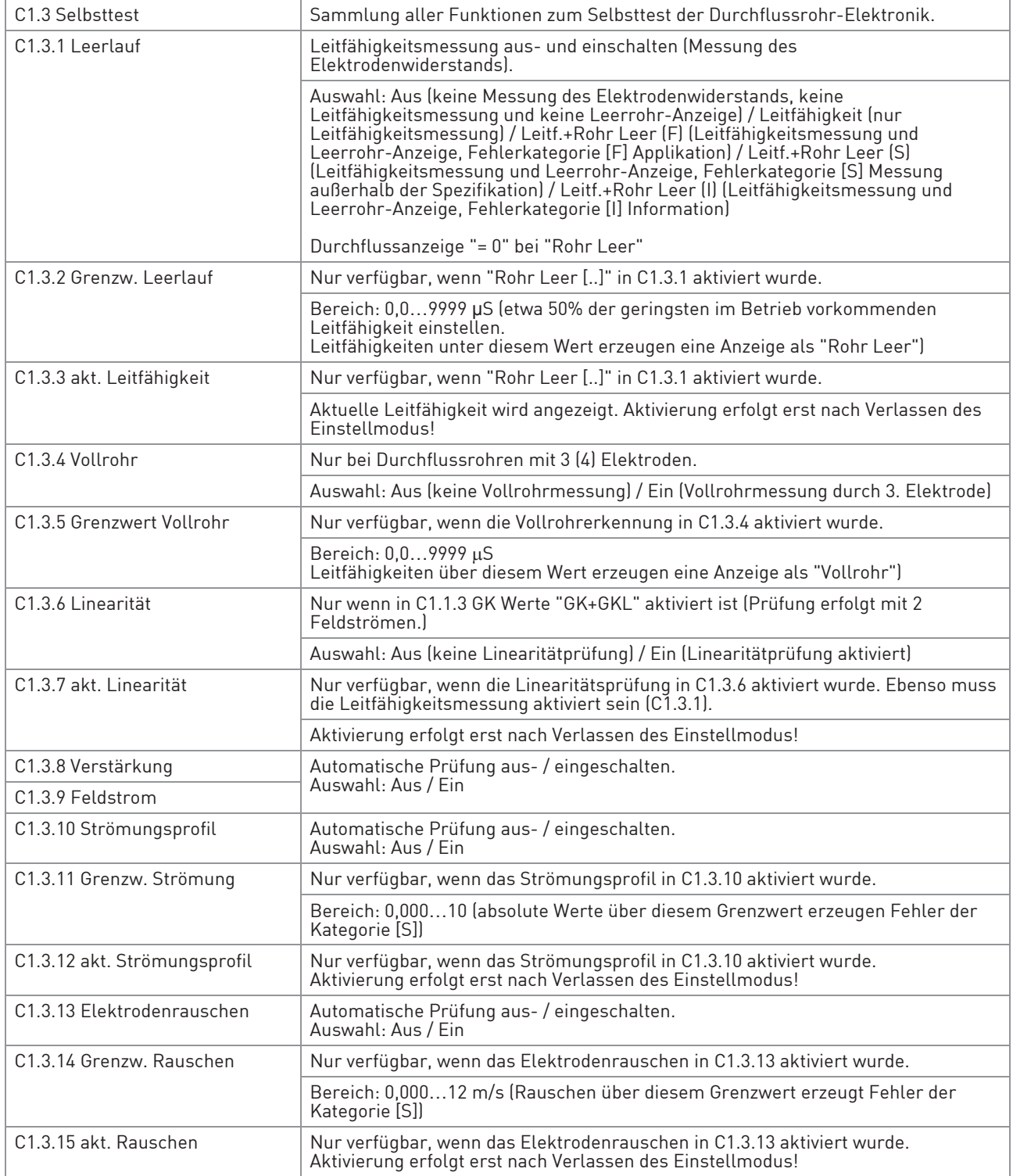

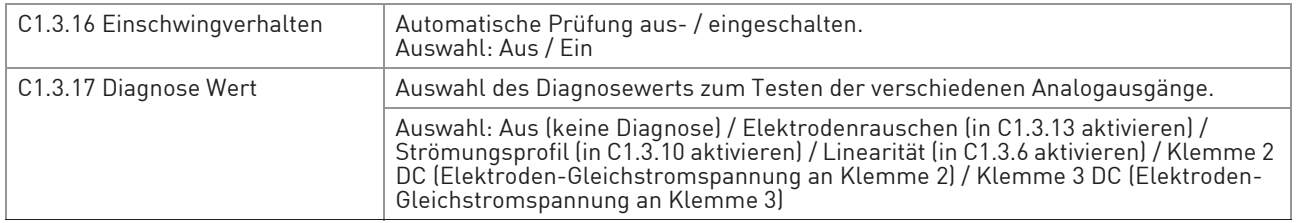

#### C1.4 Information

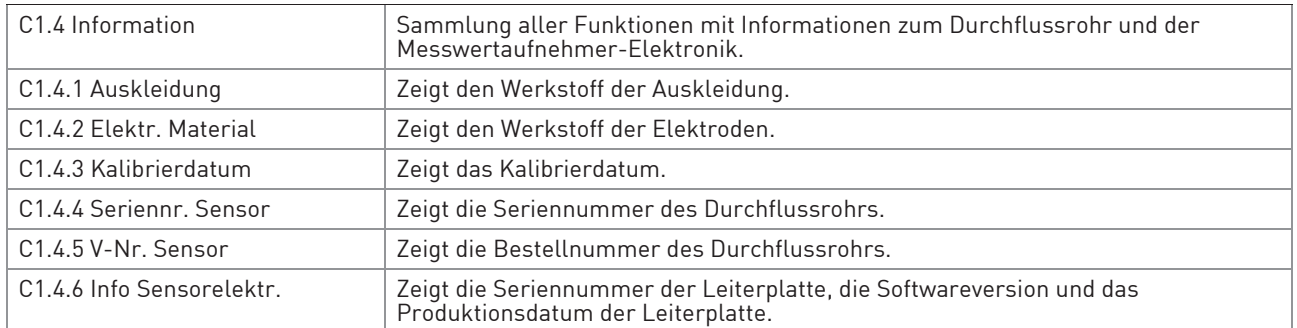

## C1.5 Simulation

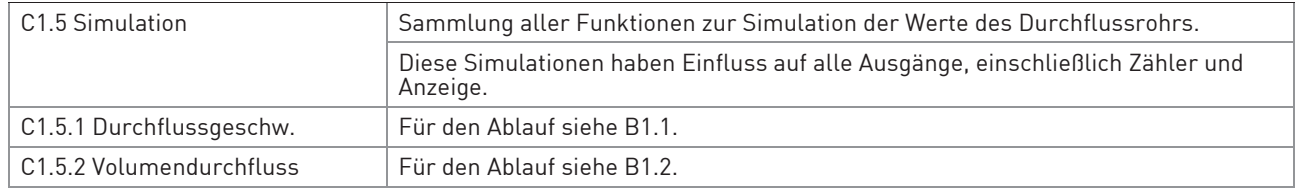

Tabelle 6-7: Menü C1

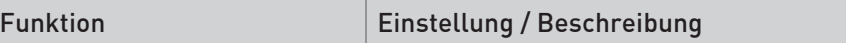

## C2 I/O (Eingänge/Ausgänge)

#### C2.1 Hardware

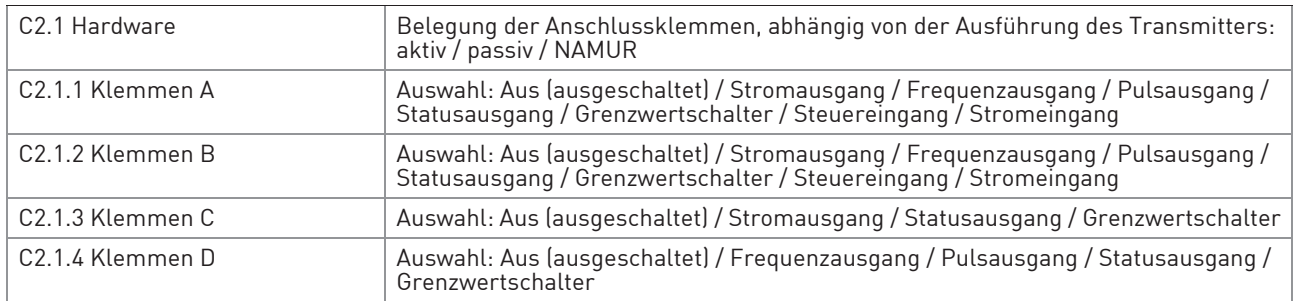

IMT33A

# 6 BETRIEB

## C2.\_ Stromausg. X

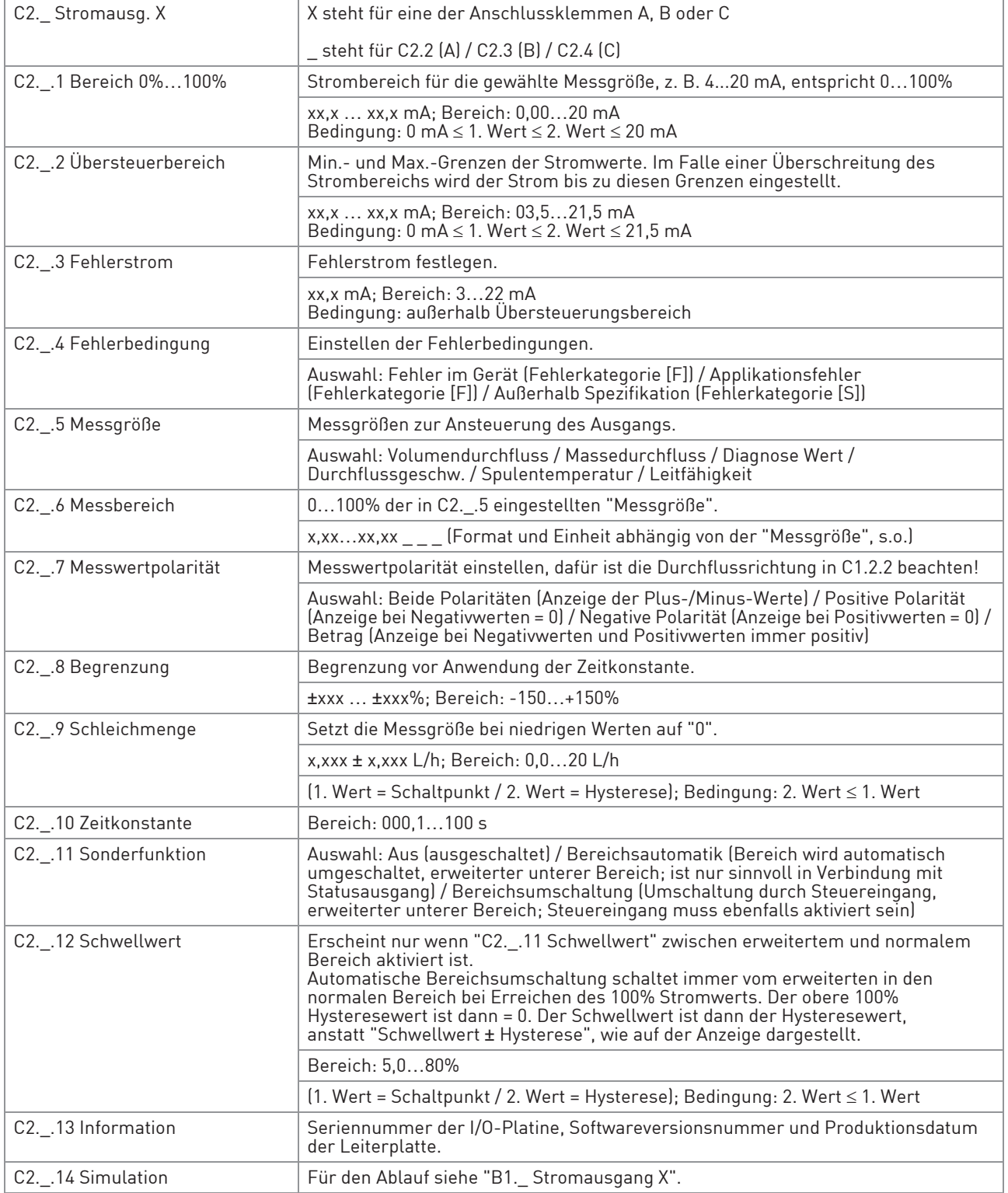
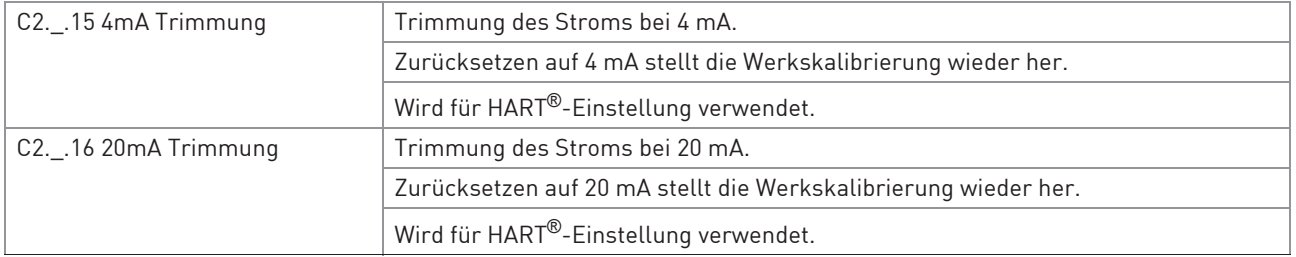

## C2.\_ Frequenzausg. X

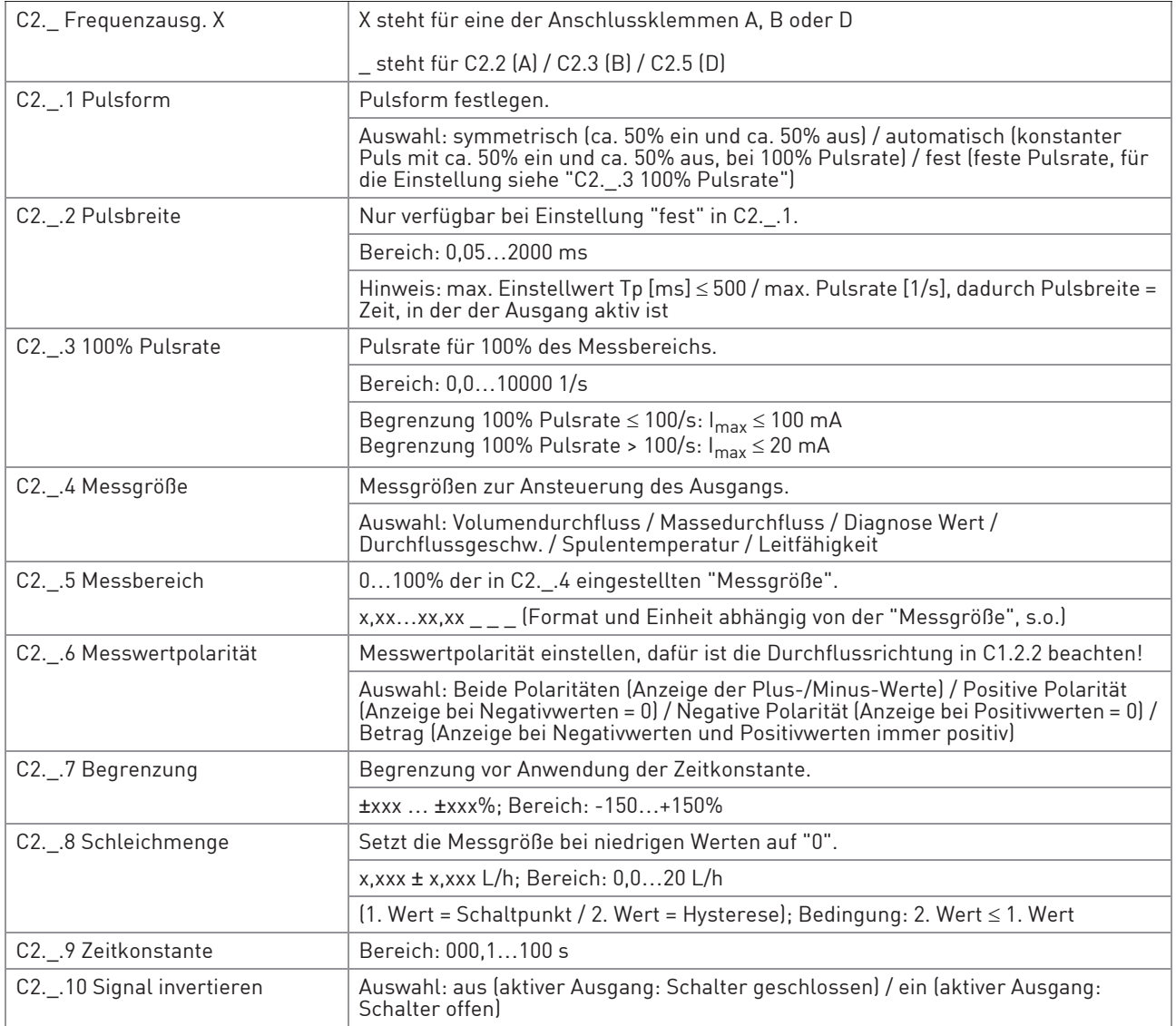

# 6 BETRIEB

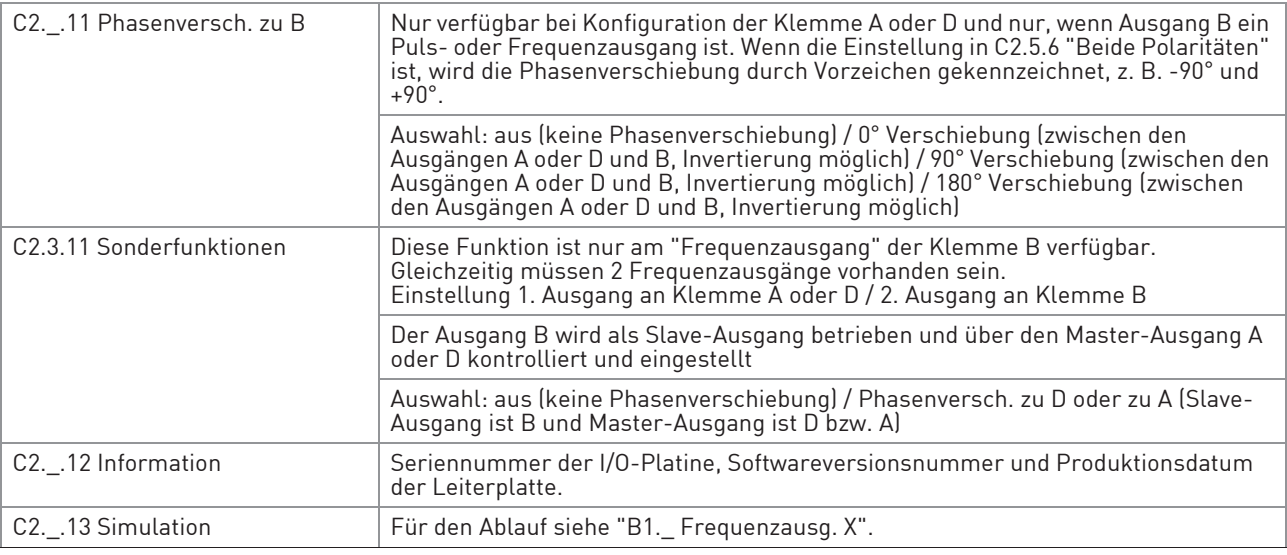

# C2.\_ Pulsausgang X

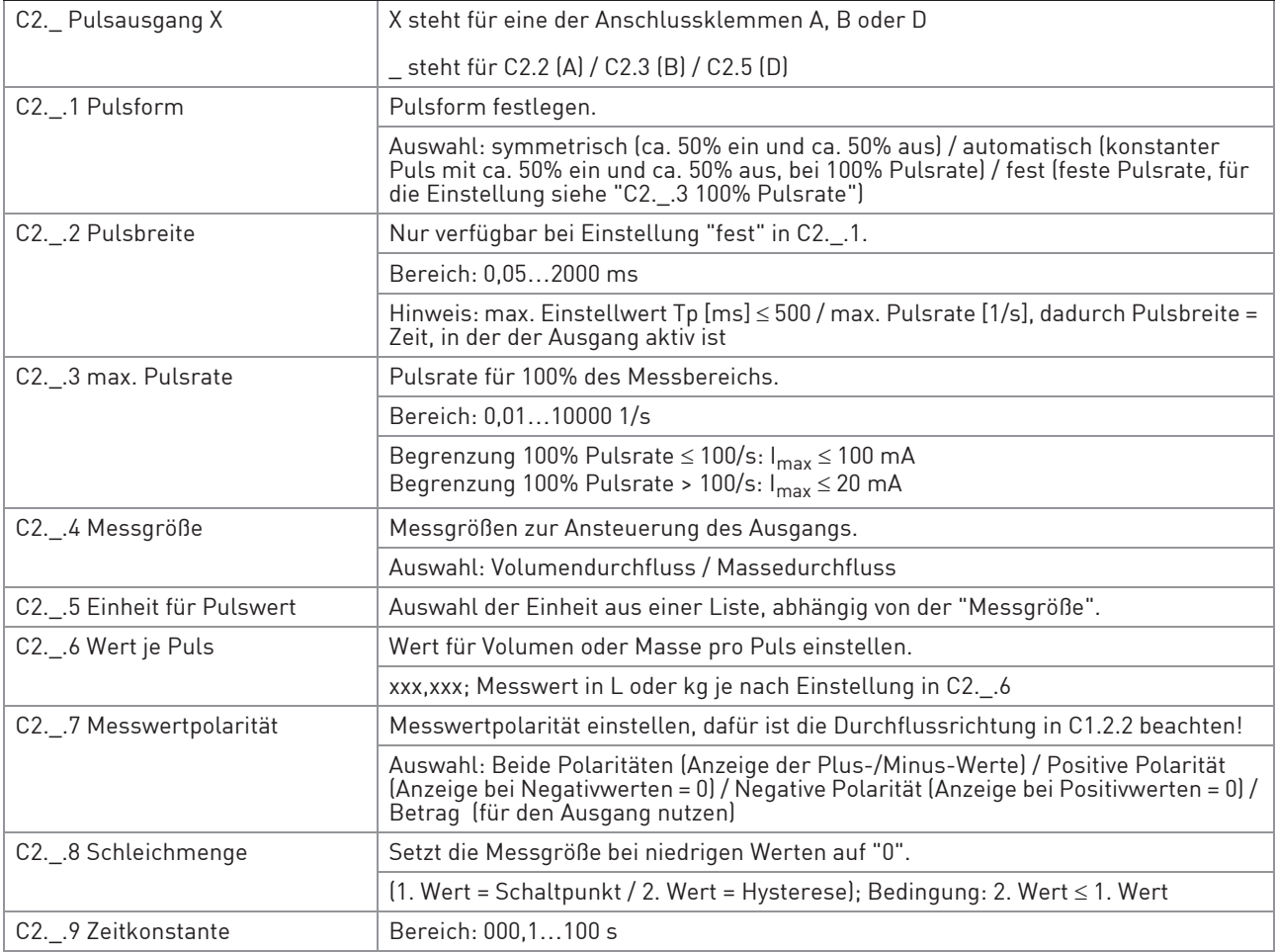

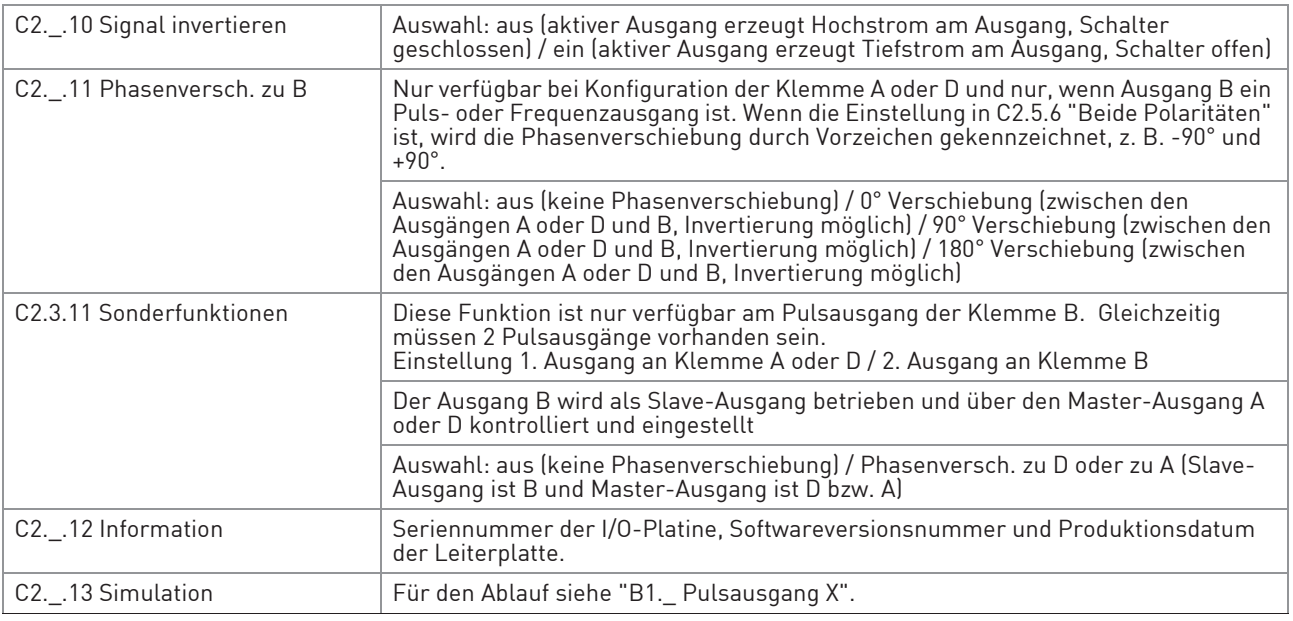

## C2.\_ Statusausgang X

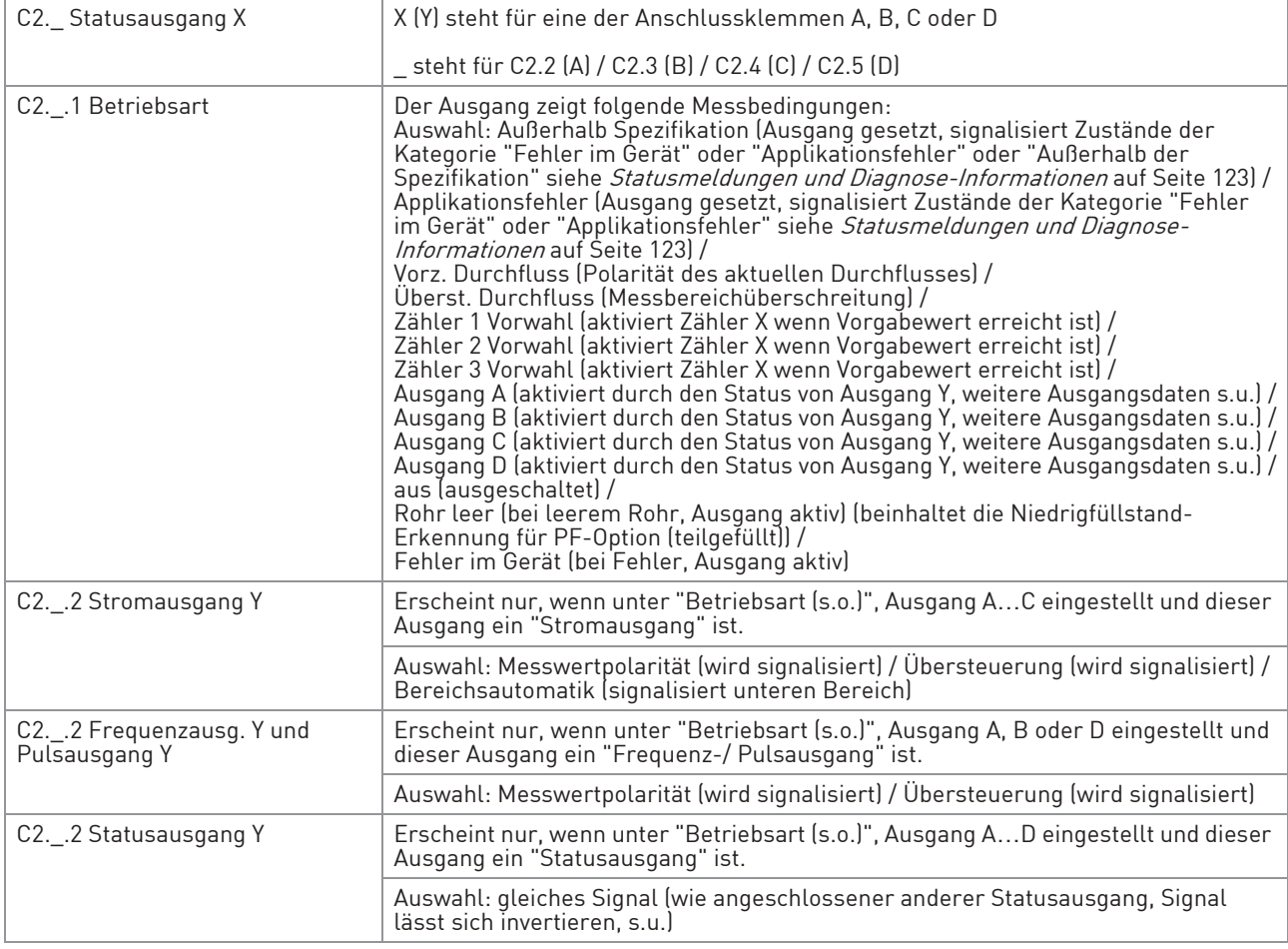

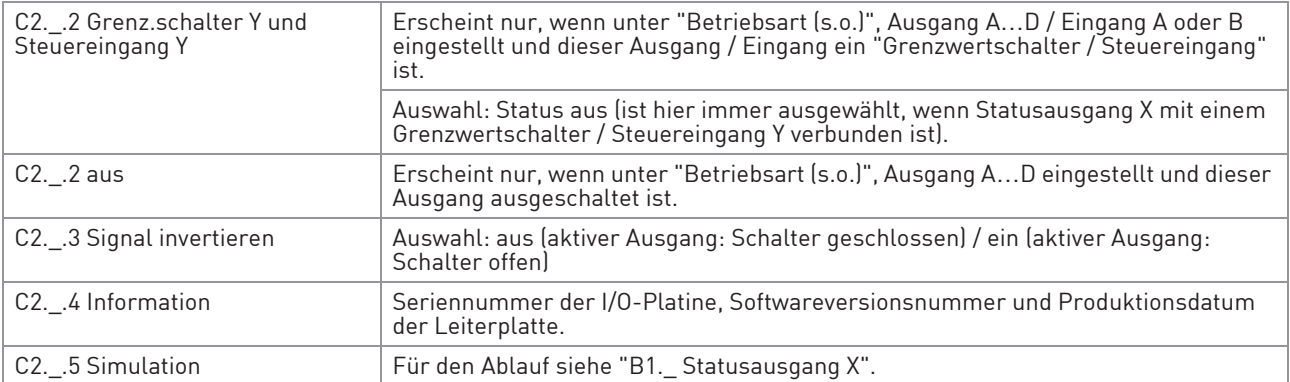

## C2.\_ Grenz.schalter X

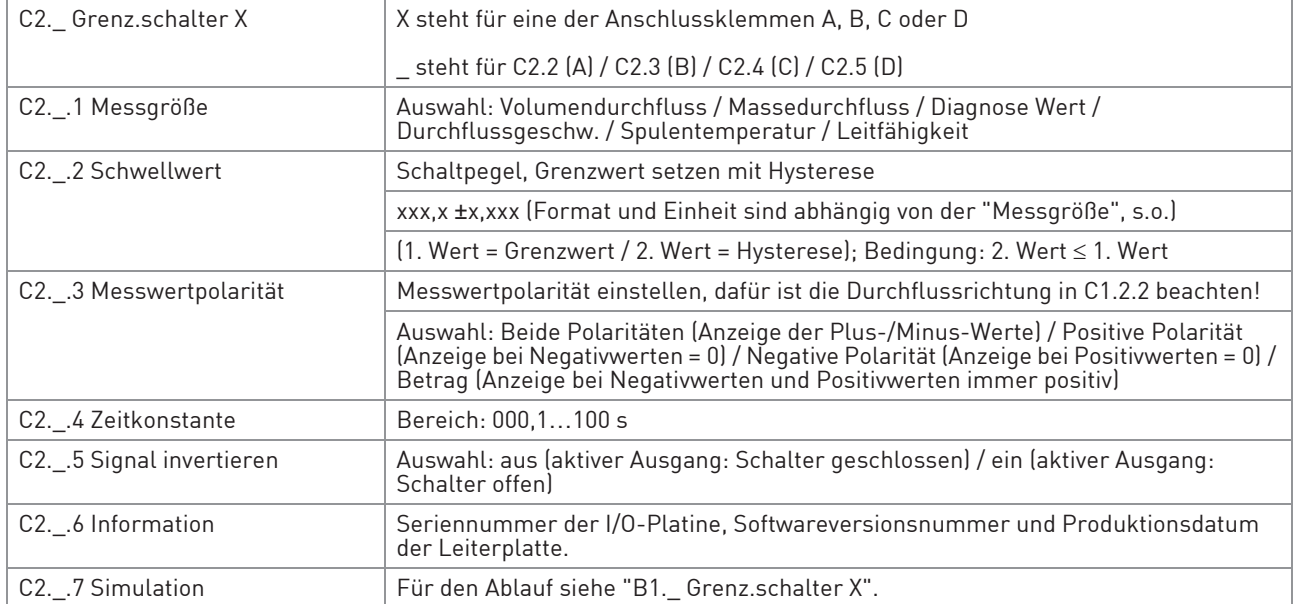

## C2.\_ Steuereingang X

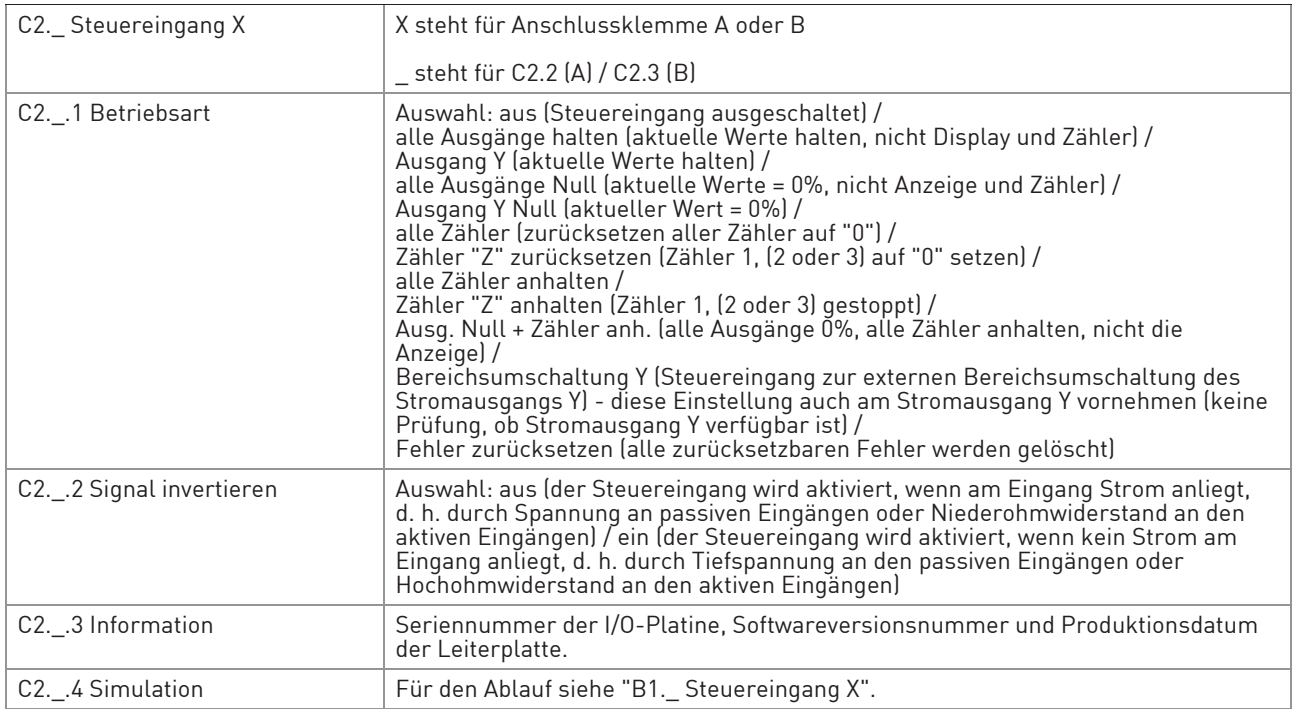

# 6 BETRIEB

## C2.\_ Stromeingang X

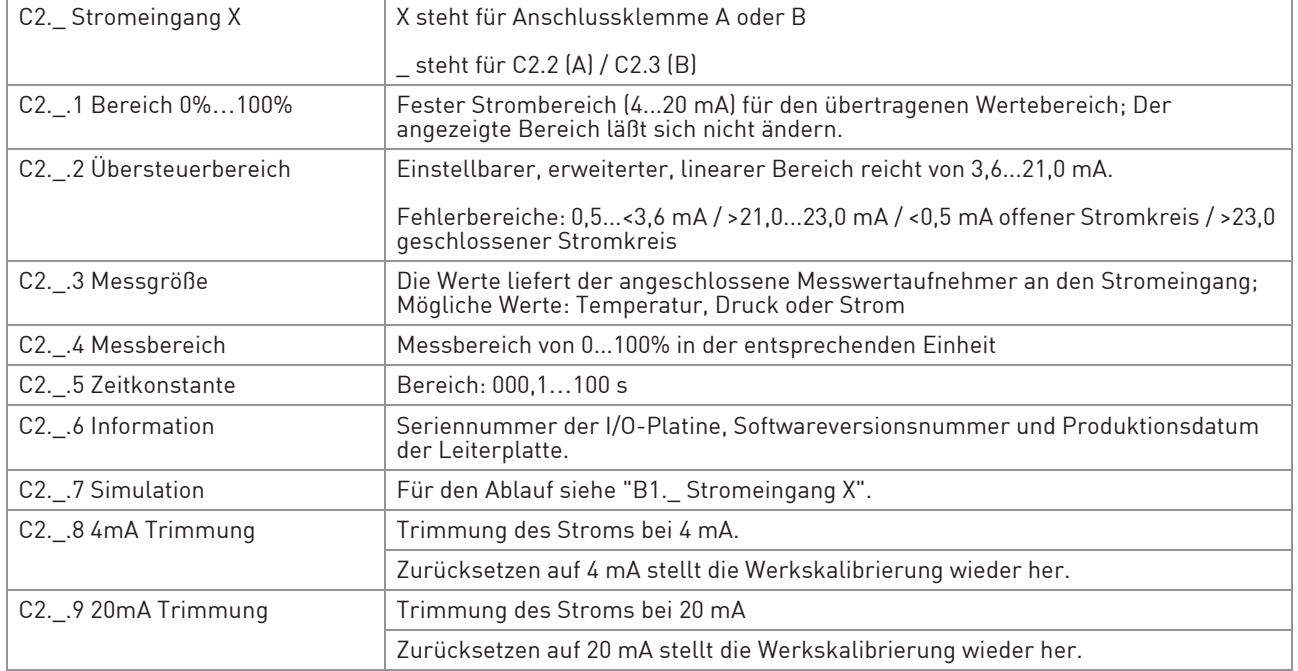

Tabelle 6-8: Menü C2

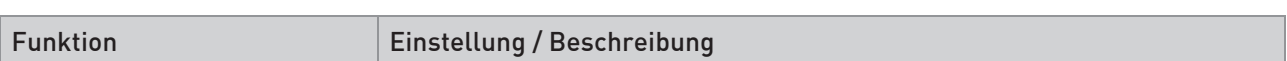

#### C3 I/O Zähler

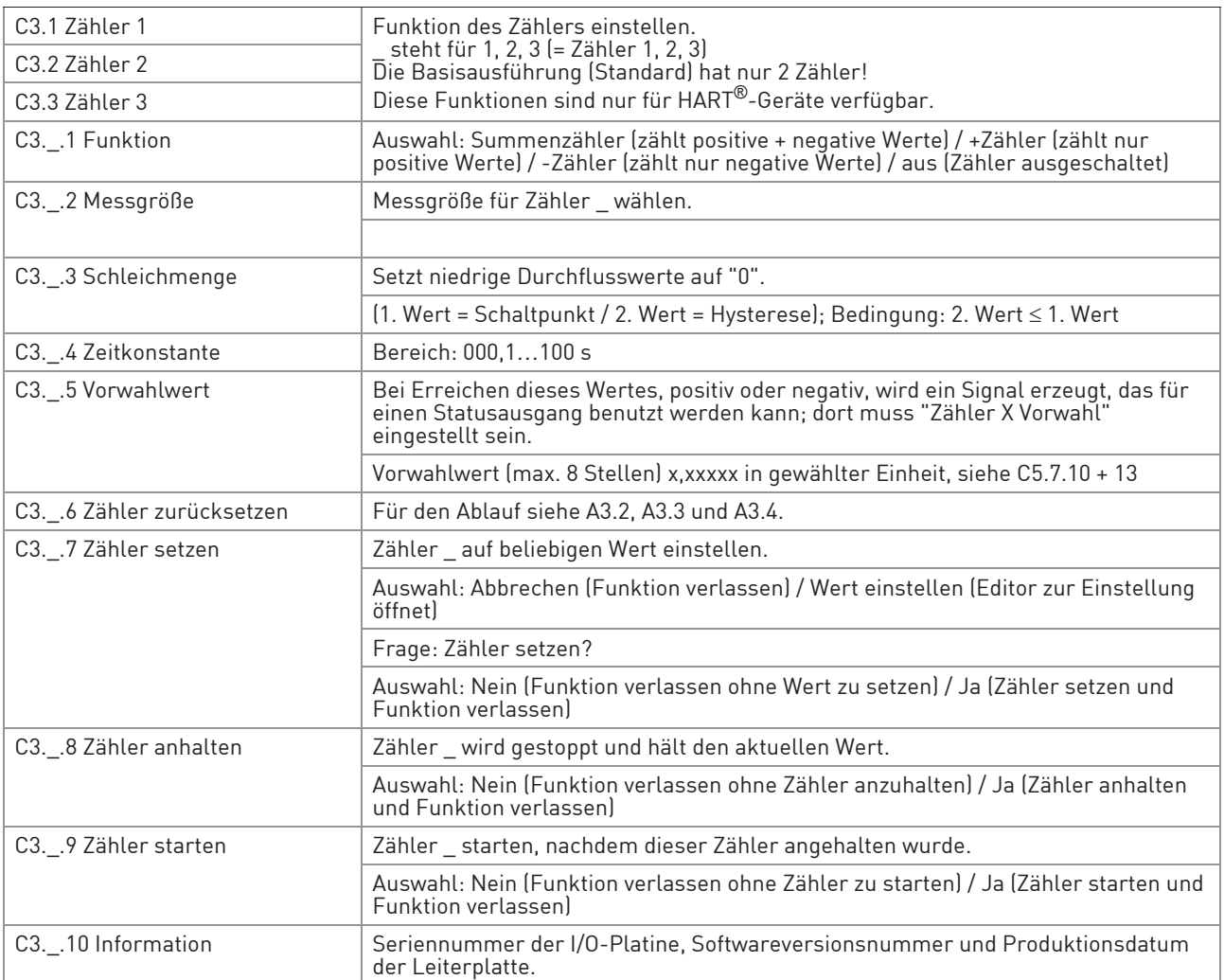

Tabelle 6-9: Menü C3

# 6 BETRIEB

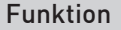

Einstellung / Beschreibung

#### C4 I/O HART

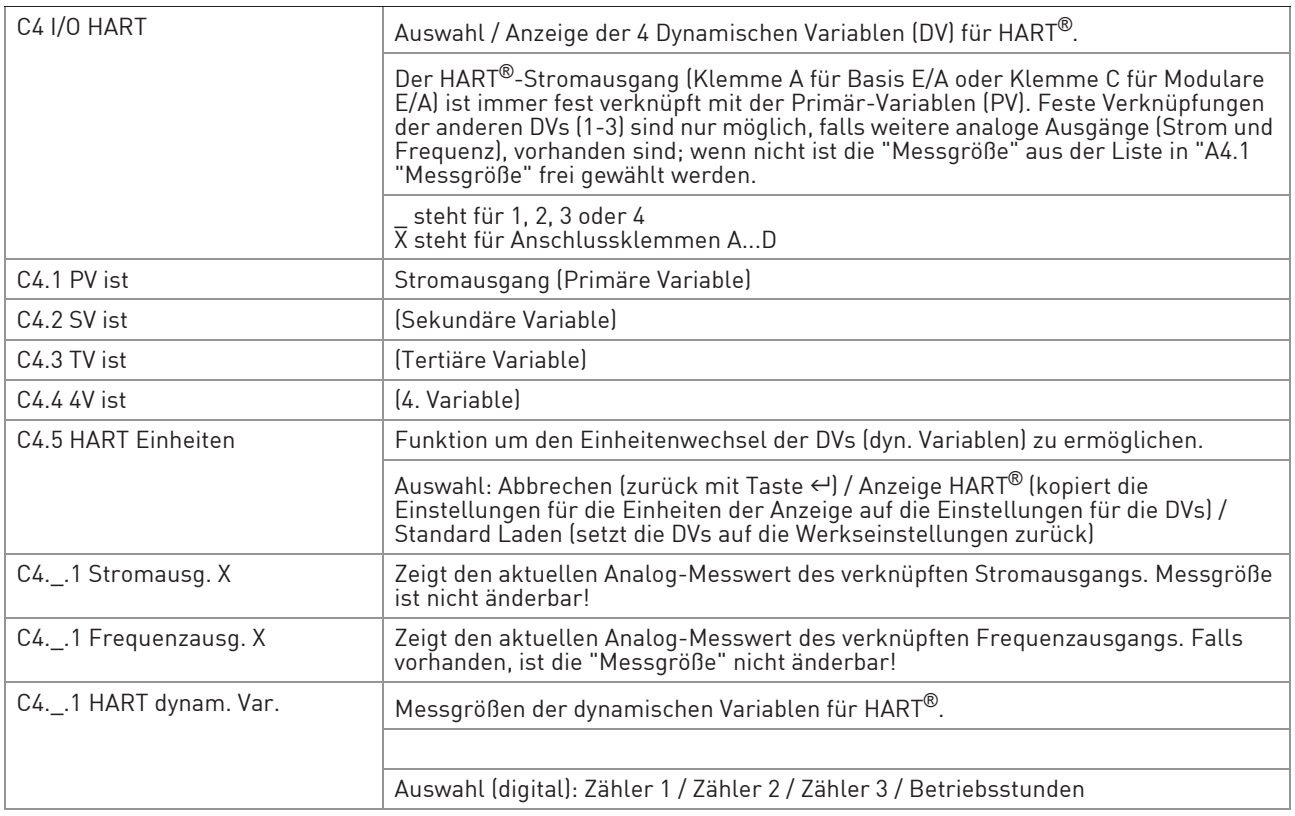

Tabelle 6-10: Menü C4

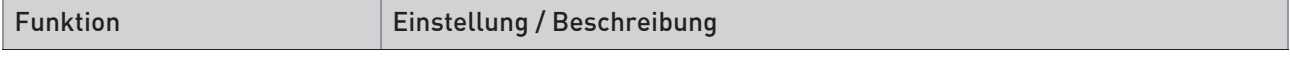

#### C5 Gerät

#### C5.1 Geräteinfo

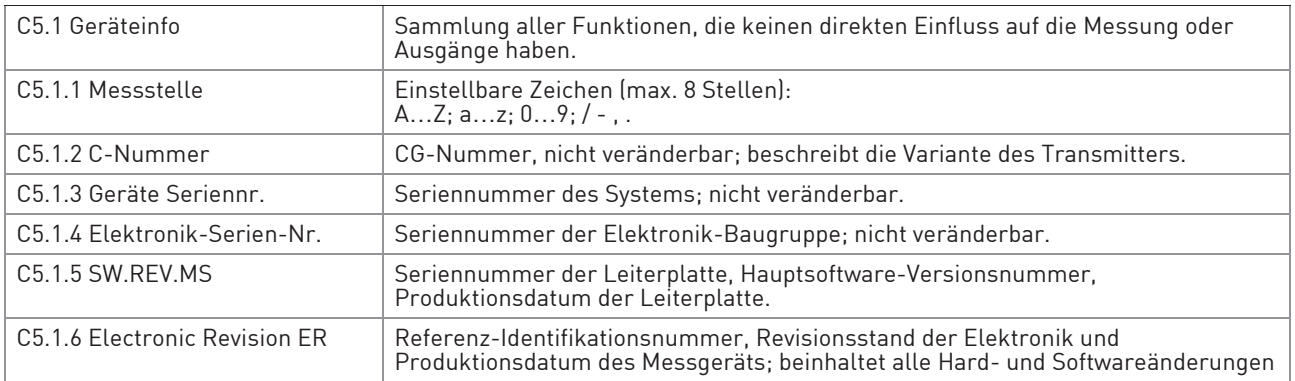

# C5.2 Anzeige

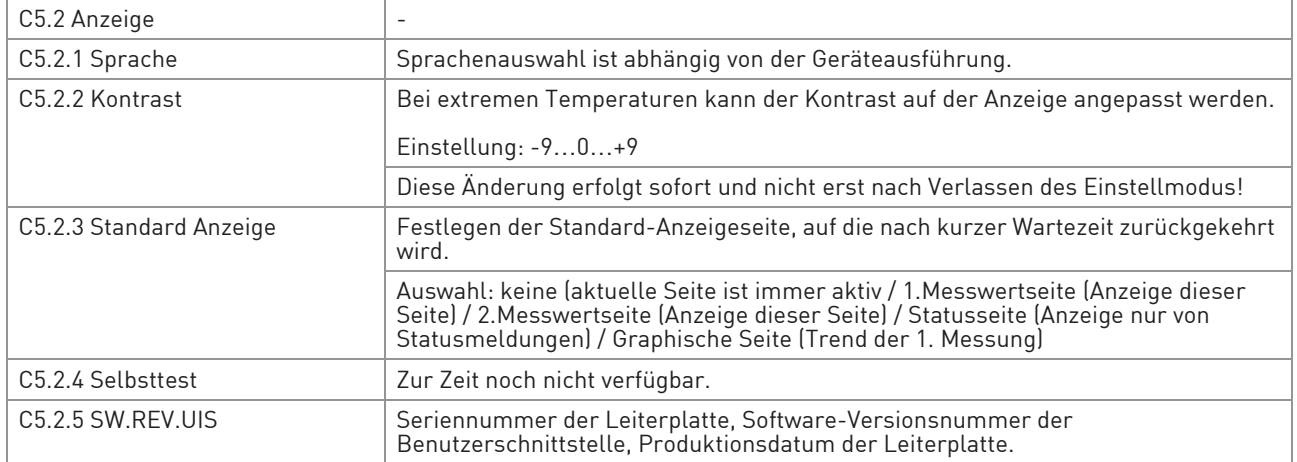

#### C5.3 1.Messwertseite & C5.4 2.Messwertseite

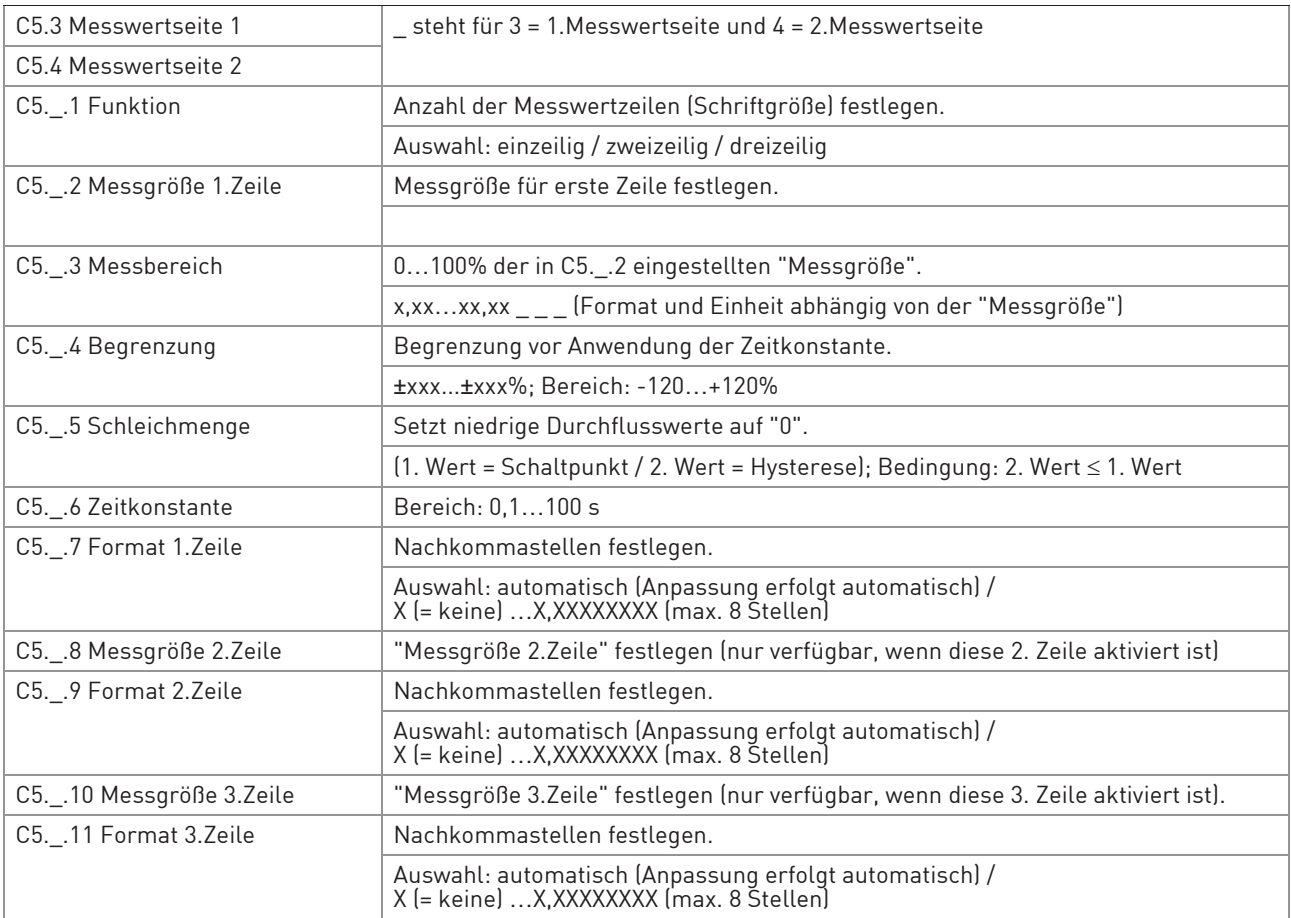

#### C5.5 Graphische Seite

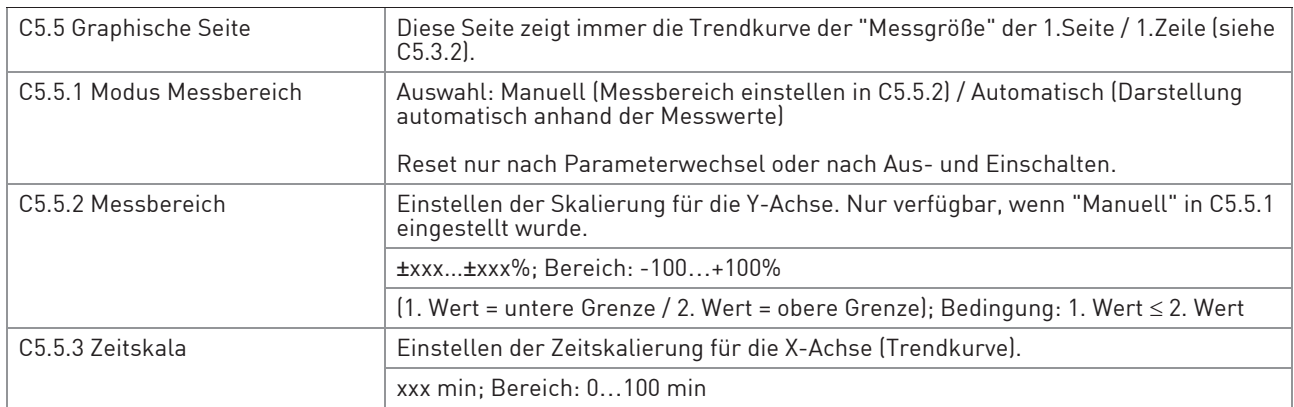

#### C5.6 Sonderfunktionen

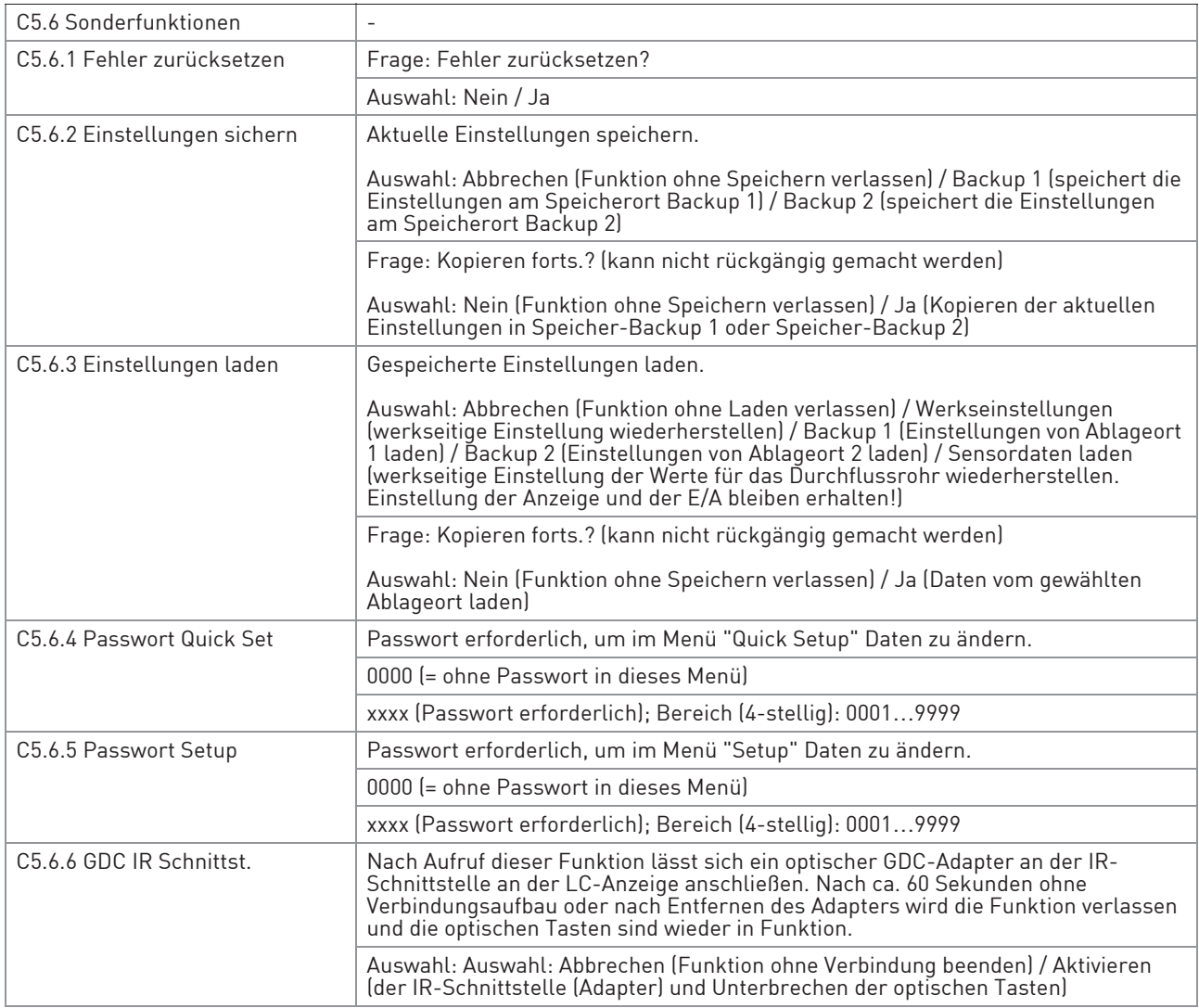

#### C5.7 Einheiten

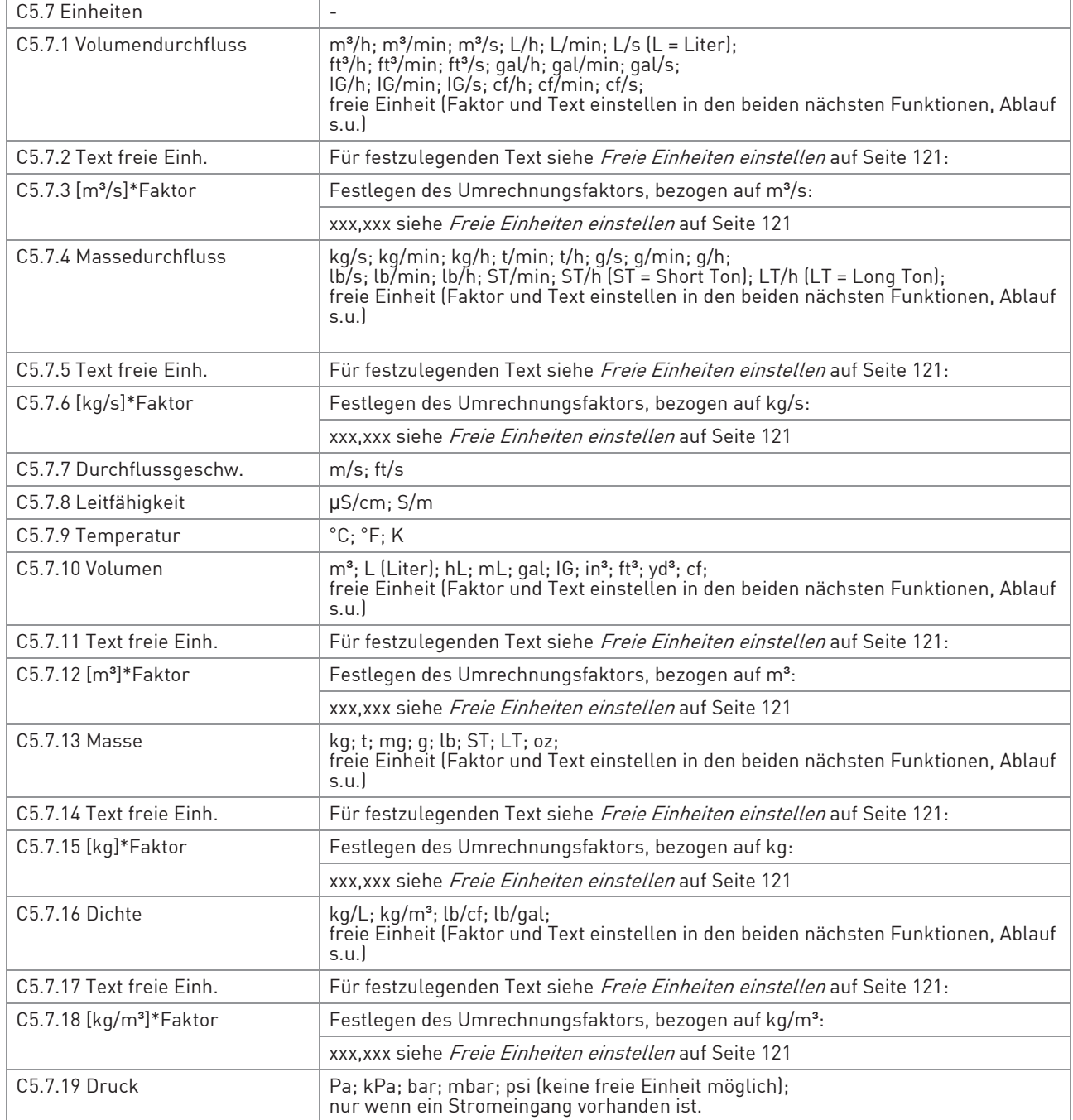

# 6 BETRIEB

#### C5.8 HART

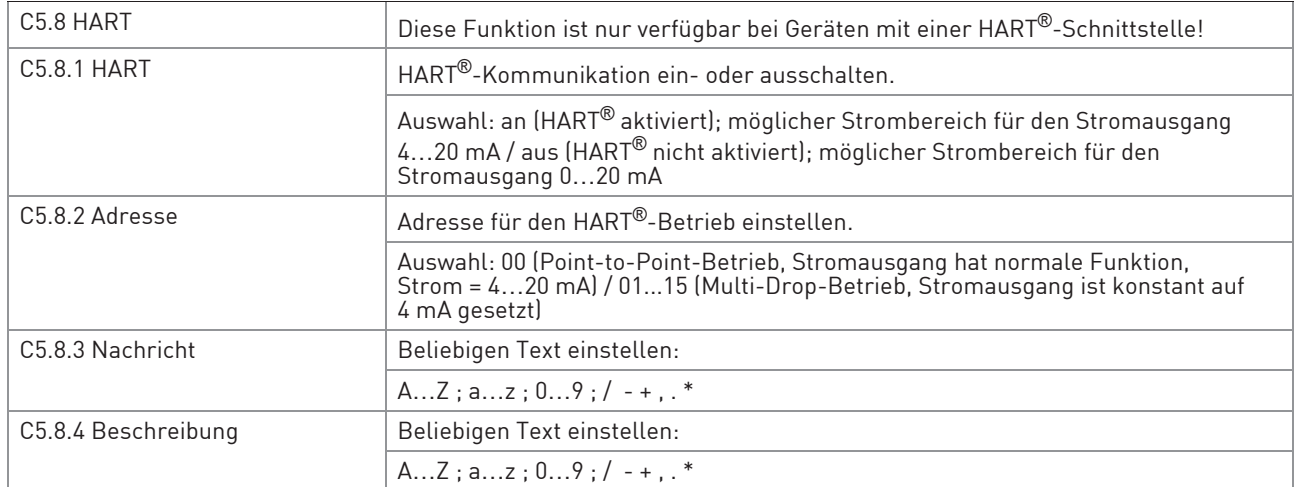

## C5.9 Quick Setup

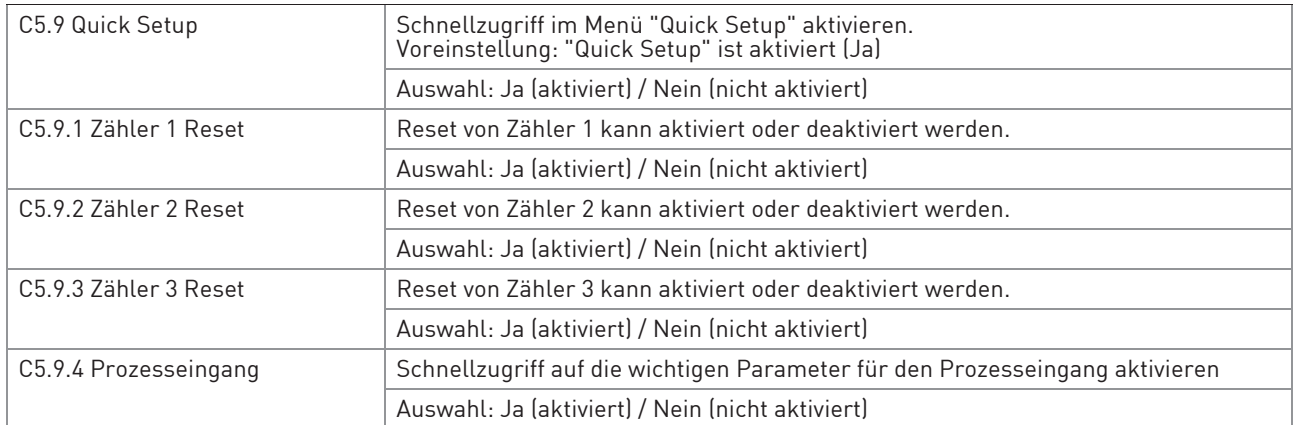

Tabelle 6-11: Menü C5

## 6.3.4 Freie Einheiten einstellen

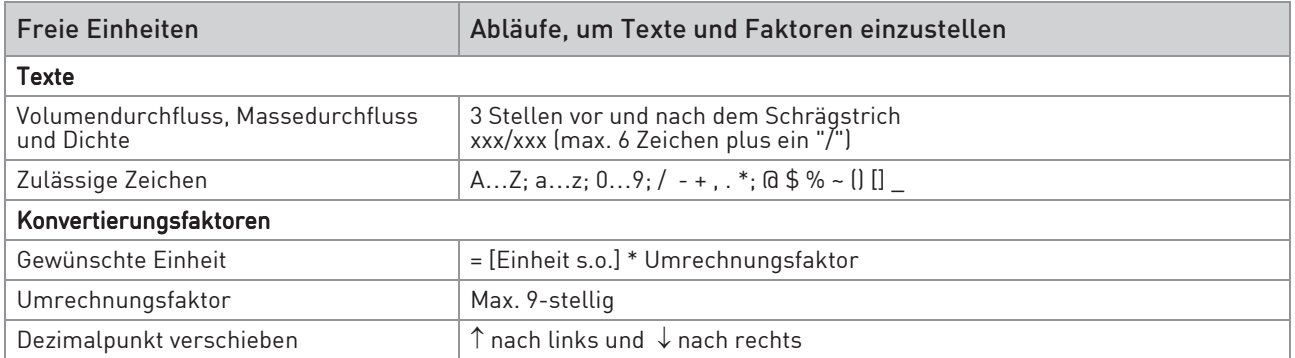

Tabelle 6-12: Abläufe, um Texte und Faktoren einzustellen

# 6.4 Beschreibung von Funktionen

INFORMATION!

# 6.4.1 Zähler zurücksetzen im Menü "Quick Setup"

 $\bullet$ ĺ

Eventuell muss das Zurücksetzen der Zähler im Menü "Quick Setup" aktiviert werden.

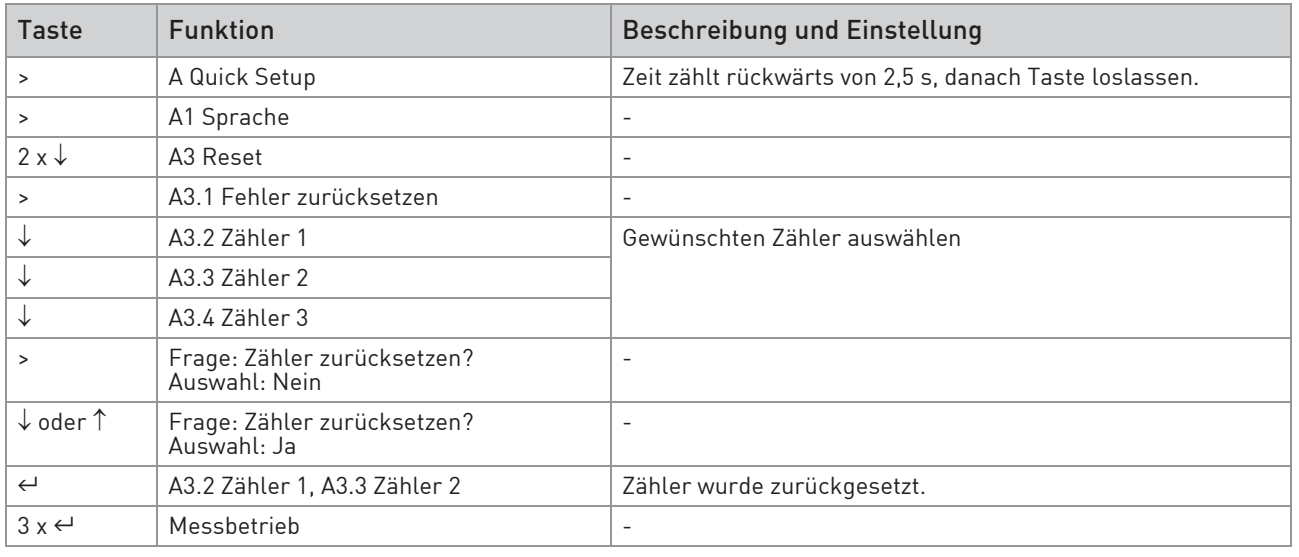

Tabelle 6-13: Zähler zurücksetzen im Menü "Quick Setup"

## 6.4.2 Fehlermeldungen löschen im Menü "Quick Setup"

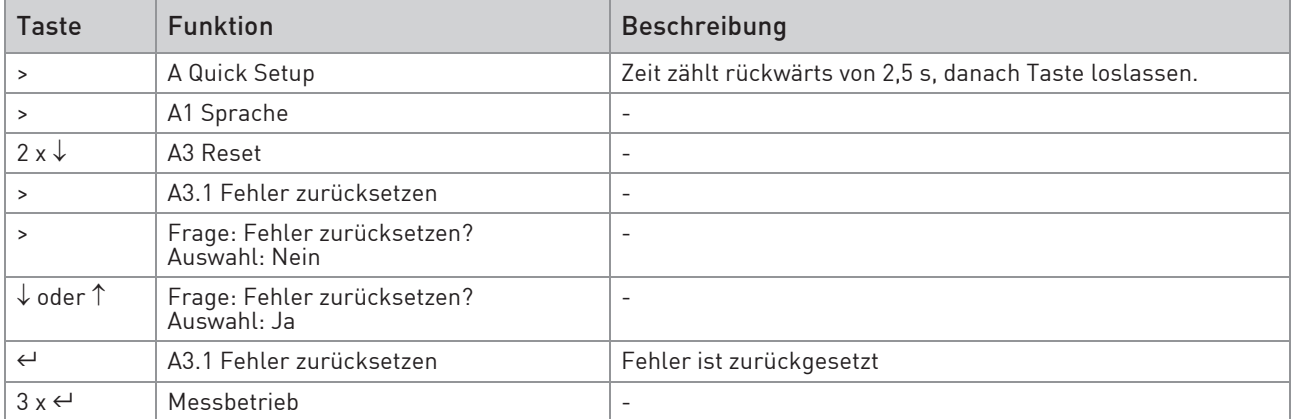

Tabelle 6-14: Fehlermeldungen löschen im Menü "Quick Setup"

## 6.5 Statusmeldungen und Diagnose-Informationen

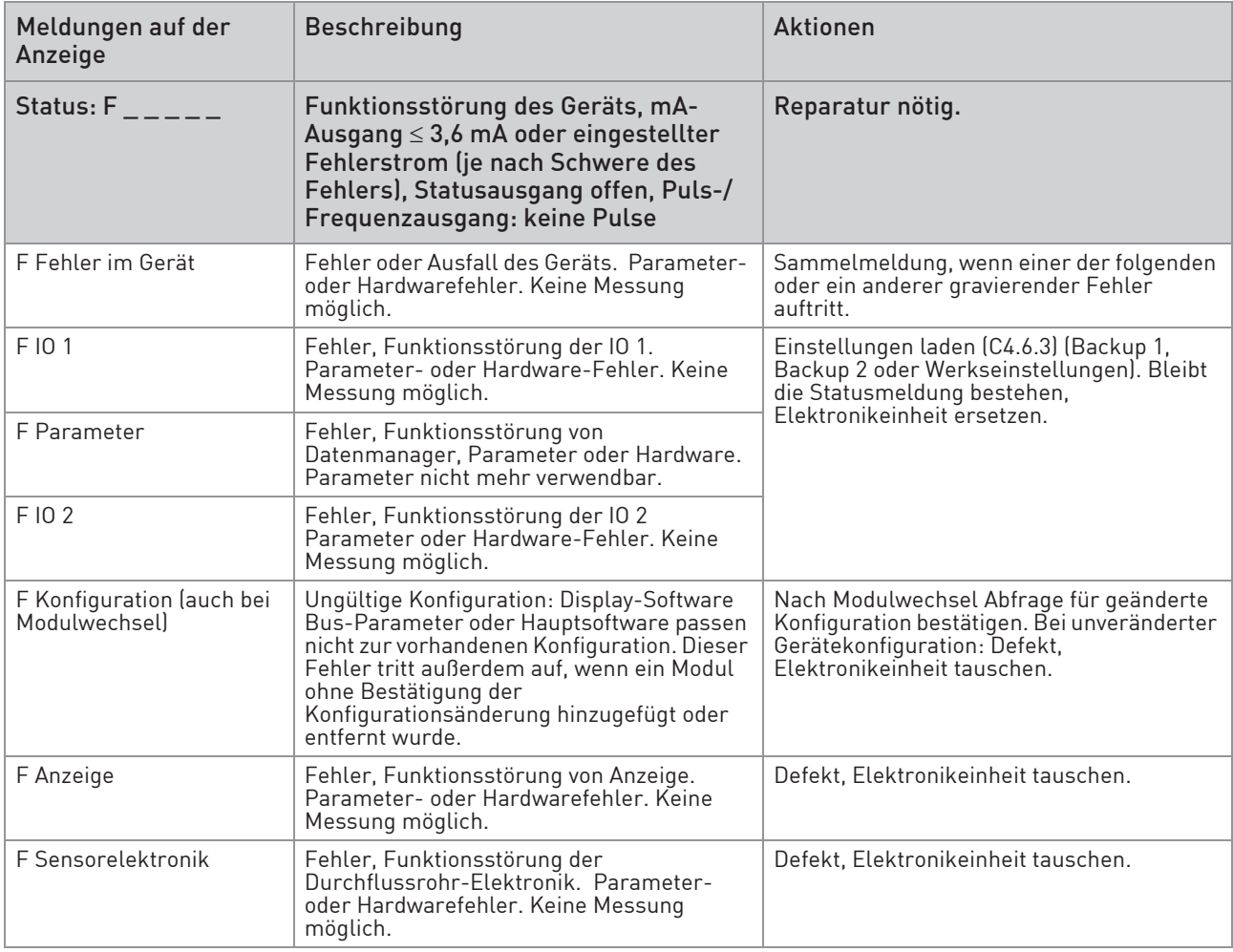

# 6 BETRIEB

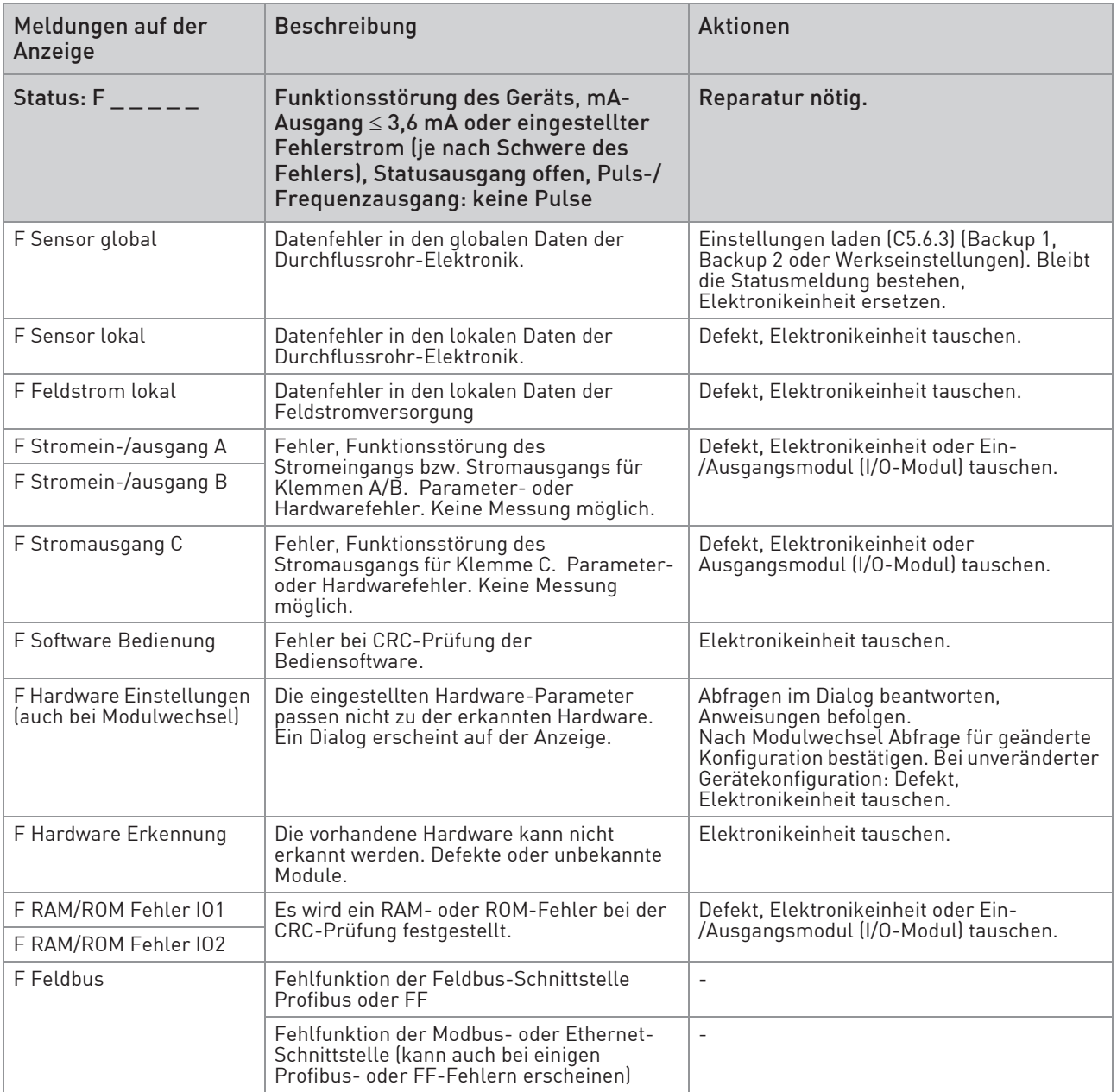

Tabelle 6-15: Funktionsstörungen des Geräts

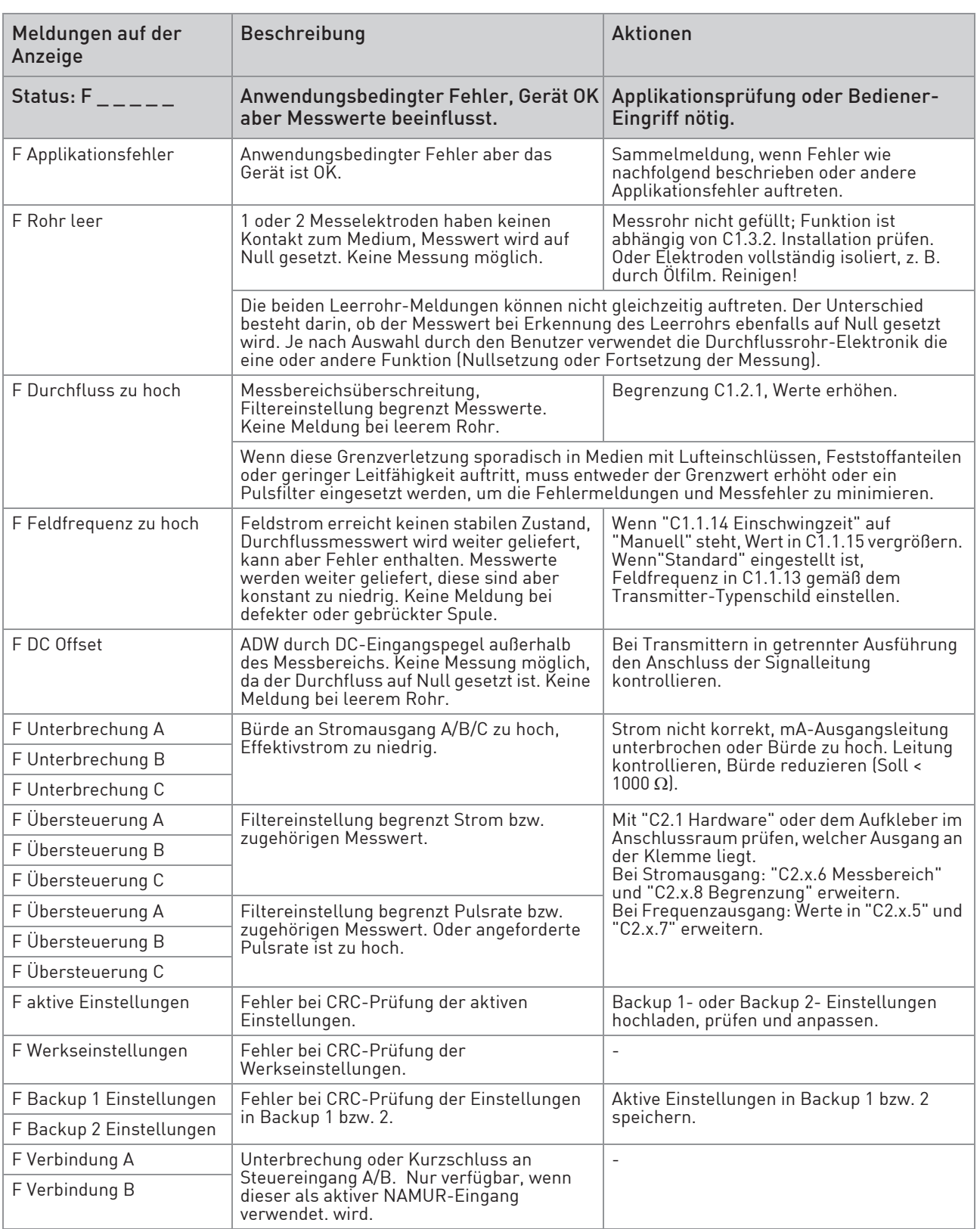

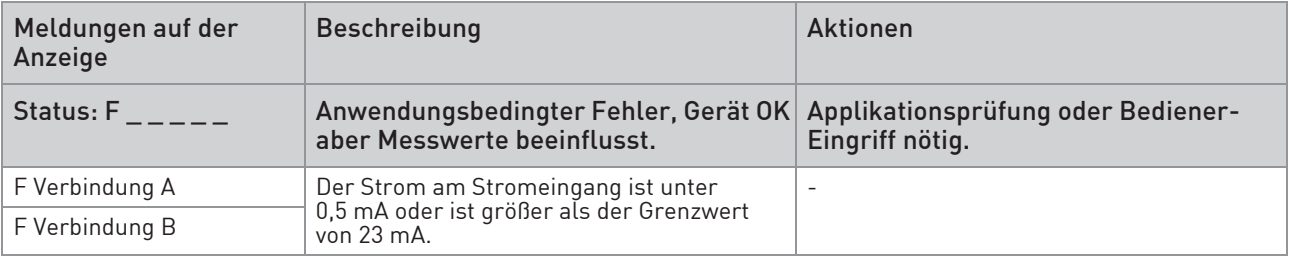

Tabelle 6-16: Applikationsfehler

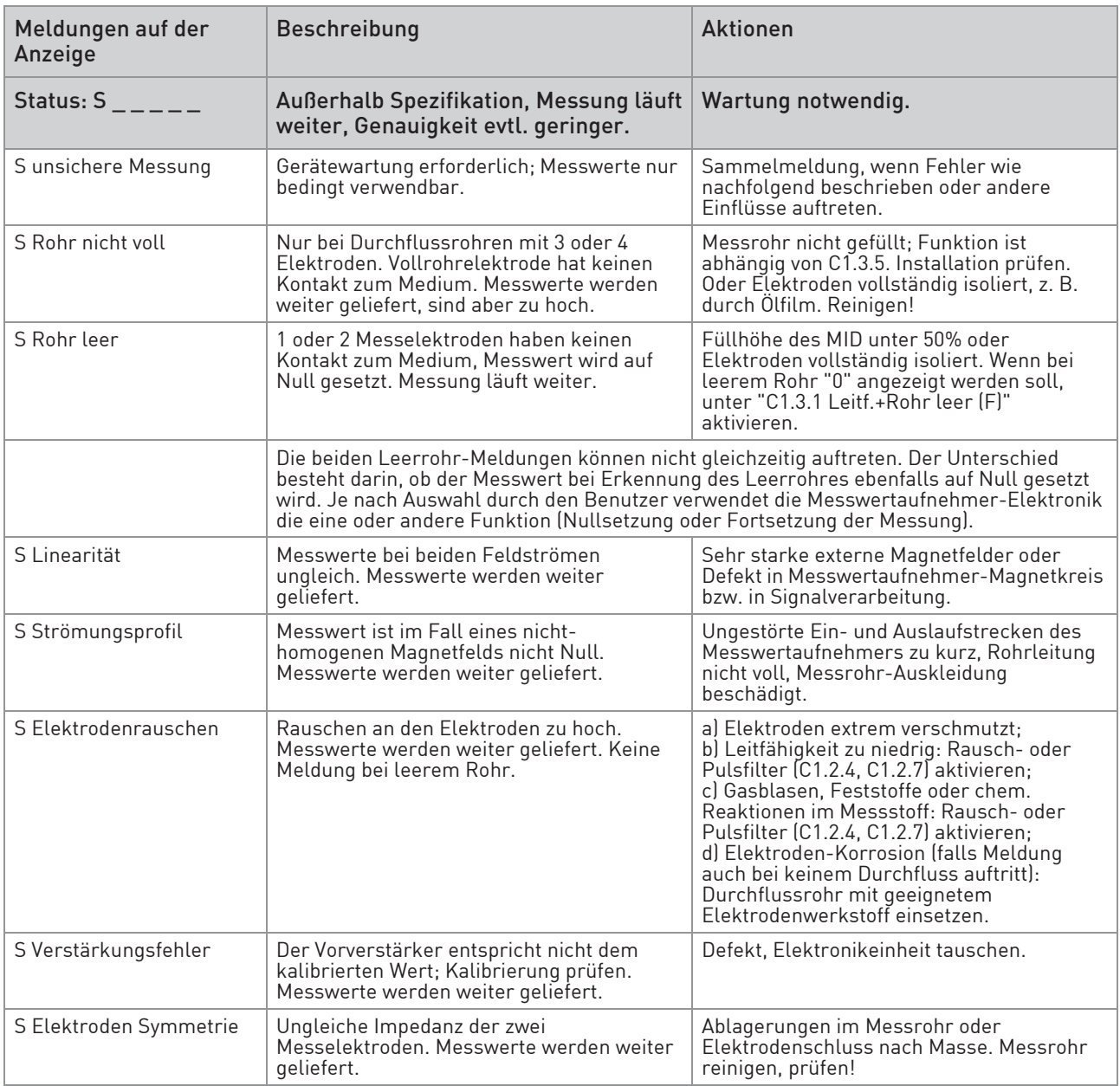

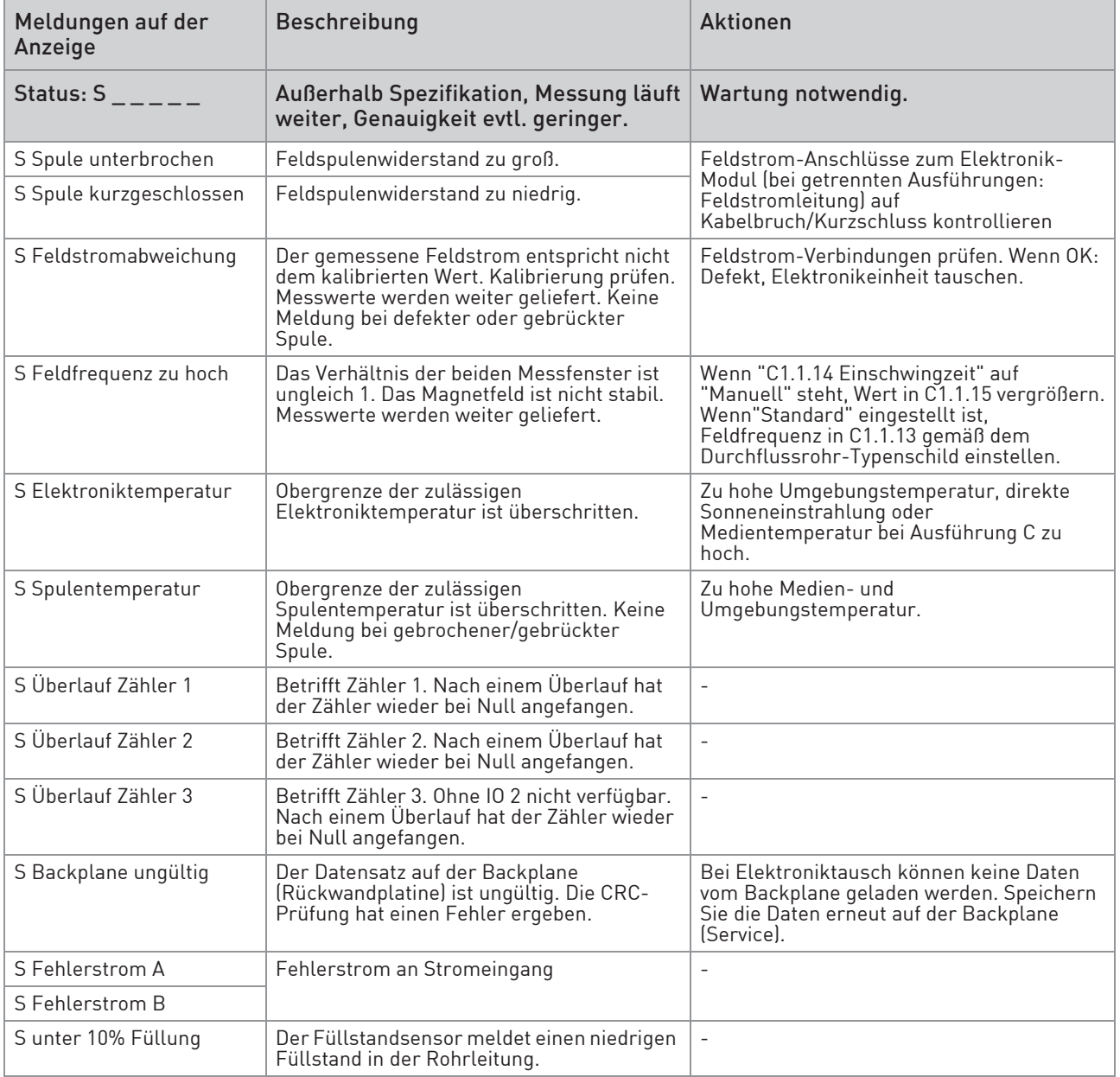

Tabelle 6-17: Messungen außerhalb der Spezifikation

# 6 BETRIEB

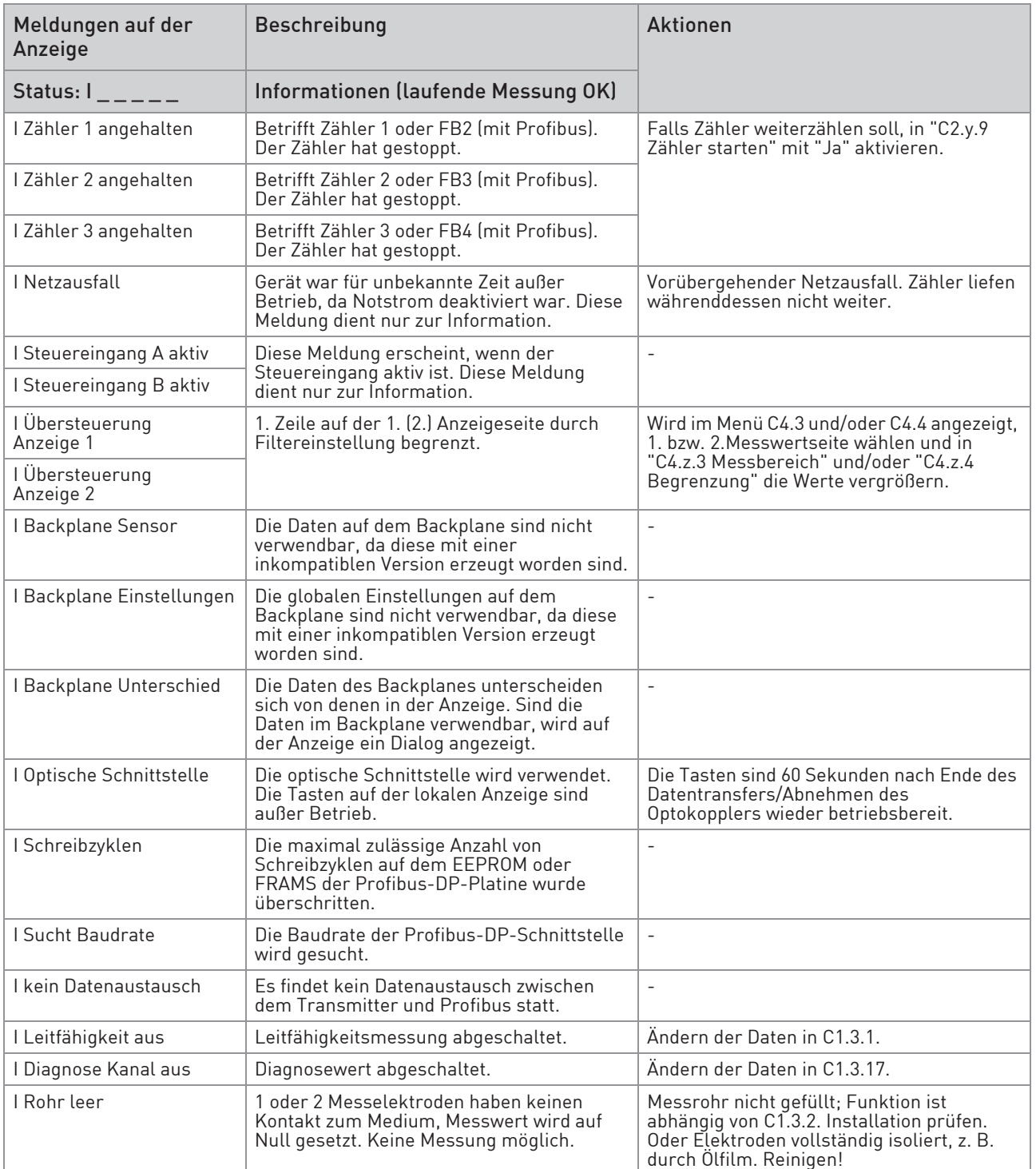

Tabelle 6-18: Information

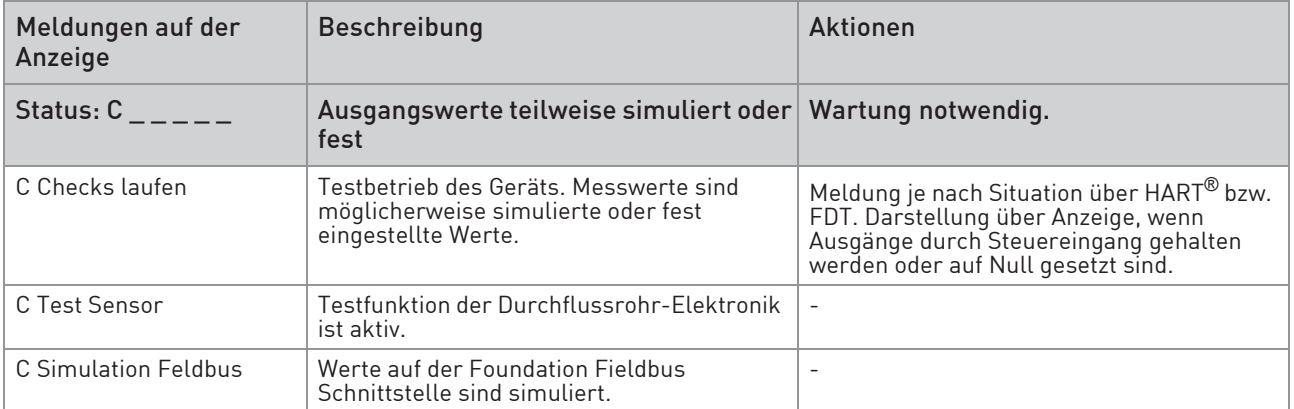

Tabelle 6-19: Simulation der Messwerte

## 7.1 Verfügbarkeit von Ersatzteilen

Der Hersteller handelt nach dem Grundsatz, dass angemessene Betriebsersatzteile für jedes Messgerät oder jedes wichtige Zubehörteil für einen Zeitraum von 3 (drei) Jahren nach der Lieferung des letzten Produktionslaufs dieses Geräts bereitgehalten werden.

Dies gilt nur für Ersatzteile, die unter normalen Betriebsbedingungen Verschleiß ausgesetzt sind.

## 7.2 Verfügbarkeit von Serviceleistungen

Der Hersteller bietet den Kunden auch nach Garantieablauf eine Reihe von Serviceleistungen. Diese umfassen Reparatur, technischen Kundendienst und Schulungen.

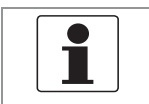

INFORMATION!

Für detaillierte Informationen wenden Sie sich bitte an Ihr regionales Vertriebsbüro.

## 7.3 Reparatur

Reparaturen dürfen ausschließlich durch den Hersteller oder vom Hersteller autorisierte Fachbetriebe durchgeführt werden.

## 7.4 Rücksendung des Geräts an den Hersteller

#### 7.4.1 Allgemeine Informationen

Das Gerät wurde mit großer Sorgfalt hergestellt und geprüft. Wenn es unter Einhaltung dieser Betriebsanleitung betrieben wird, werden nur äußerst selten Probleme auftreten.

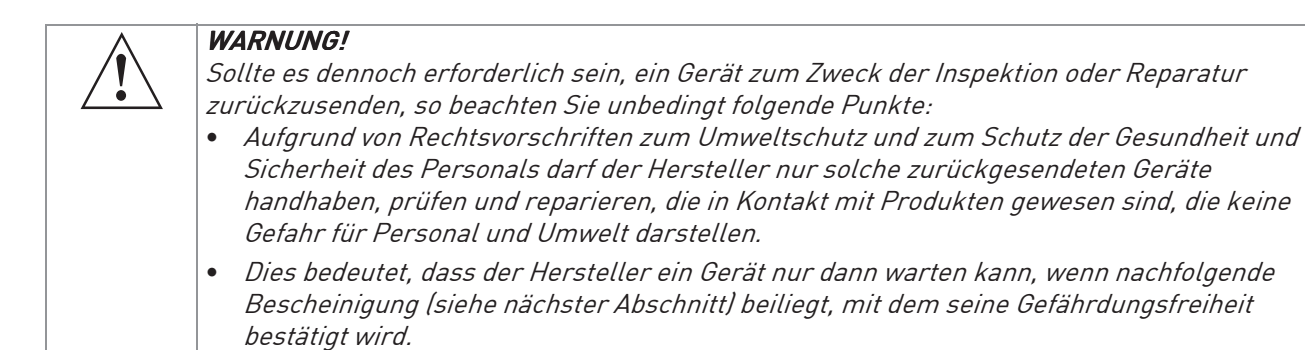

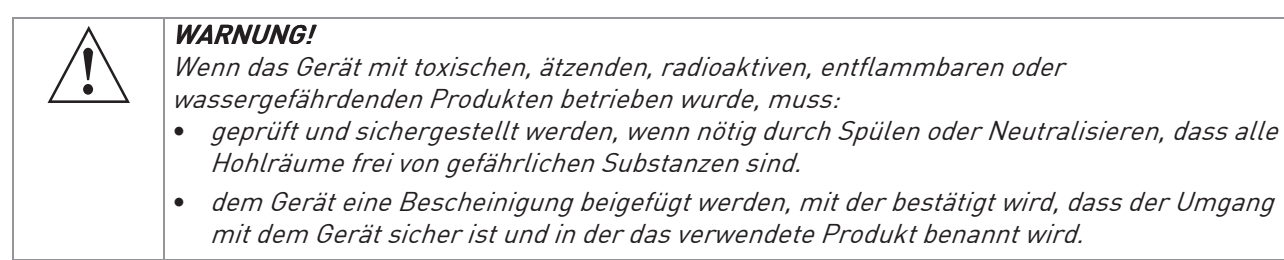

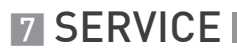

#### 7.4.2 Formular für Vorab-Genehmigung - Vom Kunden zurückgesendete, prozessberührte Produkte

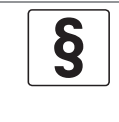

#### RECHTLICHER HINWEIS!

In Übereinstimmung mit dem US-amerikanischen OSHA Standard 29CFR1910.1200 müssen vor der Genehmigung zur Rückgabe von Material an Schneider Electric Systems USA, Inc. die Prozessinformationen überprüft werden.

#### PRODUKTE, DIE FLUORWASSERSTOFFSÄURE ODER QUECKSILBER AUSGESETZT SIND, WERDEN NICHT ANGENOMMEN!

Datum: \_\_\_\_\_\_\_\_\_\_\_\_\_\_\_\_

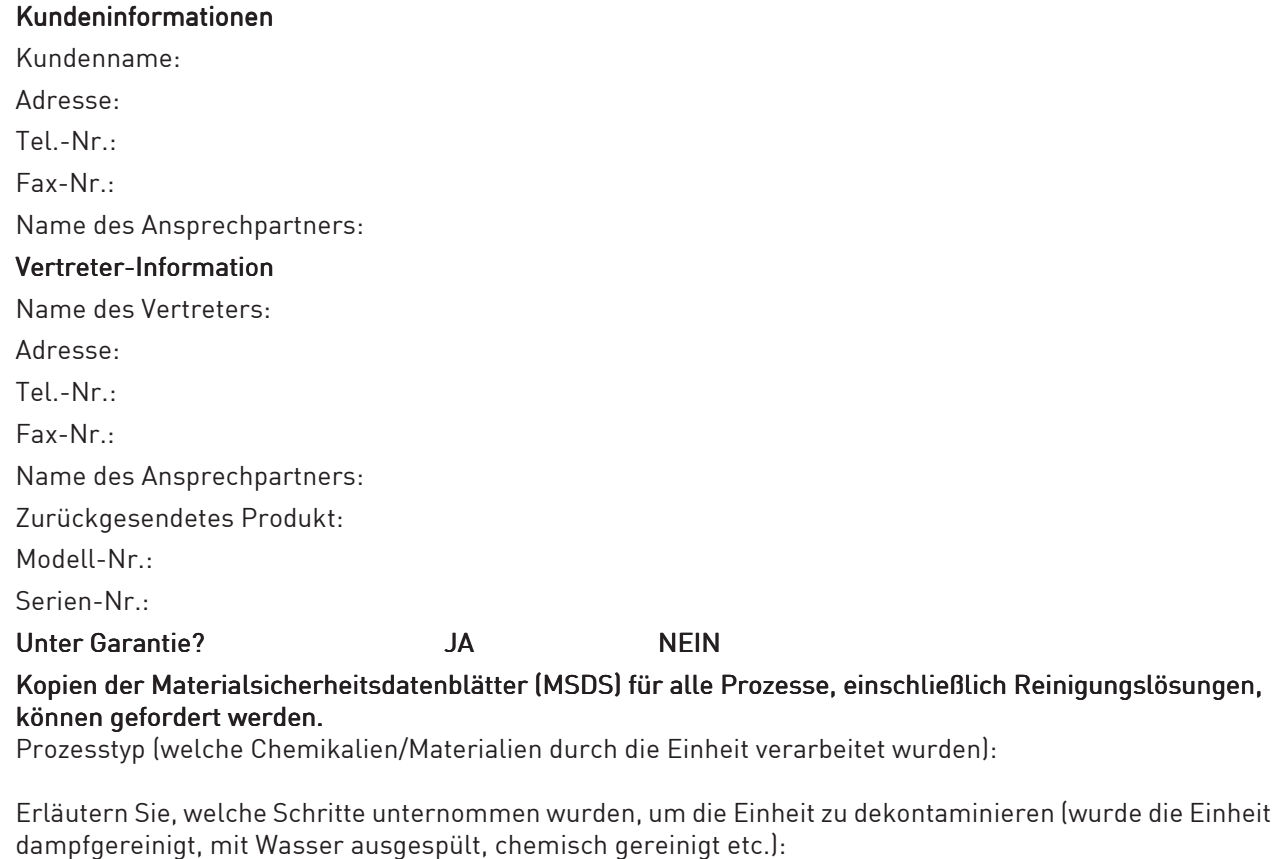

Formular ausgefüllt von: \_\_\_\_\_\_\_\_\_\_\_\_\_\_\_\_\_\_\_\_\_\_\_\_\_

Name in Druckschrift

\_\_\_\_\_\_\_\_\_\_\_\_\_\_\_\_\_\_\_\_\_\_\_\_\_ Unterschrift

Datum: \_\_\_\_\_\_\_\_\_\_\_\_\_\_\_\_

#### REINIGUNGSERKLÄRUNG

(Hinweis: Ihr Produkt wird erst gewartet, nachdem die folgende Reinigungserklärung unterzeichnet wurde):

Hiermit bestätige ich, dass das oben genannte Produkt ordnungsgemäß gespült und gereinigt wurde, die Versandanforderungen des US-amerikanischen Verkehrsministeriums erfüllt und (entsprechend den Angaben von OSHA) KEINE Gefährdung für die Gesundheit und Sicherheit für das Instandhaltungspersonal unseres Kundendienstes darstellt.

Name in Druckschrift: \_\_\_\_\_\_\_\_\_\_\_\_\_\_\_\_\_\_\_\_\_\_\_\_\_ Unterschrift: \_\_\_\_\_\_\_\_\_\_\_\_\_\_\_\_\_\_\_\_\_\_\_\_\_

Position in Druckschrift: \_\_\_\_\_\_\_\_\_\_\_\_\_\_\_\_\_\_\_\_\_\_\_\_\_\_\_ Datum: \_\_\_\_\_\_\_\_\_\_\_\_\_\_\_\_\_\_\_\_\_\_\_\_\_\_\_\_\_

Bitte senden Sie das ausgefüllte Formular an den Kundendienst (Customer Satisfaction Center) +1-508-549-4999

## 7.5 Entsorgung

 $\S$ 

#### RECHTLICHER HINWEIS!

Die Entsorgung hat unter Einhaltung der in Ihrem Land geltenden Gesetzgebung zu erfolgen.

#### Getrennte Sammlung von Elektro- und Elektronikaltgeräten in der Europäischen Union:

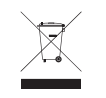

Gemäß WEEE-Richtlinie 2012/19/EU dürfen Kontroll- und Steuerungsgeräte, die mit dem WEEE-Symbol gekennzeichnet sind, am Ende ihrer Lebensdauer nicht mit dem Hausmüll entsorgt werden.

Der Anwender muss Elektro- und Elektronikaltgeräte bei einer geeigneten Sammelstelle für das Recycling von elektrischen und elektronischen Altgeräten abgeben oder die Geräte an unsere Niederlassung vor Ort oder an einen bevollmächtigten Vertreter zurücksenden.

## 8.1 Messprinzip

Eine elektrisch leitfähige Flüssigkeit fließt in einem elektrisch isolierten Messrohr durch ein Magnetfeld. Dieses Magnetfeld wird von einem Strom erzeugt, der durch ein Feldspulenpaar fließt.

In der Flüssigkeit wird eine Spannung U induziert:  $U = v * k * B * D$ 

mit:

- v = durchschnittliche Durchflussgeschwindigkeit
- k = geometrischer Korrekturfaktor
- B = magnetische Feldstärke
- D = Innendurchmesser des Durchflussmessgeräts

Die Signalspannung U wird von den Elektroden aufgenommen und verhält sich proportional zur mittleren Fließgeschwindigkeit v und folglich zum Durchfluss Q. Ein Transmitter verstärkt die Signalspannung, filtert diese und wandelt sie anschließend in Signale zur Durchflusszählung, Aufzeichnung und Ausgangsverarbeitung um.

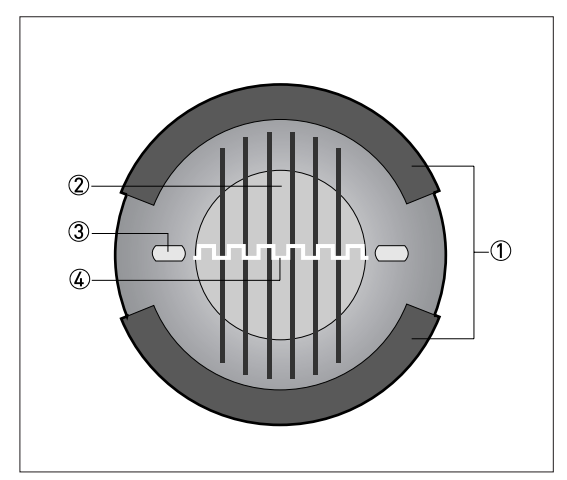

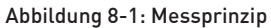

- 1 Feldspulen
- 2 Magnetfeld
- 3 Elektroden
- 4 Induzierte Spannung (proportional zur Durchflussgeschwindigkeit)

# 8.2 Technische Daten

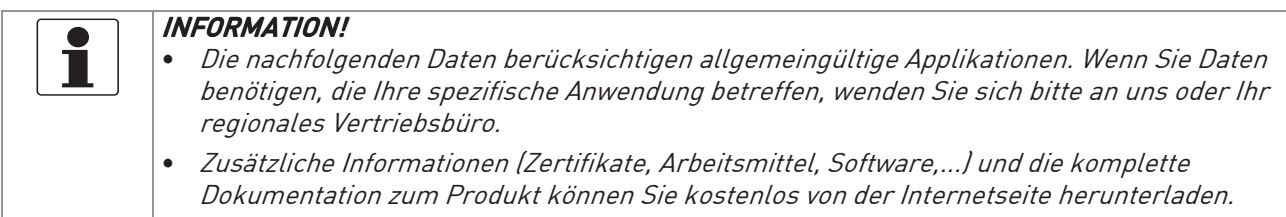

## Messsystem

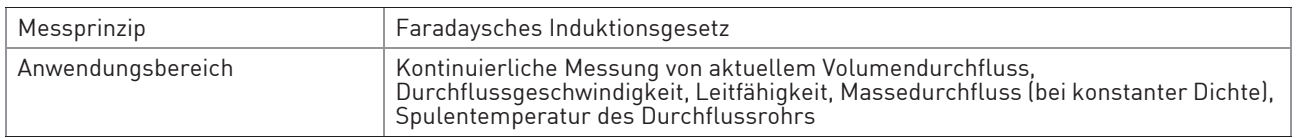

#### Design

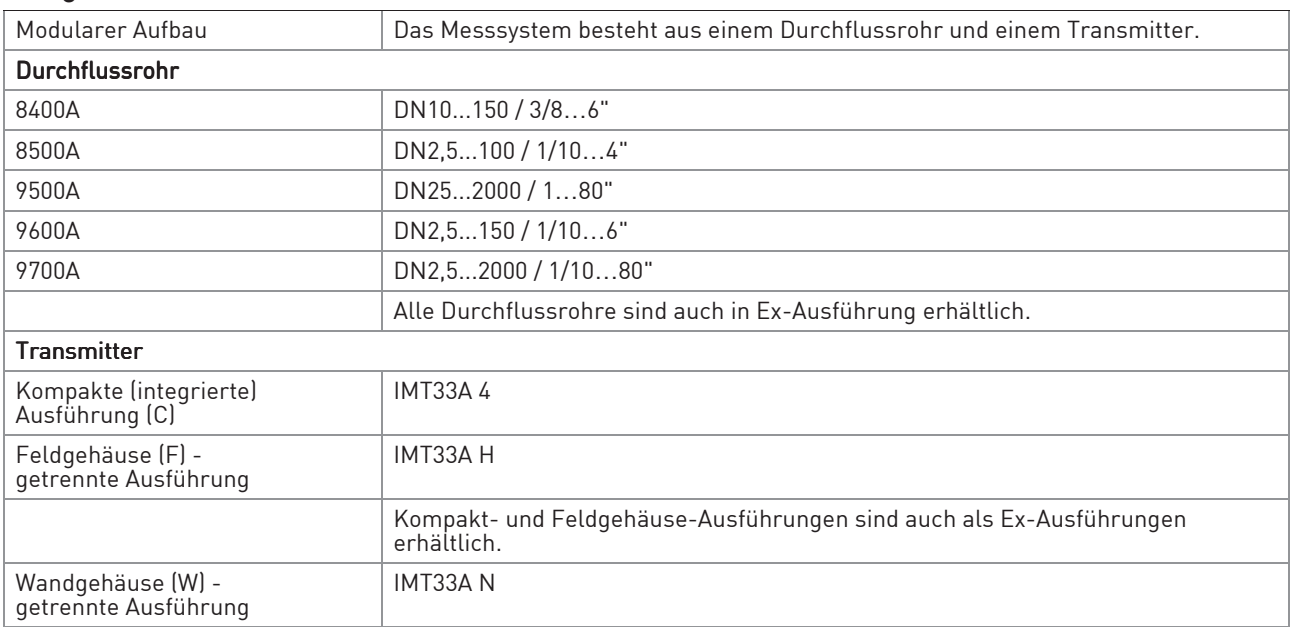

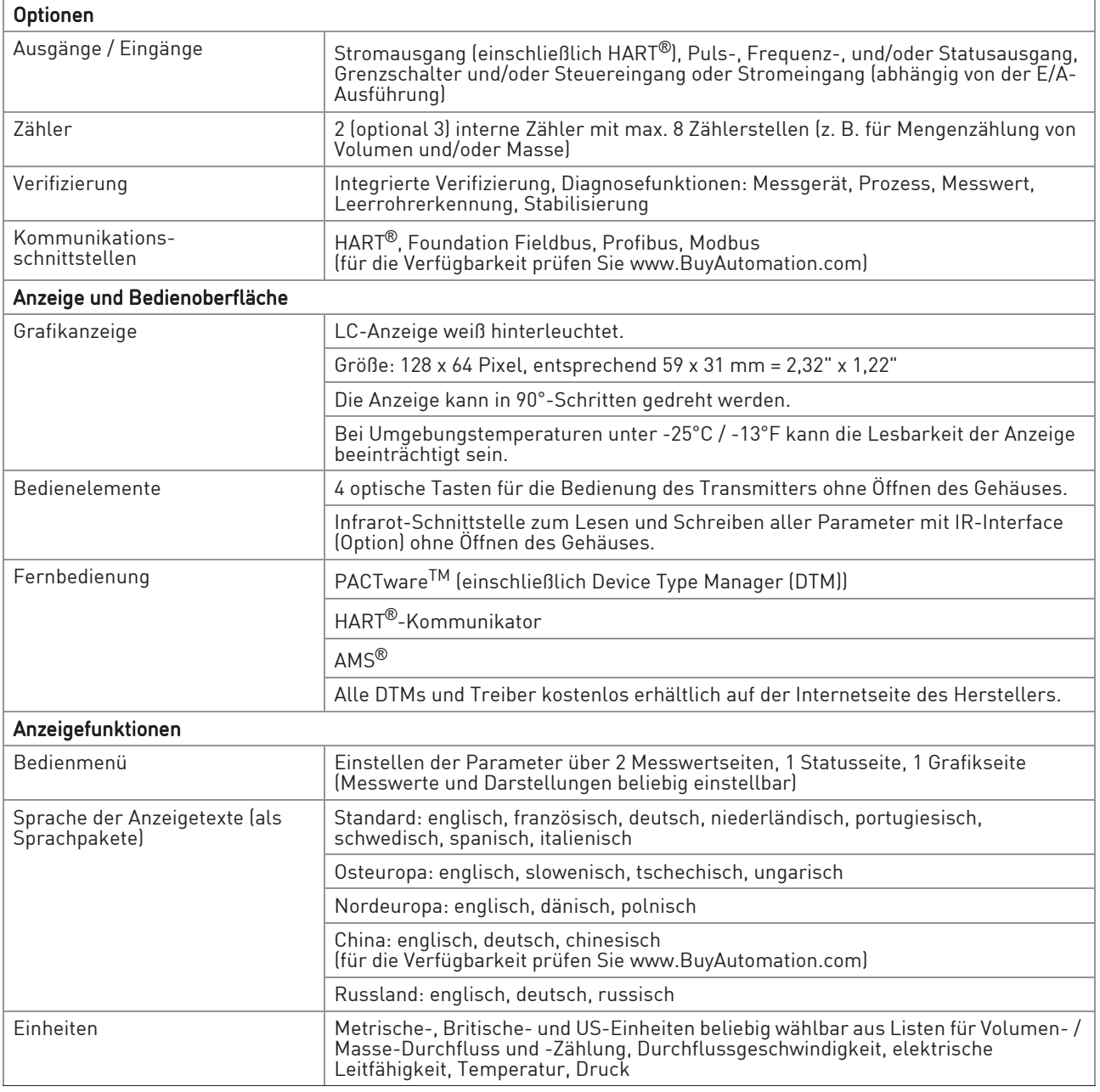

#### Messgenauigkeit

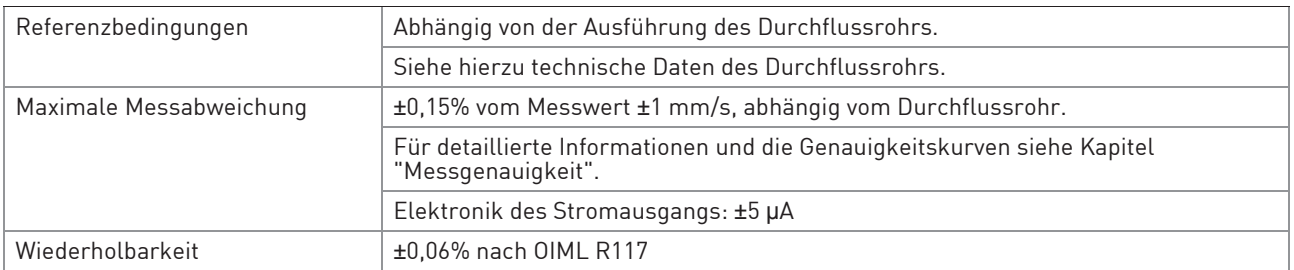

## Betriebsbedingungen

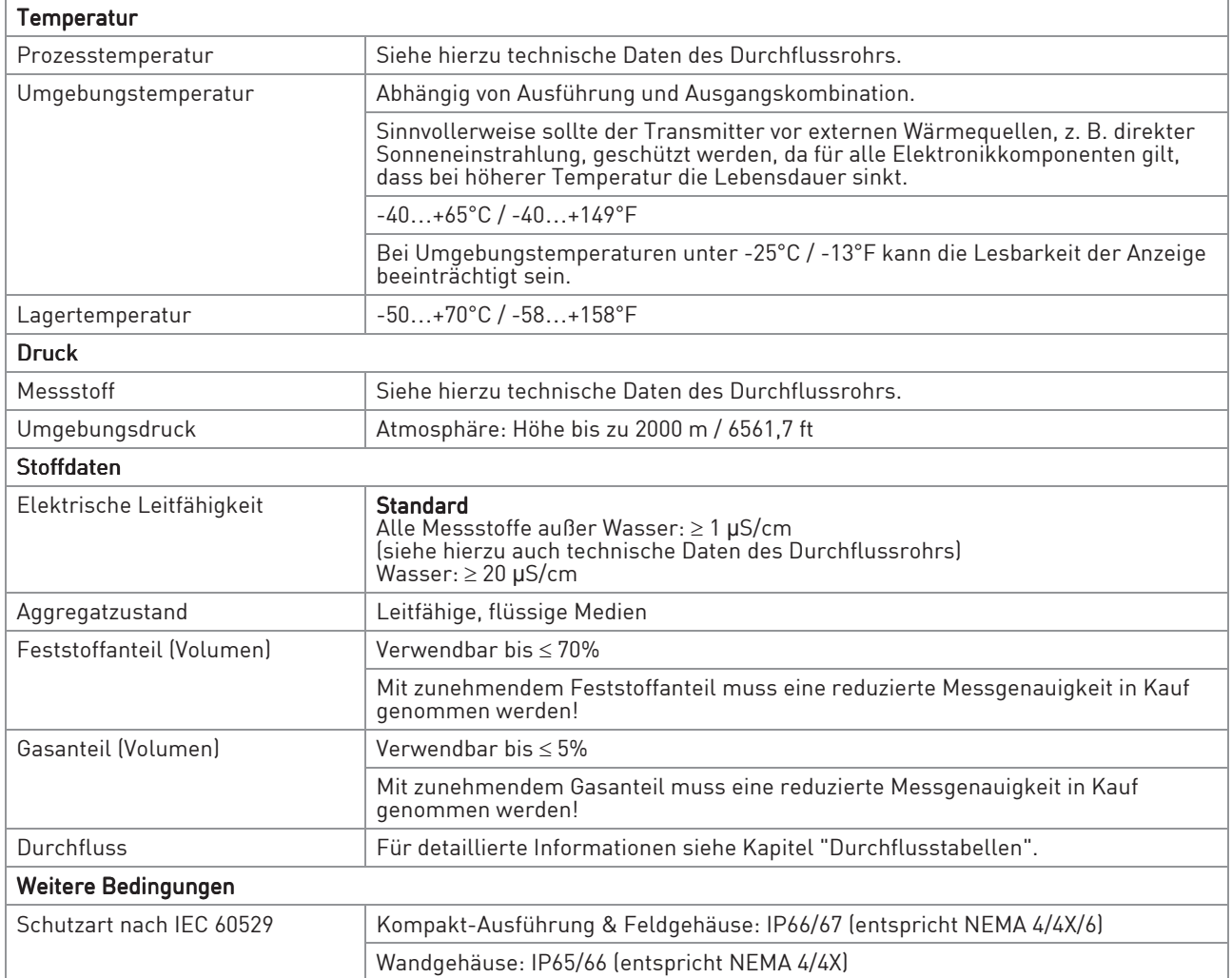

## Einbaubedingungen

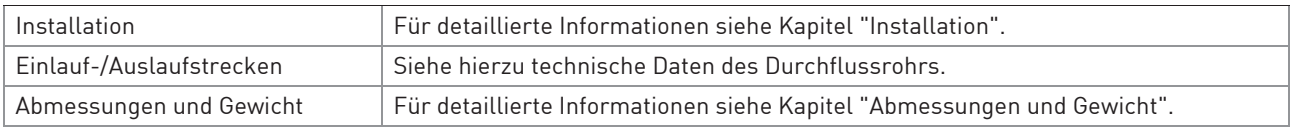

#### Werkstoffe

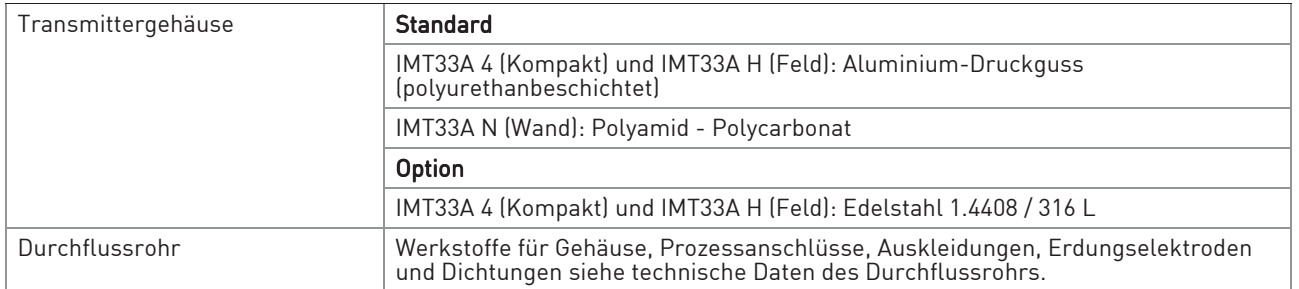

#### Elektrischer Anschluss

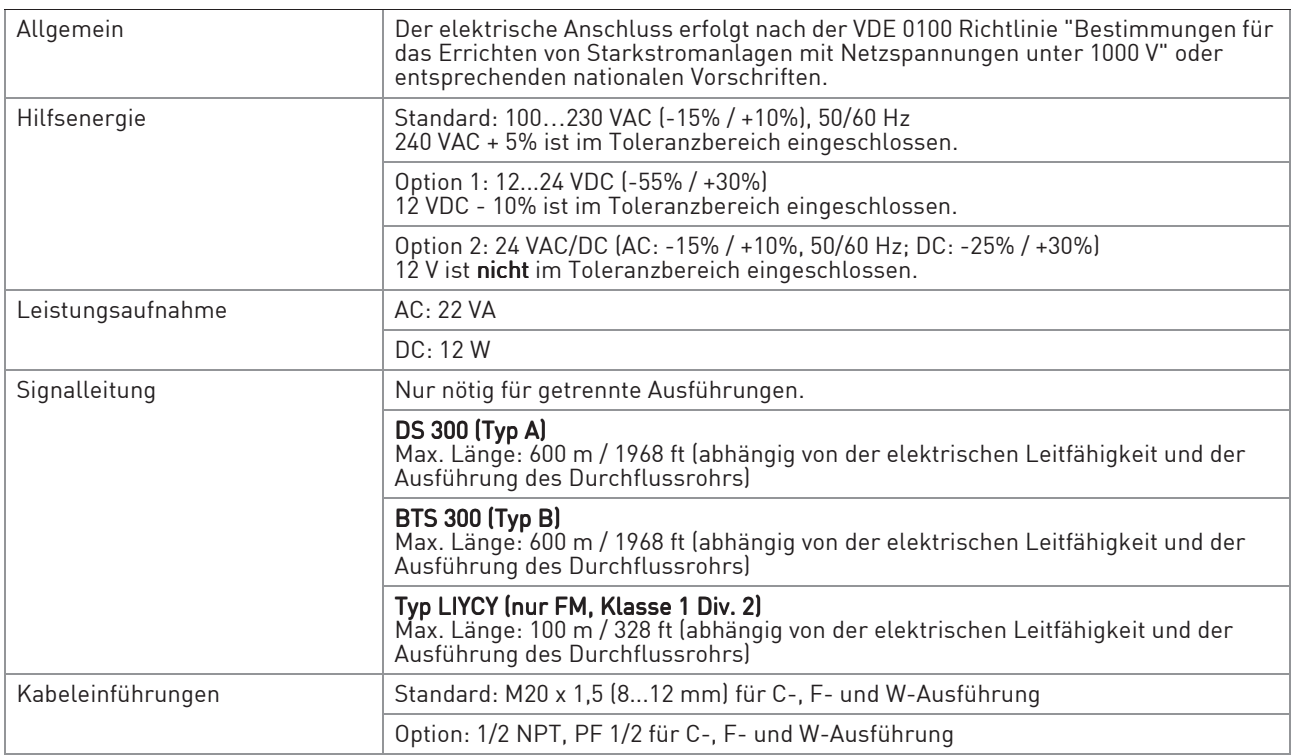

## Eingänge und Ausgänge

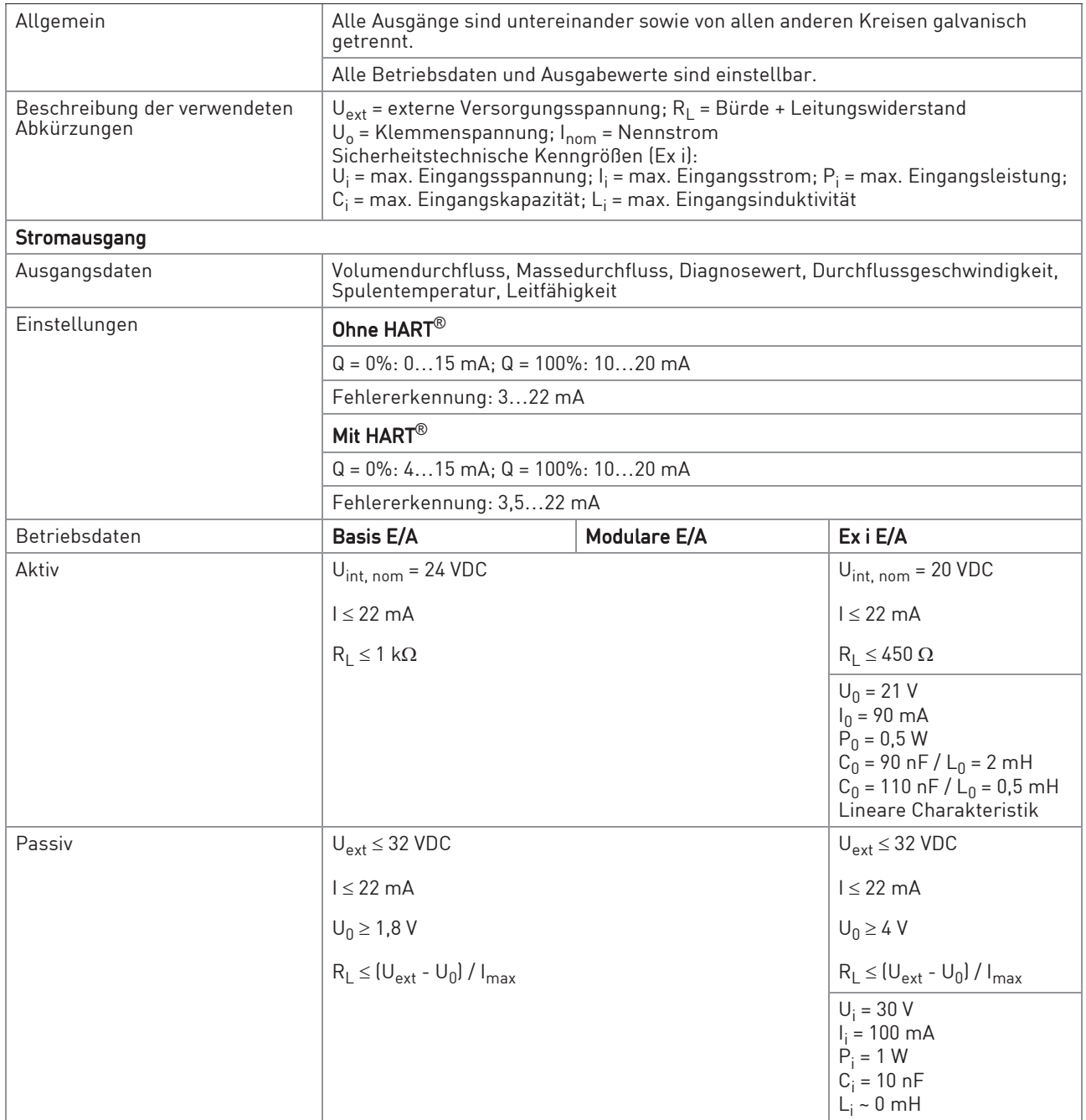

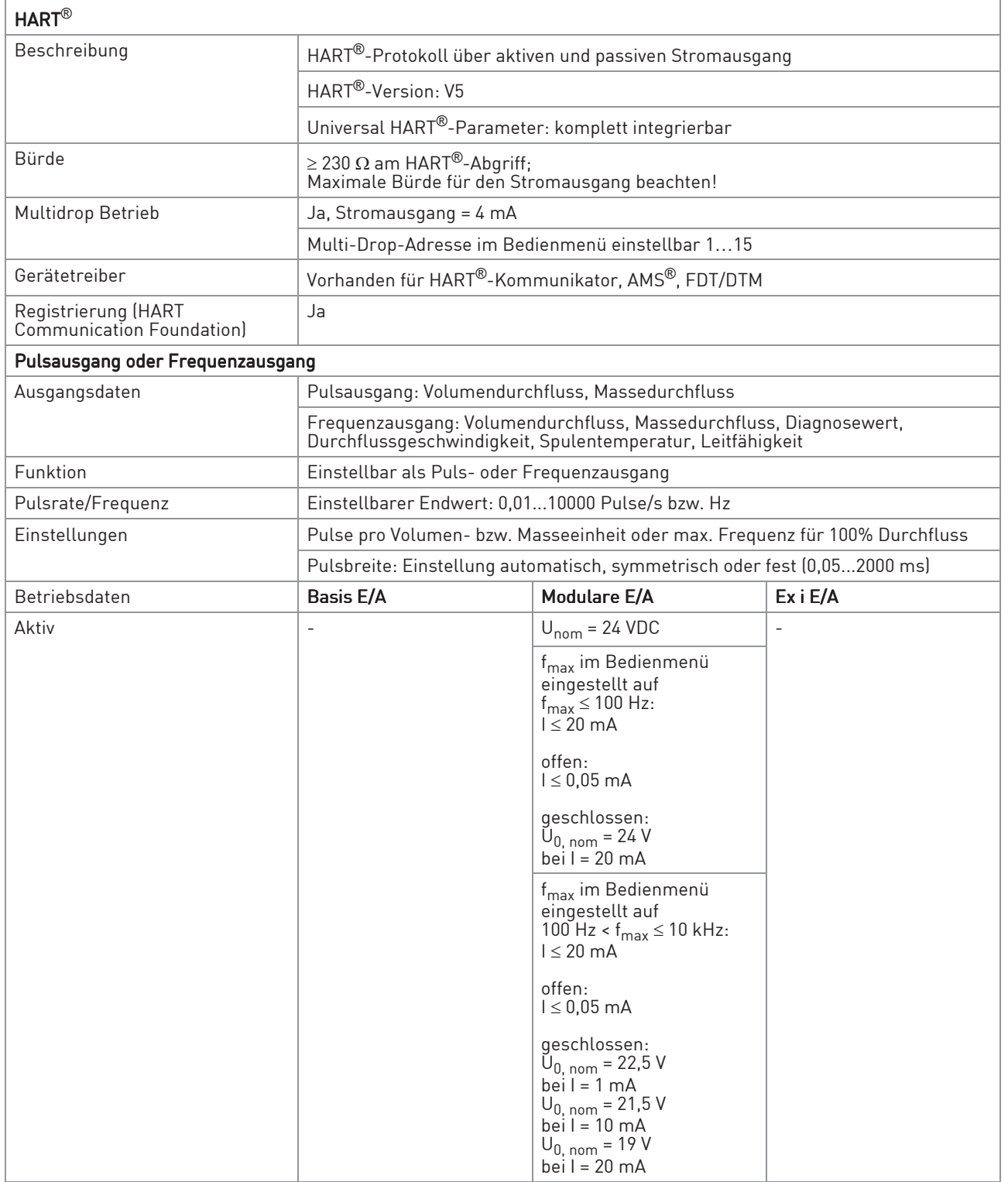

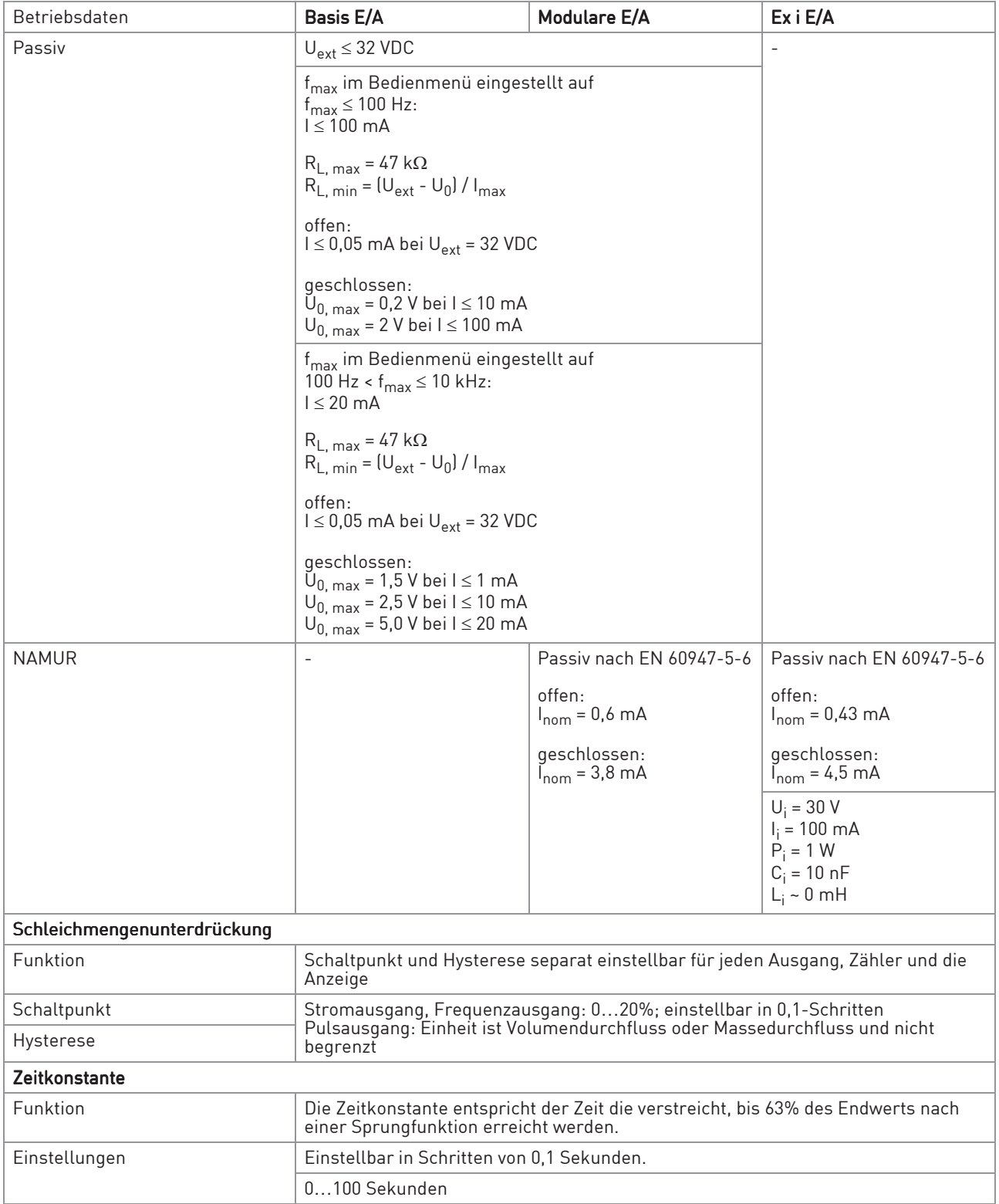

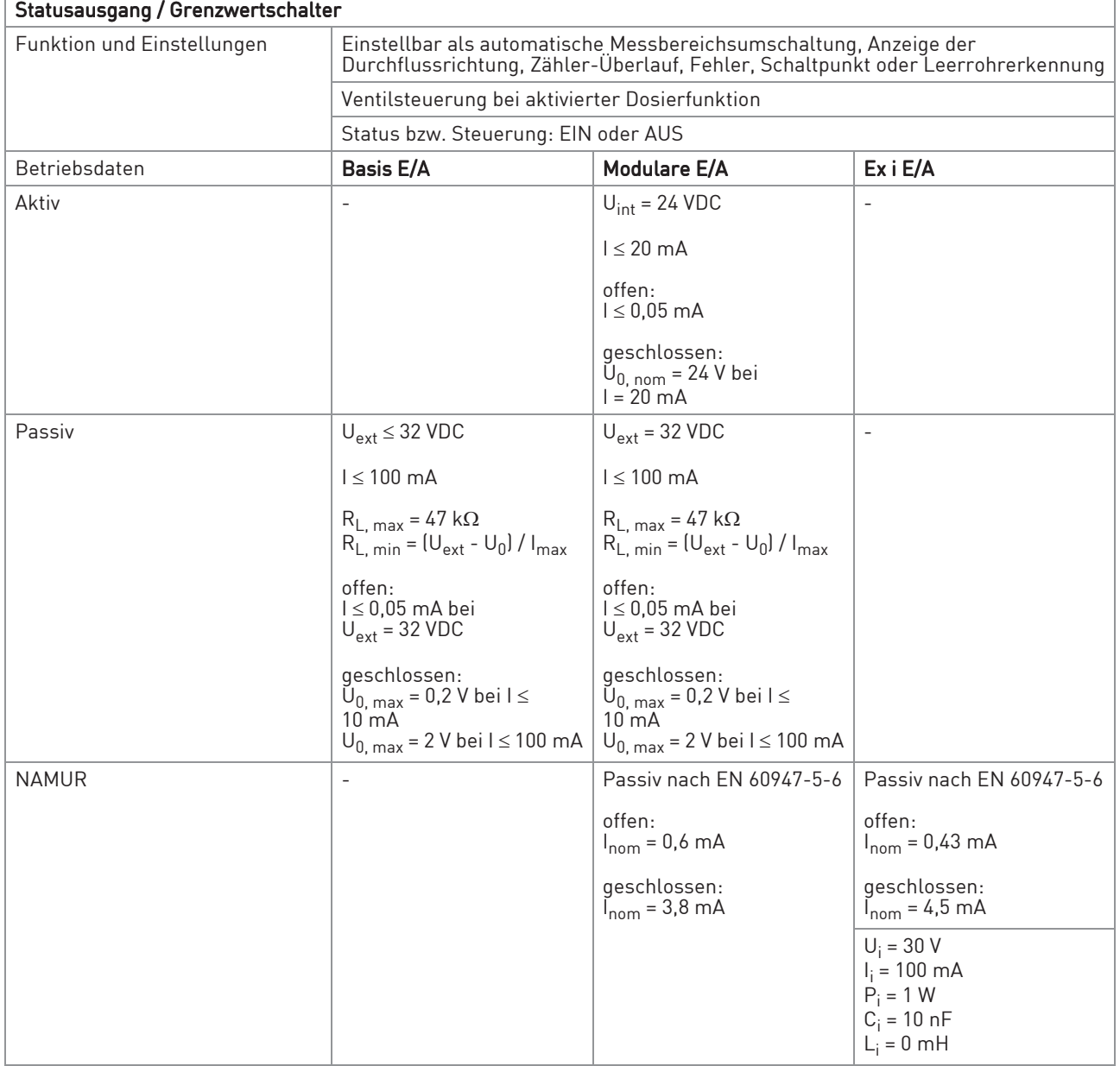

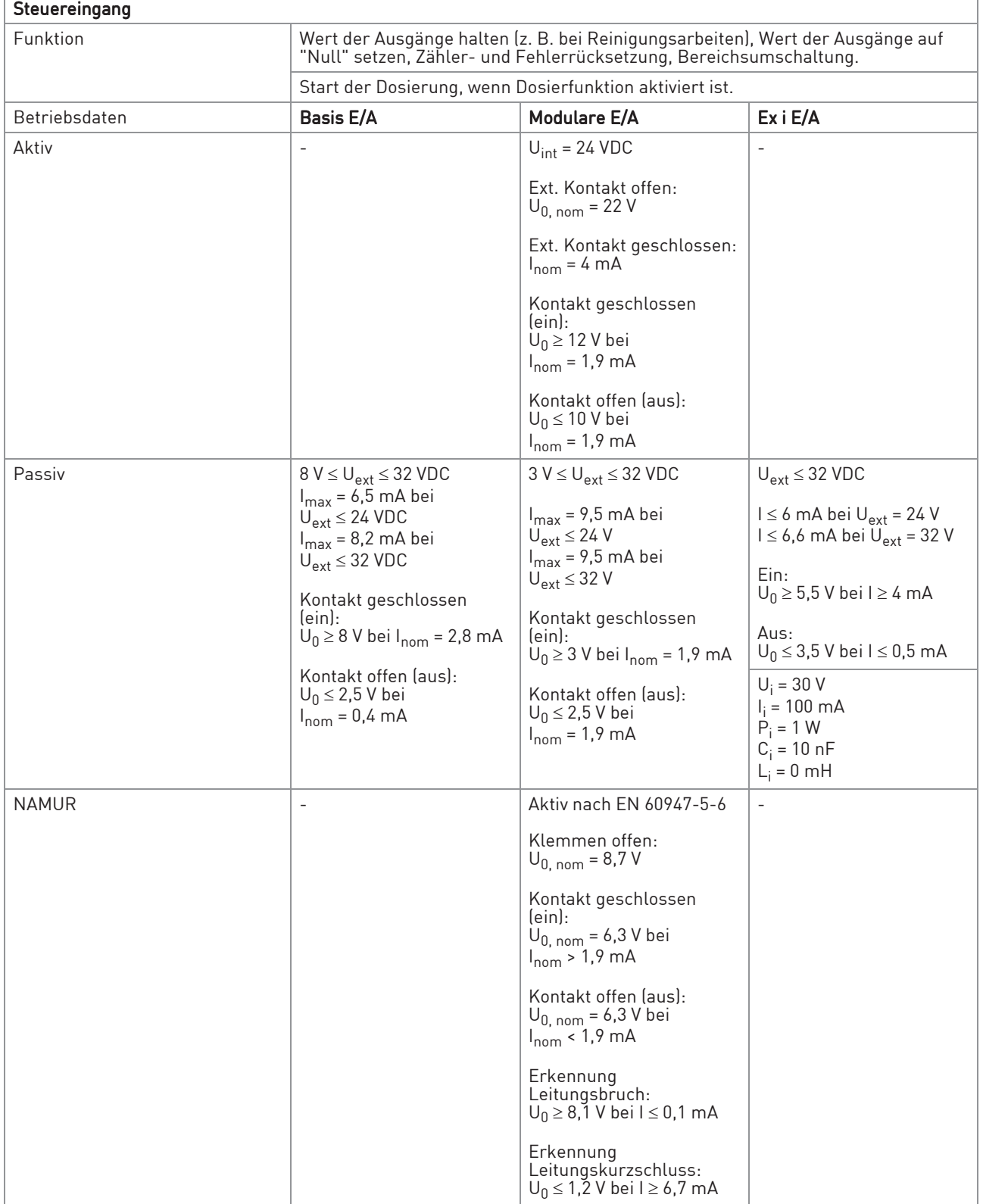

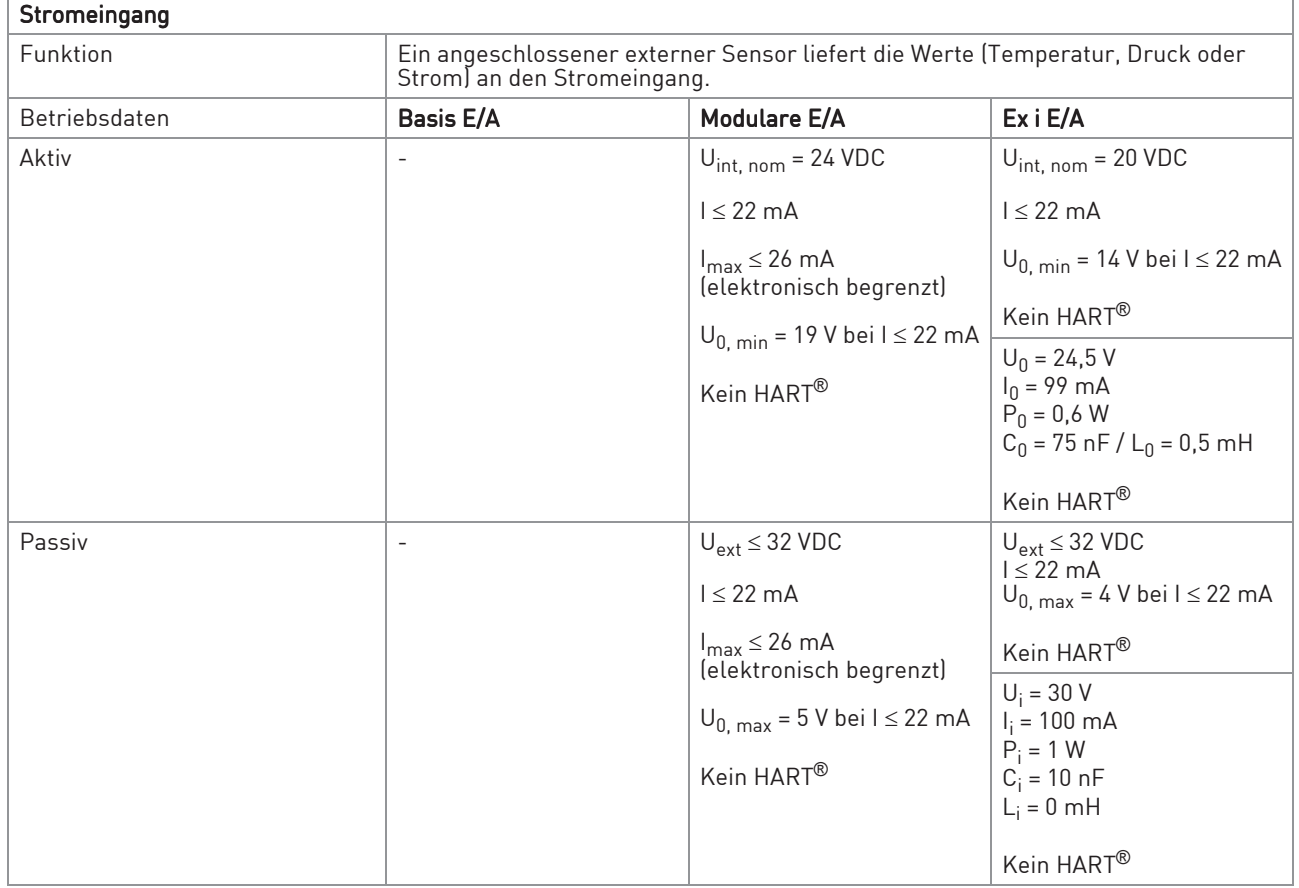
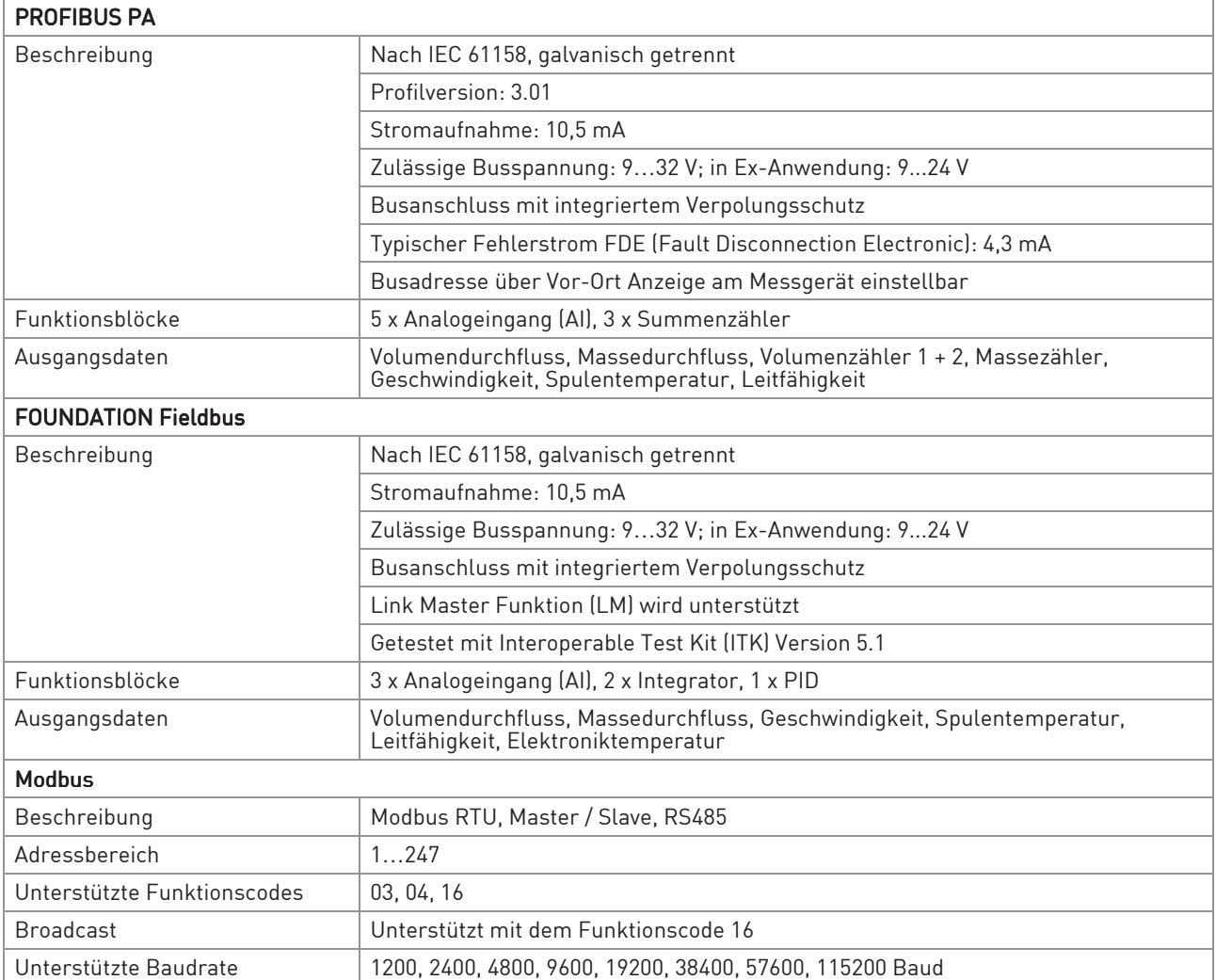

# **8 TECHNISCHE DATEN**

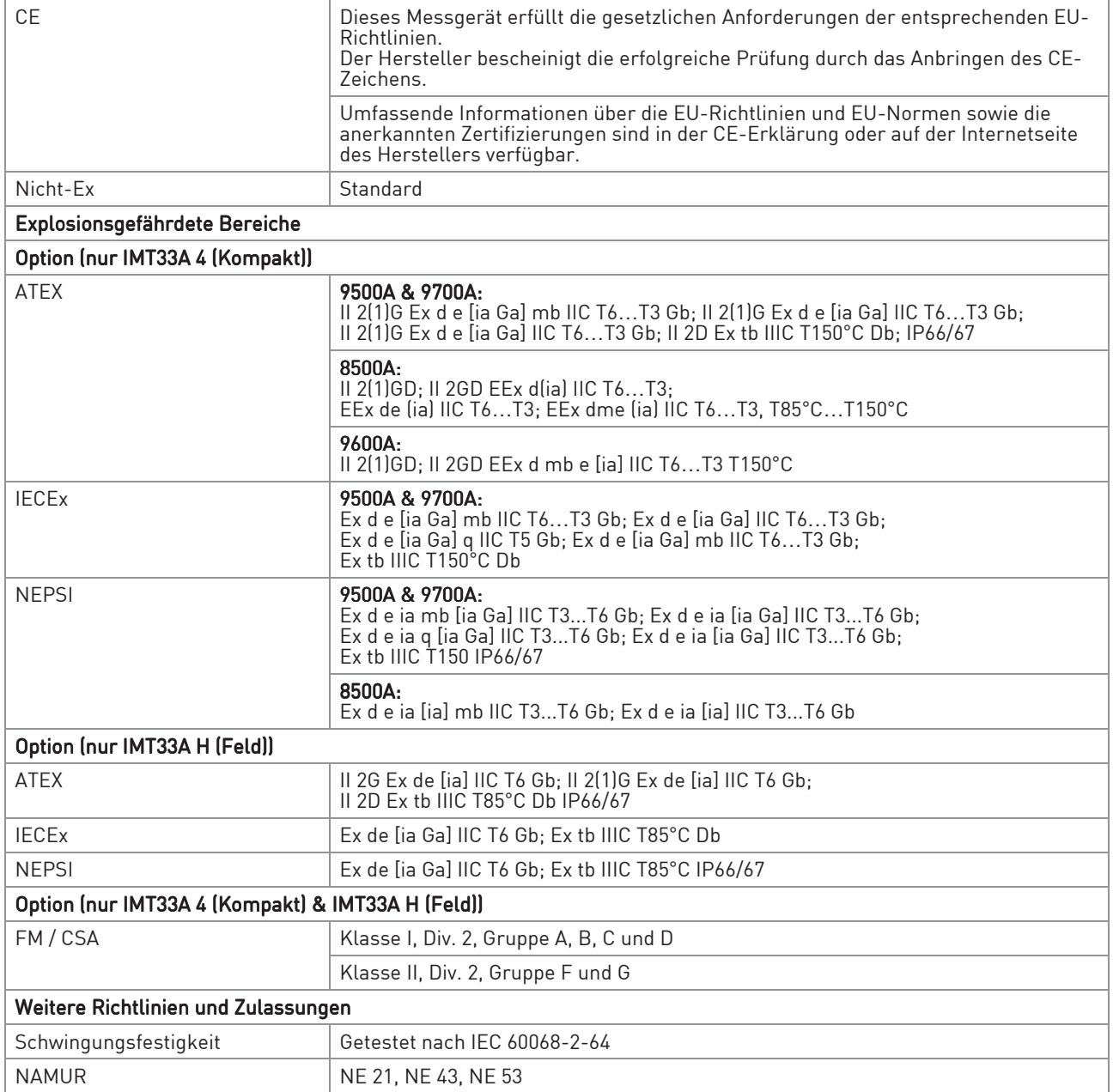

## 8.3 Abmessungen und Gewicht

## 8.3.1 Gehäuse

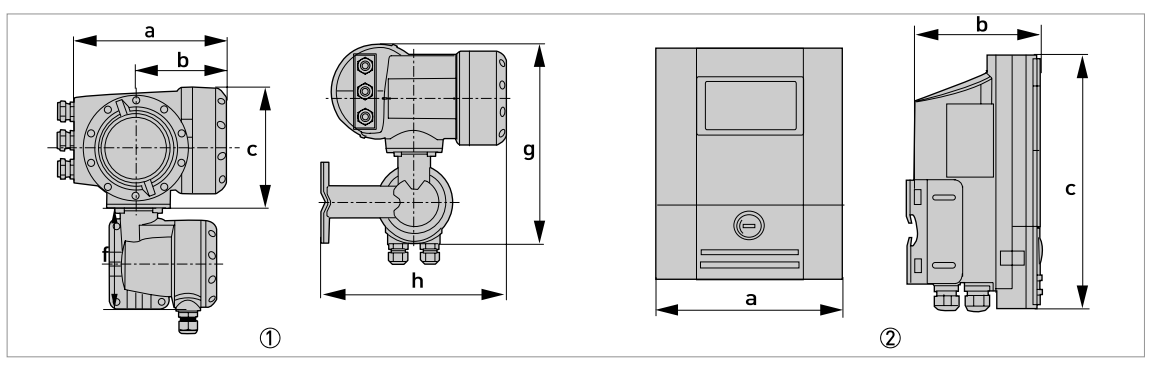

Abbildung 8-2: Abmessungen Gehäuse

- 1 Feldgehäuse (F) getrennte Ausführung
- 2 Wandgehäuse (W) getrennte Ausführung

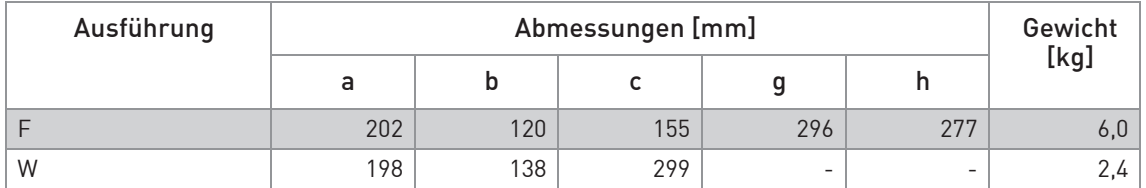

Tabelle 8-1: Abmessungen und Gewicht in mm und kg

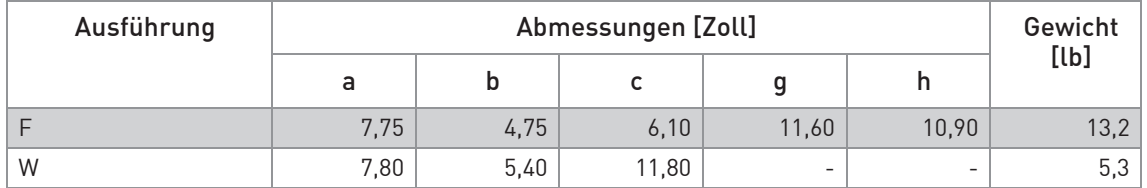

Tabelle 8-2: Abmessungen und Gewicht in Zoll und lb

Das Gewicht der F-Ausführung in Edelstahl ist 13,5 kg / 29,8 lb.

## 8.3.2 Montageplatte des Feldgehäuses

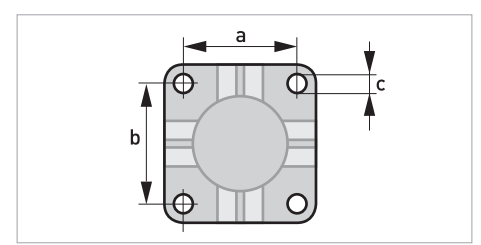

Abbildung 8-3: Abmessungen der Montageplatte für das Feldgehäuse

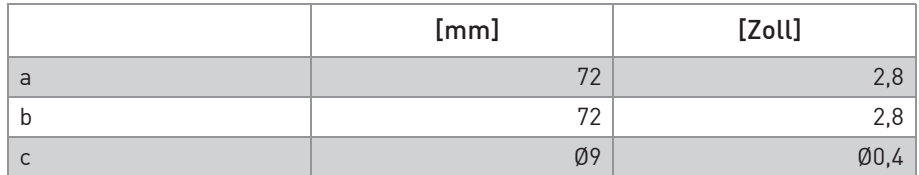

Tabelle 8-3: Abmessungen in mm und Zoll

### 8.3.3 Montageplatte für Wandgehäuse

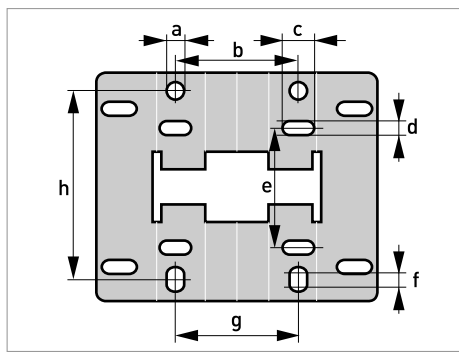

Abbildung 8-4: Abmessungen der Montageplatte für das Wandgehäuse

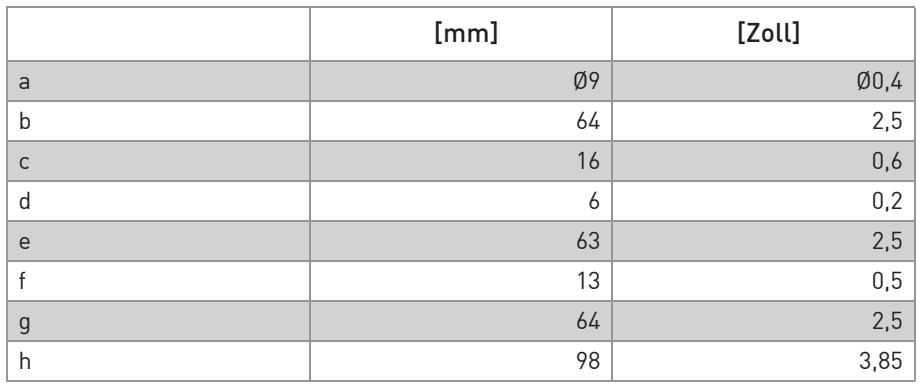

Tabelle 8-4: Abmessungen in mm und Zoll

Е

# 8.4 Durchflusstabellen

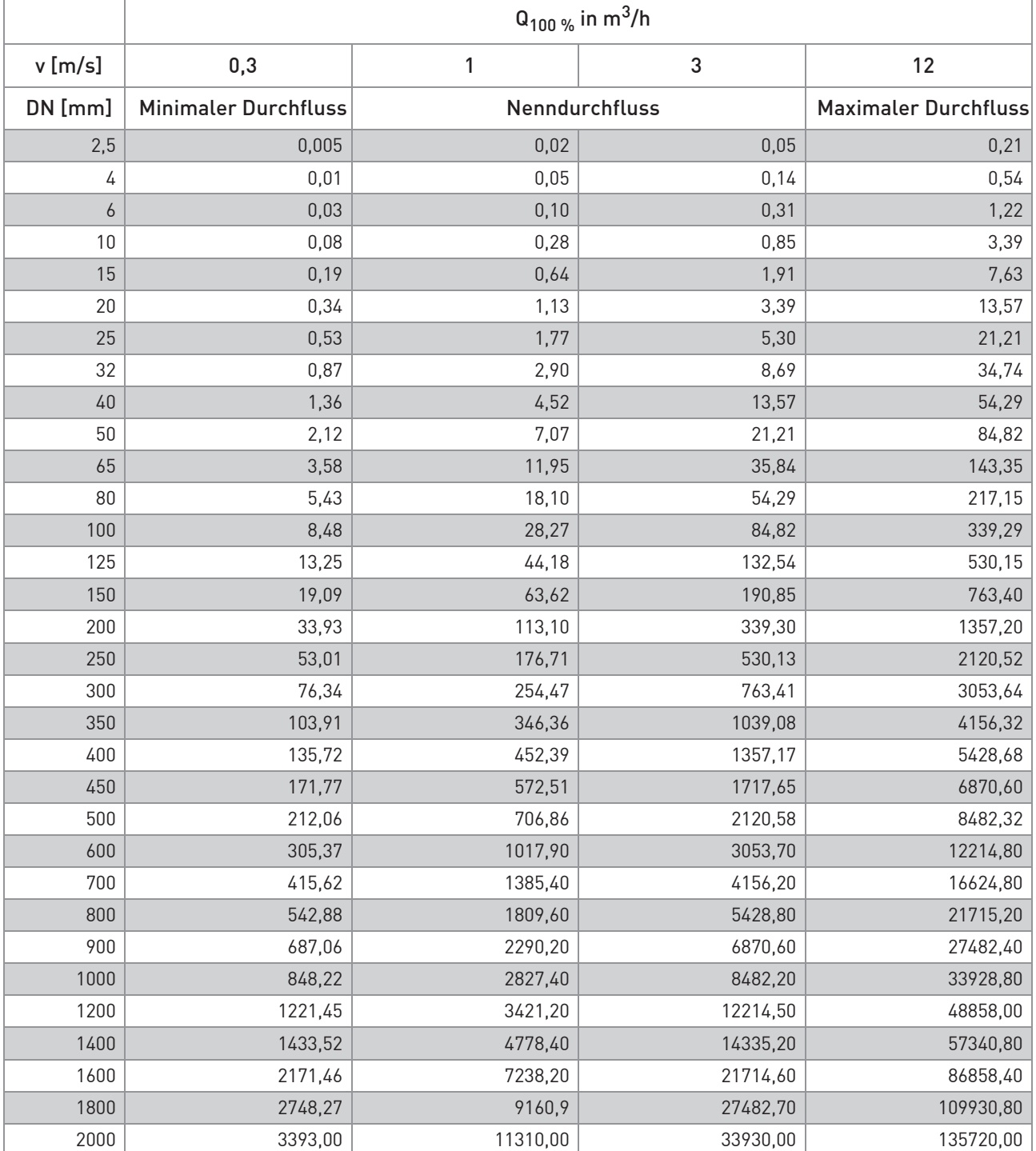

Tabelle 8-5: Durchfluss in m/s und m<sup>3</sup>/h

# **8 TECHNISCHE DATEN**

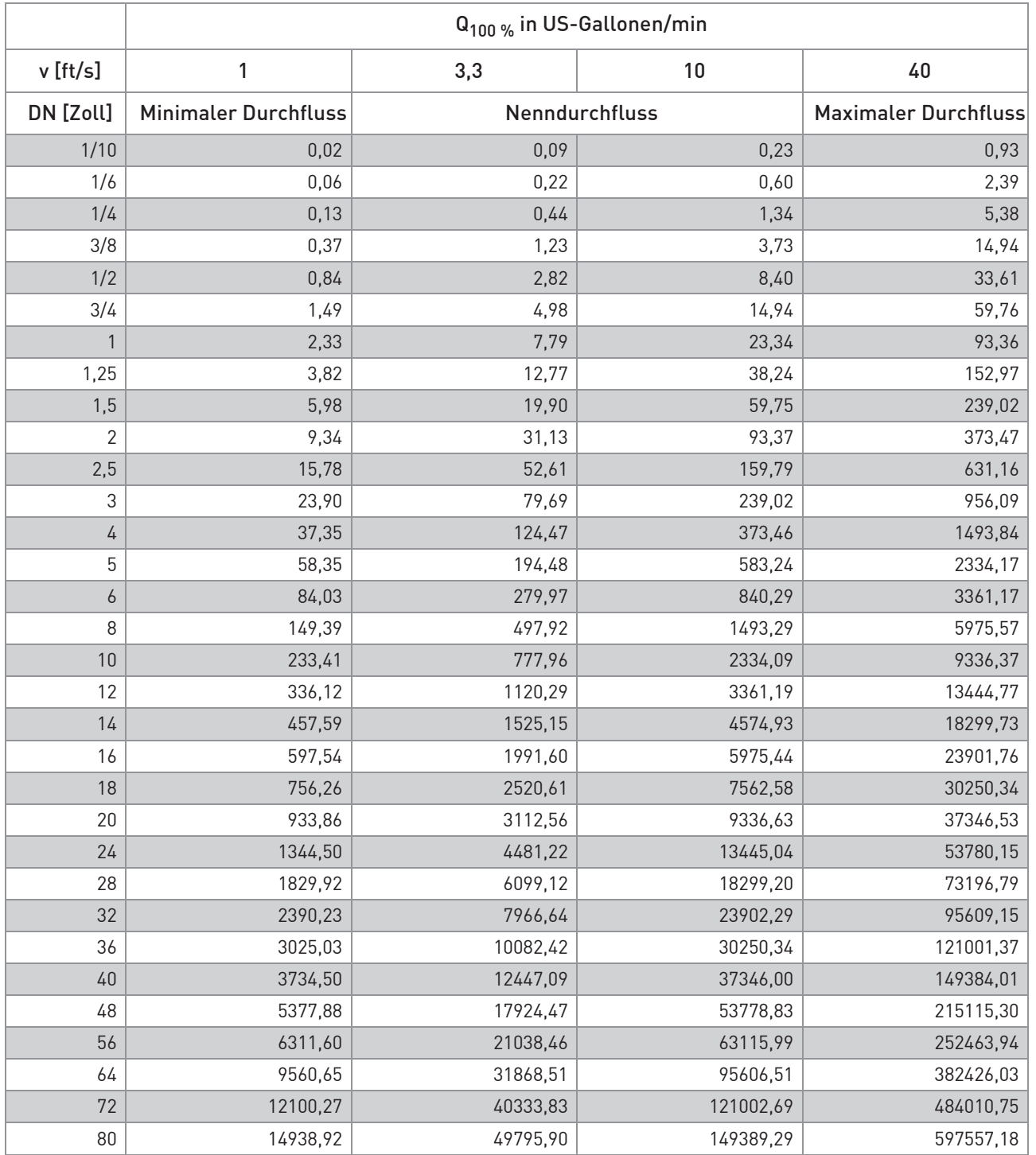

Tabelle 8-6: Durchfluss in ft/s und US-Gallonen/min

## 8.5 Messgenauigkeit

Jedes magnetisch-induktive Durchflussmessgerät wird durch direkten Volumenvergleich kalibriert. Die Nasskalibrierung validiert die Leistung des Durchflussmessgeräts unter Referenzbedingungen gegen die Genauigkeitsgrenzen.

Die Genauigkeitsgrenzen der magnetisch-induktiven Durchflussmessgeräte sind typischerweise das Ergebnis der kombinierten Effekte von Linearität, Nullpunktstabilität und Kalibrierunsicherheit.

#### Referenzbedingungen

- Messstoff: Wasser
- Temperatur: +5...+35°C / +41...+95°F
- Betriebsdruck: 0,1...5 barg / 1,5...72,5 psig
- Einlaufstrecke: ≥ 5 DN; Auslaufstrecke: ≥ 2 DN

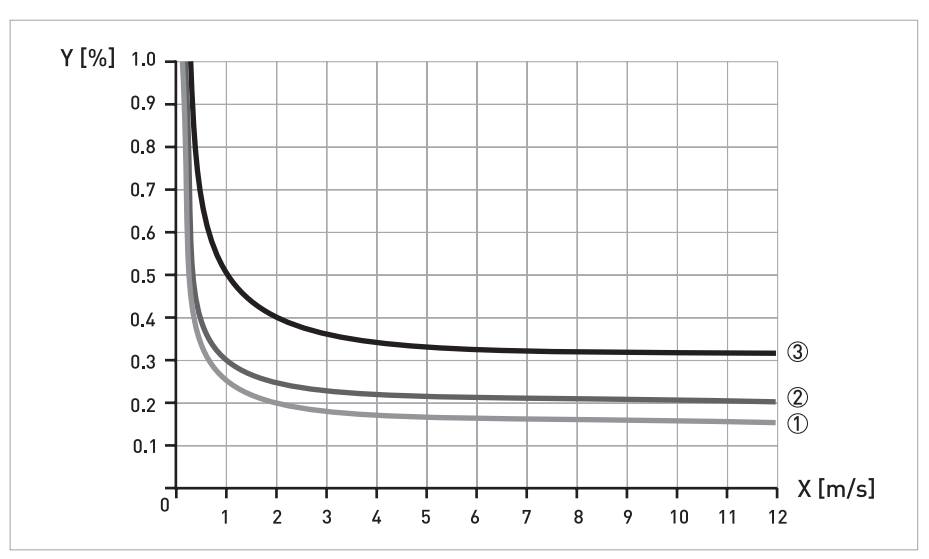

Abbildung 8-5: Messgenauigkeit

X [m/s]: Durchflussgeschwindigkeit

Y [%]: Abweichung vom tatsächlichen Messwert (MW)

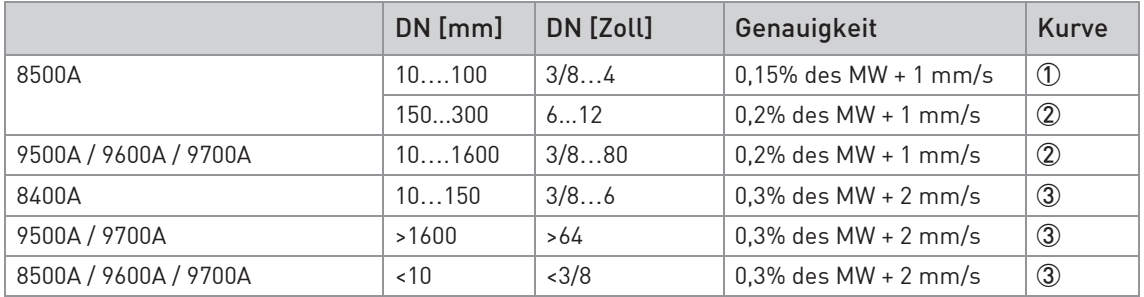

Tabelle 8-7: Messgenauigkeit

## 9.1 Allgemeine Beschreibung

Zur Kommunikation ist im Transmitter das offene HART®-Protokoll integriert, dass sich frei nutzen lässt.

Geräte, die das HART®-Protokoll unterstützen sind unterteilt in Bedien- und Feldgeräte. Als Bediengeräte (Master) kommen zum Einsatz Handbediengeräte (Secondary Master) und PCgestützte Arbeitsplätze (Primary Master) z. B. in einer Leitstelle.

HART®-Feldgeräte umfassen Durchflussrohre, Transmitter und Aktoren. Dabei reichen diese Feldgeräte von 2-Leiter- über 4-Leiter-Geräte bis hin zu eigensicheren Ausführungen für den Einsatz in explosionsgefährdeten Bereichen.

Die HART®-Daten sind per FSK-Modem auf das analoge 4...20 mA-Signal aufmoduliert. Damit können alle angeschlossenen Geräte über das HART®-Protokoll digital miteinander kommunizieren bei gleichzeitiger Übertragung der analogen Signale.

Bei den Feldgeräten und Handbediengeräten ist das FSK- bzw HART®-Modem integriert, während bei einem PC die Kommunikation über ein externes Modem erfolgt, welches an die serielle Schnittstelle anzuschließen ist. Es gibt aber noch weitere Anschlussvarianten, die den nachfolgenden Anschlussdiagrammen entnommen werden können.

## 9.2 Softwarehistorie

INFORMATION!

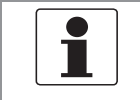

In der nachfolgenden Tabelle steht "x" als Platzhalter für mögliche mehrstellige Zahlen-Buchstaben-Kombinationen, abhängig von der vorhandenen Version.

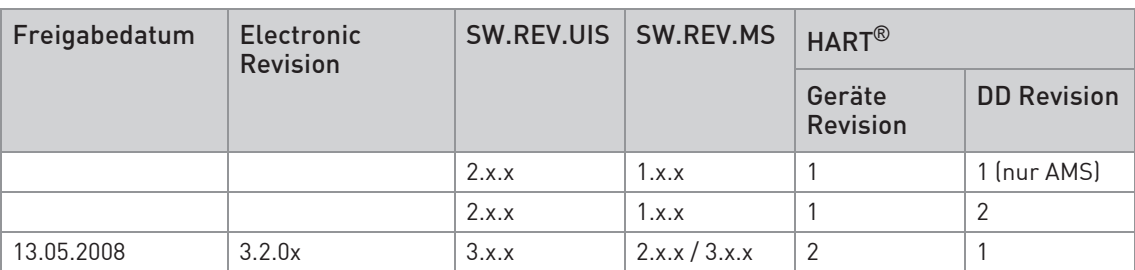

Tabelle 9-1: Softwarehistorie

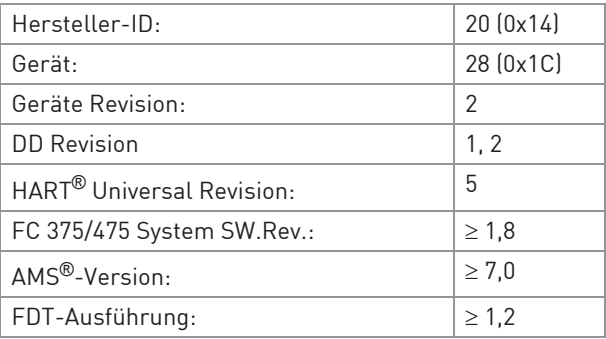

Tabelle 9-2: HART®-ID- und -Revisionsnummern

## 9.3 Anschlussvarianten

Der Transmitter ist ein 4-Leiter-Gerät mit 4...20 mA Stromausgang und HART®-Schnittstelle. Abhängig von der Ausführung, den Einstellungen und der Verdrahtung ist der Stromausgang aktiv oder passiv zu betreiben.

#### • Multi-Drop-Modus wird unterstützt

In einem Multi-Drop-Kommunikationssystem sind mehr als 2 Geräte an eine gemeinsame Übertragungsleitung angeschlossen.

#### • Burst-Modus wird nicht unterstützt Im Burst-Modus sendet ein Slavegerät zyklisch vordefinierte Antworttelegramme, um einen höheren Datendurchsatz zu erreichen.

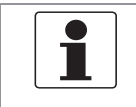

#### INFORMATION!

Detaillierte Informationen zum elektrischer Anschluss des Transmitters für HART*®*, siehe Kapitel "Elektrischer Anschluss".

Die HART®-Kommunikation ist auf zwei Arten nutzbar:

- als Punkt-zu-Punkt-Verbindung (Point-to-Point) sowie
- als Mehrpunkt-Verbindung (Multi-Drop), mit 2-Leiter-Anschluss oder als Mehrpunkt-Verbindung (Multi-Drop), mit 3-Leiter-Anschluss.

### 9.3.1 Punkt-zu-Punkt-Verbindung - Analog / Digital Modus (Point-to-Point)

Punkt-zu-Punkt-Verbindung zwischen dem Transmitter und dem HART®-Master.

Der Stromausgang des Geräts kann aktiv oder passiv sein.

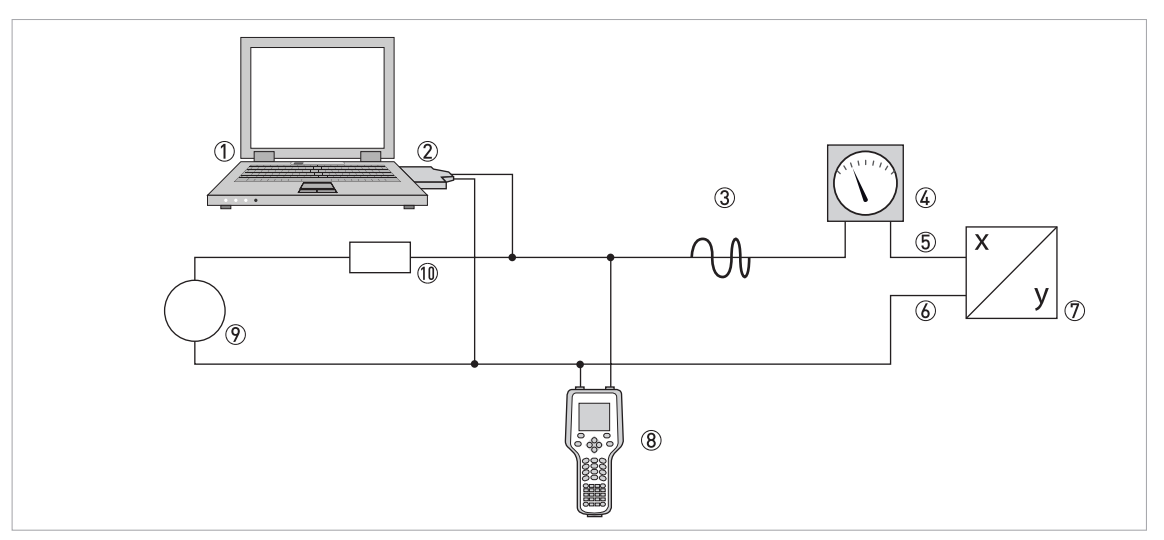

#### Abbildung 9-1: Point-to-Point-Verbindung

- Erstes Mastergerät (Primary Master)
- FSK-Modem bzw. HART®-Modem
- HART®-Signal
- Analoganzeige
- Transmitter Anschlussklemme A (C)
- Transmitter Anschlussklemme A- (C-)
- Transmitter mit Adresse = 0 sowie passivem oder aktivem Stromausgang
- Zweites Mastergerät (Secondary Master)
- Hilfsenergie für Geräte (Slaves) mit passivem Stromausgang
- Bürde ≥ 230 Ω

### 9.3.2 Multi-Drop-Verbindung (2-Leiteranschluss)

Bei der Mehrpunkt-Verbindung (Multi-Drop) lassen sich bis zu 15 Geräte parallel installieren (dieser Transmitter und andere HART®-Geräte).

Die Stromausgänge der Geräte müssen passiv sein!

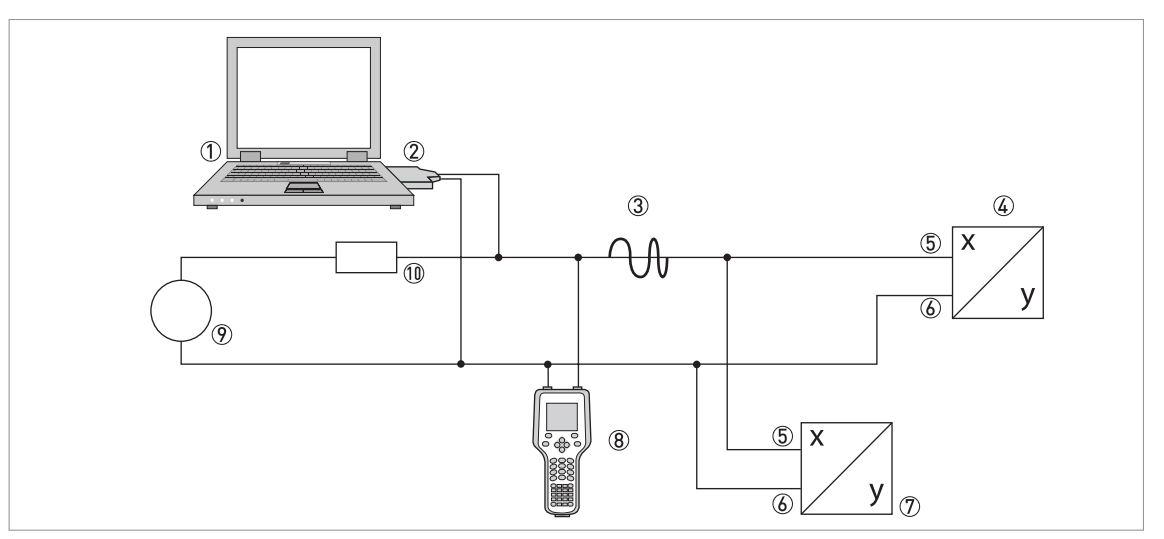

Abbildung 9-2: Multi-Drop-Verbindung (2-Leiteranschluss)

- 1 Erstes Mastergerät (Primary Master)
- 2 HART®-Modem
- 3 HART®-Signal
- $4$  Andere HART®-Geräte oder dieser Transmitter (siehe hierzu auch  $\textcircled{7}$ )
- 5 Transmitter Anschlussklemme A (C)
- 6 Transmitter Anschlussklemme A- (C-)
- 7 Transmitter mit Adresse ≥ 0 und passivem Stromausgang, Anschluss von max. 15 Geräten (Slaves) mit 4…20 mA
- 8 Zweites Mastergerät (Secondary Master)
- 9 Hilfsenergie
- $100$  Bürde ≥ 230 Ω

### 9.3.3 Multi-Drop-Verbindung (3-Leiteranschluss)

Anschluss von 2- und 4-Leiter-Geräten im selben Netzwerk. Damit der Stromausgang des Transmitters aktiv betrieben werden kann, muss ein zusätzlicher dritter Leiter mit den Geräten desselben Netzwerks verbunden sein. Diese Geräte sind über einen 2-Leiterstromkreis mit Hilfsenergie zu versorgen.

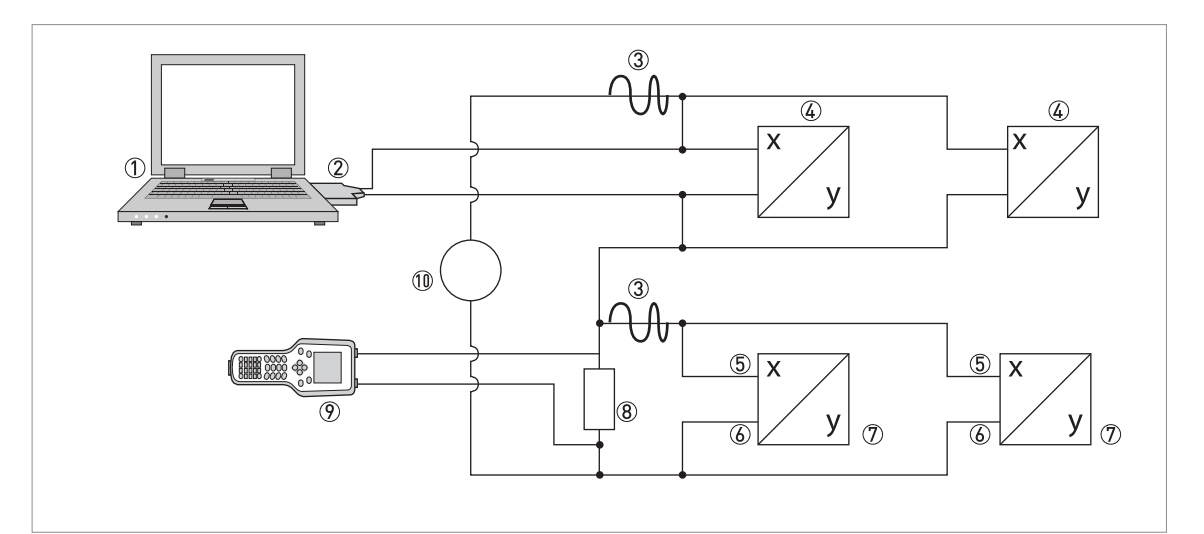

Abbildung 9-3: Multi-Drop-Verbindung (3-Leiteranschluss)

1 Erstes Mastergerät (Primary Master)

- 2 HART®-Modem
- 3 HART®-Signal
- 4 Über Stromschleife versorgte 2-Leiter-Fremdgeräte (Slaves) mit 4…20 mA, Adressen > 0
- 5 Transmitter Anschlussklemme A (C)
- 6 Transmitter Anschlussklemme A- (C-)
- 7 Anschluss aktiver oder passiver 4-Leiter-Geräte (Slaves) mit 4…20 mA, Adressen ≥ 0
- 8 Bürde ≥ 230 Ω
- 9 Zweites Mastergerät (Secondary Master)
- 10 Hilfsenergie

## 9.4 Eingänge/Ausgänge und dynamische HART-Variable bzw. Gerätevariable

Der Transmitter ist mit unterschiedlichen Eingangs-/ Ausgangskombinationen erhältlich.

Die Verknüpfung der Anschlussklemmen A…D mit den dynamischen HART®-Variablen PV, SV, TV und 4V ist abhängig von der Geräteausführung.

PV = Erste Variable; SV = Zweite Variable; TV = Dritte Variable; 4V = Vierte Variable

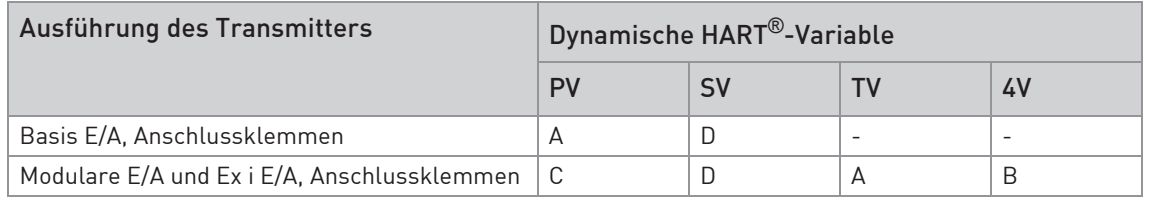

Tabelle 9-3: Verknüpfung der Anschlussklemmen mit den dynamischen HART®-Variablen

Der Transmitter kann bis zu 10 Messwerte liefern. Die Messwerte sind als sogenannte HART®- Gerätevariablen zugänglich und lassen sich mit den dynamischen HART®-Variablen verbinden. Die Verfügbarkeit dieser Variablen ist abhängig von den Geräteausführungen und den Einstellungen.

Code = Codierung der Gerätevariablen

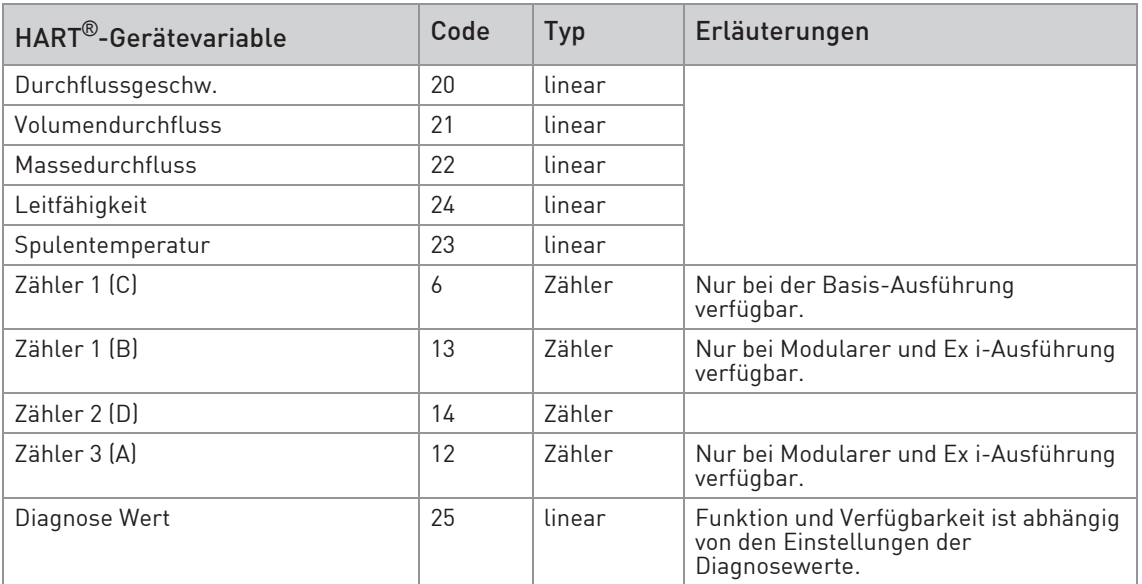

Tabelle 9-4: Beschreibung der HART®-Gerätevariablen

Für die dynamischen Variablen, die mit den linearen Analogausgängen für Strom und/oder Frequenz verknüpft sind, erfolgt die Zuordnung der Gerätevariablen durch die Auswahl der linearen Messgröße für diese Ausgänge unter der entsprechen Funktion des Transmitters. Daraus folgt, dass die dynamischen Variablen, die mit Strom- oder Frequenzausgängen verknüpft sind, nur den linearen HART®-Gerätevariablen zugeordnet sein können.

Die dynamische HART®-Variable PV ist dabei immer mit dem HART®-Stromausgang verknüpft, der z. B. dem Volumendurchfluss zugeordnet ist.

Eine Zähler-Gerätevariable lässt sich darum nicht der dynamischen Variable PV zuordnen, weil diese immer mit dem HART®-Stromausgang verknüpft ist.

Für dynamische Variablen, die nicht mit linearen Analogausgängen verknüpft sind, bestehen solche Wechselbeziehungen nicht. Sowohl lineare als auch Zähler-Gerätevariable lassen sich zuordnen.

Die Zähler-Gerätevariablen können nur den Dynamischen Variablen SV, TV und 4V zuordnet sein, sofern der verknüpfte Ausgang kein Strom- oder Frequenzausgang ist.

## 9.5 Parameter für die Grundkonfiguration

Es gibt Parameter, wie Zähler 1…2 (optional 3), sowie Auswahl aus den Diagnosewerten, die nach Datenänderungen einen Warmstart des Gerätes erfordern, um z. B. abhängige Einheiten-Parameter zu aktualisieren, bevor andere Parameter geschrieben werden.

Abhängig von der Charakteristik des HART® Host-Systems, z. B. Online- / Offline-Betrieb, können diese Parameter sehr unterschiedlich zu handhaben sein. Für detaillierte Informationen siehe nachfolgende Kapitel.

## 9.6 HART Communicator

Der HART Communicator ist ein Handterminal zur Konfiguration von HART®- und Foundation-Fieldbus-Geräten. Zur Integration verschiedener Geräte in den HART Communicator kommen Gerätebeschreibungen (englisch: Device Descriptions - DDs) zum Einsatz.

### 9.6.1 Installation

Die HART® Gerätebeschreibung (DD) des Transmitters muss auf dem HART Communicator installiert sein. Anderenfalls stehen dem Kunden nur die Funktionen einer generischen DD zur Verfügung und die vollständige Nutzung der Gerätesteuerung ist nicht möglich. Für die Installation von DDs auf dem HART Communicator ist ein "Field Communicator Easy Upgrade Programming Utility" erforderlich.

Der HART Communicator muss mit einer Systemkarte mit "Easy Upgrade Option" ausgestattet sein.

Details sind im "HART Communicator User's Manual" enthalten.

### 9.6.2 Bedienung

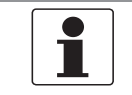

#### INFORMATION!

Für detaillierte Informationen siehe Anhang A, Menübaum für Basis-DD.

Die Bedienung des Transmitters über den HART Communicator ist der manuellen Gerätesteuerung über die Tastatur sehr ähnlich.

Einschränkung: Die Parameter des Service-Menüs des Gerätes werden nicht unterstützt und eine Simulation ist nur für Stromausgänge möglich. Die Online-Hilfe zu jedem Parameter enthält dessen Funktionsnummer als Referenz zum lokalen Geräteanzeige.

Der Parameterschutz für eichpflichtigen Verkehr ist derselbe wie auf der lokalen Geräteanzeige. Andere spezifische Schutzfunktionen wie die Passwörter für das "Quick Setup"- bzw. "Setup"- Menü werden bei HART® nicht unterstützt.

Der HART Communicator speichert für den Austausch mit AMS®, siehe Anhang A, immer eine vollständige Konfiguration. In der Offline-Konfiguration und beim Senden an das Gerät berücksichtigt der HART Communicator jedoch nur einen Teilparametersatz (wie bei der Standard-Konfiguration des alten HART Communicators 275).

### 9.6.3 Parameter für die Grundkonfiguration

Im Online-Betrieb lassen sich Zähler-Messgrößen und der Diagnosewert einstellen über spezielle Methoden, siehe Anhang A. Im Offline-Modus sind diese Parameter nur lesbar. Bei Übertragung der Offline-Konfiguration werden diese Daten jedoch auch ins Gerät geschrieben.

## 9.7 Asset Management Solutions (AMS)

Der Asset Management Solutions Device Manager (AMS®) ist ein PC-Programm für die Konfiguration und Verwaltung von HART®-, PROFIBUS- und Foundation Fieldbus-Geräten. Gerätebeschreibungen (DDs) dienen dazu, verschiedene Geräte im AMS® zu integrieren.

### 9.7.1 Installation

Wenn die DD des Transmitters noch nicht auf dem AMS®-System installiert ist, wird ein so genanntes "Installation Kit HART® AMS®" benötigt. Dieses Kit kann von der Website heruntergeladen werden.

### 9.7.2 Bedienung

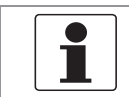

### INFORMATION!

Für detaillierte Informationen siehe Anhang B, Menübaum für AMS*®*.

Aufgrund der AMS®-Anforderungen und Konventionen gibt es Unterschiede bei der Bedienung des Transmitters mit AMS® und der über die lokale Tastatur. Die Parameter des Service-Menüs werden nicht unterstützt und eine Simulation ist nur für Stromausgänge möglich. Die Online-Hilfe zu jedem Parameter enthält dessen Funktionsnummer als Referenz zum lokalen Geräteanzeige.

Der Parameterschutz für eichpflichtigen Verkehr ist derselbe wie auf der lokalen Geräteanzeige. Andere spezifische Schutzfunktionen wie die Passwörter für das "Quick Setup"- bzw. "Setup"- Menü werden bei HART® nicht unterstützt.

### 9.7.3 Parameter für die Grundkonfiguration

Im Online-Modus lassen sich die Messungen für Zähler und Diagnosewerte ändern mit den entsprechenden Methoden des Grundkonfigurations-Menüs. Im Offline-Modus sind diese Parameter nur lesbar.

# 9.8 Field Device Tool / Device Type Manager (FDT / DTM)

Ein Field Device Tool (FDT) Container oder "Frame" ist im Wesentlichen ein PC-Programm zur Konfiguration von HART®-, PROFIBUS- und Foundation Fieldbus-Geräten. Zur Anpassung an verschiedene Geräte verwendet ein FDT Container/Frame sogenannten Device Type Manager (DTM).

### 9.8.1 Installation

Wenn der Device Type Manager für den Transmitter noch nicht auf dem Field Device Tool Container/Frame installiert ist, ist ein Setup erforderlich, das von der Website heruntergeladen werden kann. Für die Installation des DTM mit dem Setup siehe mitgelieferte Dokumentation.

### 9.8.2 Bedienung

Die Bedienung des Transmitters über den DTM ist der manuellen Gerätesteuerung über die Tastatur sehr ähnlich. Siehe auch die lokale Geräteanzeige.

## 9.9 Anhang A: HART Menübaum für Basis-DD

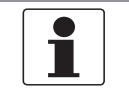

#### INFORMATION!

Die Nummerierung innerhalb der folgenden Tabellen kann sich ändern, dies ist abhängig von der Ausführung des Transmitters!

### Abkürzungen für die folgenden Tabellen:

- Opt Optional, abhängig von Geräte-Ausführung und -Einstellung
- Rd Nur lesen
- Cust Eichgeschützt
- Loc Lokal, erscheint nur in Ansichten des DD-Hosts

## 9.9.1 Übersicht Menübaum Basis-DD (Positionen im Menübaum)

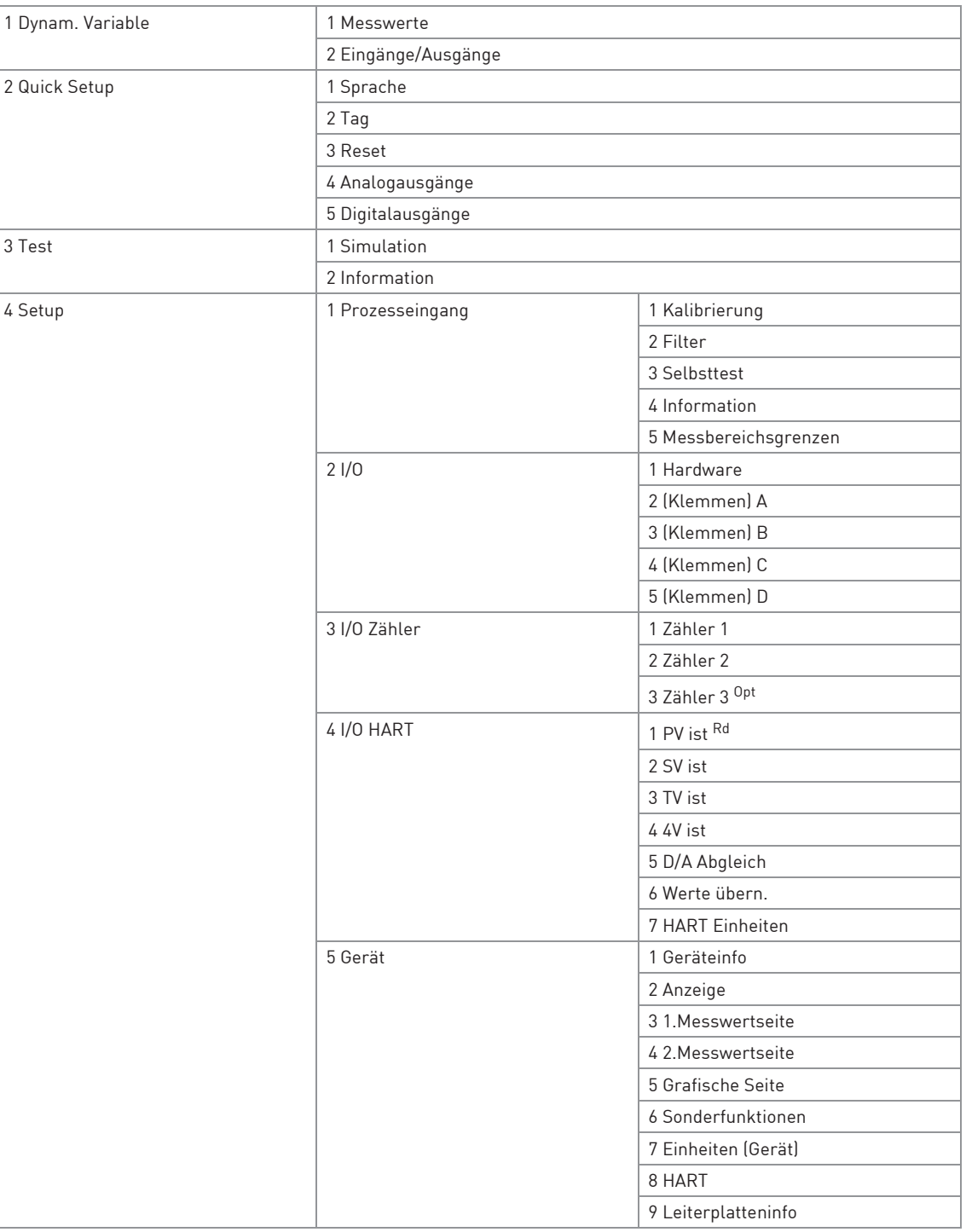

Tabelle 9-5: Übersicht Menübaum Basis-DD (Positionen im Menübaum)

## 9.9.2 Menübaum Basis-DD (Details für die Einstellung)

## 1 Dynam. Variable

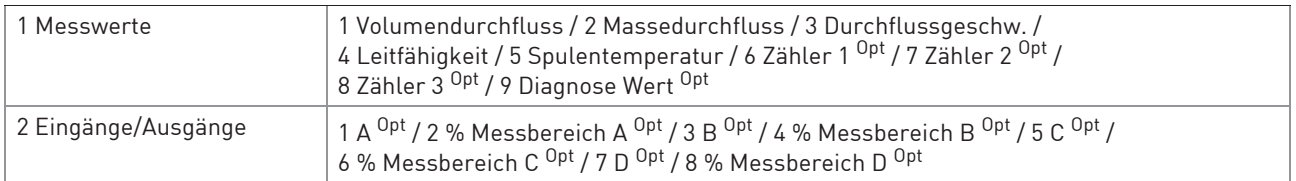

### 2 Quick Setup

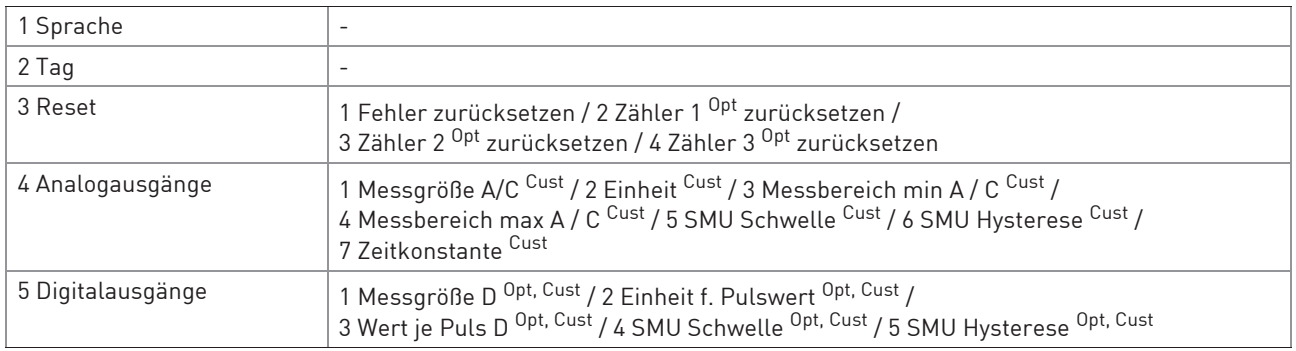

#### 3 Test

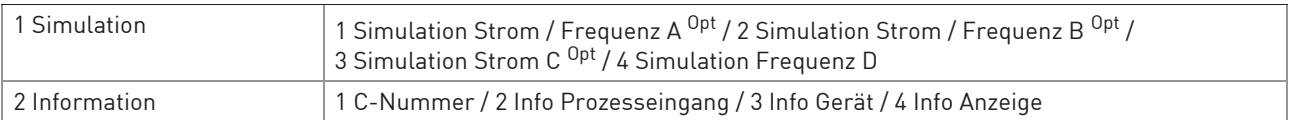

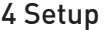

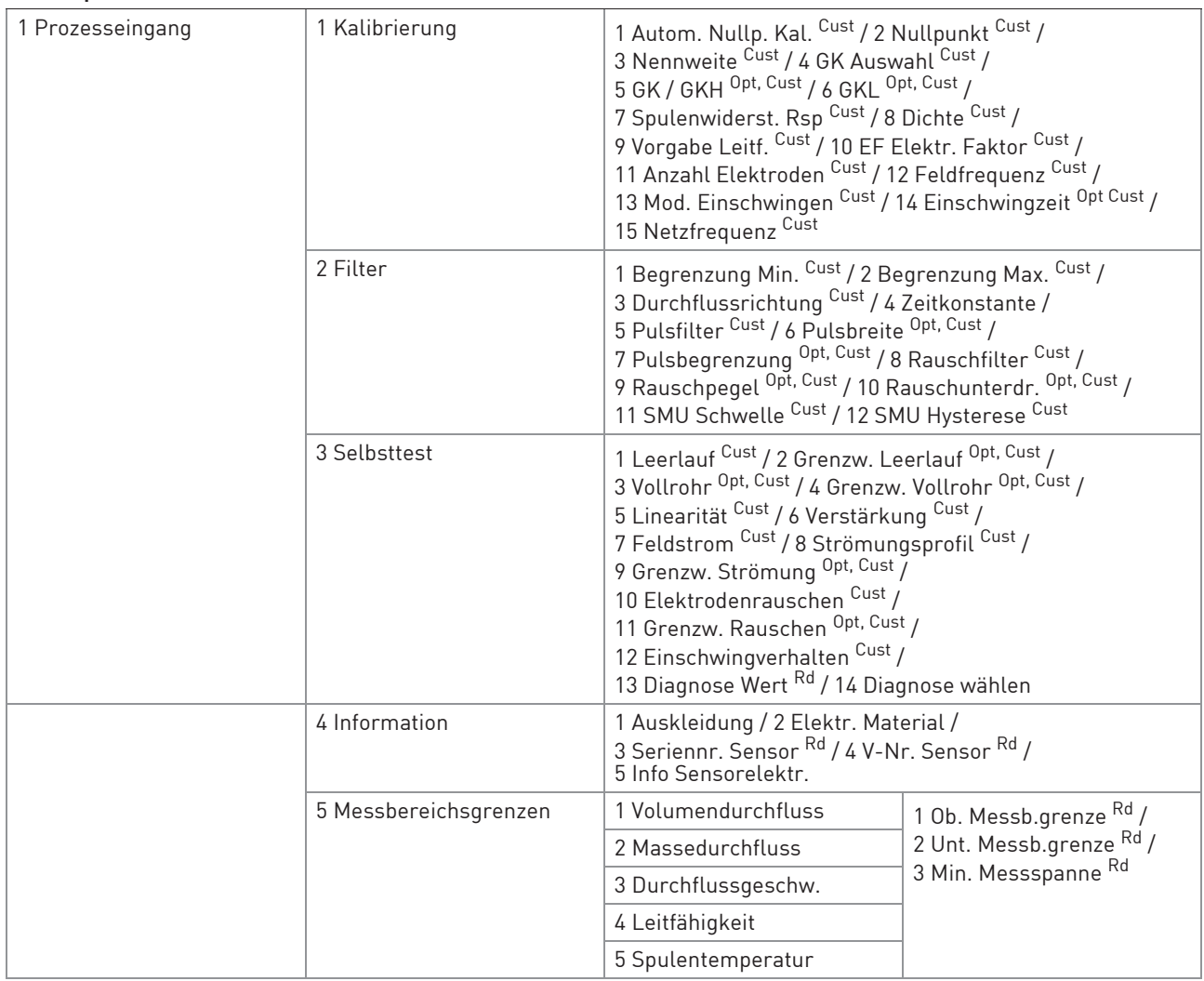

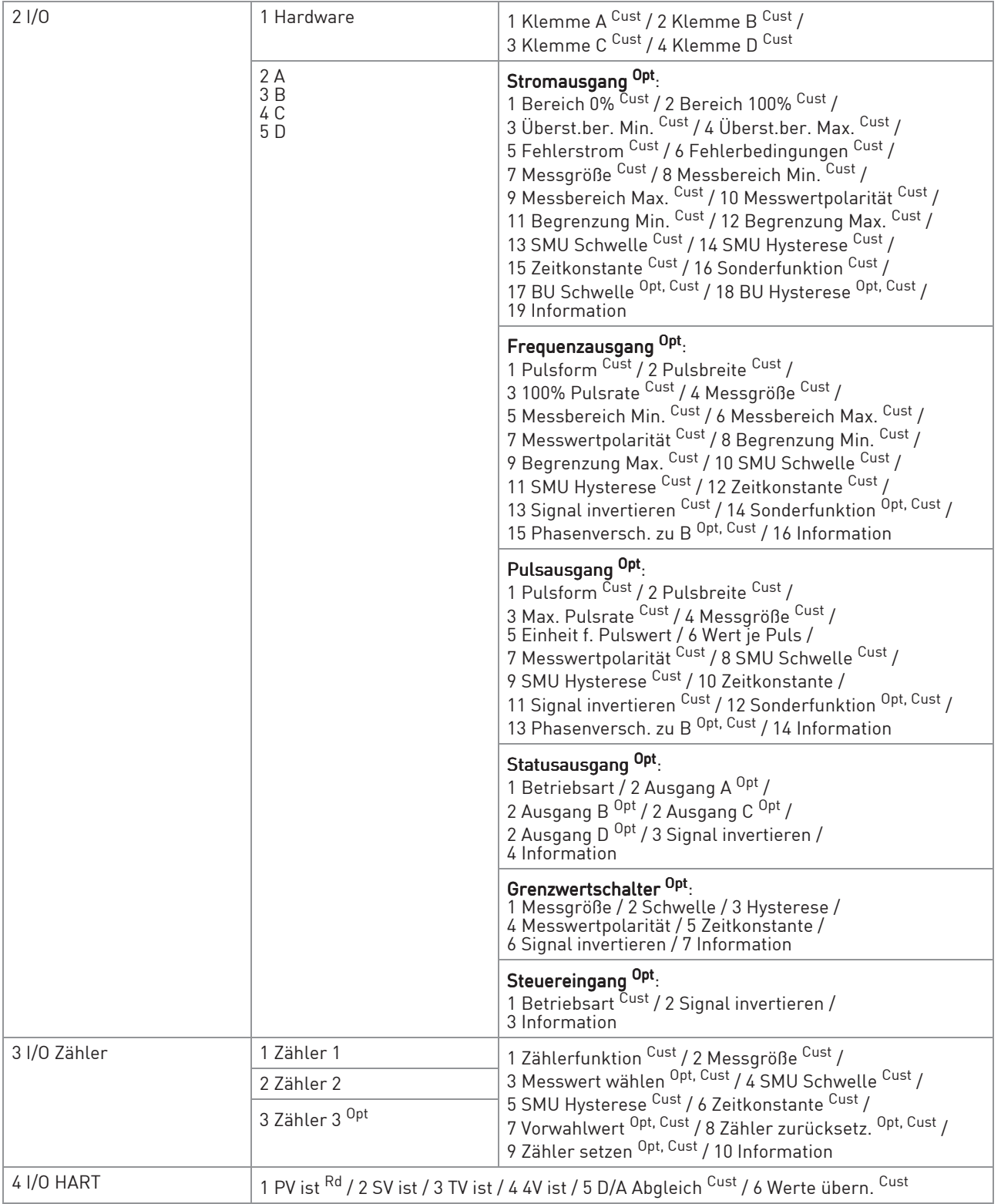

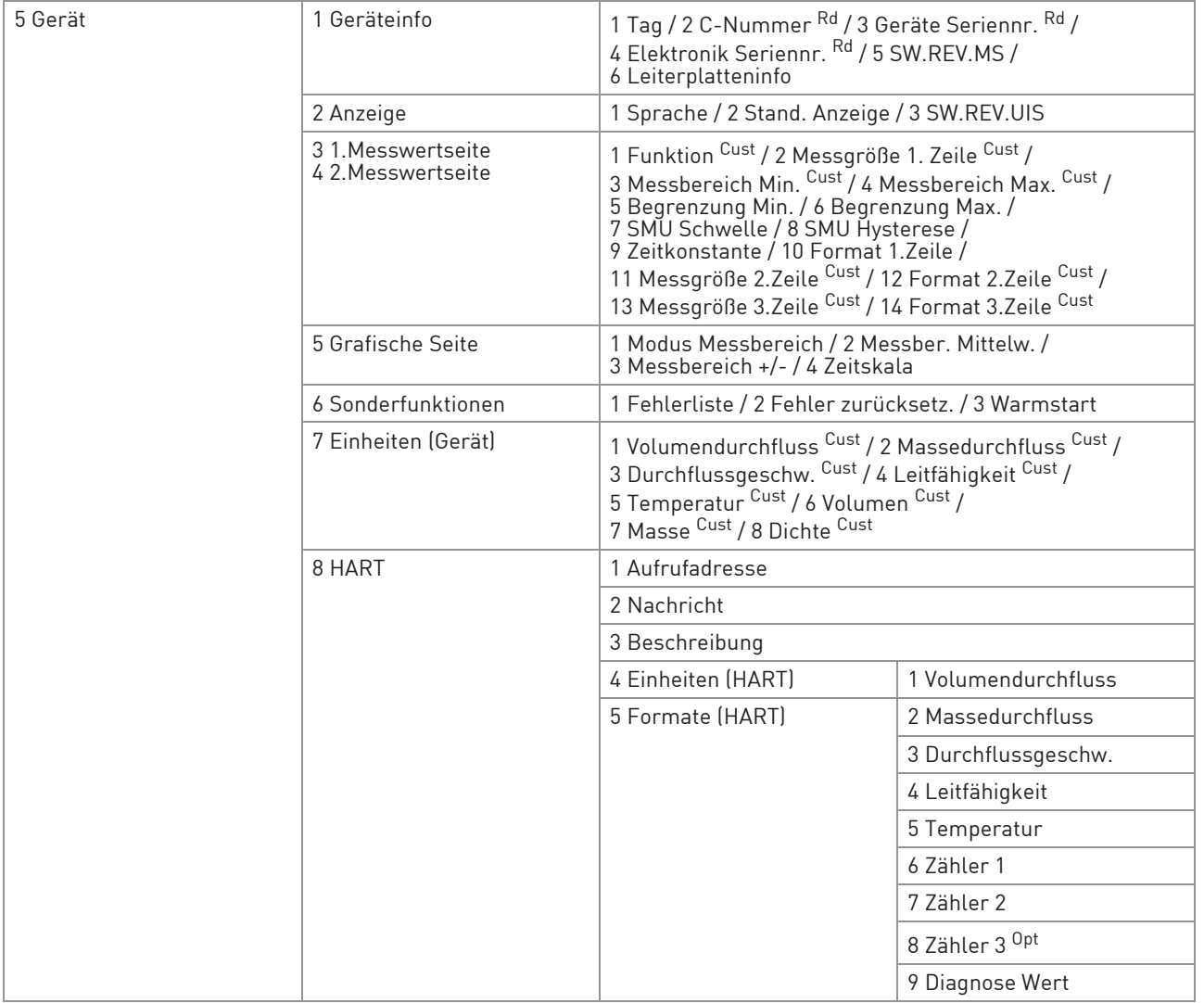

|  |                     | 6 Geräteinfo       | 1 Hersteller Rd                                                                                           |
|--|---------------------|--------------------|----------------------------------------------------------------------------------------------------|
|  |                     |                    | 2 Gerätetyp Rd                                                                                            |
|  |                     |                    | 3 Gerätebezeichng. Rd                                                                                     |
|  |                     |                    | 4 Tag                                                                                                    |
|  |                     |                    | 5 Datum                                                                                                   |
|  |                     |                    | 6 Schreibgeschützt Rd                                                                                     |
|  |                     |                    | 7 Werknummer                                                                                              |
|  |                     |                    | 8 Seriennr, Sensor                                                                                        |
|  |                     |                    | 9 Revisionsnr.<br>1 Universal Rev. Rd<br>2 Feldgeräte Rev. Rd<br>3 Software Rev. Rd<br>4 Hardware Rev. Rd |
|  |                     | 7 Präambeln        | 1 Anz.ben.Einl. Rd                                                                                        |
|  |                     |                    | 2 Anz.Antw.Einl.                                                                                          |
|  |                     | 8 Master Reset     |                                                                                                    |
|  |                     | 9 Download vorber. |                                                                                                    |
|  | 9 Leiterplatteninfo |                    |                                                                                                    |

Tabelle 9-6: Menübaum Basis-DD (Details für die Einstellung)

## 9.10 Anhang B: HART Menübaum für AMS

## Abkürzungen für die folgenden Tabellen:

- Opt Optional, abhängig von Geräte-Ausführung und -Einstellung
- Rd Nur lesen
- Cust Eichgeschützt
- Loc Lokale AMS®, erscheint nur in Ansichten der AMS®

## 9.10.1 Übersicht AMS Menübaum (Positionen im Menübaum)

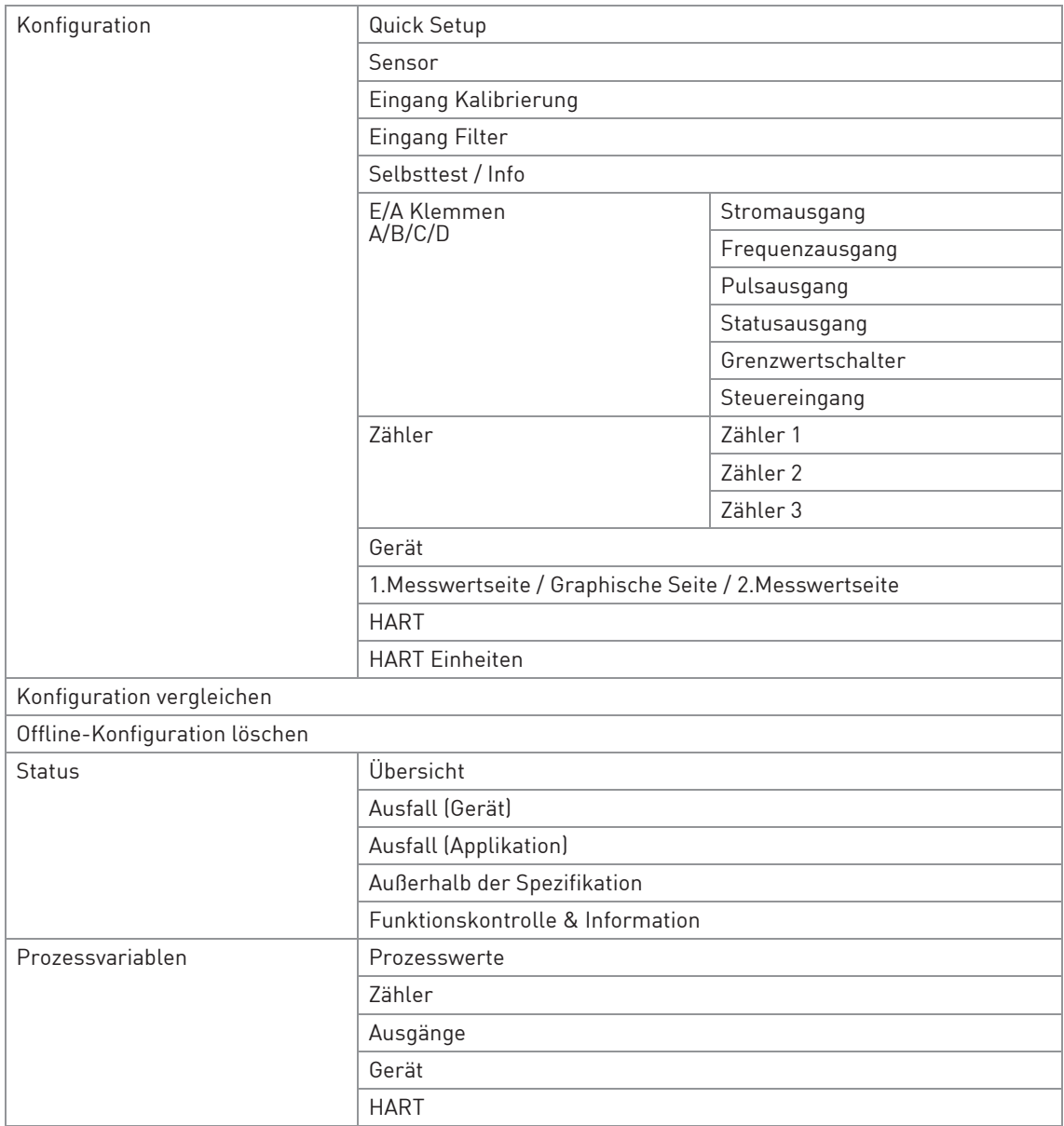

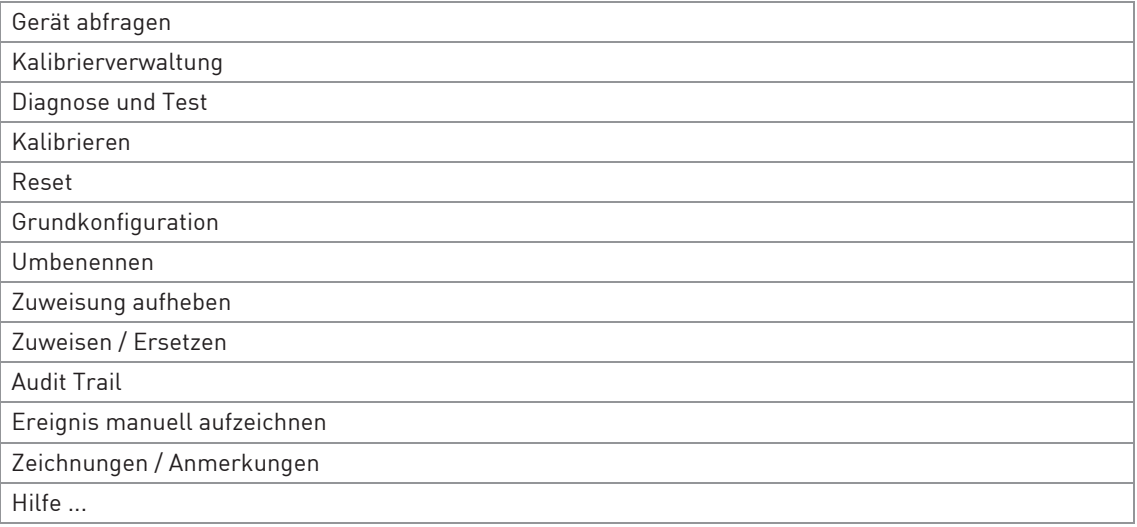

Tabelle 9-7: Übersicht AMS® Menübaum (Positionen im Menübaum)

# 9.10.2 AMS Menübaum (Details für die Einstellung)

### Konfigurieren

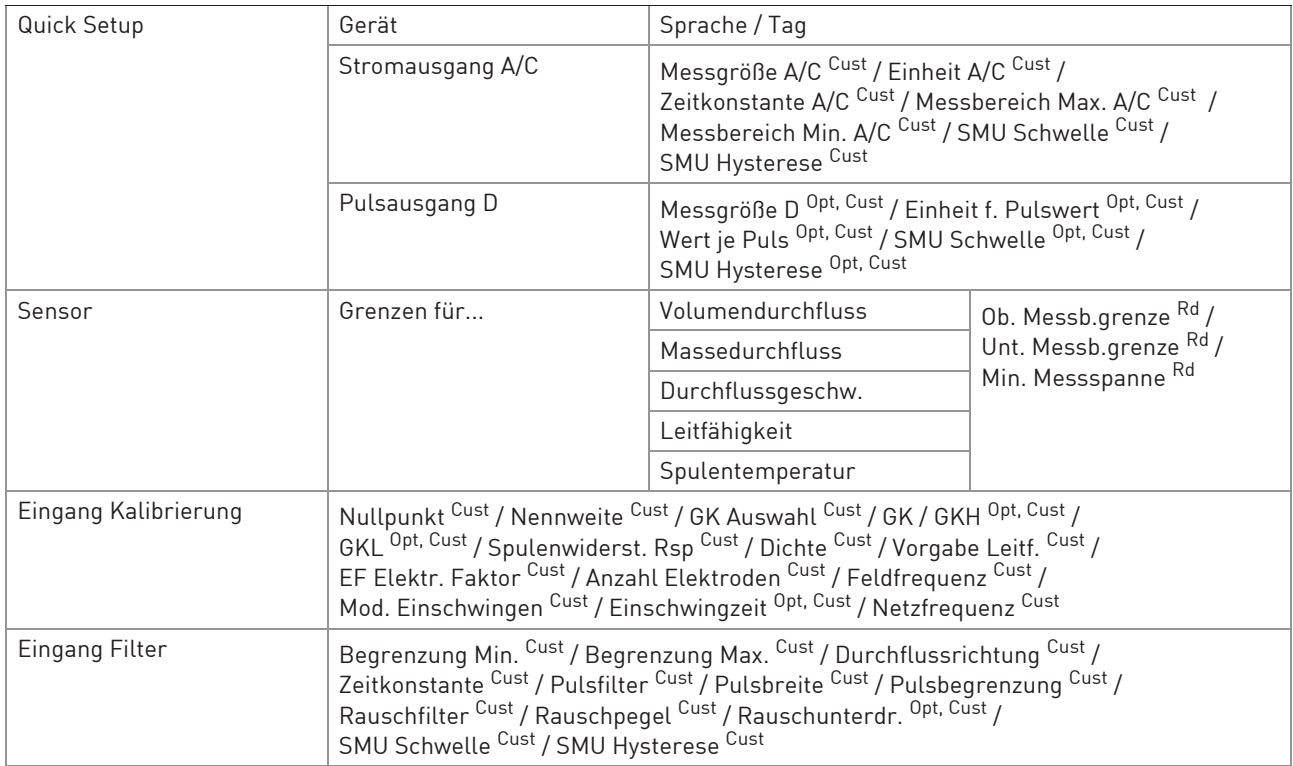

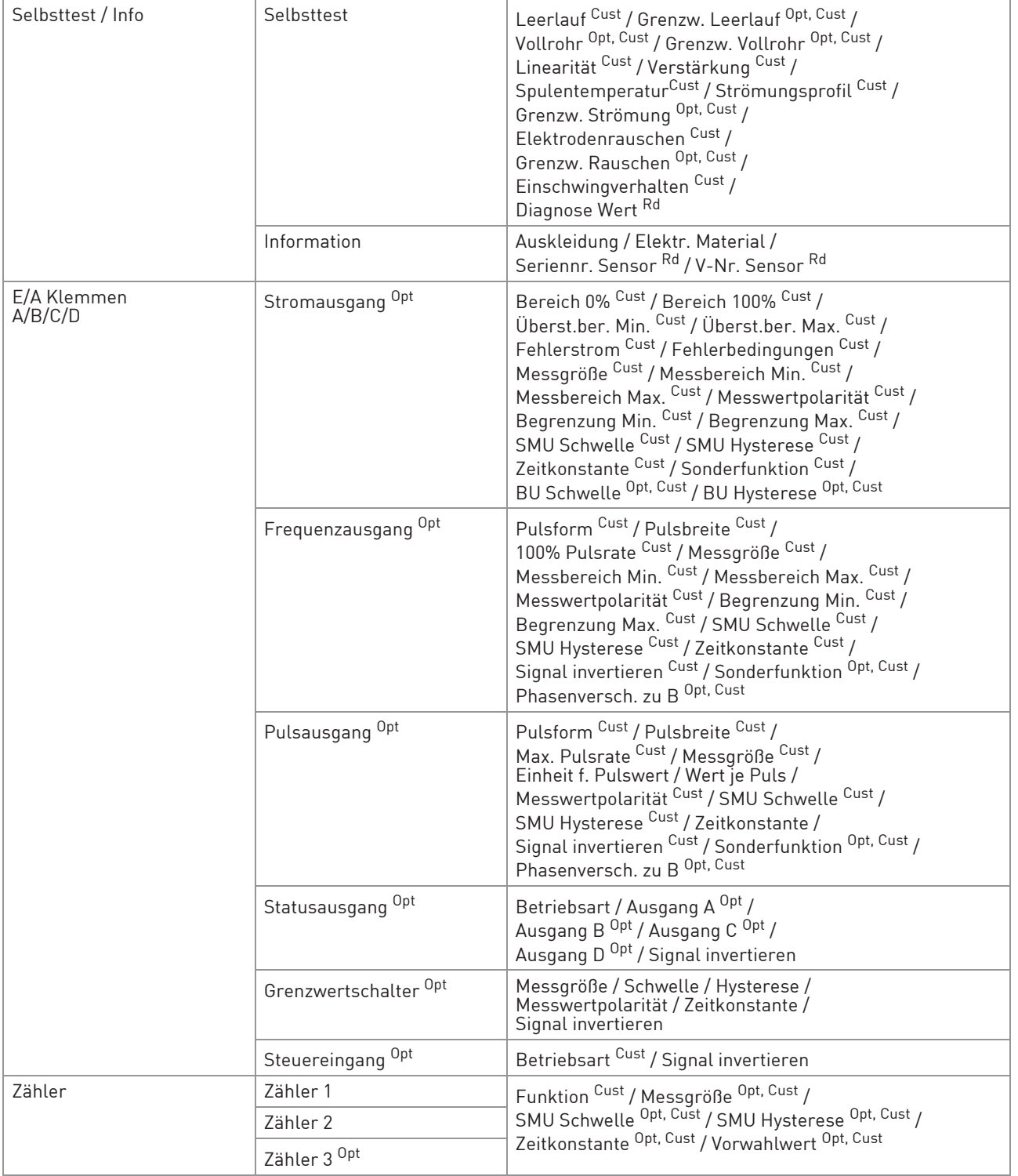

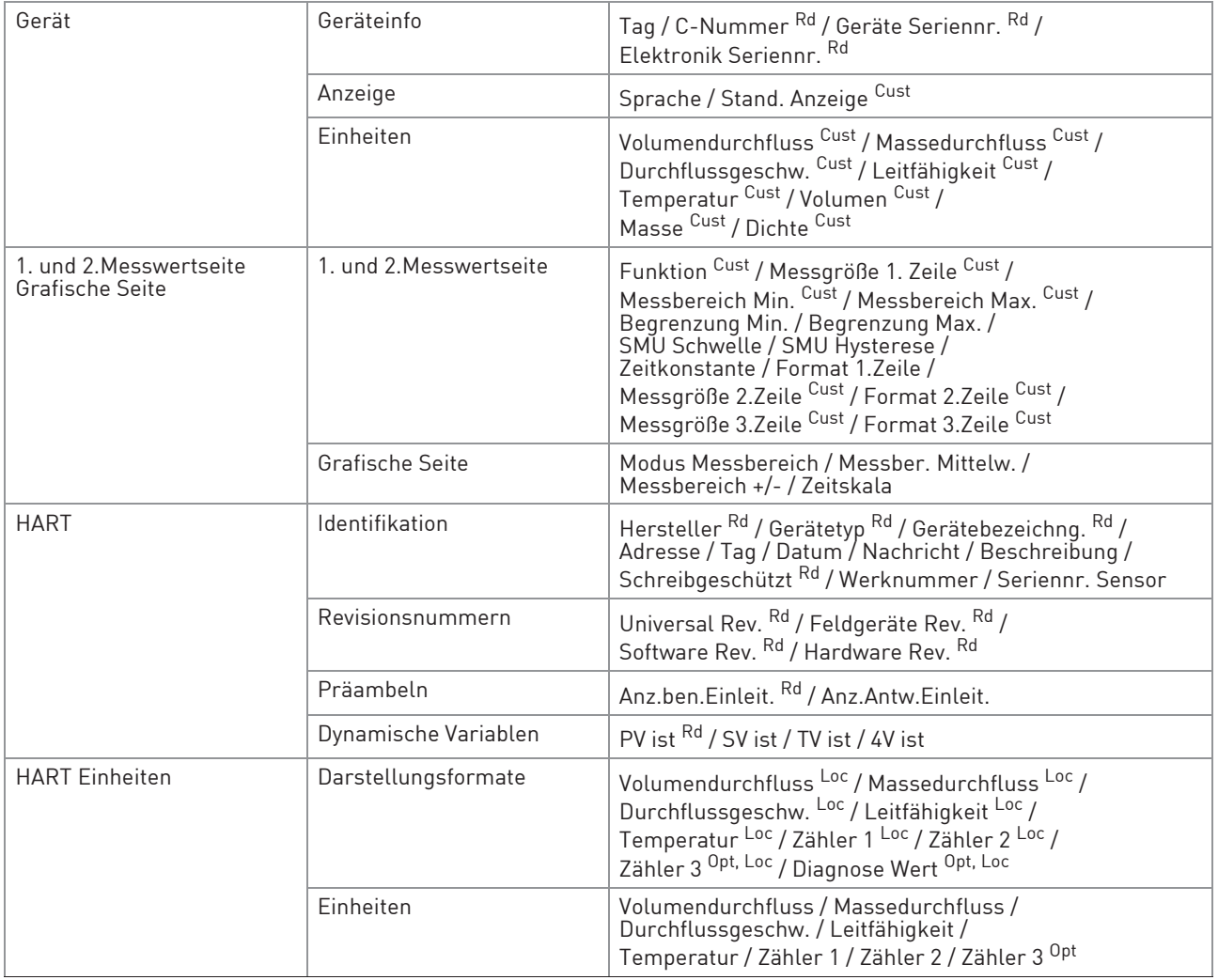

### Konfiguration vergleichen und Online-Konfiguration vergleichen

#### Status

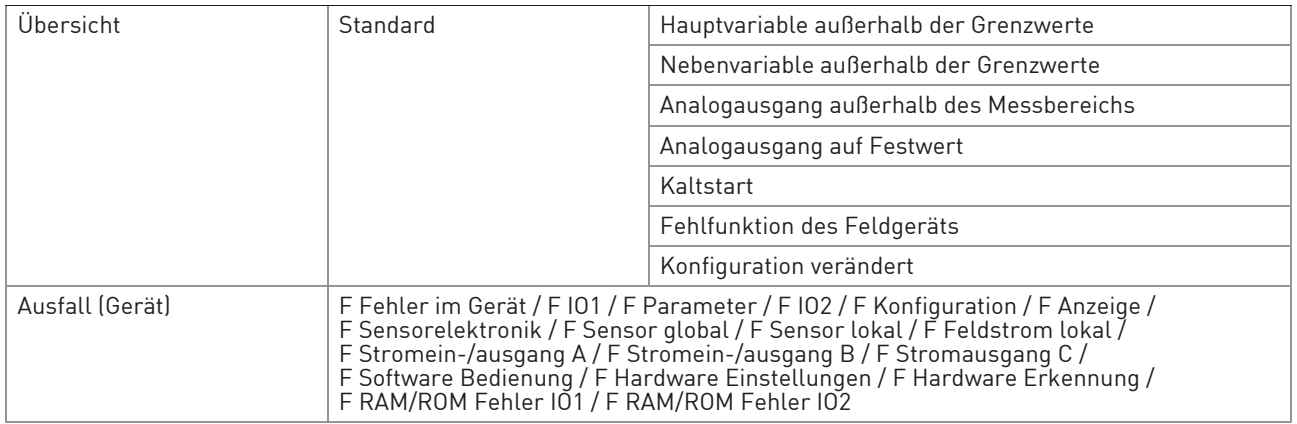

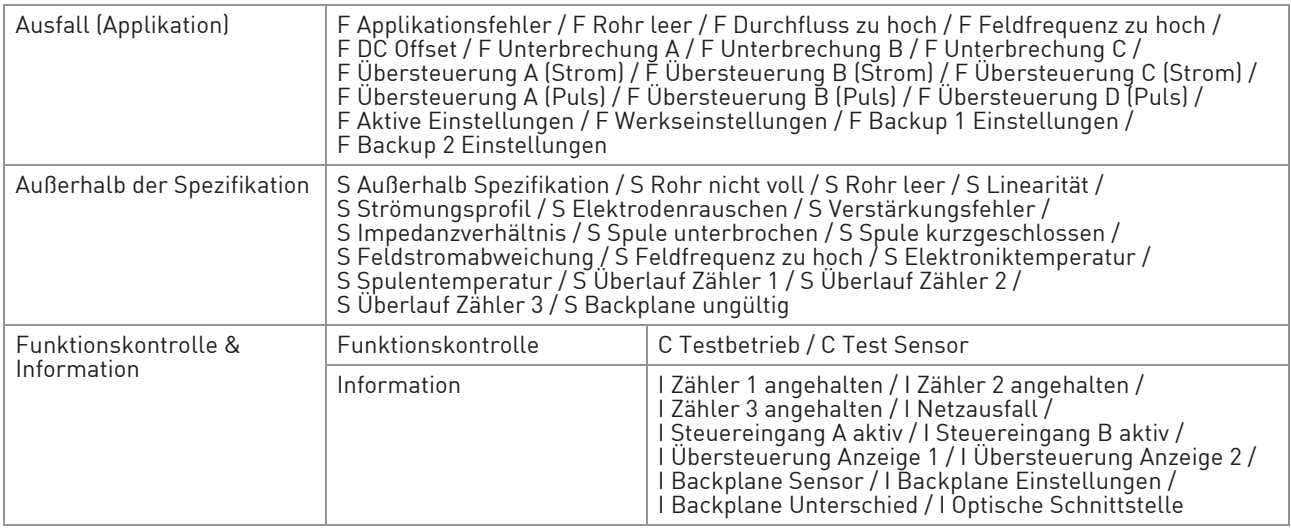

### Prozessvariablen

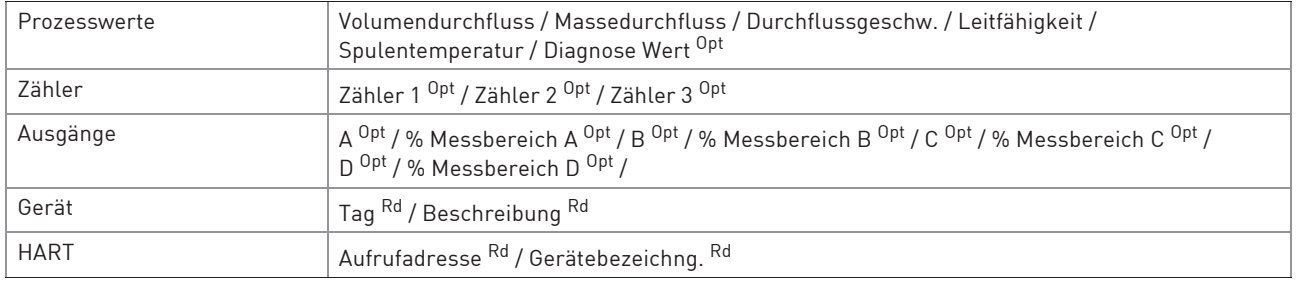

#### Gerät abfragen

#### Kalibrierverwaltung

#### Diagnose und Test

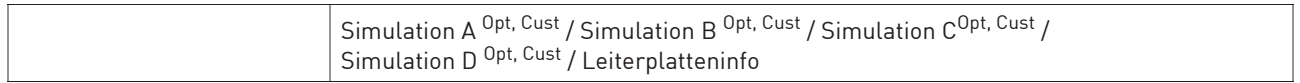

#### Kalibrieren

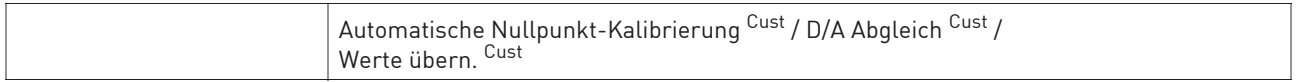

#### Reset

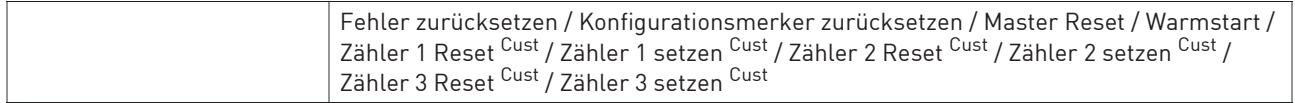

### Grundkonfiguration

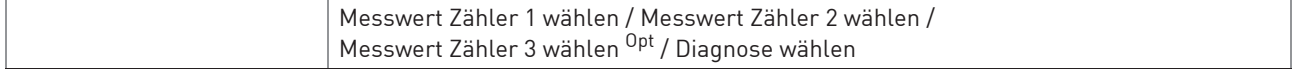

#### Umbenennen

#### Zuweisung aufheben

### Zuweisen / Ersetzen

#### Audit Trail

Ereignis manuell aufzeichnen

### Zeichnungen / Anmerkungen

#### Hilfe ...

Tabelle 9-8: AMS® Menübaum (Details für die Einstellung)

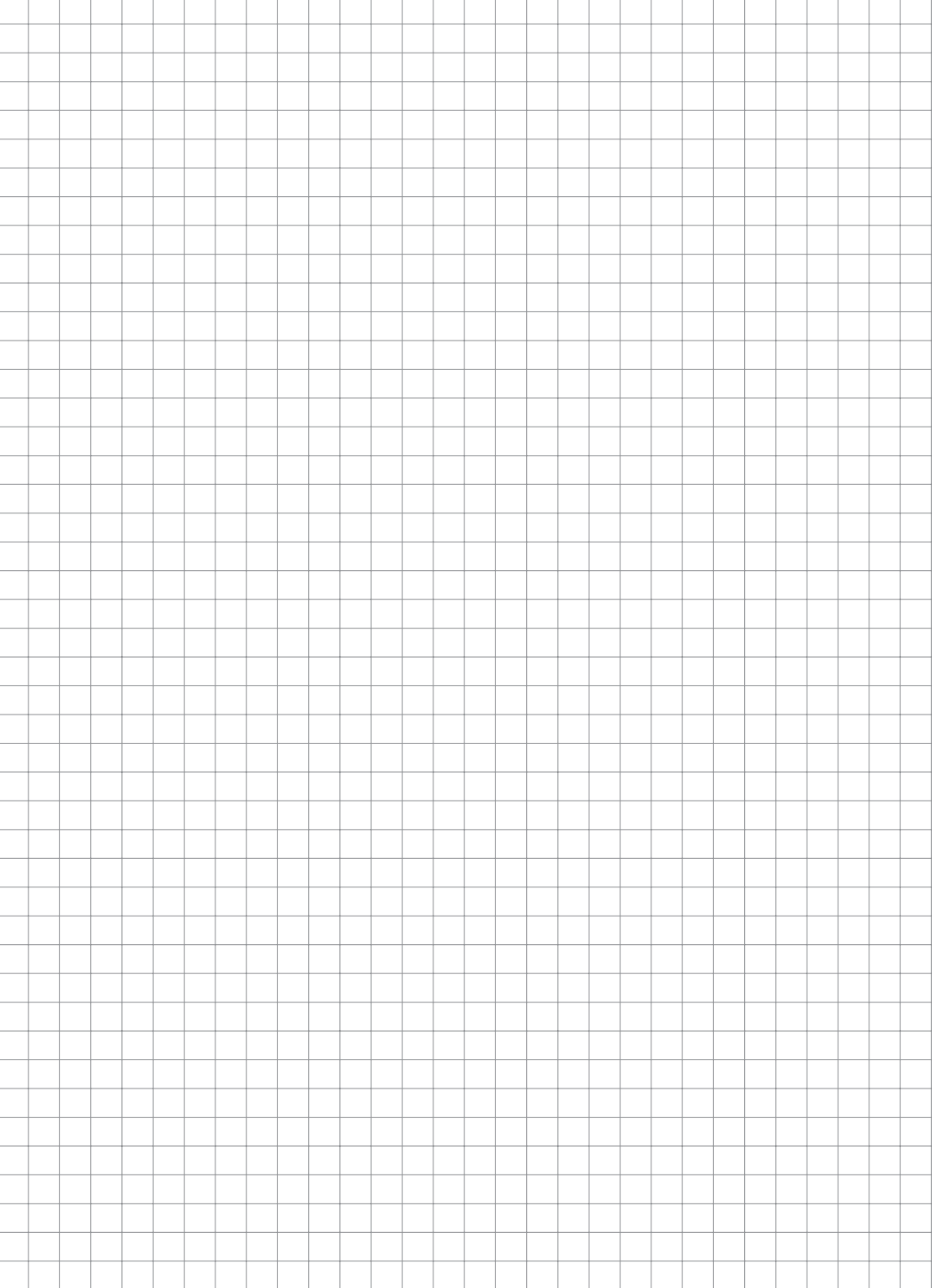

# **NOTIZEN 10**

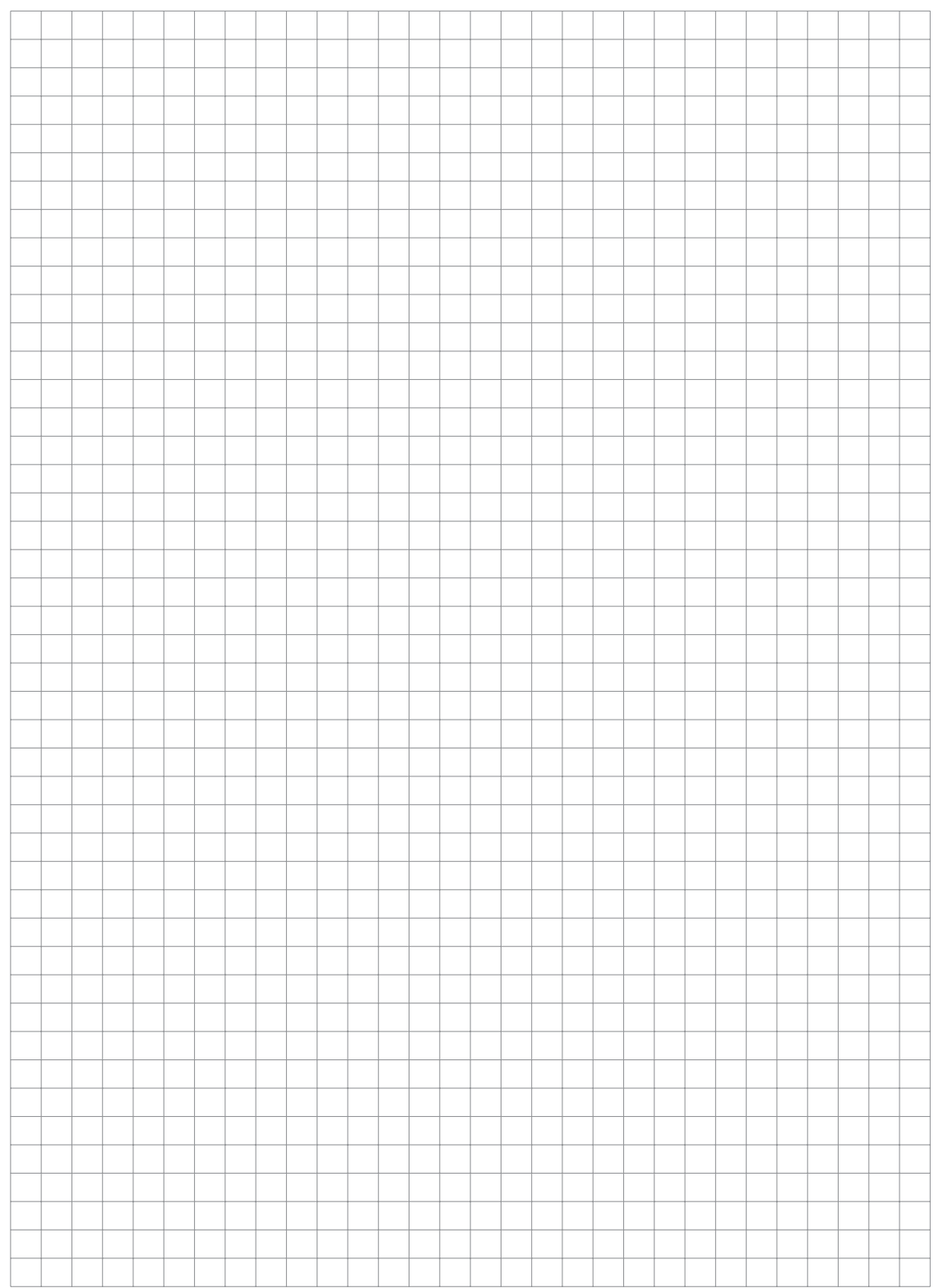

*MI 021-513 de - APR 2020*

Schneider Electric Systems USA, Inc. Global Customer Support 38 Neponset Avenue Foxboro, MA 02035 USA http://www.se.com

Innerhalb USA: 1-866-746-6477 Außerhalb USA: 1-508-549-2424 https://pasupport.schneider-electric.com

Copyright 2020 Schneider Electric Systems USA, Inc. Alle Rechte vorbehalten.

Die Marke Schneider Electric und alle Marken der Schneider Electric SE oder ihrer Tochterunternehmen sind Eigentum der Schneider Electric SE oder ihrer Tochterunternehmen. Alle anderen Marken sind Eigentum ihrer jeweiligen Inhaber.

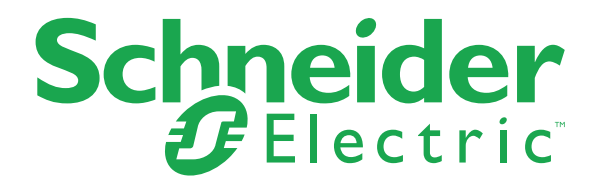